### www.cadmaster.ru

CADMASTER

ЖУРНАЛ ДЛЯ ПРОФЕССИОНАЛОВ В ОБЛАСТИ САПР

 $\mathbb T$ 

ИНТЕРВЬЮ МАКСИМ ЕГОРОВ: "2019 ГОД СТАЛ ДЛЯ НАШЕЙ КОМПАНИИ ГОДОМ УСТОЙЧИВОГО РАЗВИТИЯ" **И МАШИНОСТРОЕНИЕ** SOLID EDGE: ОТ CAD-СИСТЕМЫ ДО КАБИНЫ ПИЛОТА **ПО ЭЛЕКТРОНИКА И ЭЛЕКТРО-**ТЕХНИКА ТРАНСЛЯЦИЯ ПРОЕКТОВ И БИБЛИОТЕК ИЗ ALTIUM DESIGNER ■ ИЗЫСКАНИЯ, ГЕНПЛАН И ТРАНС-ПОРТ ОПТИМИЗАЦИЯ ЗАТРАТ ТРУДА И ВРЕМЕНИ ПРИ ПОСТРОЕНИИ ГЕОЛОГИЧЕСКОЙ МОДЕЛИ ДЛЯ ГЕОТЕХ-НИЧЕСКИХ РАСЧЕТОВ **ПРОЕКТИРОВАНИЕ ПРОМЫШЛЕННЫХ ОБЪЕКТОВ** МАЛЫЕ ГЭС: ОПЫТ ИНТЕГРАЦИИ АRCHICAD И ИНЖЕНЕРНЫХ САПР ■ ОПЫТ ИСПОЛЬЗОВАНИЯ ПРОГРАММНОГО КОМПЛЕКСА EnergyCS РЕЖИМ В СЛУЖБЕ РЕЖИМОВ "КАРЕЛЭНЕРГО" **• АРХИТЕКТУРА И СТРОИТЕЛЬСТВО А**RCHICAD 23: ВІМ В ОДИН МИГ ■ КОНСТРУКТОР СПДС GraphiCS ■ РЕВОЛЮЦИЯ В АВТОМАТИЧЕСКОМ РАСПОЗНАВАНИИ ДОРОЖНОЙ ИНФРАСТРУКТУРЫ

Ξ

3(91)'2019

000

**ИНФРАСТРУКТУРА** 

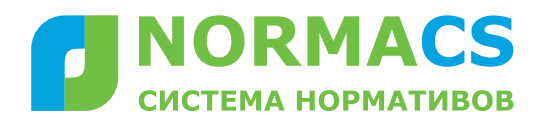

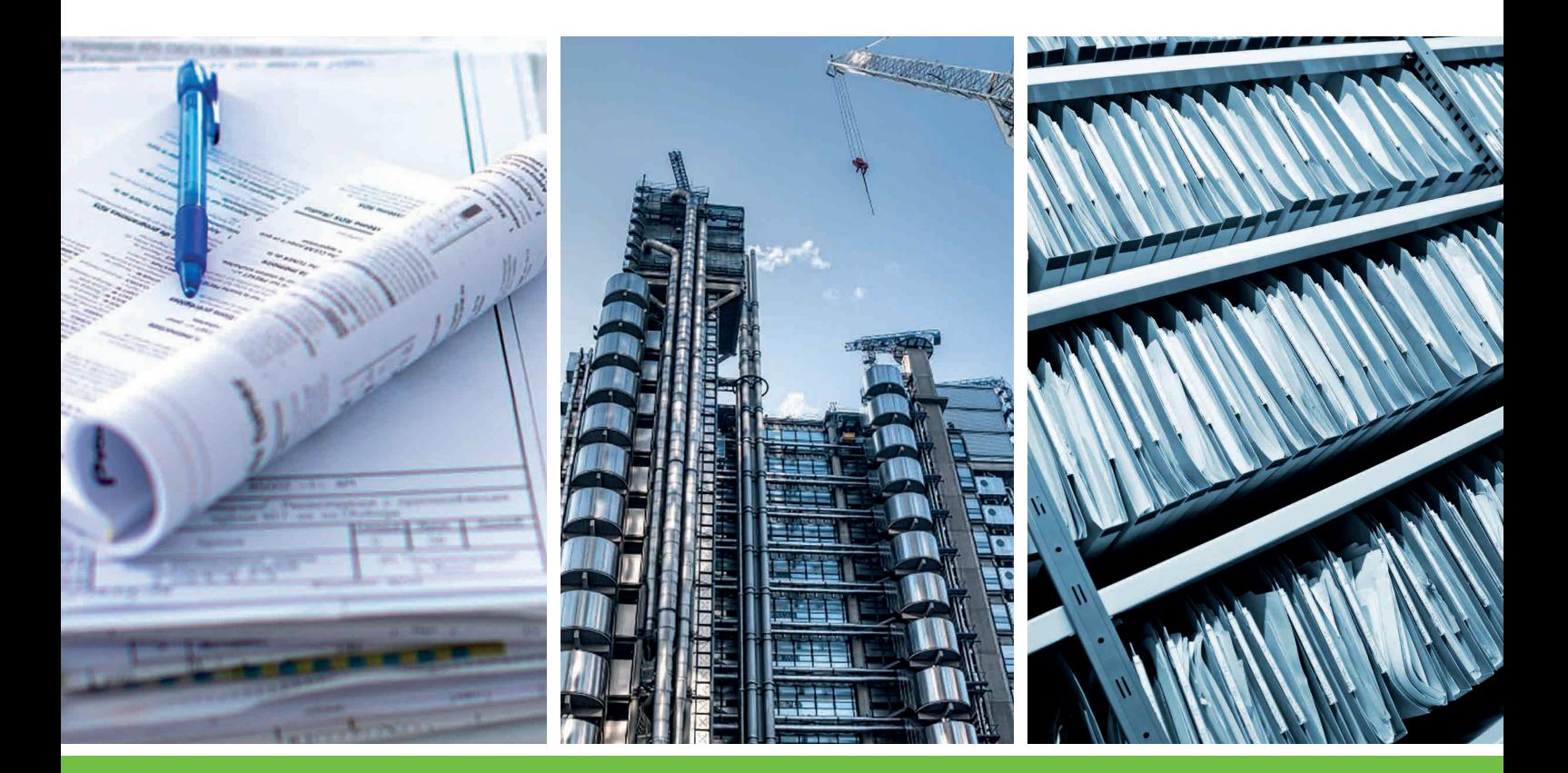

### ПРОФЕССИОНАЛЬНЫЙ ИНСТРУМЕНТ ДЛЯ АВТОМАТИЗАЦИИ РАБОТЫ С НОРМАТИВНО-ТЕХНИЧЕСКОЙ ДОКУМЕНТАЦИЕЙ

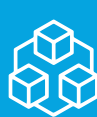

Единое информационное пространство **NormaCS** 

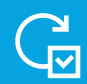

Ежедневное обновление

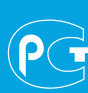

Сертификат соответствия Росстандарта

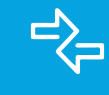

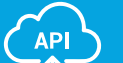

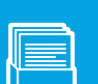

интеграции с внешним ПО

Возможности

Открытый API

Создание баз собственных документов

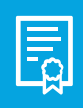

Плавающая система лицензирования

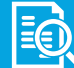

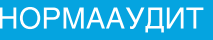

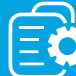

Автоматизация нормоконтроля

www.normacs.ru

# **СОДЕРЖАНИЕ**

#### **...и это интересно!** 2

#### **Интервью**

Максим Егоров: "2019 год стал для нашей компании 3 годом устойчивого развития"

### TIPOFPAMMHOE OBECTIEYEHUE

#### **Платформы САПР**

Как правильно настроить файл лицензий для 16 организации совместной работы двух разных версий одного продукта

#### **Машиностроение**

SOLIDWORKS при разработке и производстве и 18 детских площадок, игровых и спортивных комплексов, элементов благоустройства

Solid Edge: от CAD-системы до кабины пилота 23

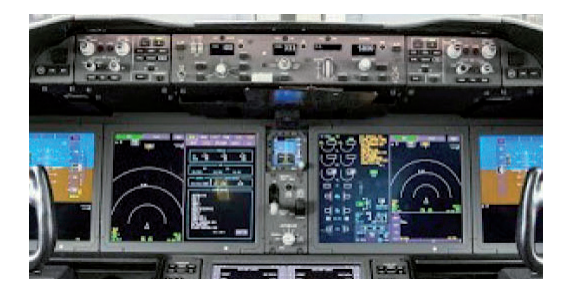

Обратное моделирование 28

#### **Электроника и электротехника**

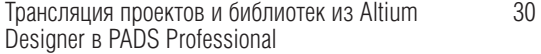

Система создания карт рабочих режимов 37 электрорадиоизделий

Совместная работа при проектировании 44 электрических систем изделий

#### **Электронный архив и документооборот**

Долгожданный веб-интерфейс NormaCS: 48 теперь нормативно-техническая документация всегда под рукой

#### **Изыскания, генплан и транспорт**

Компания Mass Rapid Transit Corporation использует 50 методологию BIM второго уровня при реализации проекта метро в Куала-Лумпуре

### ANNAPATHOE OBECNEYEHUE

#### **3D-принтеры**

Аддитивное производство и 3D-печать: что нужно 102 знать в первую очередь

Применение BIM-технологий при реализации 53 проекта моста Багенг

Цифровые двойники 4

**Событие**

Оптимизация затрат труда и времени 54 при построении геологической модели для геотехнических расчетов

#### **Проектирование промышленных объектов**

Малые ГЭС: опыт интеграции ARCHICAD 57 и инженерных САПР

Опыт использования программного комплекса 64 EnergyCS Режим в службе режимов "Карелэнерго"

#### **Архитектура и строительство**

ARCHICAD 23: ВІМ в один миг 68 Организация рабочего пространства 72 и формирование шаблона файла проекта в ARCHICAD nanoCAD Конструкторский BIM: создавайте 82 информационную модель и оформляйте проекты в \*.dwg Конструктор СПДС GraphiCS 84

Революция в автоматическом распознавании 88 дорожной инфраструктуры

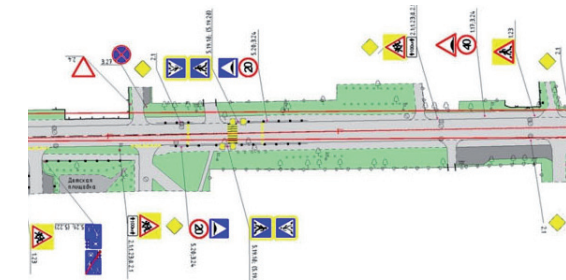

Инновации для сохранения наследия: 92 использование BIM-проектирования при реконструкции стадиона "Динамо" в Минске

Расчет узлов стальных конструкций компонентным 95 методом конечных элементов

### **Аппаратные комплексы**

Д*о*роги дор*о*ги? 104

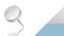

#### **Главный редактор**

Ольга Казначеева

#### **Литературные редакторы** Сергей Петропавлов, Геннадий Прибытко

**Дизайн и верстка** Марина Садыкова

#### **Адрес редакции:**

#### **www.cadmaster.ru**

#### **Журнал зарегистрирован**

делам печати, телерадиовещания и средств массовых коммуникаций

#### Свидетельство **о регистрации:**

ПИ №77-1865 от 10 марта 2000 г.

#### **Учредитель:**

#### ЗАО "ЛИР консалтинг"

Полное или частичное размножение каким бы то ни было способом мания редакции.

### ... И ЭТО ИНТЕРЕСНО!

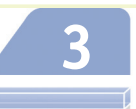

МАКСИМ ЕГОРОВ: "2019 ГОД СТАЛ ДЛЯ НАШЕЙ КОМПАНИИ ГОДОМ УСТОЙЧИВОГО РАЗВИТИЯ"

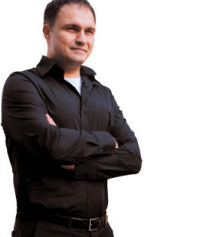

енеральный директор АО "Нанософт" о главных итогах уходящего и перспективах наступающего года.

#### SOLID EDGE: OT CAD-CUCTEMbI ДО КАБИНЫ ПИЛОТА

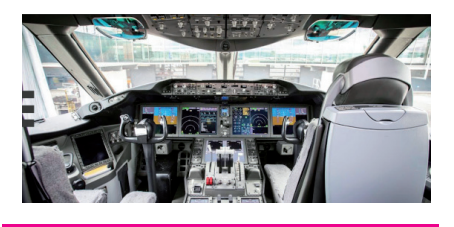

Texhonoruu Solid Edge помогают<br>Компании Brunner Elektronik ускорить процессы разработки и обеспечить выпуск большего числа различных исполнений излелий.

#### **ТРАНСЛЯЦИЯ ПРОЕКТОВ** И БИБЛИОТЕК ИЗ ALTIUM DESIGNER

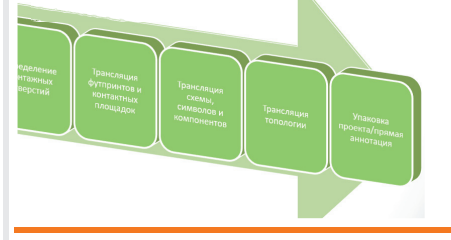

PADS Professional располагает набором трансляторов, позволяющим переносить проекты и библиотеки из всех популярных САПР. В этой статье подробно рассматриваются возможности импорта из Altium Designer.

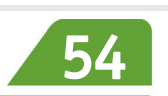

#### ОПТИМИЗАЦИЯ ЗАТРАТ ТРУДА И ВРЕМЕНИ ПРИ ПОСТРОЕНИИ ГЕОЛОГИЧЕСКОЙ МОДЕЛИ ДЛЯ ГЕОТЕХНИЧЕСКИХ РАСЧЕТОВ

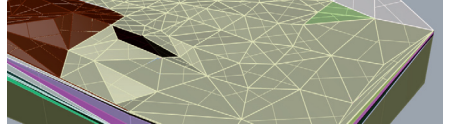

Рассмотренный в статье способ передачи геологической информации от программы для изыскателей gINT Professional через программу для моделирования Rhinoceros в расчетную программу PLAXIS 3D обеспечивает пользователям возможность значительно сократить сроки и повысить точность создания геологической модели.

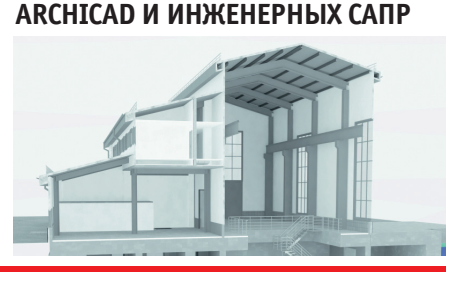

"лавный специалист института<br>"Гидропроект" представляет опыт использования программных решений ARCHICAD, AutoCAD и SCAD при проектировании малых гидроэлектростанций.

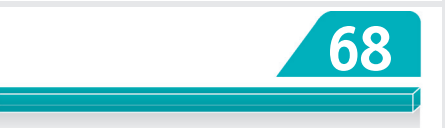

#### **ARCHICAD 23: ВІМ В ОДИН МИГ**

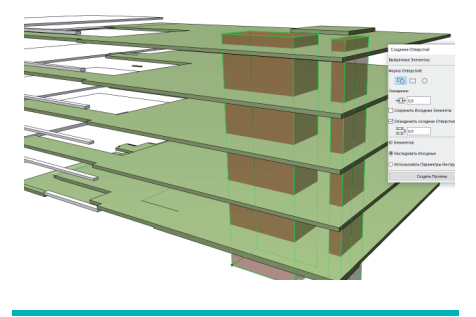

Встречаем новую версию популяр-<br>Вного программного продукта, символом которой стал проект Центра художественной гимнастики Ирины Винер-Усмановой.

 $\overline{2}$ 

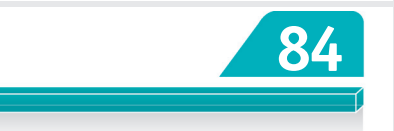

#### КОНСТРУКТОР СПДС GRAPHICS

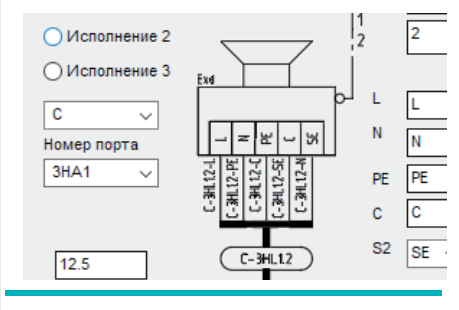

Таряду с интеллектуальными объ-Lектами оформления в СПДС GraphiCS продолжают разрабатываться и модифицироваться специализированные инструменты, способные автоматизировать оформительско-расчетную часть в рамках чертежа.

#### Nº<sub>3</sub> | 2019 | CADMASTER

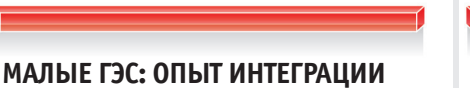

#### ОПЫТ ИСПОЛЬЗОВАНИЯ ПРОГРАММНОГО КОМПЛЕКСА **EnergyCS РЕЖИМ В СЛУЖБЕ** РЕЖЙМОВ "КАРЕЛЭНЕРГО"

нение График Коэфф. Up Pp Qp Ip cos(Ф) tg(Ф) |<br>pa нагрузки pocta кВ кВт квар A = 0.007 0.465 |

Inомощью EnergyCS работа инженеров службы электрических режимов Центра управления сетями стала намного более комфортной. Повысилось ее качество. Сократилось время составления модели электрической сети, сама модель стала нагляднее. Результаты расчетов легче понимаются специалистами организации, работа которых не требует глубоких познаний в области схем электрических соединений.

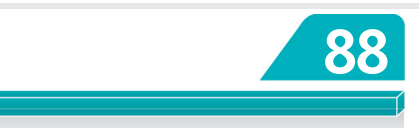

РЕВОЛЮЦИЯ В АВТОМАТИЧЕСКОМ **РАСПОЗНАВАНИИ ДОРОЖНОЙ ИНФРАСТРУКТУРЫ** 

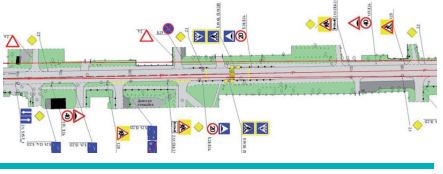

пыт "УралДорПроекта" свидетельствует, что современное оборудование и инновационное программное обеспечение позволяют взглянуть на дорожные проблемы под новым углом, реально оценивать состояние дорог, контролировать объемы используемых материалов и повышать общую эффективность работ.

# > MAKCUM EFOPOB: "2019 ГОД СТАЛ ДЛЯ НАШЕЙ КОМПАНИИ годом устойчивого РАЗВИТИЯ"

Генеральный директор АО "Нанософт" о главных итогах уходящего и перспективах наступающего года.

> Какое, на ваш взгляд, событие стало в 2019 году наиболее значимым для компании?

> 2019 год стал для нашей компании годом устойчивого развития, рост продаж зафиксирован по всем направлениям деятельности, особенно по направлению nanoCAD. Субъективное ощущение наш проект начали воспринимать всерьез, причем не только в России.

Если брать технологический аспект, то здесь можно отметить запуск nanoCAD Plus на отечественных операционных системах, выход программы nanoCAD Конструкторский ВІМ, реализацию webинтерфейса NormaCS и, конечно, релиз новой линейки Model Studio CS для промышленного моделирования на базе nanoCAD Plus 11.

Отдельно хочется отметить наши дистрибьюторские направления: успех ARCHICAD 23 в России - имиджем новой версии снова выбран российский объект, прекрасное здание ЦХГ в Лужниках; и активное сотрудничество с корпорацией Siemens - "Нанософт" выбран единственным дистрибьютором для

продвижения всего пула решений Mentor в области PCB, а по направлению Siemens PLM Software компания получила золотой статус за активное продвижение решений в пуле Mainstream Engineering (Solid Edge и Femap).

В последнее время на рынке все чаше появляются новые термины. Сегодня наиболее часто употребляется термин "иифровой двойник". Как лично вы его понимаете? Чаще всего этот термин используют применительно к изделиям, а для нашей компании интереснее понятие "цифровой двойник объекта" - как обозначение комплексной цифровой модели зданий, сооружений, коммуникаций, процессов. И тут, конечно, мы можем говорить об информационном моделировании. Разработка таких решений - главный технологический вектор развития компании "Нанософт". В 2019 году мы выпустили новое решение nanoCAD Конструкторский ВІМ, продукт для проектирования металлических и железобетонных конструкций зланий на принципах информационного моделирования. Первый релиз скачало рекордное количество пользователей. А "Нанософт" теперь имеет комплексное решение для создания цифрового двойника здания: архитектор - конструктор - инженер.

Чего ваша компания ожидает от следуюшего. 2020 года?

Сложно удержаться и не отметить красоту цифры 2020. В ней равновесие, баланс, устойчивость, а еще - защищенность и взаимопонимание. Время, когда созревают большие замыслы и перспективные проекты.

Как мы знаем, в любом бизнесе это важный и необходимый этап. Но его сила в том, чтобы стать основой для нового рывка и перехода на следующий виток развития.

В 2019 году мы как раз провели такую работу внутри компании, а в 2020-м транслируем на рынок ее результаты. Ожидаем, что для пользователей наши продукты станут еще удобнее и легче в освоении

Всем нашим коллегам желаем не медлить с добрыми и светлыми начинаниями, не откладывать любовь и творчество, не расставаться с вдохновением и инвестировать в мечту. Желаем насыщенного энергиями открытий и достижений года, любви, радости и удачи!

СОБЫТИЕ

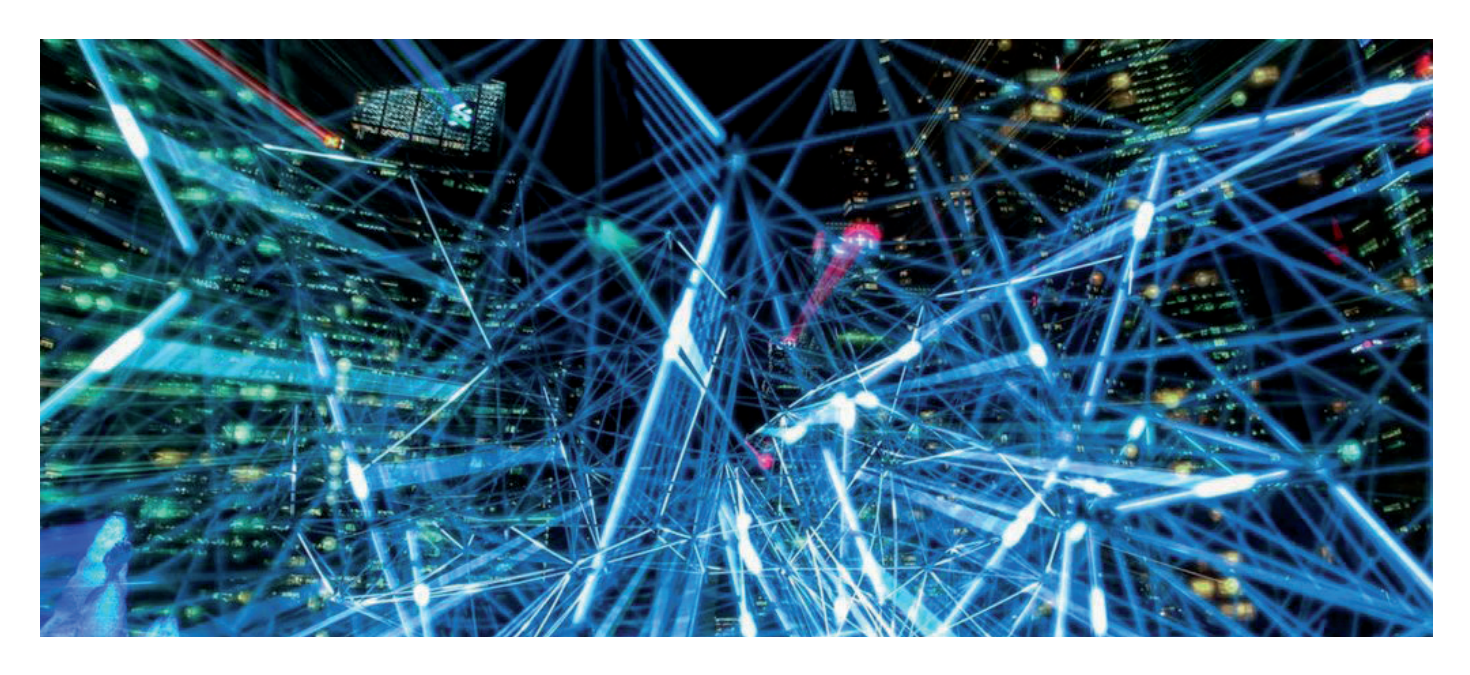

# **ЦИФРОВЫЕ ДВОЙНИКИ**

**В начале осени в event-холле "ИнфоПространство" состоялась ежегодная конференция Bentley Going Digital 2019. В мероприятии приняли участие более 480 специалистов в области проектирования, строительства, инжиниринга, а также владельцы инфраструктурных объектов.**

**18 восхищаюсь** компанией Bentley! У них широкая программная линейка, рассчитанией ная на любые запросы проектировциков, инженеров, архитекторов, Bentley! У них широкая программная линейка, рассчитанная на любые запросы проекстроителей, эксплуатационников. А еще они вводят в обиход новые слова и понятия – "конструкционирование", "инспекционирование", "цифровая ДНК проекта", – которые подхватывают и используют специалисты во всем мире. И, главное, Bentley всегда одной из первых отслеживает мировые тенденции на рынке высоких технологий, внедряя их в своих программных продуктах. Новый термин "цифровые двойники" не только вошел в лексикон компании, но и обрел воплощение в ее технологиях.

О первых трех понятиях, упомянутых чуть выше, мы уже говорили в статьях и интервью прошлых лет, так что сегодня подробнее остановимся на четвертом. Говорить о цифровых двойниках на мировом уровне компания Bentley начала уже пару лет назад на конференции в Сингапуре. А в этом году самые подробные разъяснения российским пользователям дал в своем выступлении Сантану Дас (Santanu Das), старший вицепрезидент по проектированию и моделированию Bentley Systems. Он сказал,

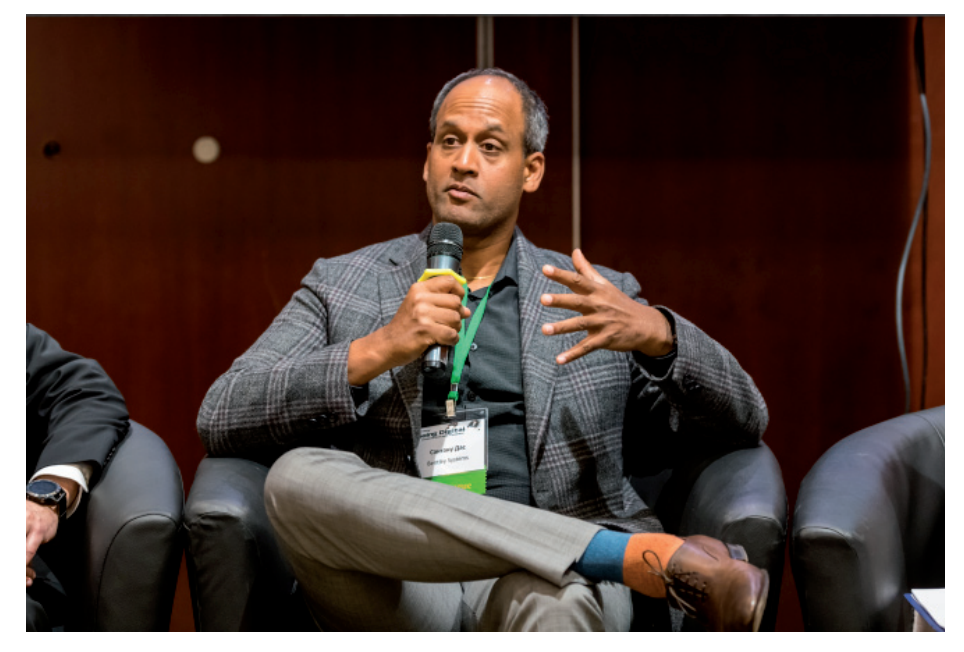

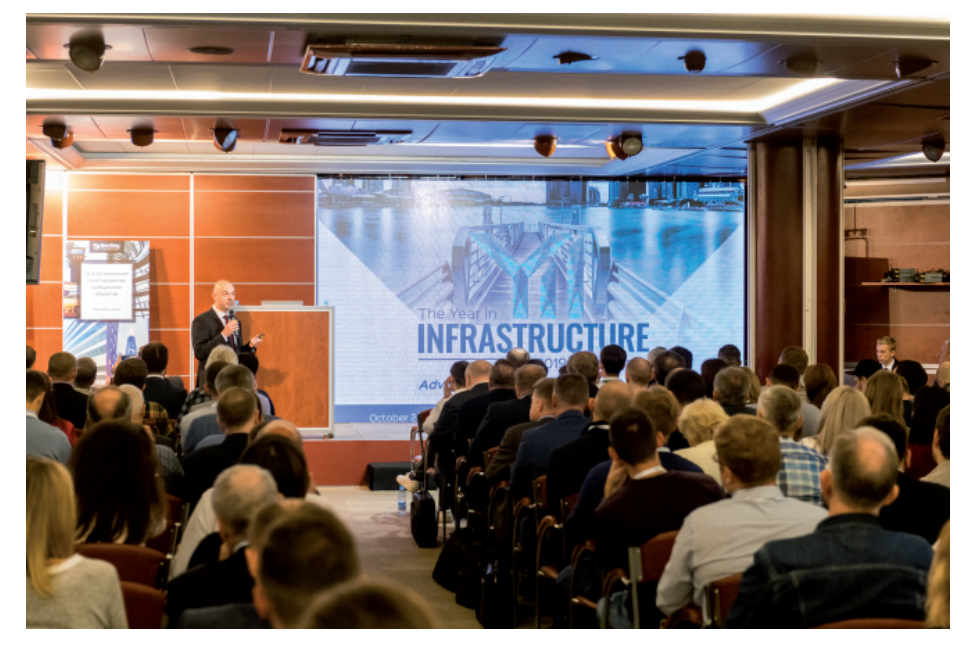

что новые термины возникают именно потому, что постоянно развиваются технологии. В какой-то степени делушкой информационного молелирования можно считать PLM, который был создан для управления жизненным циклом объектов в автомобильной, авиа- и аэрокосмической отрасли. С появлением концепции ВІМ компания Bentley взяла подходы, которые использовались в PLM, но применила их не к самолетам, а к зданиям. Цифровой двойник - очередная ступень развития: база BIM используется в качестве фундамента, на котором строится что-то новое. Это ответ на потребность людей управлять информацией и делиться ею в режиме реального времени. Людям нужны доступность и простота использования данных. ВІМ имеет определенные ограничения по объему данных, которые обрабатываются в цифровой модели. Если к объекту добавить детали об окружающей реальности и подключить информацию с этапов строительства и эксплуатации, которые передаются с датчиков в режиме реального времени, это будут терабайты ланных, нужлающихся в анализе. ВІМ уже невозможно вместить в десктопные версии программ, решения переходят в облака, а традиционная ВІМ-модель не в состоянии обработать и усвоить такое количество данных. Поэтому Bentley и предлагает цифровые двойники - решение, которое способно обрабатывать большие объемы информации и может в режиме реального времени обеспечивать пользователей обратной связью о текущем состоянии объекта.

Цифровой двойник - очередная ступень развития: база **ВІМ используется в качестве** фундамента, на котором строится что-то новое. Это ответ на потребность людей управлять информацией и делиться ею в режиме реального времени

Современные ВІМ не свободны от трех основных недостатков, позволяющих предполагать, что жизненный цикл BIM подошел к концу. Во-первых, это проблема агрегирования данных. Данные поступают из разных источников: от программ различных производителей, из облаков точек, данных фотограмметрии, датчиков и т.д. Все эти разнородные фрагменты информации приходят в разное время, а значит отсутствует целостная картина.

Во-вторых, построенный объект не соответствует модели. На этапе проектирования вносится много правок, объект значительно меняется. При строительстве происходят еще большие изменения. В процессе эксплуатации исходную модель вообще не используют. ВІМ фиксирует конкретные моменты жизненного цикла объекта, но не дает возможно-

сти отслелить, какие изменения были внесены в ходе строительства и эксплуатации объекта.

В-третьих, обычные ВІМ-модели не обладают достаточными данными. чтобы прогнозировать критические сценарии. Что будет, если возникнет пожар, случится наводнение или ураган? Чтобы точно смоделировать подобные сценарии, требуются данные, которые сейчас в ВІМ-моделях отсутствуют.

Цифровые двойники учитывают эти недостатки ВІМ. Так что за ними буду-**THEE** 

На конференции тему цифровых двойников затронул и Николай Дубовицкий, генеральный директор Bentley Systems в России и СНГ. Он также по-

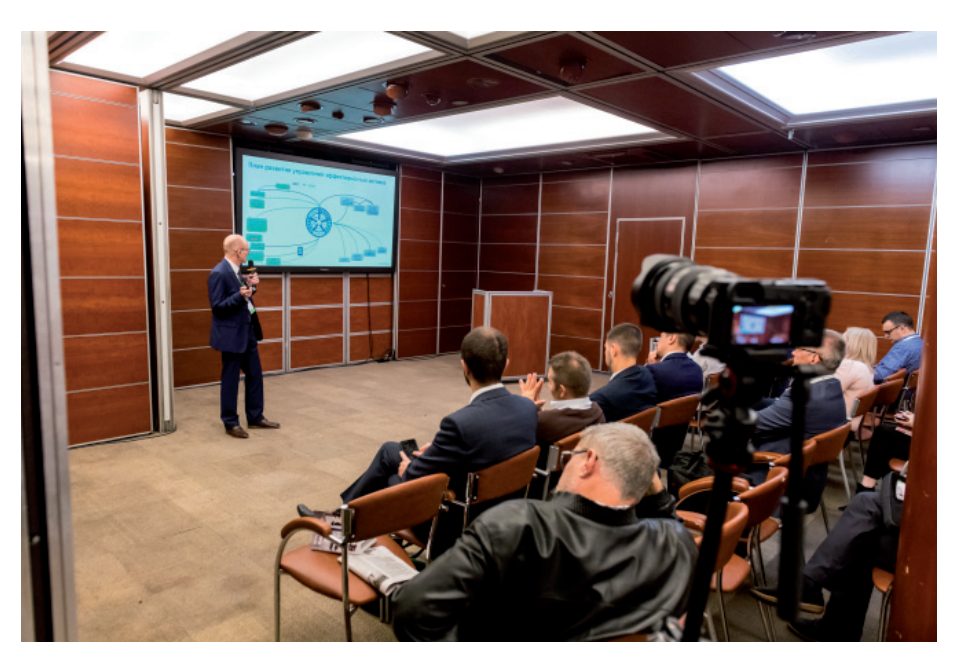

СОБЫТИЕ

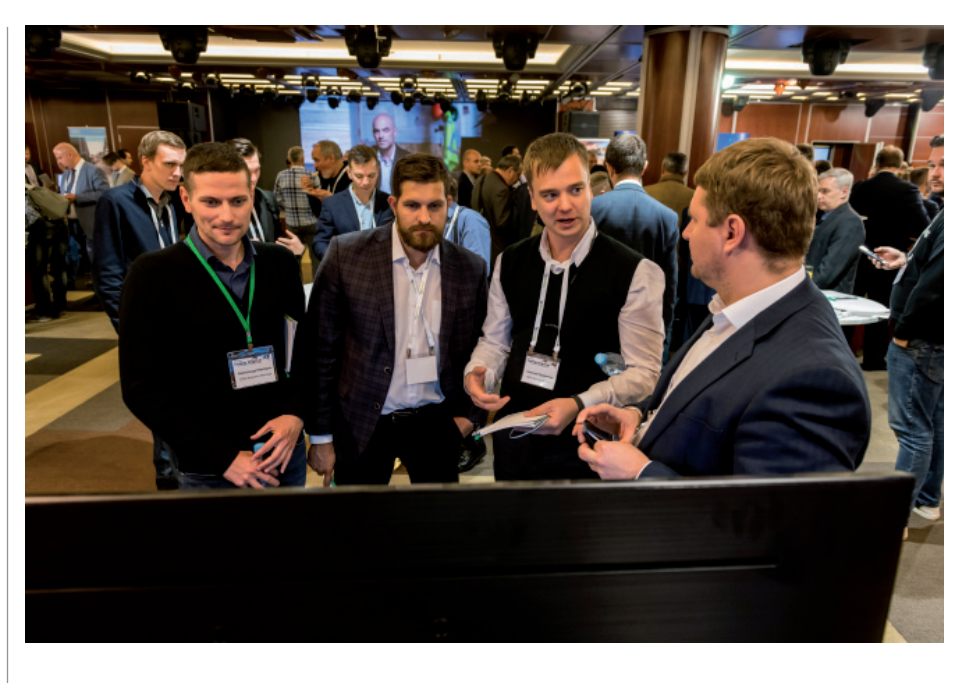

делился результатами работы компании за прошедший год, рассказал о новых российских проектах на конкурсе "Год в инфраструктуре" 2019.

Директор по продажам Владимир Биткин, представлявший компанию Siemens Digital Industries Software, с которой Bentley Systems продолжает тесно сотрудничать, рассказал о цифровом двойнике изделия и производства с использованием решений Siemens и Bentley. НЛМК поделился опытом 3D/4D/5D-

моделирования в строительстве на примере собственной BIM-системы. Эволюцию проектных институтов в ин-

жиниринговые компании описали пред-

ставители Национальной палаты инженеров и инжиниринговой компании К4. Научный консультант компании "НИП-Информатика" посвятил свое выступление цифровым технологиям в геотехническом проектировании с использованием программной системы PLAXIS. Дальнейшая работа конференции была организована в рамках двух секций:

"Информационное моделирование объектов городской и транспортной инфраструктуры" и "Информационное моделирование промышленных объектов".

Свои проекты, отобранные для конкурса "Год в инфраструктуре" 2019 и предыдущих лет, продемонстрировали специалисты "ГеоЦентрГрупп" (г. Минск), ГБУ "МосТрансПроект", ООО "Урал-ДорПроект", ООО "Волгограднефтепроект", АО "Институт Гидропроект", АО "АТОМПРОЕКТ", AAEngineering Group.

Наряду с участием в работе секций участники посетили мастер-классы и Технологическую выставку партнеров Bentley Systems.

*Ольга Казначеева*

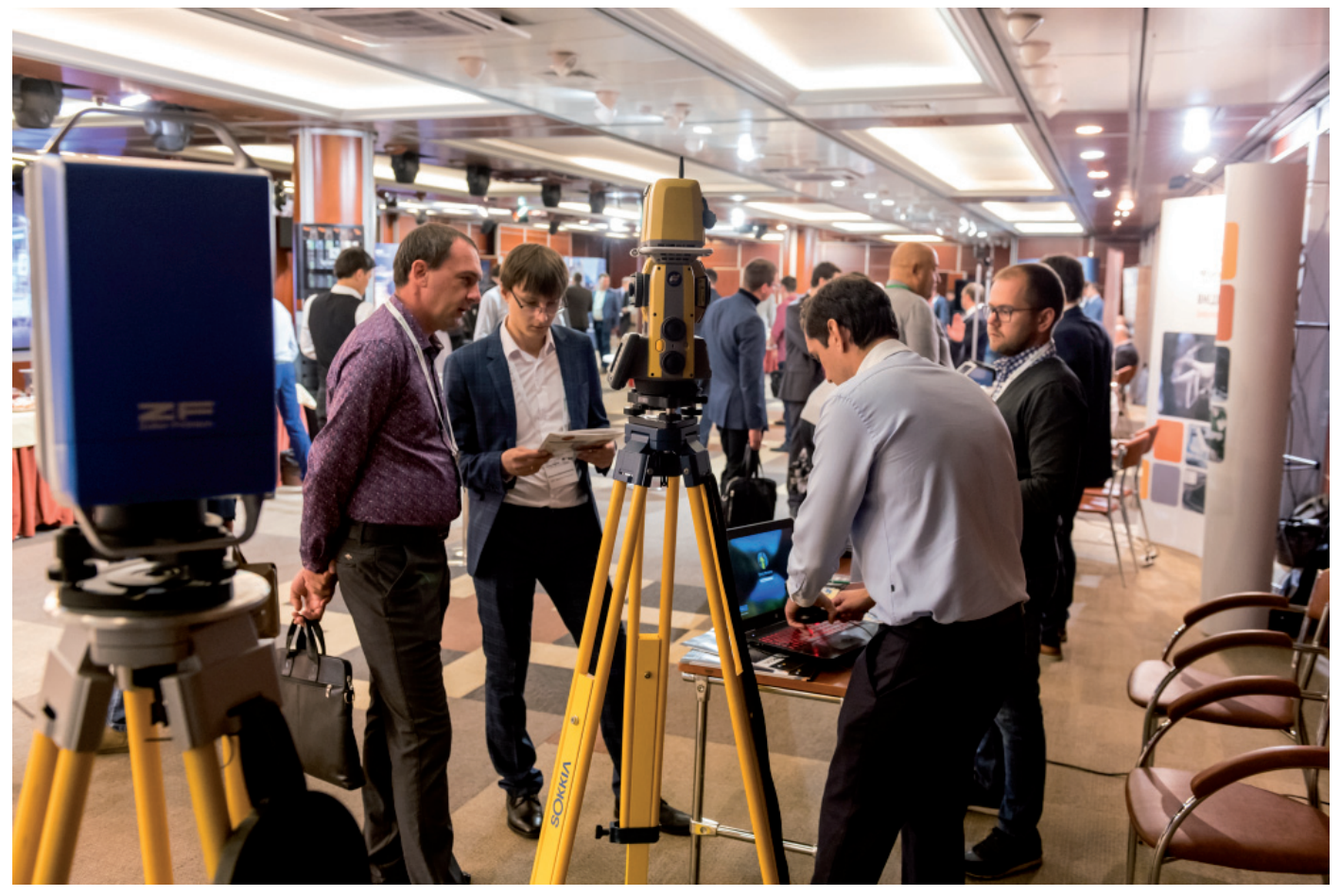

# **ПРОЕКТЫ ИЗ РОССИИ И СТРАН СНГ**

#### **4D-моделирование в строительстве**

ООО "Волгограднефтепроект"

4D-моделирование при реализации технических перевооружений морских платформ на месторождении им. В. Филановского *Астраханская область, Российская Федерация*

В основу планирования строительно-монтажных работ была положена 4D-модель. На ее базе и определялась технологичность монтажа.

Создание информационной модели позволило обеспечить выполнение строительно-монтажных работ в заданный навига-

ционный период, регламентный останов объектов, а также последующий пооперационный контроль. В итоге была осуществлена актуализация модели в процессе строительства и получен цифровой двойник еще до момента ввода объекта в эксплуатацию.

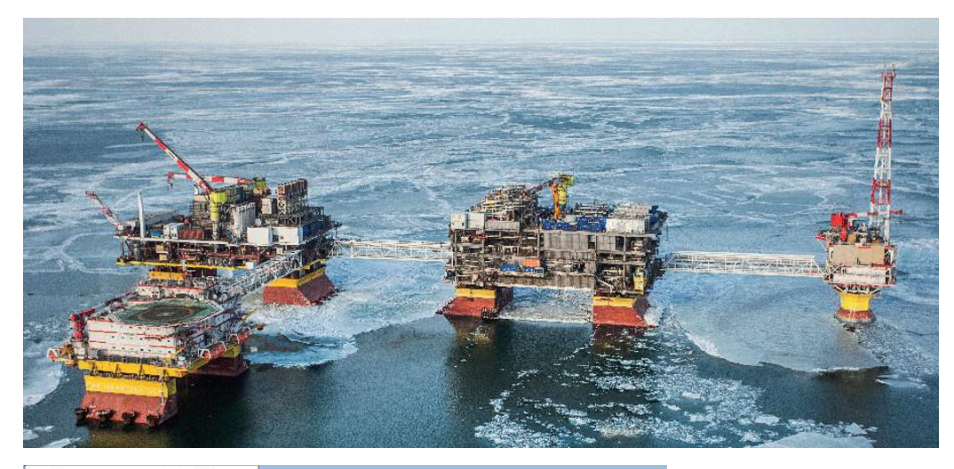

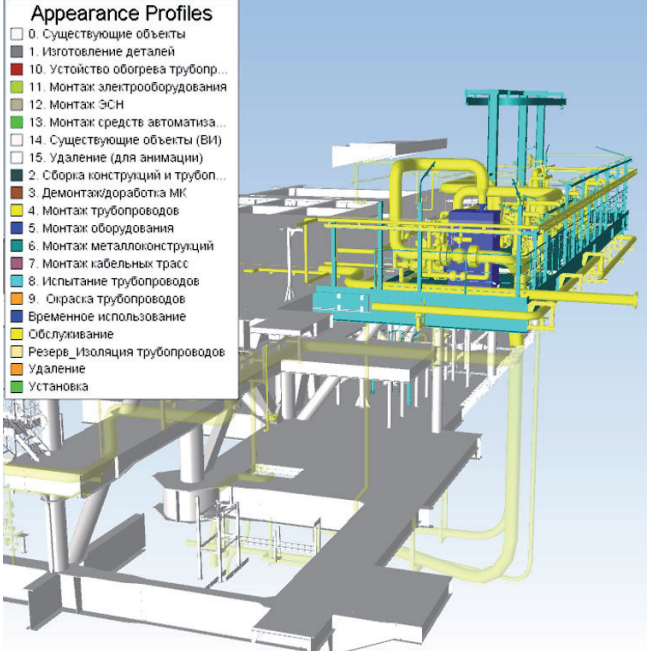

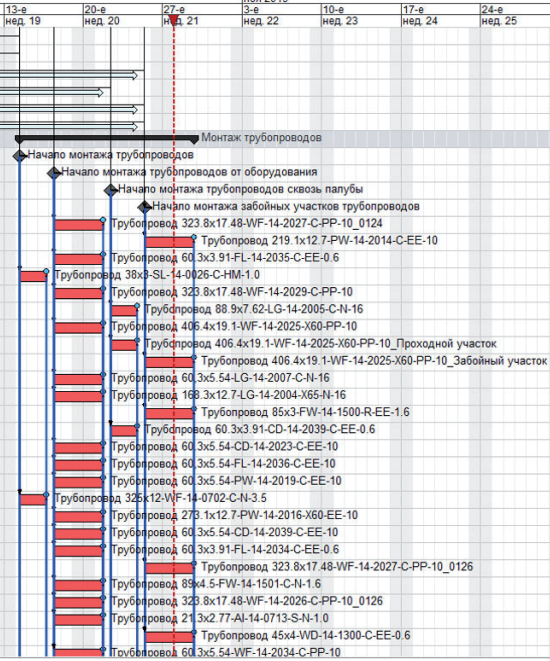

#### **Строительство**

#### ПАО "НЛМК"

КЦ № 2. Реконструкция комплекса Конвертеров №№ 2 и 3 *Липецк, Российская Федерация*

Применение ПАО "НЛМК" технологий информационного моделирования в проекте реконструкции Конвертера № 2 доказало свою эффективность.

Так, благодаря лазерному сканированию и 3D-моделированию уже на этапе проектирования были выявлены и устранены более 2700 проектных ошибок, которые могли задержать строительство на 17 дней.

Эффект от предотвращения возможных потерь оценивается в 7 млн долларов.

Использование технологий 4D/5D-моделирования и Synchro Pro показало еще более впечатляющий результат:

- найдены способы сократить сроки строительства Конвертера с 165 до 154 суток за счет:
	- уточнения технологии СМР, детализации работ графика, проверки и оптимизации последовательности работ, перерасчета критического пути;
- сокращения длительности некоторых работ на основе перепроверки по действующим нормативам и по согласованию со строительными организациями;
- укрупнения металлоконструкций общей массой ~800 т, вынесения части работ по укрупнению в доостановочный период Конвертера;
- распределения подачи конструкций между кранами, построения детальных циклограмм загрузки кранов, указания зон подачи каждого элемента конструкций;
- расчета требований по срокам выдачи проектной документации и поставки оборудования и материалов на основе выбранной технологии;
- выявлены резервы работы кранов, в том числе:
	- оптимизация работы крана 750 т, рационализация загрузки других кранов;
	- отказ от работы одного из кранов.

Эффект от сокращения сроков строительства на 11 дней оценивается в 38 млн долларов.

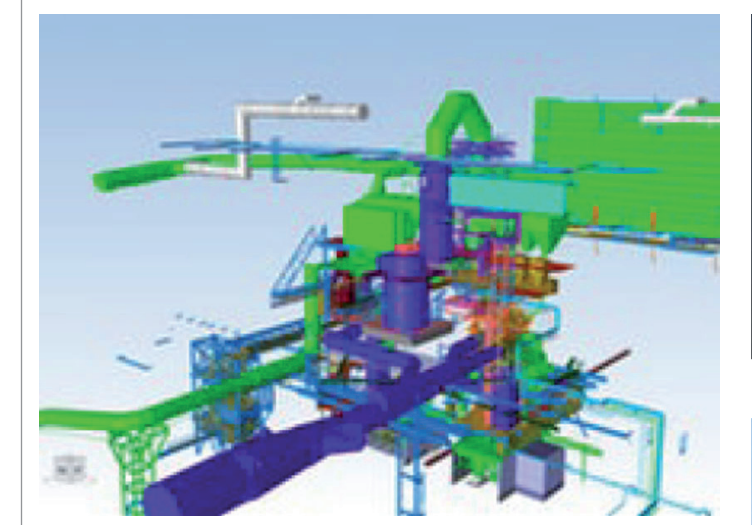

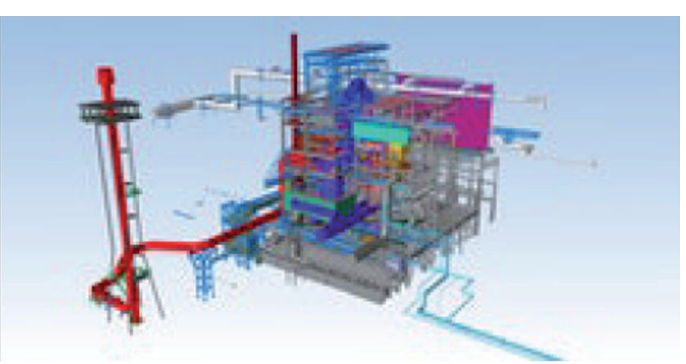

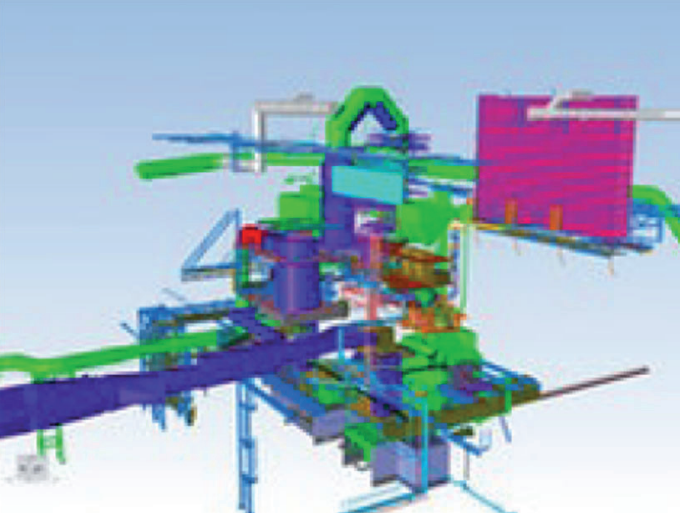

#### **Строительное проектирование**

ПИ "Союзхимпромпроект" ФГБОУ ВО КНИТУ Увеличение мощности производства термоэластопластов с 50 до 100 тысяч тонн в год на АО "Воронежсинтезкаучук" *Воронеж, Российская Федерация*

Оптимизированная модель облака точек использовалась в качестве основного инструмента для принятия проектных решений о возможности размещения конструкций или оборудования с коммуникациями. Это позволило оценить возможные коллизии уже на начальной стадии проектирования, существенно сократить время на сбор исходных данных о геометрии существующего производства, а также полностью исключить необходимость командировок для проведения обмеров.

Сформированный рабочий процесс с применением результатов лазерного сканирования полностью соответствует принципам BIM и открыт для интеграции с другим ПО. Накопленный в ходе реализации проекта опыт будет использован в дальнейшей деятельности ПИ "Союзхимпромпроект".

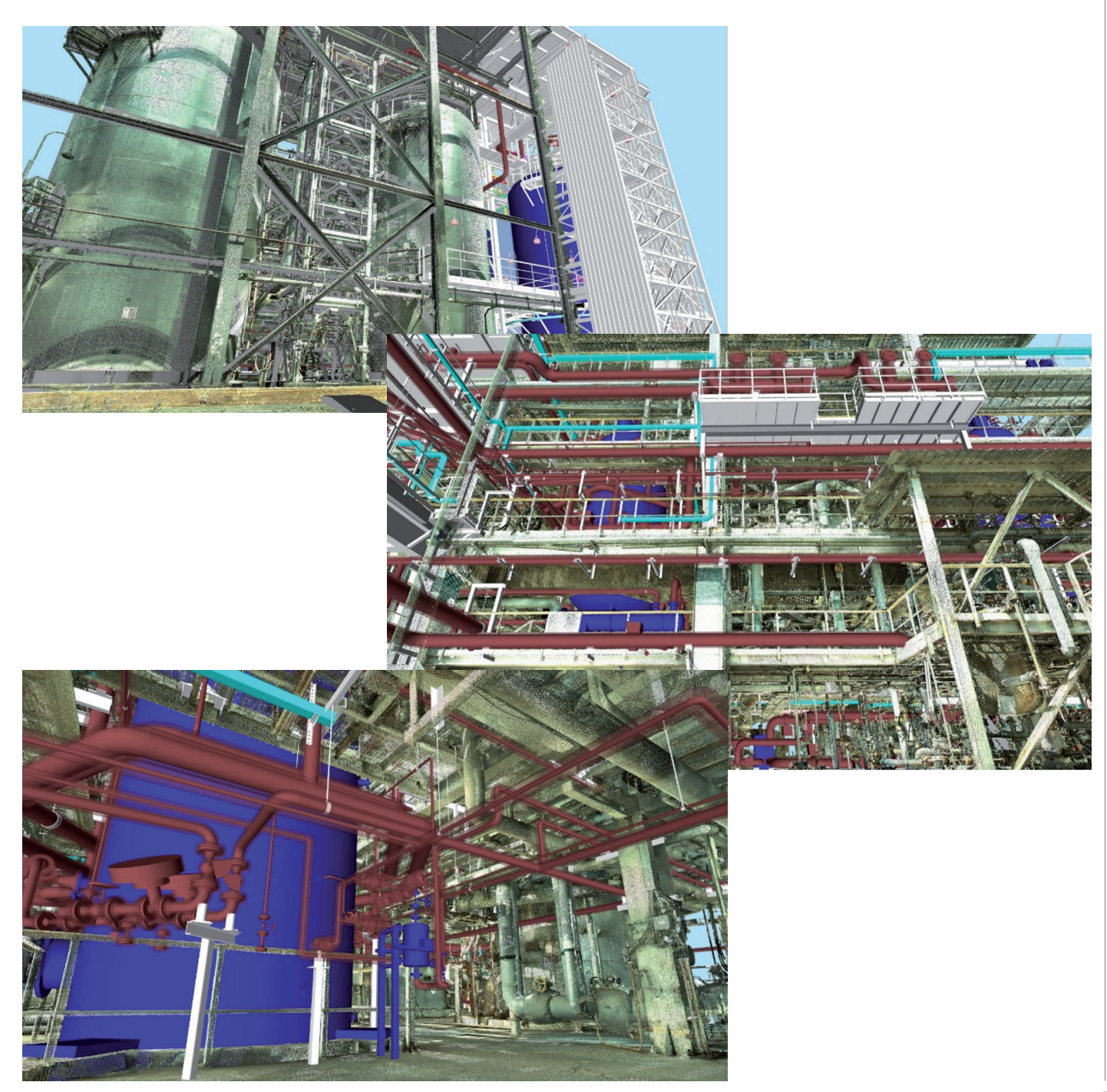

N<sub>23</sub> | 2019 | CADMASTER

#### **Производство электроэнергии**

АО "Институт Гидропроект"

Проектно-изыскательские работы по строительству Верхнебалкарской ГЭС *Село Верхняя Балкария, Республика Кабардино-Балкария, Российская Федерация*

Основная цель проекта – снизить себестоимость разработки проектной и рабочей документации путем многомерного моделирования, а также обеспечить совместную работу над проектом специалистов различных отделов.

Полученную модель планируется довести до уровня "цифрового двойника" с последующей ее передачей службе эксплуатации.

Только технология Bentley позволяет отобразить всю ГЭС целиком (протяженность объекта 7 км), после чего выделить необходимый участок, создать сечение и выпустить рабочий чертеж, содержащий полную и точную информацию.

При выполнении данного проекта производительность работы проектировщиков увеличилась вдвое. С учетом дополнительных затрат на специалистов по настройке и сопровождению программного обеспечения итоговая себестоимость будет снижена на 30%.

Отдельно следует отметить, что ошибки, которые обычно сложно найти даже при наличии трехмерной модели, теперь посредством единой модели и инструмента автоматического поиска коллизий выявляются уже на самой ранней стадии реализации проекта. Это позволяет существенно сэкономить время и средства.

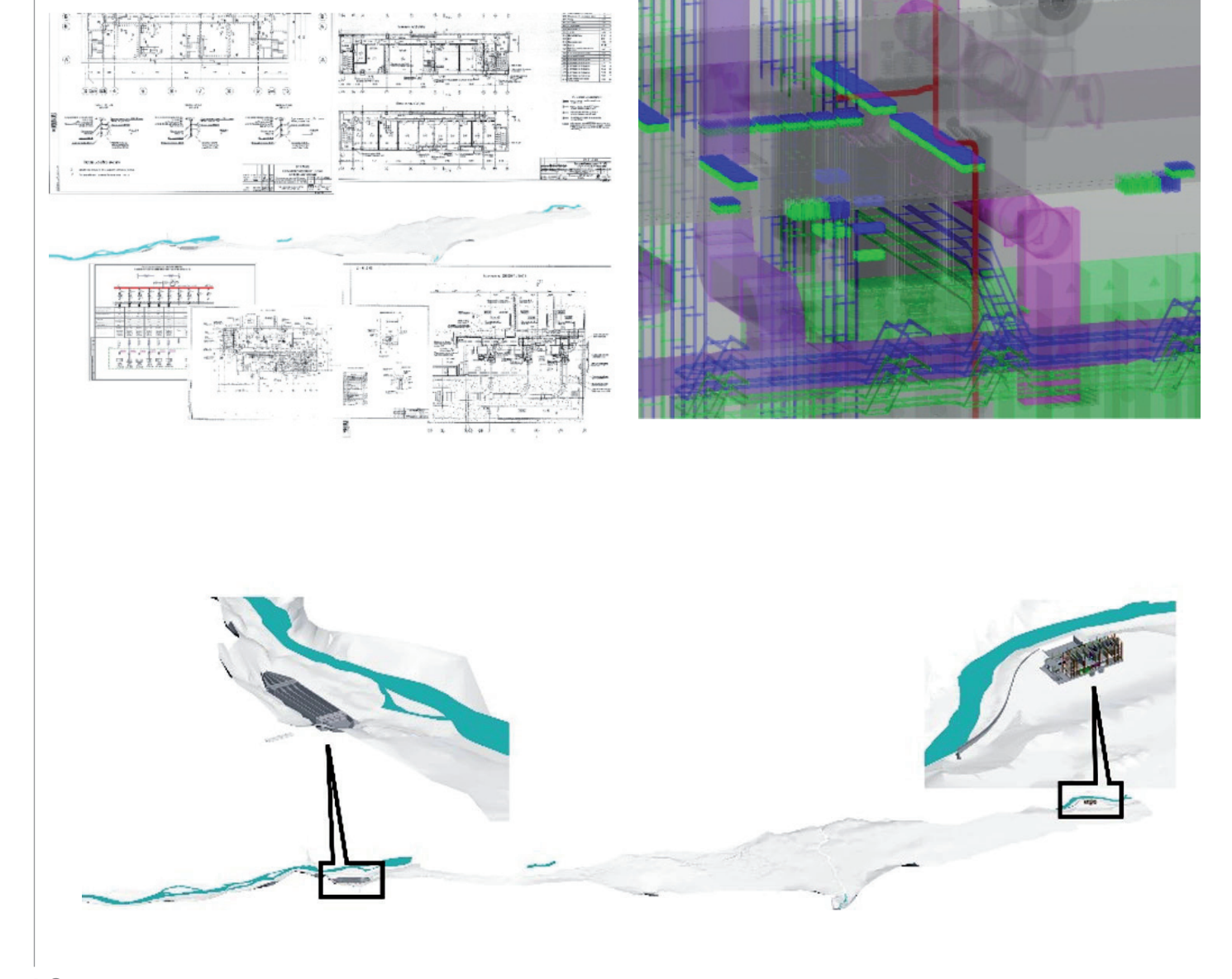

#### **Дороги и автомагистрали**

OOO "УралДорПроект"

Автоматическое распознавание дорожной инфраструктуры и создание паспорта дороги *Челябинск, Российская Федерация*

Паспортизация городских улиц является важнейшим источником информации для служб благоустройства города, проектно-архитектурных ведомств, органов ГИБДД и др. На основании этих данных принимается решение о необходимости ремонта и реконструкции дорог.

Администрация города Челябинска за несколько месяцев до строительного сезона приняла решение создать паспорта на городские дороги общей протяженностью 1100 км.

При стандартном подходе для решения этой задачи потребовалось бы не менее года работы 30 специалистов. Кроме того, проблемой могло стать и обеспечение должного качества: из-за сложности оцифровки местности вручную при обработке данных могут возникать неточности.

Чтобы избежать ошибок и сократить время реализации проекта, было решено заменить человеческий разум на машинный.

Для обработки полученных данных лазерного сканирования применялась собственная разработка – ROAD BRAIN, которая использует мощность основной программы Bentley OpenRoads Designer. В процессе тестирования выяснилось, что при работе с большими объемами информации только продукты Bentley позволяют достичь максимальной скорости и точности. Благодаря использованию программного обеспечения Bentley количество задействованных специалистов удалось сократить до десяти человек, а срок работ уменьшить до шести месяцев.

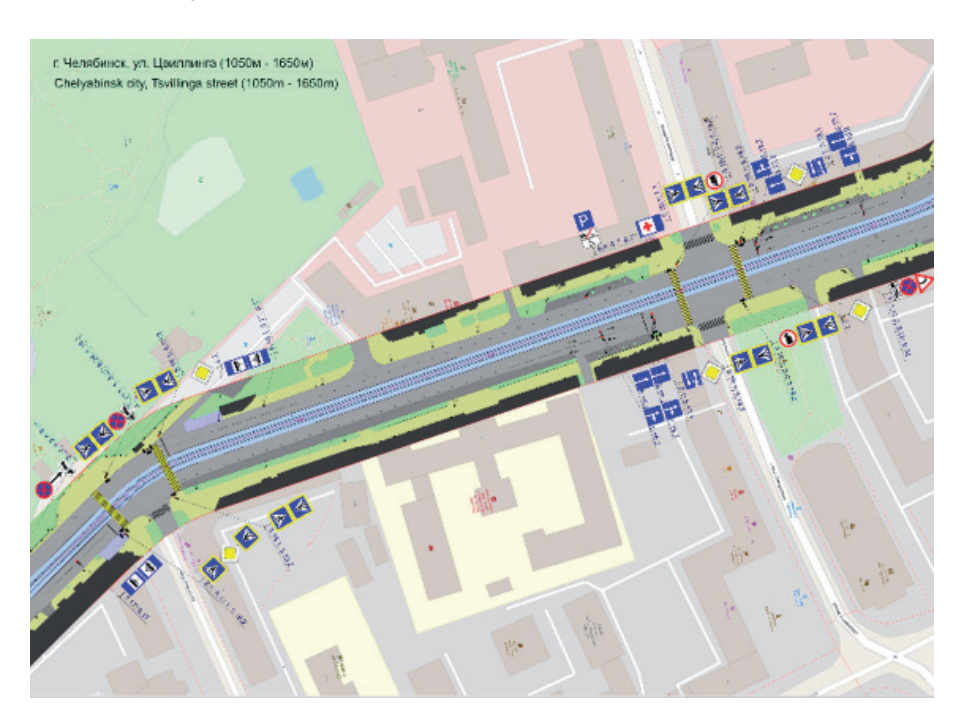

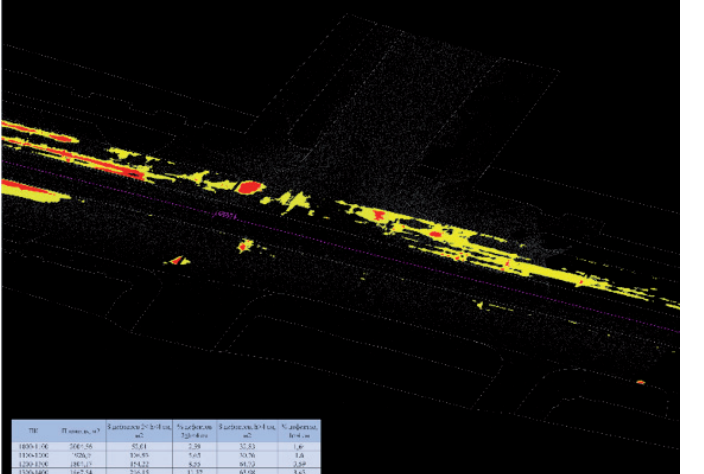

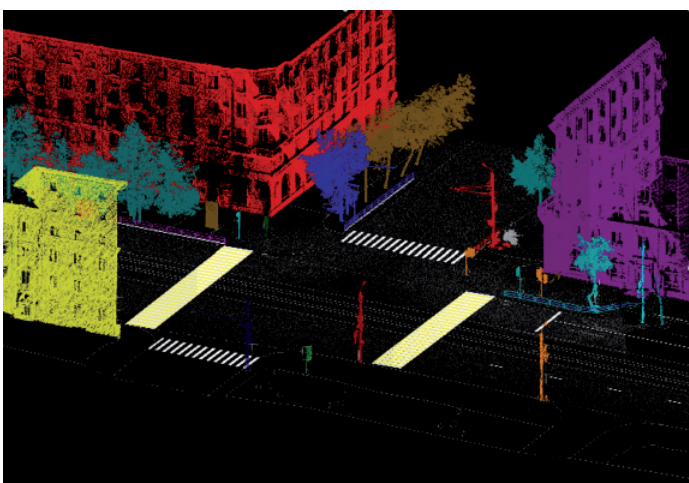

#### **Водопроводные и канализационные сети**

ООО "ГеоЦентрГрупп"

Схема развития водохозяйственного комплекса города Гомеля *Гомель, Республика Беларусь*

Гомель – второй по численности населения город в Беларуси (535 229 человек на 1 января 2017 г.), административный центр Гомельской области.

В реализованном проекте на основе схемы водоснабжения была дана оценка пропускной способности водопроводной сети города по результатам калибровки математической модели с помощью модуля Darwin Calibrator.

Для этого было произведено 29 030 400 натурных замеров давления в 24 контрольных точках и 3360 измерений значений расходов воды, подаваемой пятью водозаборами.

Высокая степень корреляции результатов калибровки математической модели позволила принять обоснованные технические и экономические решения перспективных направлений развития водопроводной сети Гомеля с учетом современных инновационных технологий, минимизирующих капитальные и эксплуатационные затраты.

Ожидаемый экономический эффект от первоочередных мероприятий по восстановлению пропускной способности трубопроводов и изменению режимов работы станций второго подъема позволит снизить удельное энергопотребление системы более чем на 10%.

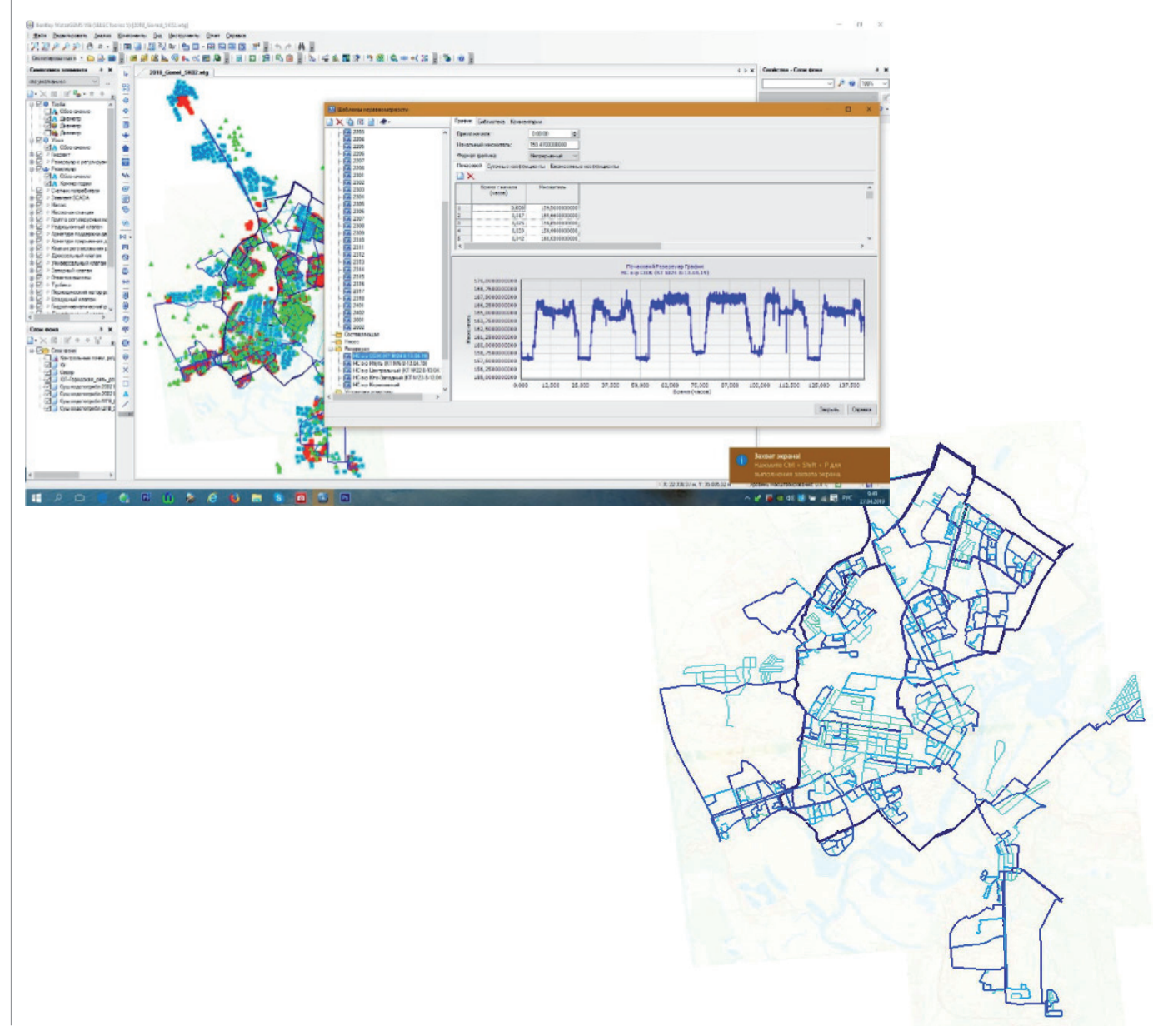

#### **Цифровые города**

ООО "ГеоЦентрГрупп" Изготовление информационного виртуального макета Индустриального парка "Великий камень"

*Минская область, Смолевичский район, Республика Беларусь*

Администрация китайско-белорусского СЗАО "Компания по развитию индустриального парка" для привлечения инвесторов и решения существующих инженерно-технических задач заказала у ООО "ГеоЦентрГрупп" работу по созданию информационного виртуального макета первого этапа застройки территории площадью  $10,5$  км<sup>2</sup>.

Построение 3D-модели парка осуществлялось путем обработки результатов аэрофотосъемки с использованием ContextCapture Center. В кратчайшие сроки – за 14 дней – было обработано 26 000 фотографий с пространственным разрешением не более 2,5 см на местности.

Концепция развития парка была создана в AECOsim Building Designer путем интеграции в цифровой двойник существующей территории проектных решений архитектурных бюро и проектных организаций.

Сформированная в результате реализации проекта 3D-модель в настоящее время фактически является интерактивным макетом индустриального парка, на котором проверяются все архитектурные решения зданий и сооружений, запланированных к строительству.

Общественные обсуждения целесообразности проектирования и строительства в парке новых объектов проводятся исключительно с использованием этой 3D-модели.

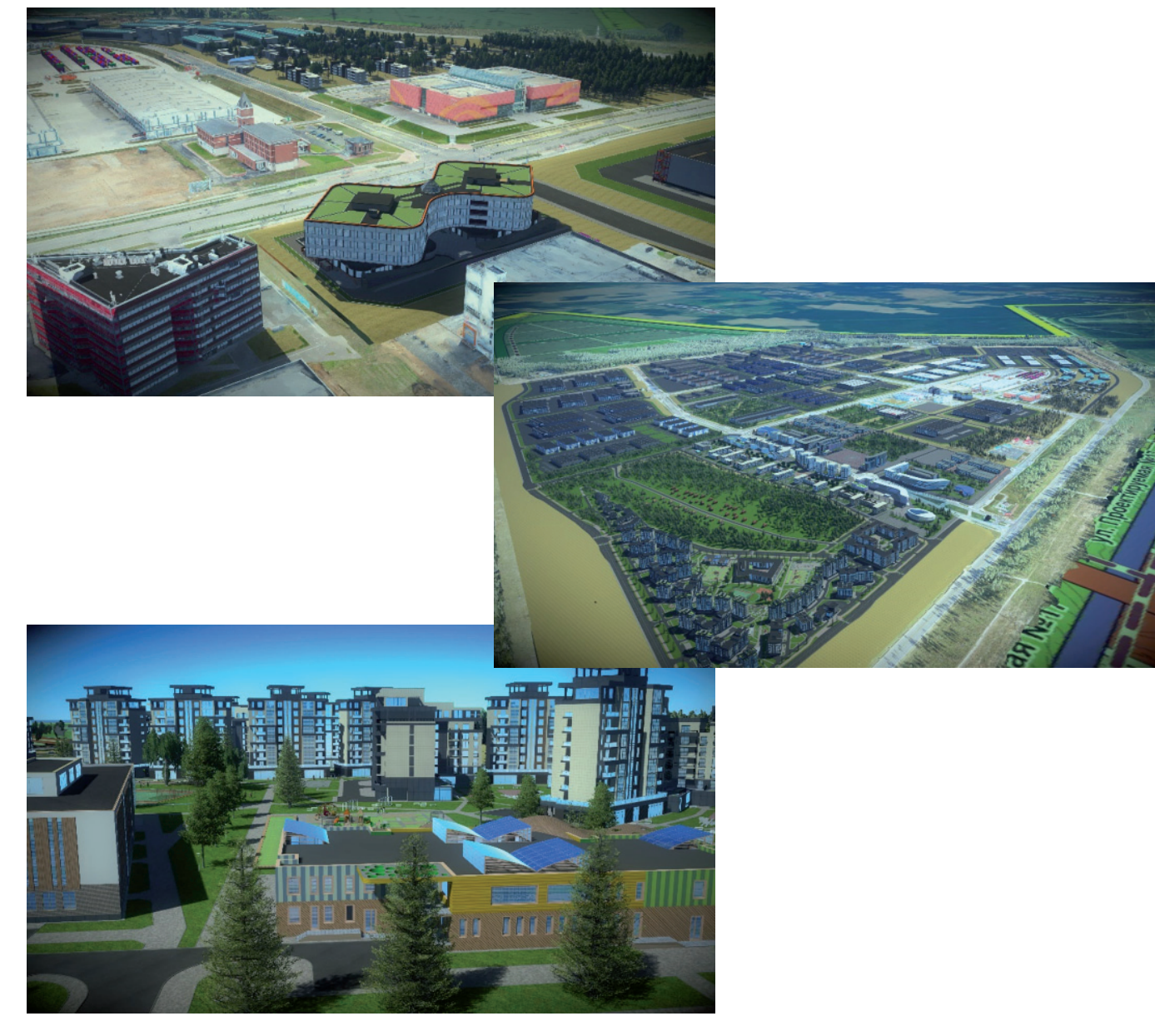

#### ООО "ЭКСИНКО"

,,,,,,,,,,

Информационная модель реальности внешних инженерных сетей промышленной территории *Старая Купавна, Московская область, Российская Федерация*

Созданная информационная модель реальности подземных инженерных сетей с привязкой к существующим производственным зданиям и сооружениям позволила достичь следующих результатов:

- корректное определение видов и составов работ, требуемых для проведения модернизации инженерных сетей;
- предупреждение несанкционированного повреждения подземных инженерных сетей во время проведения работ;
- коррекция графика выполнения работ в связи с уточнением времени прокладки трасс, вскрытия трасс и т.п., что позволило сократить срок модернизации инженерных сетей на четыре месяца;
- повышение производительности и эффективности проектирования на основании полученных данных о состоянии территории, степени загруженности инженерными сетями, коллизиях между разными инженерными сетями и системами, что обеспечило сокращение продолжительности проектирования на два месяца;

- снижение затрат на 23% за счет эффективного планирования работ;
- выполненную модель реальности можно сразу использовать как эксплуатационную информационную модель.

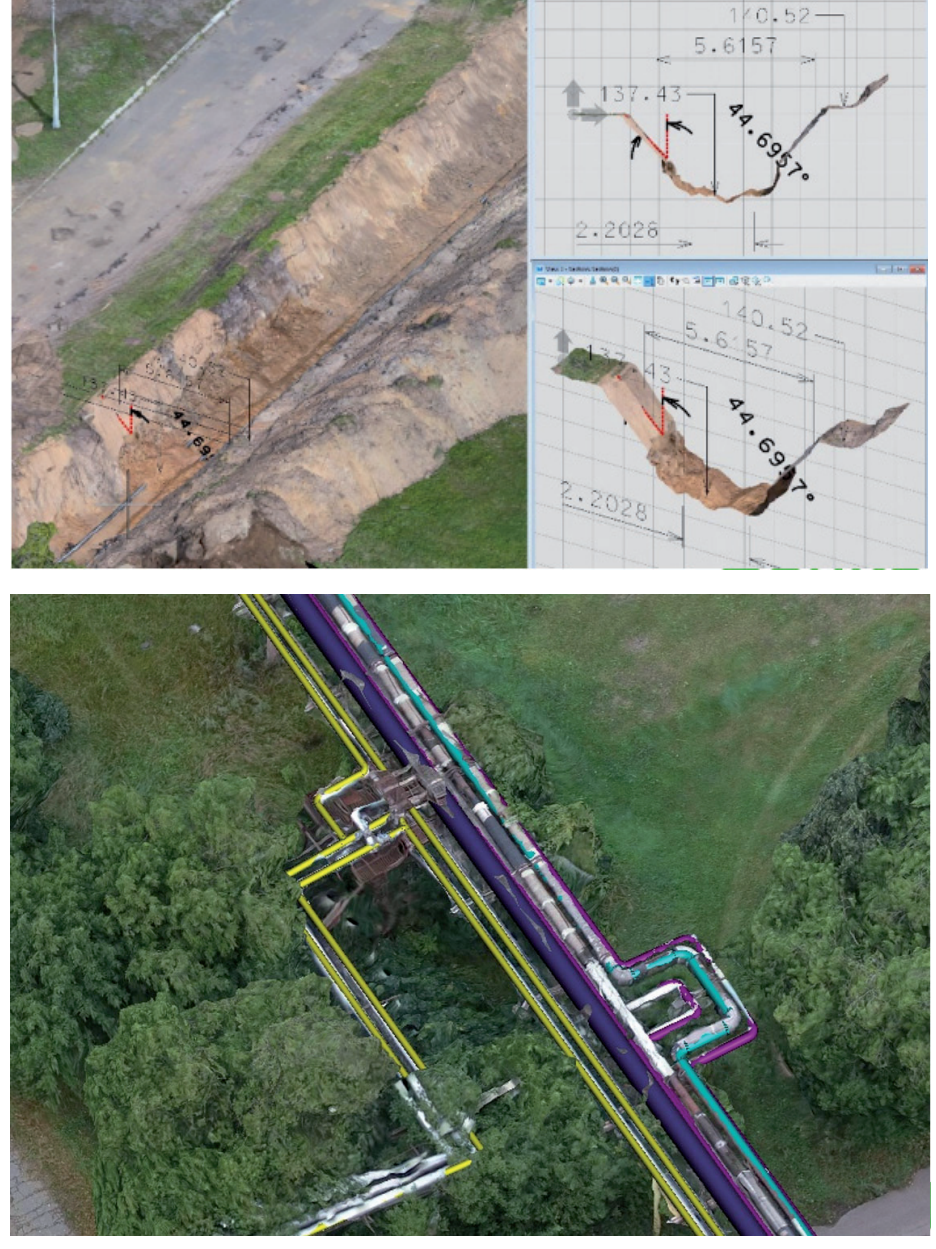

#### **Моделирование реальности**

АО "Гео-Надир"

Реконструкция системы безопасности Нижнекамского нефтеперерабатывающего завода *Нижнекамск, Республика Татарстан, Российская Федерация*

Проект предусматривал размещение на существующем сложном объекте (нефтеперерабатывающий завод) новых зданий и сооружений с учетом параметров охраняемых зон видимости.

Программы Bentley ContextCapture и LumenRT обеспечили возможность детально спланировать маршруты движения

охраны при нарушениях периметра объекта. Уточненная модель 3D-реальности с проектируемыми сооружениями позволила выявлять коллизии еще на стадии проектирования и за счет этого сократить затраты на строительные работы на 10%, что в денежном выражении составило 20 млн рублей.

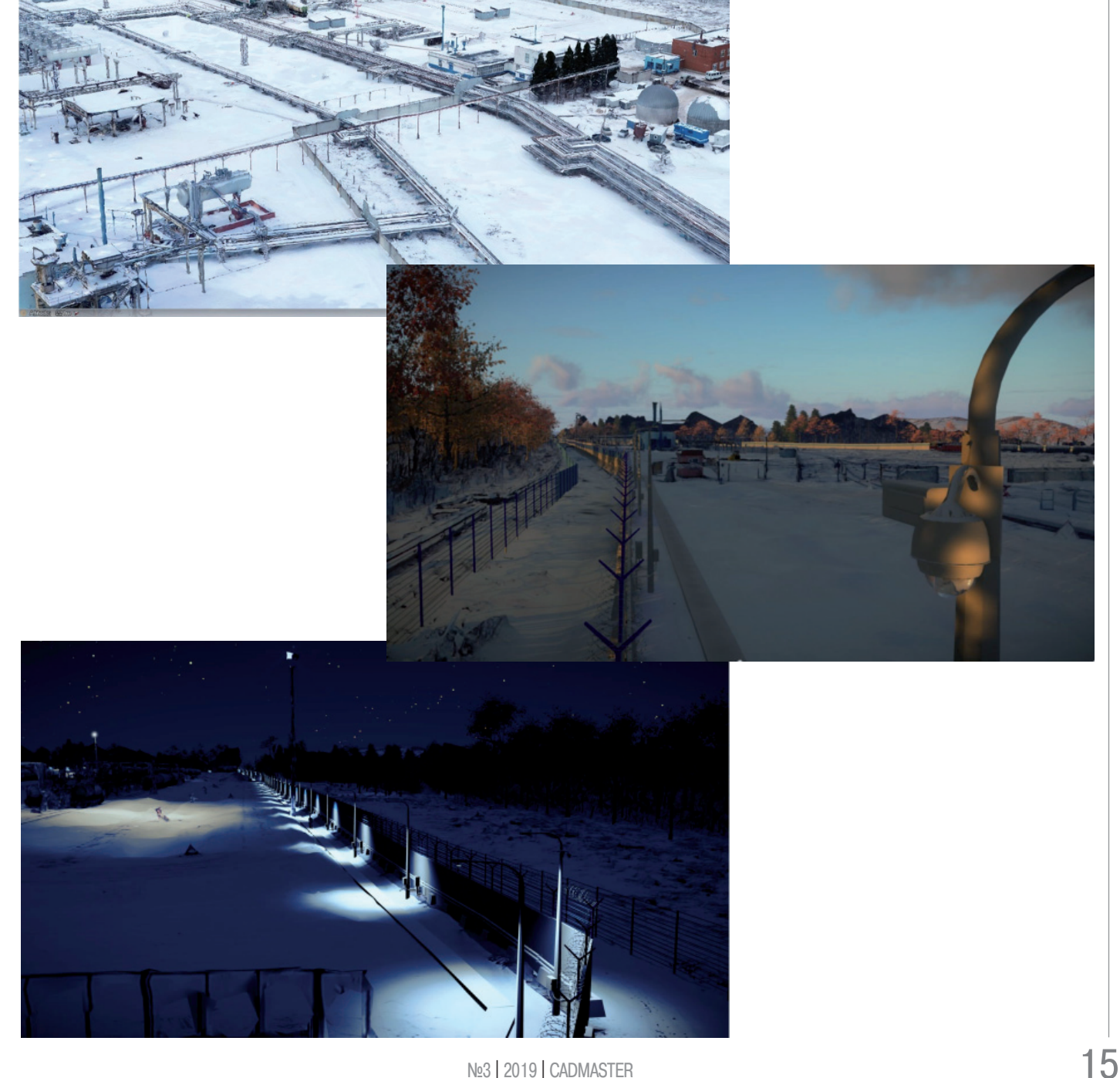

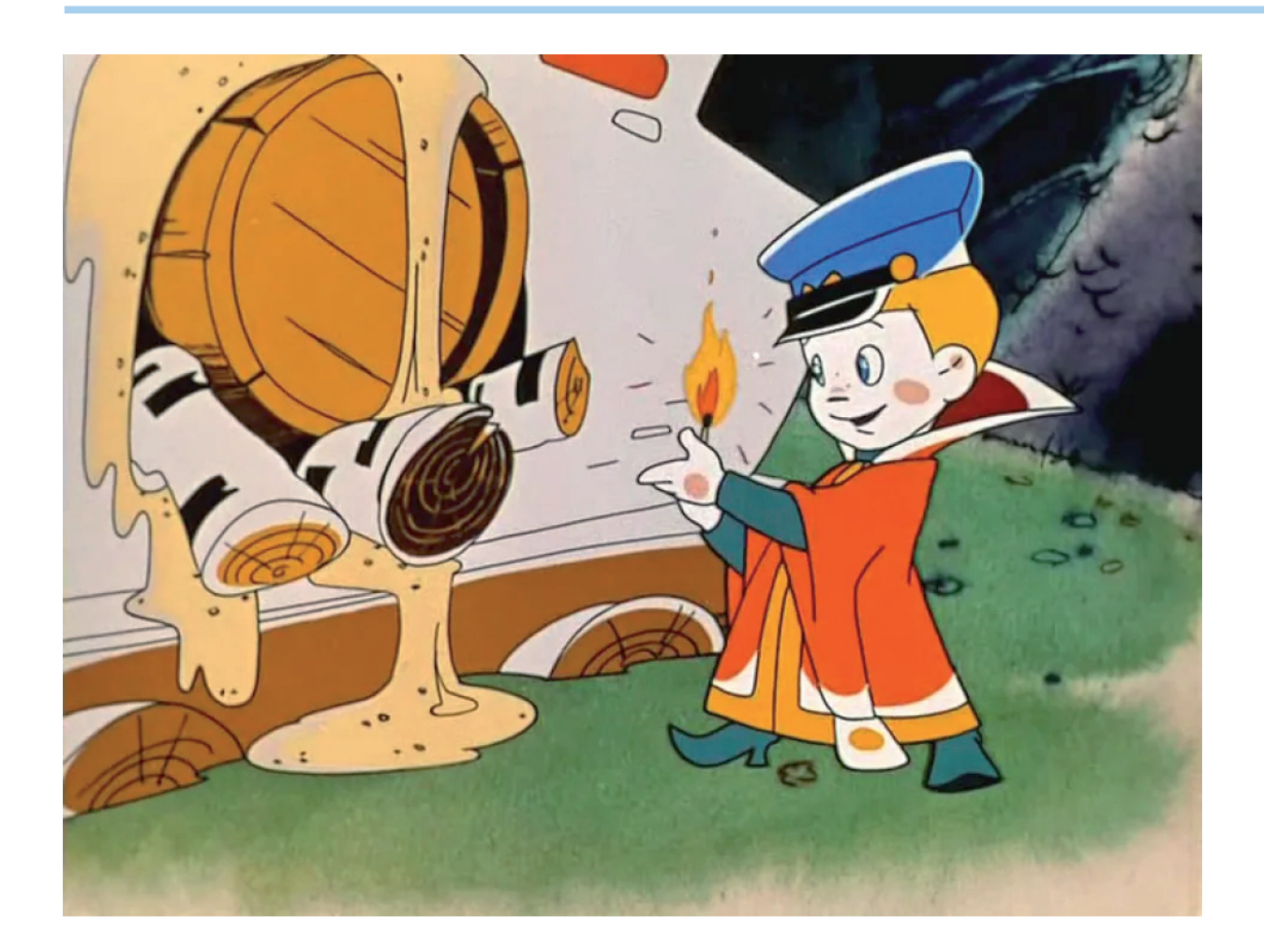

## КАК ПРАВИЛЬНО НАСТРОИТЬ **ФАЙЛ ЛИЦЕНЗИЙ ДЛЯ ОРГАНИЗАЦИИ СОВМЕСТНОЙ РАБОТЫ ДВУХ РАЗНЫХ ВЕРСИЙ ОДНОГО ПРОДУКТА**

**В рамках технической поддержки**<br>нам поступают различные во-<br>просы, связанные с лицензиро-<br>ванием продуктов. Один из них<br>показался настолько интересным, что нам поступают различные вопросы, связанные с лицензированием продуктов. Один из них мы решили посвятить ему небольшую статью.

Сообщалось, что у клиента есть две приобретенные в разное время версии nanoCAD Механика – седьмая и восьмая (понятно, что такая же ситуация возможна относительно любого из наших программных продуктов). Все лицензии сетевые, работают на одном сервере лицензирования. Клиент хочет, чтобы сервер правильно выдавал лицензии, а именно:

- сотрудники, у которых установлена седьмая версия, получали с сервера исключительно лицензию nanoCAD Механика 7;
- сотрудники, у которых установлена восьмая версия, получали исключительно лицензию nanoCAD Механика 8.

По умолчанию система лицензирования "Нанософт" предполагает возможность запуска старой версии программы при наличии более новых. Например, если на вашем ПК установлена nanoCAD Механика седьмой версии, вы можете, запустив свою версию первым, получить с сервера лицензию восьмой версии. Если же все лицензии восьмой версии окажутся заняты, то даже абсолютно законный ее обладатель при попытке запуска nanoCAD Механика 8 получит ответ, что лицензия не найдена…

Файл лицензий обратившегося к нам клиента изначально выглядел так: восьмая версия обозначена словом Feature, а седьмая – Increment (рис. 1).

SERVER this host **VENDOR NANOSOFT USE SERVER** FEATURE NanoMech NANOSOFT 8.0 permanent 4 VENDOR\_STRING=' INCREMENT NanoMech NANOSOFT 7.0 permanent 4 VENDOR STRING #NOTE: You can edit the hostname on the server line (1st The (optional) daemon-path on the VENDOR line (2nd # # Most other changes will invalidate this license.

Рис. 1

Файл Правка Формат Вид Справка SERVER this host **VENDOR NANOSOFT USE SERVER** FEATURE NanoMech NANOSOFT 7.0 permanent 4 VENDOR STRING= INCREMENT NanoMech NANOSOFT 8.0 permanent 4 VENDOR\_STRIN #NOTE: You can edit the hostname on the server line (1 ₩ The (optional) daemon-path on the VENDOR line ( Ħ Most other changes will invalidate this license

Рис. 2

Чем отличаются Feature и Increment в файле лицензий? Не вдаваясь в тонкости перевода, отметим, что Feature обычно используется по умолчанию при формировании файлов лицензий, а Increment применяется для дополнительной лицензии.

При таком расположении продуктов в файле лицензий происходит следующее. Если кто-то из пользователей запускает nanoCAD Механика 7, то сервер лицензий видит запрос от пользовательского ПК и так как первой в файле стоит nanoCAD Механика 8, он и выдает лицензию восьмой версии (не обращая внимания, что у клиента установлена седьмая). В итоге пользователи, которые первыми запустились с седьмой версии,

займут лицензии восьмой, а обладатели восьмой версии не смогут запустить продукт, так как лицензии на эту версию разобраны.

Чтобы избежать подобной ситуации, есть один несложный способ, но пользоваться им необходимо только с помощью отдела технической поддержки АО "Нанософт", чтобы в результате самостоятельных попыток не повредить свой файл лицензий.

Обратившись в службу технической поддержки, надо просто поменять местами лицензии, сделав главной (Feature) Механику седьмой версии, а восьмую версию – дополнительной (Increment).

Файл лицензий должен принять вид, показанный на рис. 2.

Затем необходимо перезапустить сервер лицензий (кнопки *Остановить/Запустить*) (рис. 3).

Что это нам даст? Сервер лицензий начнет понимать, что, если запущена седьмая версия, то в первую очередь нужно отдать лицензию именно для седьмой версии, так как она определена в файле лицензий как главная. Если первой будет запущена nanoCAD Механика 8, то сервер не сможет выдать для нее лицензию от седьмой версии – он пойдет далее по файлу лицензий за "дополнительной" лицензией, увидит восьмую версию и благополучно выдаст ее данному ПК. То есть мы выстроим четко отлаженный механизм, при котором пользователи седьмой версии ее и получают, а пользователи восьмой соответственно получают восьмую.

#### Заключение

Данная рекомендация подходит в том случае, если у вас приобретены сетевые лицензии одного продукта, но разных версий (по разным причинам такая ситуация периодически встречается), и вам необходимо правильно настроить раздачу лицензий на сервере.

Работа с файлом лицензий и утилитами Менеджера сетевых лицензий предполагает различные возможности настройки лицензирования. Если у вас есть необходимость и заинтересованность в разборе тех или иных конкретных случаев, напишите в комментариях, какие вопросы и ситуации вам было бы интересно разобрать.

> *Шамиль Хамзин, техническая поддержка "Нанософт"*

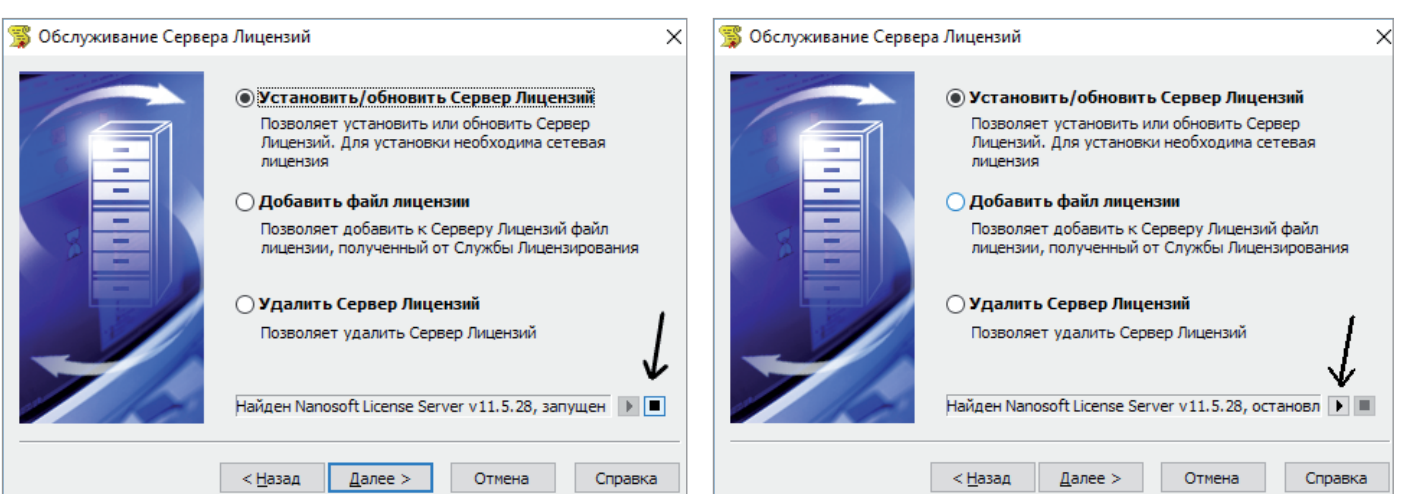

# **SOLIDWORKS ПРИ РАЗРАБОТКЕ И ПРОИЗВОДСТВЕ ДЕТСКИХ ПЛОЩАДОК, ИГРОВЫХ И СПОРТИВНЫХ КОМПЛЕКСОВ, ЭЛЕМЕНТОВ БЛАГОУСТРОЙСТВА**

**Российская компания "Наш двор" разрабатывает и поставляет детские площадки и игровые комплексы**

Компания "Наш двор" – это ко-ских развивающих игровых комплексов, манда, накопившая большой опыт работы в области проектирования и разработки детблагодаря которым прогулки с детьми становятся интересными, развивающими и безопасными. Сегодня она выпускает 768 разнообразных изделий. Продукция компании – это 163 игровых и спортивных комплекса, более 500 модулей для детских игровых площадок, 274 единицы оборудования для спортивных площадок и свыше 100 элементов благоустройства территорий.

Проектировщики создают концепции новых изделий в соответствии с современными требованиями, в том числе с учетом безопасности. При этом продукция должна быть простой в изготовлении и сборке, эстетически привлекательной и экономичной. При проектировании детских площадок компания "Наш двор" руководствуется существующими стандартами и нормами безопасности. Вся продукция соответствует ГОСТу, техническим регламентам Евразийского союза и прошла международную сертификацию TUV.

В производстве используются высоко-

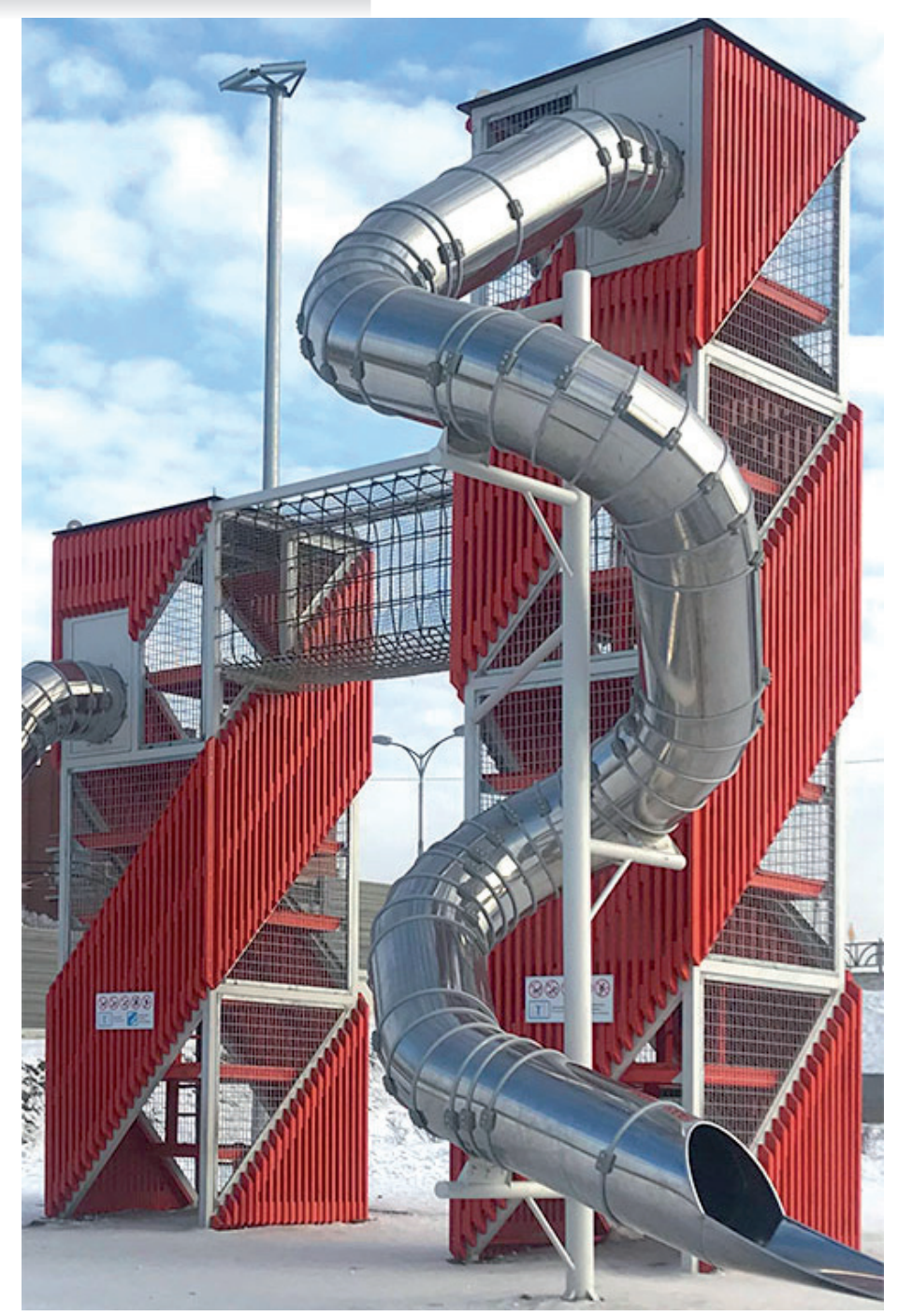

автоматизированные технологические Компания "Наш двор" выпускает сотни разнообразных изделий, множество игровых и спортивных комплексов

процессы. Программное проектирование, компьютерное сопровождение производственного цикла и накопленный опыт работы обеспечивают высокое качество создаваемого оборудования и минимальные сроки поставки элементов и комплектующих детских площадок.

#### Задача

Разработка и производство детских площадок, нацеленных на развитие двигательных навыков, вовлечение детей в активную игру и создание комфортной среды обитания, а также проектирование спорткомплексов и элементов благоустройства территорий.

#### Решение

Использование инструментов программного обеспечения SOLIDWORKS при создании моделей изделия, чертежей для его производства и подготовке сопровождающей документации.

#### Результаты

- Значительное сокращение времени разработки изделий. Применение SOLIDWORKS позволило снизить трудозатраты на подготовку и актуализацию проектной документации на 60-70%.
- Уменьшение производственных затрат.
- Снижение стоимости разработки и суммы затрат на внесение изменений.
- Внедрение эффективных методов проектирования.

Используемые продукты SOLIDWORKS v 2018; SOLIDWORKS Enterprise PDM. *"Один пакет SOLIDWORKS содержит в себе весь комплекс необходимых функций. Здесь и расчет, и структурирование, и визуализация. Он позволяет нам выполнять все основные операции и действия. А SOLIDWORKS PDM служит основой документооборота при работе с конструкторской документацией, обеспечивает актуальность чертежей, используемых затем производственными подразделениями,* – отмечает Алексей Баринов, руководитель отдела информационных технологий компании "Наш двор". – *Система настолько гибкая, что мы можем самостоятельно настроить ее под свои задачи и нужды. Для этого нет необходимости обращаться к разработчику программного обеспечения, чтобы, например, создать шаблоны документов или таблицы. Все подобные элементы можно настраивать*".

#### Процесс проектирования

Грамотно спроектированные детские площадки и комплексы способствуют умственному и физическому развитию подрастающего поколения. Башни, горки и переходы разной высоты создаются для всех возрастных групп детей. По оценкам экспертов, расходы на создание детских площадок в настоящее время составляют примерно 30% от общего бюджета на благоустройство территорий жилых комплексов, хотя эти цифры сильно зависят от класса жилья и его особенностей.

Проектированием детских площадок компания "Наш двор" начала заниматься в 2000 году. Сегодня в ней работают более 150 человек. Используя технологию SOLIDWORKS, специалисты создают востребованную на рынке инновационную продукцию. Через свою дилерскую сеть компания "Наш двор" поставляет ее компаниям-застройщикам, муниципальным образованиям, реализующим программы благоустройства территорий. Начиналось все с идеи производить в России тоннельные горки из нержавеющей стали. Для проектирования этой продукции специалисты компании остановили свой выбор на SOLIDWORKS. Они отмечают такие его преимущества, как простота использования (хотя ранее в компании не работали с программами 3D-проектирования) и наличие практически всех необходимых функций.

На этапе цифрового проектирования в среде SOLIDWORKS прорисовывается принципиальное расположение частей, назначаются размеры. Существует возможность посмотреть, как все детали и части изделия взаимодействуют друг с другом.

Для начала, чтобы понять принцип работы с сопряжениями разных видов цилиндров между собой, проектировщики использовали самый популярный в компании инструмент "Вытянутая бобышка". Сопряжение и позиционирование элементов привело к желаемому результату – начал вырисовываться образ будущей горки.

Чтобы определиться с диаметром сегментов горки, проектировщики обратились к своей "настольной книге" – национальному стандарту Российской Федерации, ГОСТу. В нем четко оговаривается минимальный внутренний диаметр тоннельной горки. Фактический диаметр определили с помощью SOLIDWORKS, а для получения детали просто свернули плоскость стального листа. При этом проектировщики уложились в требования ГОСТа, чтобы каждый пользователь мог свободно чувствовать себя на таких горках.

С прямой тоннельной горкой все оказалось просто. Более сложный объект – спиральная горка. В стандарте четко прописаны максимальный угол сегментов и средний угол участка скольжения для тоннельных горок. SOLIDWORKS позволяет очень просто произвести все измерения и расчеты, включая длину горки и участка скольжения, угол каждого сегмента и средний угол участка скольжения. Проектировщики построили базовую спираль и на ее основе "собрали" горку, проверяя, чтобы условия ГОСТа не были нарушены. Так был собран спиральный спуск.

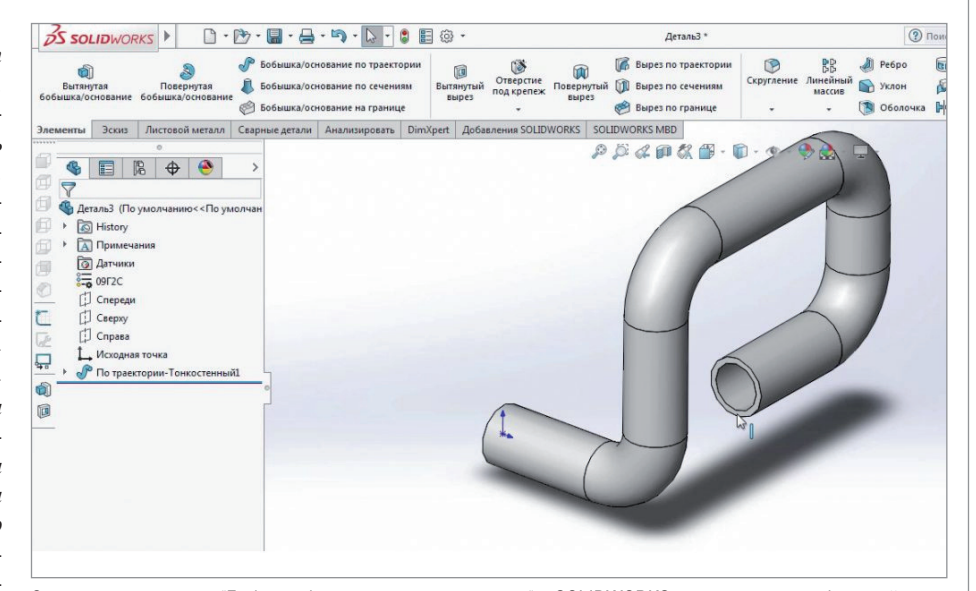

С помощью элемента "Бобышка/основание по траектории" в SOLIDWORKS можно строить объемный маршрут "трубопровода"

### МАШИНОСТРОЕНИЕ

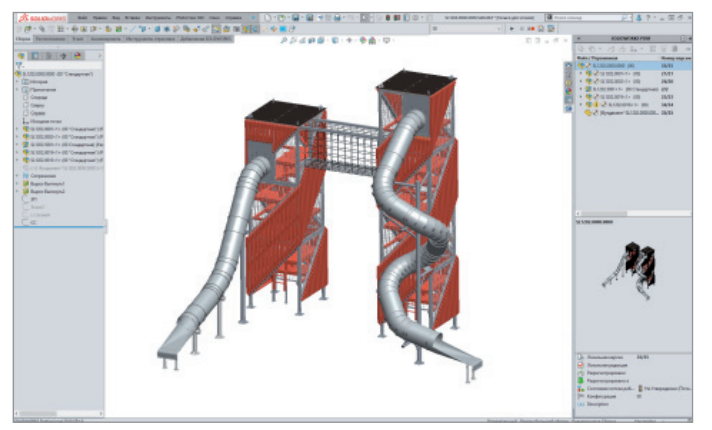

,,,,,,,,,,,,,,,,,,,,,,

3D-модель детской площадки в SOLIDWORKS

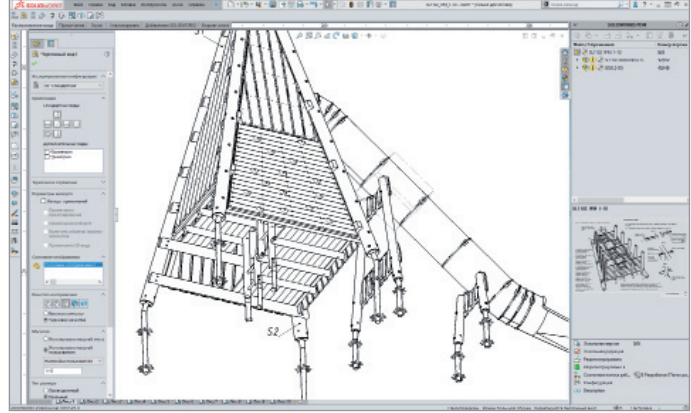

,,,,,,,,,,,,,,

В SOLIDWORKS можно выборочно открывать отдельные компоненты сборки. При этом все сопряжения остаются активными, а подвижная сборка будет вести себя так, как будто все компоненты загружены. Таким образом, увеличивается производительность рабочей станции проектировщика, снижаются требования к ее ресурсам

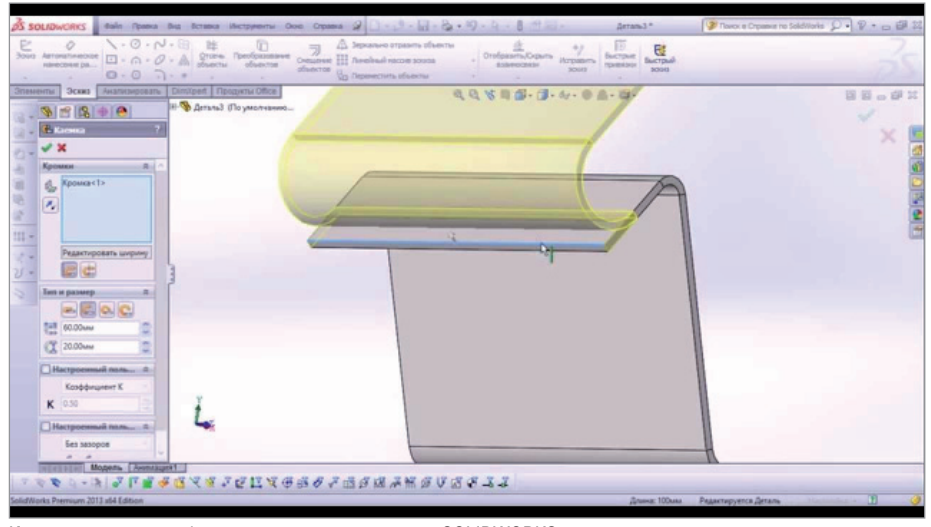

Инструменты для работы с листовым металлом в SOLIDWORKS

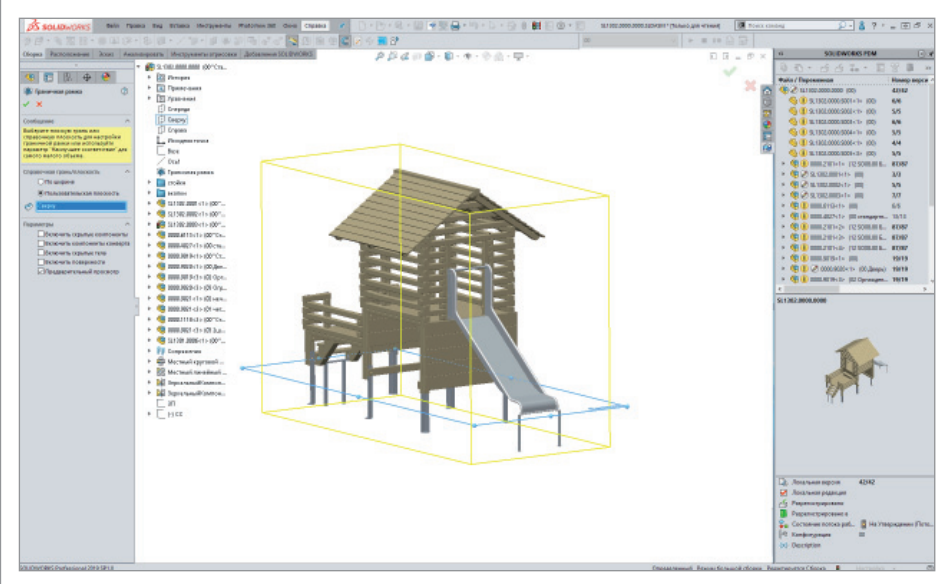

Можно создавать, редактировать и удалять детали, блоки на любом этапе проектирования без каких-либо ограничений. Это особенно удобно при концептуальном проектировании, когда приходится часто экспериментировать и вносить изменения в структуру и компоненты сборки SOLIDWORKS

Следующий этап – проектирование и расчет опор. Здесь SOLIDWORKS также оказался незаменимым. Можно подставить стойку, нагрузить ее, проверить, достаточен ли запас прочности, и при необходимости поменять на опоре трубу. После этого следует смоделировать сегмент. Данный этап выполняется с особым вниманием к деталям и с учетом особенностей производства. Визуально проверяются каждый шов, каждый угол, контролируются размеры. Ну а для производства изделия, конечно, нужны чертежи.

В SOLIDWORKS современные цифровые чертежи формируются по рассчитанной модели, что значительно сокращает время на их создание. Длина заготовки, каждый вырез, все развертки деталей – ничего не будет утеряно. На этом этапе очень помогают инструменты для работы с листовым металлом. На сложных узлах крепления делается маркировка на развертках. Это помогает свести к минимуму "человеческий фактор" на производстве при резке листов на лазерном станке.

Параллельно в SOLIDWORKS создается инструкция по монтажу. Это подробный документ, описывающий сборку изделия вплоть до каждой шайбы и болта. SOLIDWORKS PDM помогает участникам команды проектировщиков работать совместно и синхронизирует информацию, помещенную в хранилище данных.

Если для работы нужно использовать какие-либо часто повторяющиеся конструктивные элементы, то на помощь приходит возможность системы сохранять примитивы в виде библиотечных элементов.

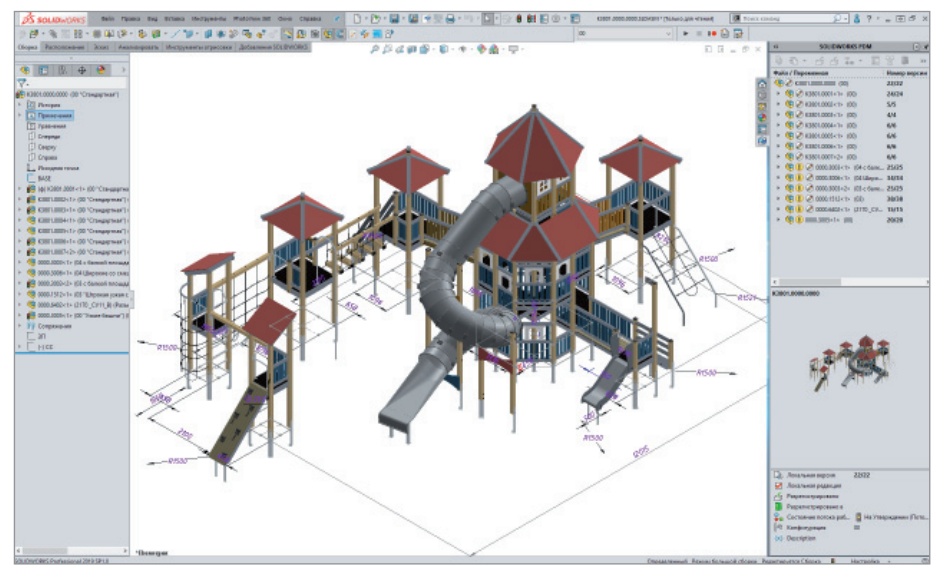

,,,,,,,,,,,,,,,,,

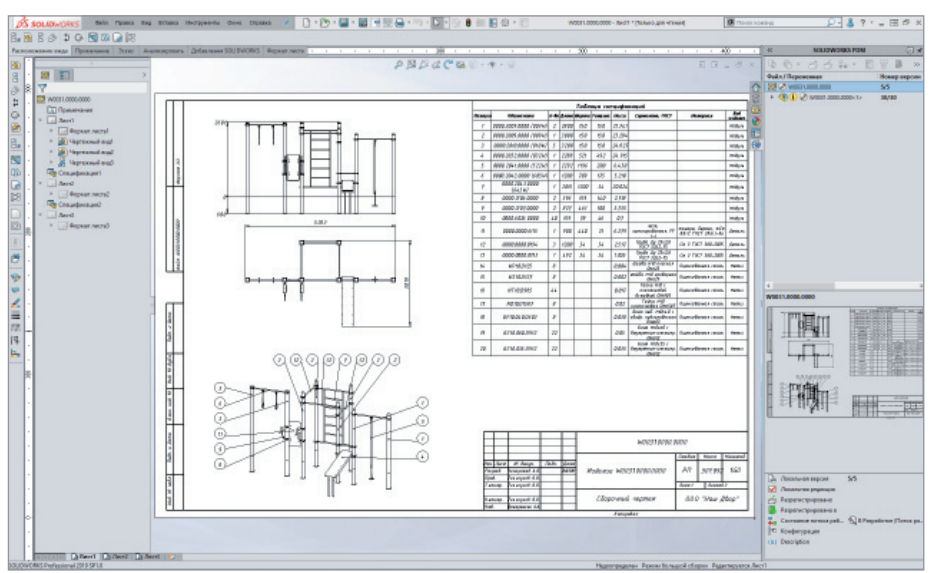

"Режим большой сборки" в SOLIDWORKS полезен при работе со сборками, которые включают в себя много разных компонентов

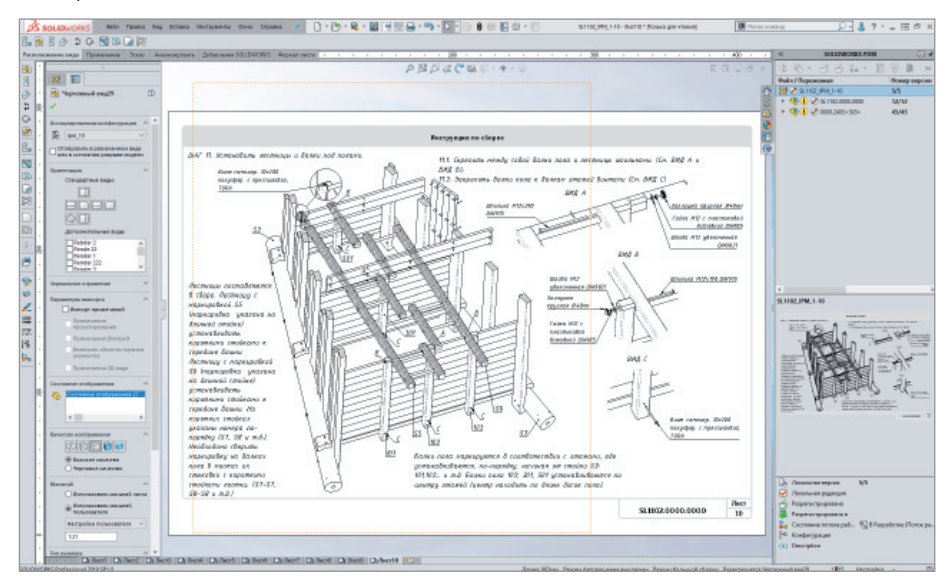

Применение программного обеспечения SOLIDWORKS сокращает трудозатраты при подготовке и актуализации проектной документации для изготовления и сборки изделия

Редактирование в контексте сборки позволяет видеть деталь в ее правильном расположении во время создания новых элементов. Для определения размера или формы нового элемента можно использовать геометрию соседних деталей

"Полученные чертежи мы отдаем в производство, изготавливаем детали, собираем, катимся по горке с огоньком в глазах. Невозможно представить, какой путь пришлось бы проделать от идеи до производства без SOLIDWORKS. У нас все процессы идут быстро и, как мы считаем, эффективно", – рассказывают проектировщики компании "Наш двор".

Одним из факторов в пользу выбора SOLIDWORKS стало наличие на рынке труда специалистов со знанием данного продукта, так что проблем с кадрами у компании не было. Сейчас с SOLIDWORKS работают девять проектировщиков.

#### Результаты внедрения продуктов Dassault Systemes

В настоящее время при создании своих изделий инженеры компании "Наш двор" активно используют SOLIDWORKS. "С SOLIDWORKS наши трудозатраты на подготовку и актуализацию проектной документации сократились на 60-70%. Но самое главное – это обеспечение всех производственных участков актуальной информацией и необходимой документацией", – говорит Алексей Баринов. Применение программного комплекса SOLIDWORKS позволяет компании. в частности, регулярно обновлять линейку выпускаемой продукции.

SOLIDWORKS реализует классический процесс трехмерного параметрического проектирования: от идеи – к объемной модели, от модели – к чертежу. Несмотря на легкость освоения, эта программа позволяет реализовывать сложные геометрические построения. SOLIDWORKS

### **MAIIIMHOCTPOFHME**

,,,,,,,,,,,,,,,,,,,,,

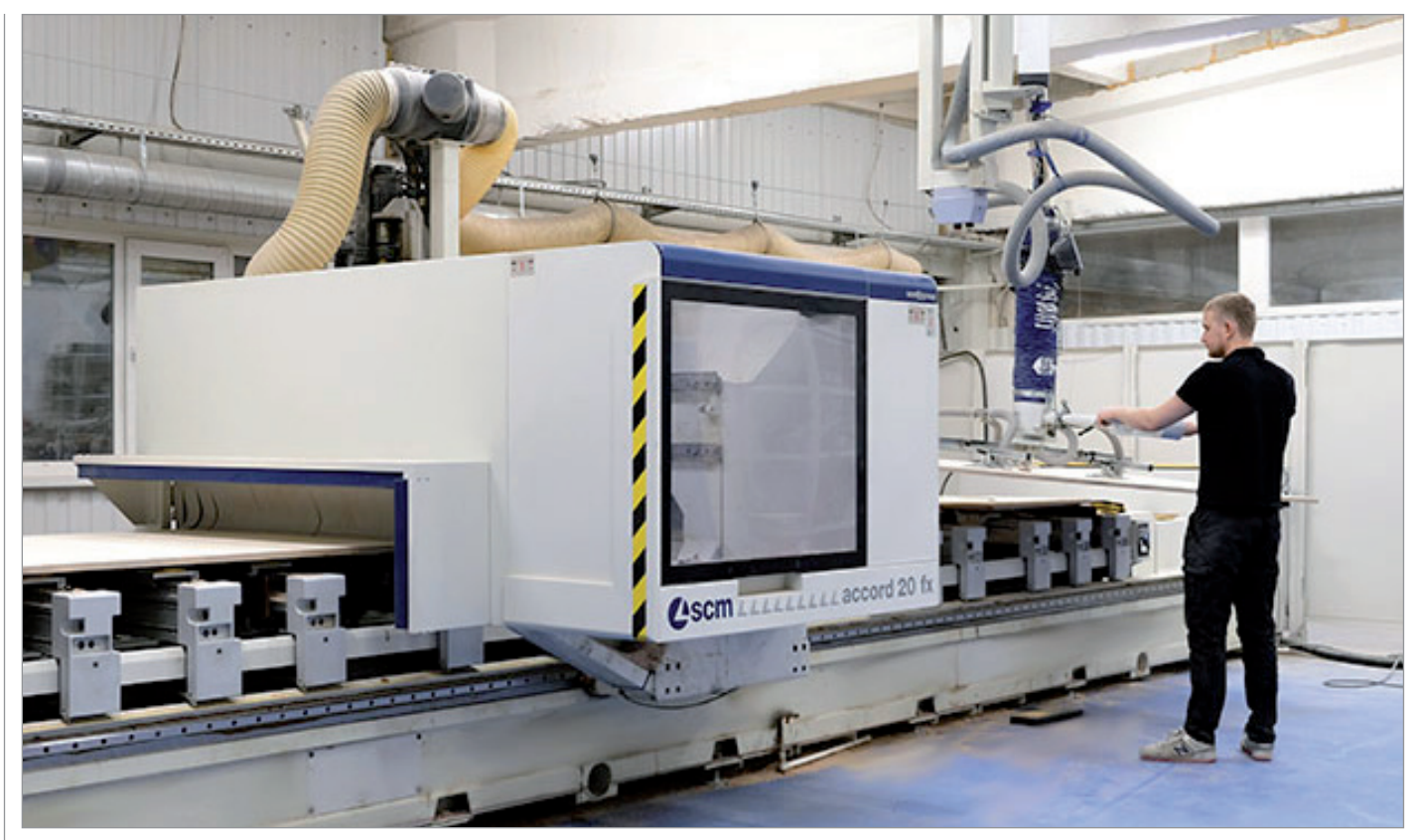

SOLIDWORKS применяется в компании "Наш двор" на всех этапах, начиная с проектирования и заканчивая производством продукции

фактически является универсальной системой проектирования. При создании эскиза доступен к использованию полный набор геометрических построений и операций редактирования, причем нет необходимости сразу точно выдерживать требуемые размеры, достаточно лишь примерно соблюдать конфигурацию. Эскиз конструктивного элемента можно легко отредактировать в любой момент работы над моделью.

Применение SOLIDWORKS - относительно недорогого лицензионного продукта, сочетающего в себе возможности трехмерного моделирования, выполнения расчетов и создания чертежей - позволило сократить производственный цикл, свести к минимуму количество ошибок, которые выявляются еще на начальном этапе проектирования.

Для компании "Наш двор" наиболее полезными инструментами и функциями этого программного продукта стали формирование спецификаций, параметрическое проектирование, проектирование "сверху вниз", автоматизация процессов, ранее требовавших трудоемкой работы. При этом SOLIDWORKS не предполагает специализированных серверов. Достаточно обычных рабочих станций инженеров.

Как отмечают спениалисты компании. в программе очень удобно выполнять проектирование полноценных изделий, начиная с базовых этапов и заканчивая сборкой. Простой интерфейс SOLIDWORKS и интуитивно понятные принципы проектирования требуют совсем немного времени на освоение программы.

**B SOLIDWORKS существует возмож**ность задать автоматическую вставку размеров, отмеченных для чертежей, в новые чертежные виды. Можно изменить размер детали, эскиза, сборки или чертежа в диалоговом окне. В целом продукт примерно на 15% сокрашает цикл проектирования и получения конечной конструкторской документации (он предусматривает и подлержку ЕСКД).

SOLIDWORKS PDM позволяет синхронизировать информацию при работе над проектом команды разработчиков. Это единое и легко внедряемое решение, тесно связанное с другими приложениями SOLIDWORKS. Система управления инженерными данными SOLIDWORKS Enterprise PDM применяется в режиме работы с документами, структурой излелия и в смешанном режиме. Она поддерживает просмотр сотен типов документов. Можно просмотреть весь документ, врашать или масштабировать на экране трехмерные молели.

Защищенное хранилище данных позволяет участникам проектов делиться информацией, сотрудничать по вопросам разработки. Для удобства поддерживаются автоматизированные системы контроля версий и редакций.

Как показывает практика, SOLIDWORKS сокращает время проектирования изделий, подобных представленным выше, примерно на 25%, а производственные затраты - на 20%. Высокоавтоматизированные производственные технологические участки позволяют изготавливать элементы летских плошалок с высоким качеством, а программное проектирование и компьютерное сопровождение производственного процесса сводят практически к нулю нарушения в производственном цикле и срыв сроков.

В планах компании - созлание на основе SOLIDWORKS базы данных с важной технической информацией, а также включение программного обеспечения SOLIDWORKS в систему обработки заказов

> Олег Короновский  $CSoft$ Тел.: (495) 913-2222 E-mail: koronovskiy.oleg@csoft.ru

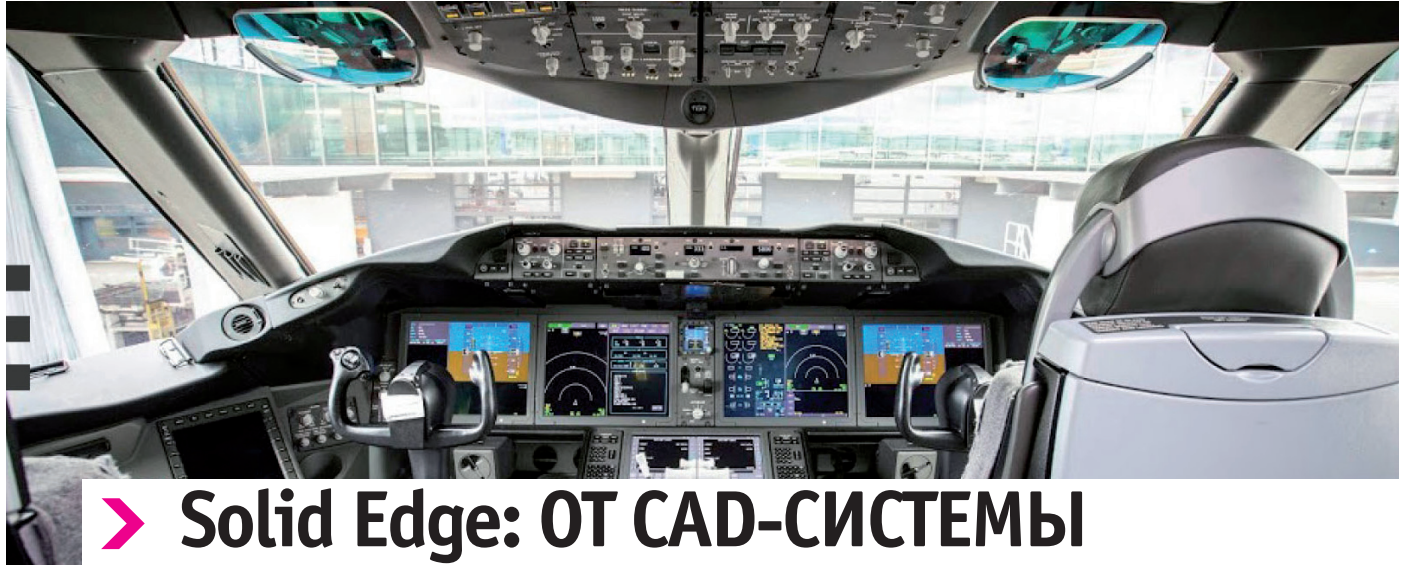

# **ДО КАБИНЫ ПИЛОТА**

### **Технологии и успехи компании Brunner Elektronik**

#### **Задачи компании**

- Повышение эффективности проектирования и изготовления изделий.
- Переход к 3D CAD/CAM-системе.
- Упрощение основных процессов: от моделирования до создания опытных образцов и производства.
- Выполнение требований заказчиков.

#### **Ключи к успеху**

- Численное моделирование на базе цифрового макета изделия.
- Высокая эффективность и гибкость процессов конструирования.
- Согласованность данных и организация обмена информацией с CAMсистемой.
- Совместная работа различных отделов компании.

#### **Результаты**

- Значительное сокращение сроков.
- Упрощение процессов.
- Сведение к минимуму рисков.
- Снижение себестоимости, высокая отдача от внедрения.
- Быстрый вывод новых изделий на рынок.
- Сокращение трудоемкости.

Компания Brunner Elektronik AG (г. Хитнау, Швейцария) специализируется на проектировании и производстве силовой электроники и мехатронных систем, а также на оказании технической поддержки. Основанный в 1968 году семейный бизнес обслуживает заказчиков в целом ряде отраслей, таких как машиностроение, медицинская промышленность, а также производство тренажерной техники.

*Solid Edge с синхронной технологией помогает компании Brunner Elektronik существенно ускорить процессы разработки и обеспечить выпуск большего числа различных исполнений изделий.*

#### Эксперт в области разработки приводов и систем управления

При разработке сложных изделий компания Brunner Elektronik решает задачу объединения механических и электрических узлов наиболее эффективным способом. Высокие требования заказчиков задают не менее высокие стандарты качества создания изделий. Компании необходимо обеспечивать оптимальное сочетание внешнего вида и функциональности, а также выполнять тепловые расчеты. Благодаря внедрению системы Solid Edge® от Siemens PLM Software Brunner Elektronik разрабатывает новую продукцию быстрее и эффективнее.

Уже 47 лет Brunner Elektronik изготавливает изделия высокой сложности – системы управ-

ления и электроприводы, а также поставляет интегрированные решения "под ключ". Компания получила широкую известность благодаря огромному опыту в области производства силовой электроники и мехатронных систем. В большинстве случаев это проектирование и изготовление уникальных изделий на заказ. Среди заказчиков – предприятия машиностроения, медицинской промышленности, а также производители тренажерных систем. Компания осуществляет производство полного цикла и оснащена самыми современными токарными и фрезерными станками с ЧПУ, а также всем необходимым для конструкторско-технологической подготовки и выпуска механических узлов. Система автоматизированного проектирования Solid Edge успешно применяется в Brunner Elektronik вот уже более

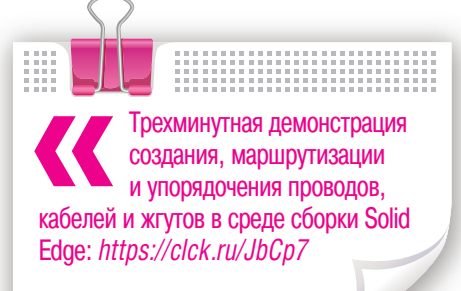

10 лет. При ее помощи специалисты оптимизируют все узлы создаваемых конструкций, а также выполняют численный инженерный анализ на базе цифровых макетов. В настоящее время компания использует систему Solid Edge совместно с модулем по управлению проектными данными Insight™. "Возмож-

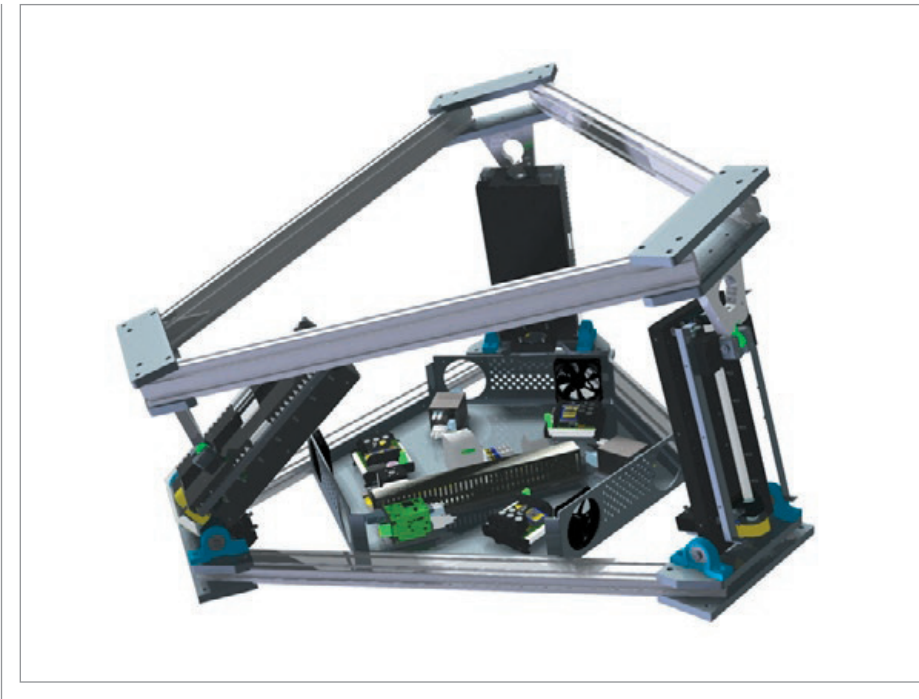

Фотореалистичное изображение, созданное в системе Solid Edge. Подвижная платформа пилотажного тренажера содержит мощные и точные механические приводы, а также сложные системы управления

ности этих систем позволили нам повысить качество продукции и быстрее реагировать на запросы заказчиков", – отмечает Роберт Брюннер, основатель и владелец Brunner Elektronik.

#### Интуитивно понятный интерфейс и великолепная производительность

Роберт Брюннер, инженер электронных систем, всей душой любит свою работу. Он убедился в эффективности системы Solid Edge, с которой впервые познакомился более 10 лет назад, и с тех пор использует ее для создания все более сложных проектов. Его сын Томас Брюннер возглавляет отдел проектирования механических узлов. Вместе с коллегами он проектирует в Solid Edge корпуса и печатные платы.

"Что мне особенно нравится в Solid Edge – это интуитивно понятный интерфейс, – рассказывает Томас Брюннер. – Практически с первого раза я смог

использовать систему для решения реальных задач. Ранее я тестировал один широко известный конкурирующий продукт и полностью убедился в превосходстве Solid Edge. В этой системе имеется ясная и понятная структура процесса проектирования, что, несомненно, является большим преимуществом". Необходимость сокращения сроков разработки и более быстрой реакции на запросы заказчиков поставили перед компанией Brunner Elektronik задачу повышения эффективности и снижения себестоимости. Благодаря оптимизации процесса внесения изменений в соответ-

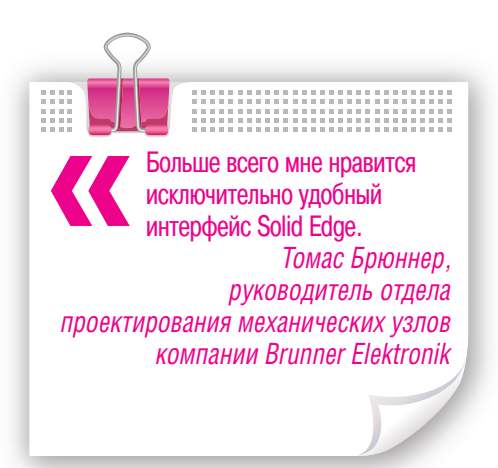

ствии с пожеланиями заказчика и в рамках жесткого графика Брюннер и его сотрудники выводят новые изделия на рынок гораздо быстрее, чем конкуренты. Работа компании в целом стала более гибкой, что помогает успешно вести деятельность и на высококонкурентных международных рынках.

#### От конструирования сложных мехатронных узлов до разработки документации

В компании Brunner Elektronik система Solid Edge применяется для разработки не только механических, но и электрических, и электронных узлов. В мехатронных конструкциях используются электронные компоненты, и малые габариты узлов ставят очень сложные задачи перед конструкторами и технологами. В системе предусмотрены также специальные инструменты для поиска оптимальных технических решений при проектировании радиаторов теплоотвода.

"Мы активно применяем Solid Edge при проектировании электронных узлов, – рассказывает Томас Брюннер. – Уникальные возможности системы в области численного моделирования сложных конструкций помогают нам отслеживать кинематику движений и сразу выявлять возможные столкновения деталей. Виртуальное проектирование должно выполняться при помощи самых современных CAD-технологий. Solid Edge идеально для этого подходит".

Широкие возможности Solid Edge в области моделирования деталей и шасси электронных устройств, проектирования развертки конструкций, создания фотореалистичных изображений, а также наличие дополнительных модулей

для численного моделирования, проектирования жгутов электропроводки, литейных форм и процессов сборки позволили компании Brunner Elektronik быстро создавать специальные видеоролики для заказчиков. Для предприятий малого бизнеса предлагаемый функционал открывает новые возможности не только в плане подготовки производства и изготовления изделий, но и в сфере маркетинга.

Томас Брюннер считает, что система имеет явные конкурентные преимущества, которые были в полной мере задействованы при работе над одним из недавних проектов – центральным узлом пилотажного трена-

жера. Он поясняет: "На компьютере можно детально просмотреть все перемещения платформы тренажера. Это очень удобно и для нас, и для заказчиков. Кроме того, мы применяем Solid Edge в разработке всей документации на изделия. Создаваемые системой изображения настолько реалистичны, что

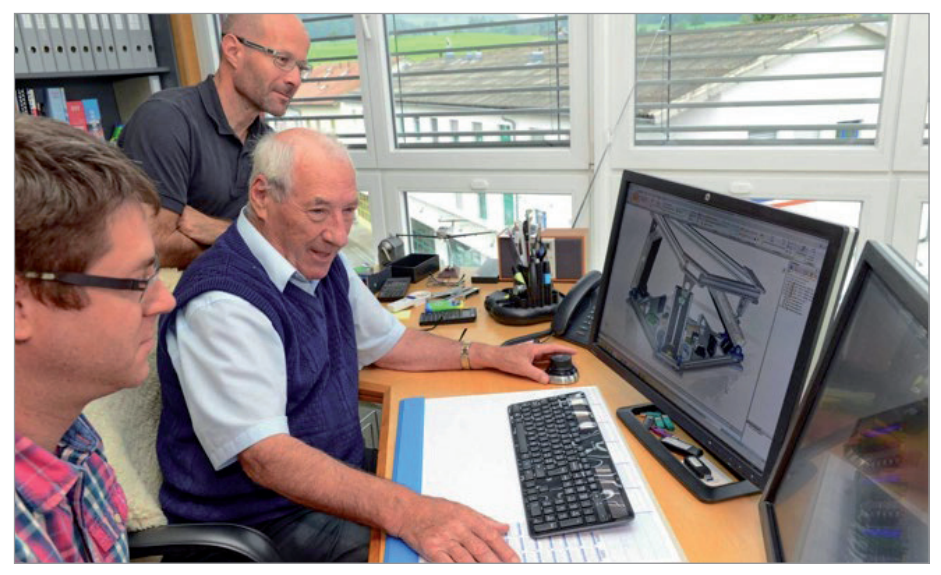

Анализ конструкции подвижной платформы тренажера, спроектированной в системе Solid Edge. Визуализация важнейших взаимозависимостей и выявление проблем уже на этапе конструирования повышает технологичность изделий. Фото М. Фрутига

мы практически отказались от фотосъемки". Отказ от дополнительного привлечения фотографов привел к существенной экономии средств.

Конструкторское бюро компании Brunner Elektronik часто получает от местных и зарубежных авиационно-космических предприятий заказы, при выполнении которых особую пользу приносят имеющиеся в Solid Edge функции моделирования кинематики, проверки столкновений деталей, а также прочностных расчетов.

Внедрение системы Solid Edge в конструкторском бюро привело к заметному сокращению сроков проектирования. Кроме того, система помогает соблюсти

все необходимые требования к изделиям для сертификации продукции.

Автоматическое выявление возможных столкновений деталей, а также интеграция с другими процессами подготовки производства особенно важны при создании опытных образцов. Одним нажатием кнопки данные обо всех деталях и узлах передаются в централизованное хранилище, где на их основе автоматически формируются наладки фрезерного станка. "По сравнению с ручным созданием чертежей даже одна эта функция экономит массу времени", – отмечает Томас Брюннер. И добавляет: "Больше всего мне нравится исключительно удобный интерфейс Solid Edge".

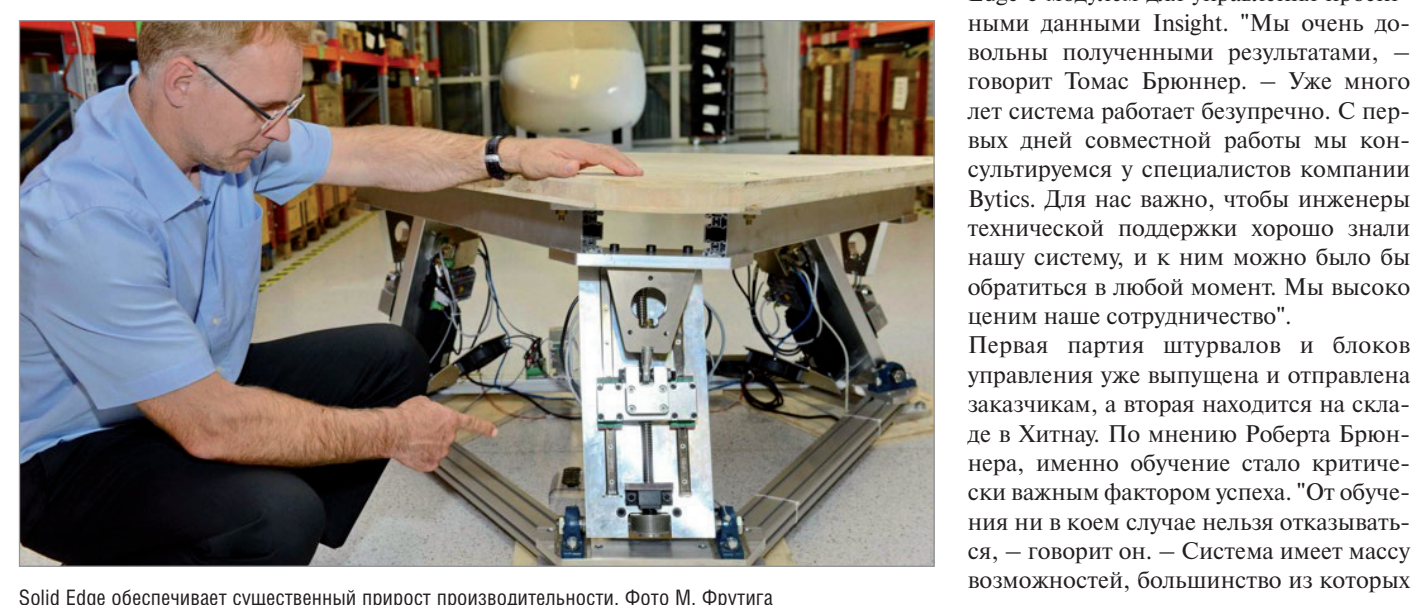

 $N$ <sup>3</sup> | 2019 | CADMASTER 25

#### Свобода проектирования и высокая технологичность

Создание поверхностей свободной формы, отвечающих самым высоким требованиям к эргономике и размещению электронных компонентов, а также технологическим ограничениям процесса литья под давлением – очень непростая задача для малого предприятия. Поэтому такие компании, как Brunner Elektronik, обладающие большим опытом в данной области, являются весьма важными партнерами.

Недавно Роберт Брюннер завершил работу над проектом штурвала самолета, полностью созданным в Solid Edge. Сначала Томас Брюннер пытался использовать другие программные продукты, но пришел к следующему заключению: моделирование можно выполнить и в иных программах, но получаемые в них модели непригодны для дальнейшей разработки технологии литья из пластмасс. Поэтому компания выбрала систему Solid Edge.

Огромную поддержку при внедрении оказал Робин Ворнхольт, старший консультант компании Bytics AG (г. Фолькетсвиль, Швейцария) – системного интегратора и партнера Siemens PLM Software. С его помощью конструкторский отдел компании Brunner Elektronik освоил 3D-моделирование в Solid Edge. Проведенное компанией Bytics индивидуальное обучение стало основой для дальнейшего освоения системы, ее многочисленных дополнительных модулей и широких функциональных возможностей.

Компании Brunner Elektronik и Bytics совместно работали над интеграцией Solid Edge с модулем для управления проектными данными Insight. "Мы очень довольны полученными результатами, – говорит Томас Брюннер. – Уже много лет система работает безупречно. С первых дней совместной работы мы консультируемся у специалистов компании Bytics. Для нас важно, чтобы инженеры технической поддержки хорошо знали нашу систему, и к ним можно было бы обратиться в любой момент. Мы высоко ценим наше сотрудничество".

Первая партия штурвалов и блоков управления уже выпущена и отправлена заказчикам, а вторая находится на складе в Хитнау. По мнению Роберта Брюннера, именно обучение стало критически важным фактором успеха. "От обучения ни в коем случае нельзя отказываться, – говорит он. – Система имеет массу

### МАШИНОСТРОЕНИЕ

,,,,,,,,,,,,,,,,,,,,,,,,

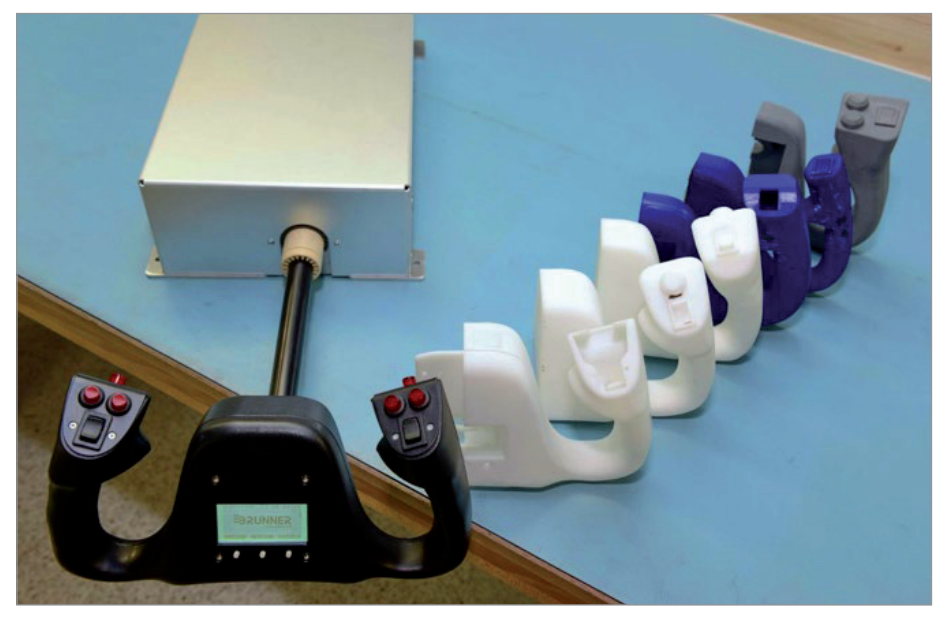

Разработка конструкции от первых набросков до готового штурвала оптимальной формы со встроенной электроникой. Проектирование было реализовано в системе Solid Edge, а опытные образцы изготавливались на 3D-принтере. Фото М. Фрутига

без обучения останутся невостребованными".

Благодаря мощным, но в то же время простым в использовании инструментам моделирования поверхностей свободной формы в Solid Edge, компания Brunner Elektronik получает все больше заказов от предприятий авиационно-космической отрасли на создание таких сложных изделий, как рукоятки управления. "Мы можем гибко реализовывать индивидуальные потребности заказчика, что предоставляет нам еще одно конкурентное

преимущество", – отмечает Томас Брюннер.

#### Применение синхронной технологии

С момента основания компании Brunner Elektronik потребности заказчиков существенно изменились. Речь идет уже не только о проектировании отдельных узлов и устройств, но и о создании полноценных систем управления. "Сегодня заказчикам нужны полнофункциональные решения "под ключ" от единого постав-

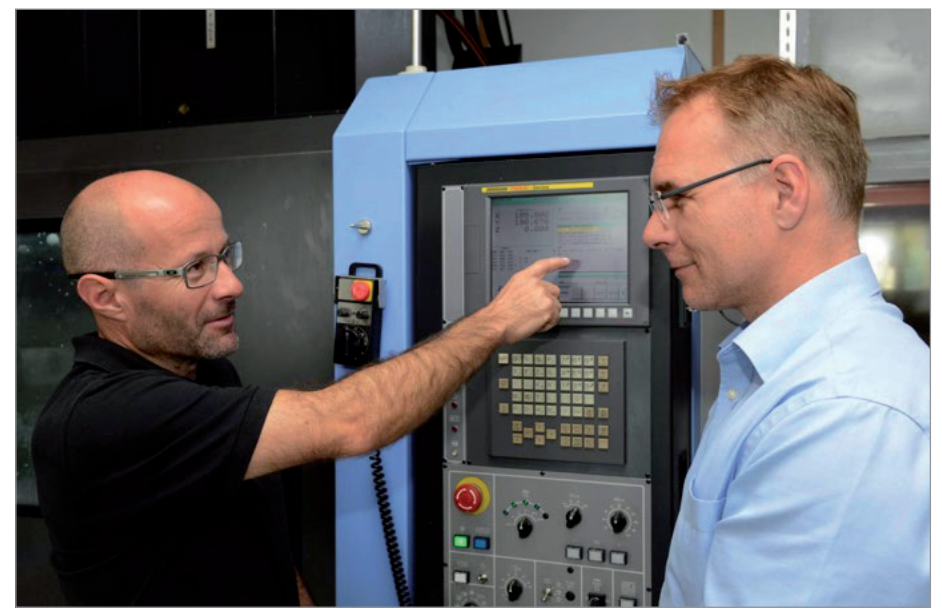

Полное соответствие данных на всех этапах – от 3D-модели, созданной в CAD-системе, до управляющей программы для станка с ЧПУ – позволяет поставлять полноценные решения "под ключ" от единого поставщика. Фото М. Фрутига

щика, в которых устранены сложности взаимодействия между различными системами, – поясняет Томас Брюннер. – Это ставит новые задачи перед такими производителями, как Brunner Elektronik. Мы постоянно ищем более эффективные инструменты, и идеальным выбором всегда оказывается именно Solid Edge. Этот программный продукт позволяет нам быстро и гибко реагировать на постоянно растущие запросы заказчиков. Сроки выхода изделия на рынок – еще один критически важный фактор. Технологии 3D-моделирования и прогнозирования кинематики механизмов помогают нам оперативно находить и реализовывать проектные решения".

,,,,,,,,,,,,,,,,,,,,,

Возможности системы позволяют компании разрабатывать изделия без дорогостоящего и трудоемкого изготовления физических образцов, требующего операций металлообработки, и с первого раза успешно запускать производство.

Компания Brunner Elektronik по достоинству оценила средства прямого моделирования, реализованные в системе Solid Edge при помощи синхронной технологии. "У нас есть крупный заказчик, который работает в другой широко известной CAD-системе, – отмечает Роберт Брюннер. – Благодаря синхронной технологии мы без проблем вносим изменения в получаемые от этого заказчика модели. Обмен данными с другими системами не вызывает никаких проблем".

#### Успешное решение задач и устранение барьеров

Еще одна задача, успешно решенная Томасом Брюннером и его сотрудниками, состояла в организации взаимодействия между САМ-системой, станками с ЧПУ, программой Microsoft Excel® и Solid Edge с модулем Insight. Тесное сотрудничество конструкторов с технологами повышает качество работы и устраняет ошибки в конструкции.

"Ошибки в данных незамедлительно выявляются, возникающие проблемы решаются моментально, благодаря чему мы устраняем границы между различными системами, – рассказывает Томас Брюннер. – В будущем расстояния вообще не будут иметь значения: к данным в системе можно будет обращаться отовсюду, что значительно ускорит рабочие процессы". Брюннер также подчеркивает важность взаимодействия между этапами разработки: "В нашей компании передача данных на всех этапах выпол-

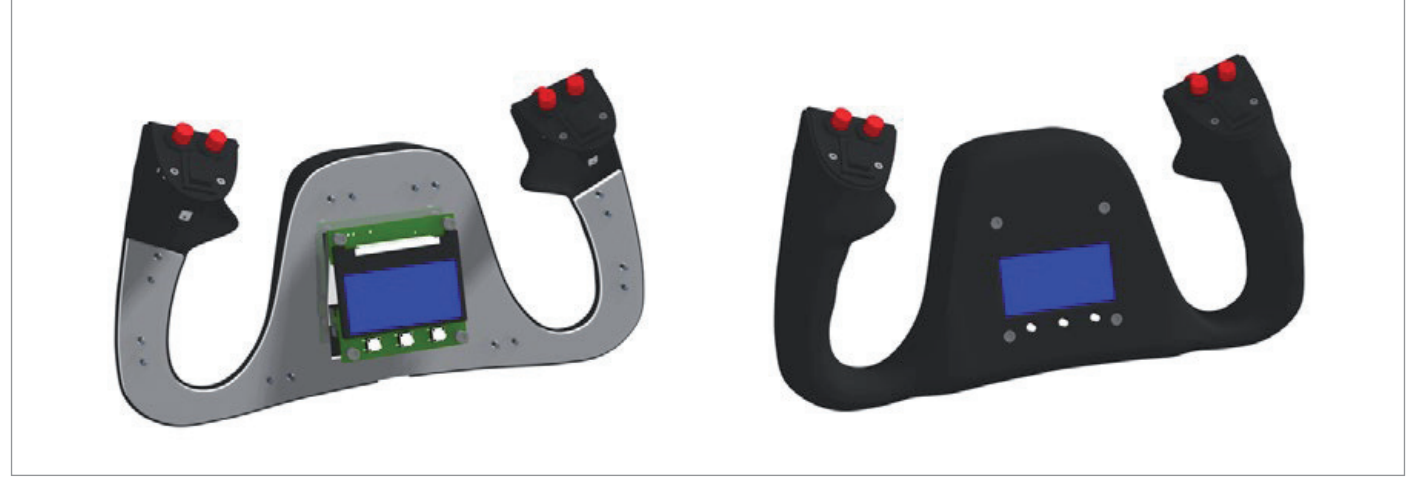

3D-изображение внутренней конструкции штурвала с дисплеем управления автопилотом и ЖК-панелью радиостанции

,,,,,,,,,,,,,,,,,,,,,,,,,

няется безошибочно, что заметно снижает риски".

#### Высокопроизводительное решение при оптимальном соотношении "цена-качество"

"Нам удалось значительно улучшить взаимодействие с заказчиками и поставщиками, существенно снизить и в некоторых случаях полностью устранить риски на ранних этапах разработки, а также резко сократить сроки подготовки производства, – говорит Томас Брюннер. – Solid Edge – это высокопроизводительное решение с оптимальным соотноше-

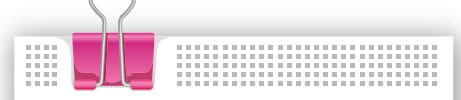

Теперь мы выполняем практически все виды операций самостоятельно. Гибкость нашей работы с заказчиками,  $i$ сокрашение затрат – очевидные преимущества компании Brunner Elektronik.

*Томас Брюннер, руководитель отдела проектирования механических узлов компании Brunner Elektronik*

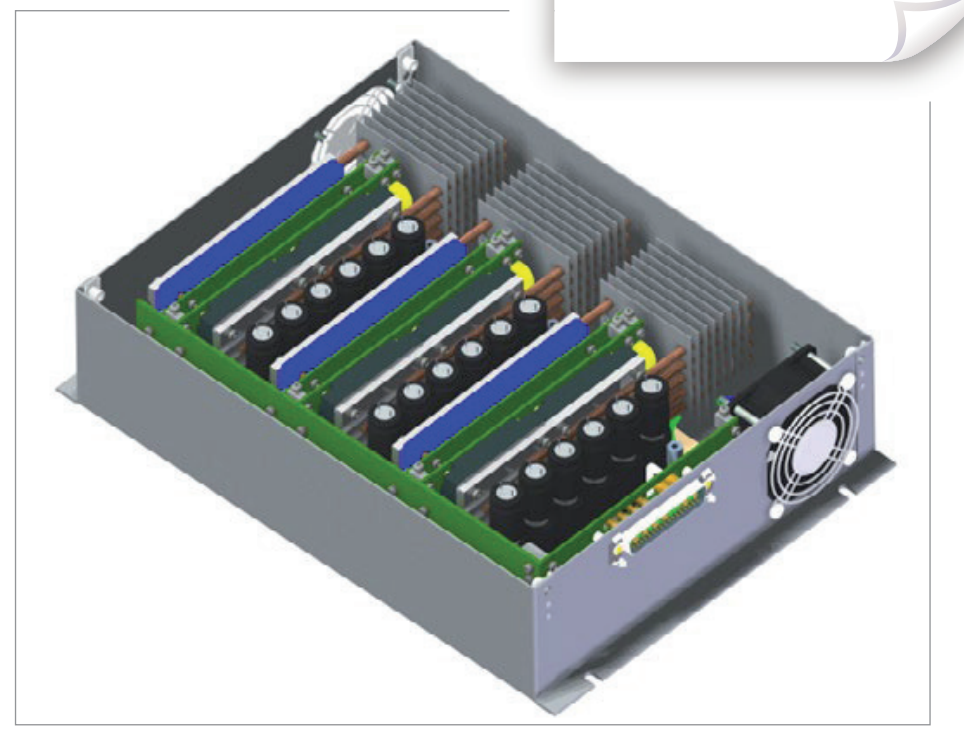

Оптимизация конструкции корпуса и отдельных элементов авиационных систем электропитания с целью достижения максимальной компактности. Фото Р. Брюннера

нием цены и качества, на которое мы полагаемся в нашей повседневной работе".

Кроме того, компания Brunner Elektronik получила ряд и других преимуществ. Возможности визуализации в Solid Edge позволяют представлять заказчикам важнейшие элементы конструкции уже на ранних этапах, согласовывать с ними проект и обсуждать возникающие проблемы.

"Безбумажный документооборот дает важное преимущество, – поясняет Роберт Брюннер. – Фактически вся документация представлена в электронном виде. Сегодня я просто не могу понять, как же мне удавалось работать ранее, используя

только 2D-чертежи. Электронный документооборот – это действительно великое достижение".

10-летний опыт работы с Solid Edge подтверждает мнение Томаса Брюннера: "Программа стабильно работает, и мы очень довольны ей. Теперь мы выполняем практически все виды операций самостоятельно. Гибкость нашей работы с заказчиками, сокращение затрат – очевидные преимущества компании Brunner Elektronik".

Подробнее о Solid Edge: YouTube-канал CAD EXPERT, *www.cad-expert.ru/se.*

> *По материалам компании Siemens PLM Software*

# **OBPATHOE МОДЕЛИРОВАНИЕ**

### От физического тела к математической 3D-модели с использованием инструментов SOLIDWORKS.

ывают ситуации, когда создание 3D-модели с нуля - решение слишком трудозатратное или требующее очень много времени. Для таких случаев программное обеспечение SOLIDWORKS предлагает оптимальный вариант: создание математической твердотельной модели или поверхности (набора поверхностей) на основе информации, полученной из физического объекта путем его сканирования и последующей оцифровки данных в модуле ScanTo3D (рис. 1), входящем в состав SOLIDWORKS Premium и SOLID-WORKS Professional. Это значительно сокрашает время, необходимое для создания сложных 3D-моделей из нецифровых данных.

Существует два метода преобразования данных сканирования в твердотельную модель:

- ручное создание с прямой ссылкой  $\mathbf{r}$ на сетку;
- $\blacksquare$ полуавтоматическое создание через Мастер подготовки сетки с последующим использованием Мастера поверхности.

Первый вариант требует большего участия пользователя и полезен в случае особо сложных поверхностей. Второй более автоматизирован, менее гибок, но при наличии поверхностей, состоящих из относительно небольшого количества граней, предпочтительнее именно он.

Модуль ScanTo3D распознаёт следующие типы файлов, получаемых в процессе сканирования объектов:

- файлы сетки (\*.3ds; \*.obj; \*.stl; \*.wrl; \*.plv: \*.plv2):
- файлы облака точек (\*.xyz; \*.txt; \*.asc; \*.vda; \*.igs; \*.ibl),
- и уверенно работает с ними.

В зависимости от типа файла открытая модель будет отображаться в дереве построений как сетка ( $\bigcirc$ ) или как облако точек  $\left(\sqrt{2} \cdot \frac{1}{2}\right)$ .

При первом открытии файла сетки, щелкнув на поле Параметры, можно выбрать, как именно будет импортирован объект:

- $\blacksquare$ твердое тело;
- L. поверхность:
- $\blacksquare$ графическое тело.

А также задать единицы измерения для данного объекта (рис. 2).

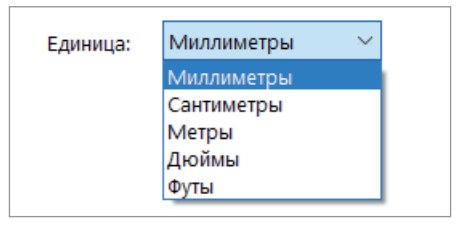

 $PMC<sub>2</sub>$ 

В файлах сетки, содержащих несколько сеток, функция Объединить сетки для удаления перекрытий позволяет автоматически объединить сетки и удалить перекрытия для получения правильной отлельной сетки.

Основные функции модуля ScanTo3D подробнее рассмотрим на примере файла сетки отсканированного кораллового браслета.

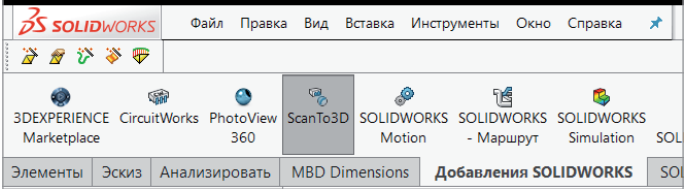

#### Мастер подготовки сетки

Используется для подготовки сетки или облака точек импортированного объекта к последующему созданию на их основе твердотельной модели.

Ориентация (рис. 3). С помощью этой функции можно сориентировать сетку или облако точек по общей исходной точке и плоскостям для корректного отображения в пространстве и удобства дальнейшего управления элементами модели.

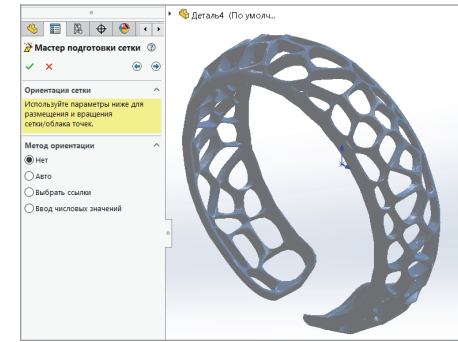

Рис. 3. Функция Ориентация

Удаление посторонних данных (рис. 4). Функция может быть полезна для удаления части сетки или облака точек перед преобразованием в твердое тело. Удаление исключает части, ненужные для последующего моделирования, - такие как крепления или

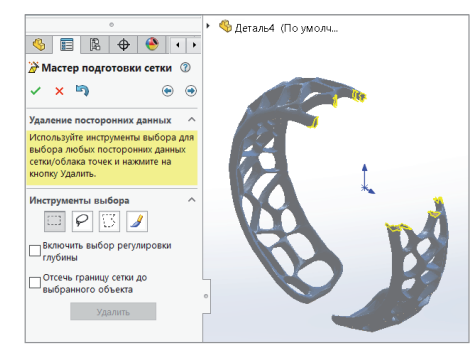

Рис. 4. Функция Удаление посторонних данных

28

,,,,,,,,,,,

 $\circ$   $\Box$   $\circ$   $\circ$   $\circ$  $\mathbf{B}$  Macrep подготовк...  $\mathbf{B}$   $\mathbf{B}$  $\bullet$ 

**Character (Bourseum** 

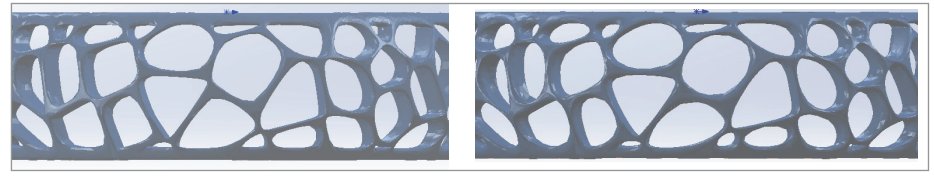

Рис. 6. До (слева) и после (справа) применения функции разглаживания

Рис. 5. Функция *Упрощение*

фиксирующие приспособления, использованные в процессе сканирования физического объекта.

- *Упрощение* (рис. 5). Сокращает количество вершин в сетке или количество точек в облаке, что упрощает файл и уменьшает его размер. Эта функция бывает необходима, когда размер сетки или облака точек слишком велик и его нужно сделать более компактным для эффективного создания твердого тела или для улучшения производительности системы при недостаточном количестве памяти. Глобальное упрощение уменьшает размер всей сетки или облака точек либо на определенный процент, либо на установленное значение. Локальное упрощение распространяется на локальную область сетки без изменения основной области.
- *Разглаживание* (рис. 6). Эта функция, позволяющая скруглить неровные области, применяется как ко всей сетке, так и к отдельным ее частям. Может использоваться для сглаживания границ сетки после исключения посторонних данных при удалении части сетки.
- *Заполнение отверстий*. Мастер подготовки сетки автоматически определяет наличие крупных отверстий в элементе сетки и записывает их в раздел "Отверстия для заполнения". Если заполнение тех или иных отверстий нежелательно, следует удалить их из этого раздела. Заполнение отверстий особенно важно в случаях извлечения B-поверхностей с помощью функции *Распознавание граней* для получения более качественных результатов.

После прохождения всех шагов, выполняемых с помощью Мастера подготовки сетки, пользователь увидит сообщение о завершении подготовки, и ему будет предложено запустить Мастер поверхности как следующий шаг на пути создания твердого тела.

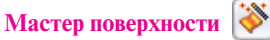

,,,,,,,,,,,,,,,,,,,,,,,,,,,,,,,,,,,,

Мастер поверхности может автоматически создавать твердые тела/поверхности и сопровождает пользователя в процессе создания поверхностей.

- *Автоматическое создание.* Пользователь указывает необходимый уровень детализации/количество поверхностей, после чего Мастер поверхности автоматически создает твердое тело, учитывая желаемый объем детализации. Метод полезен в случае органических и анатомических поверхностей.
- *Управляемый процесс создания.* Пользователь указывает области сетки для создания подсеток с использованием инструментов *Авто-краска* или *Окраска вручную*, а затем извлекает поверхности.
	- *Разбить сетку.* Если сетка симметрична, можно выбрать плоскость для ее разбиения на две части, что сокращает время преобразования сетки, увеличивает точность и симметричность. В таком случае потребуется извлекать поверхности только из половины модели, а затем зеркально их отражать для создания недостающей половины.
	- *Разбиение граней*. Пользователь создает подсетки, которые позже будут извлечены в качестве аналитических и неаналитических поверхностей. Области, являющиеся плоскостями, цилиндрами, конусами, должны представлять собой отдельные подсетки. Далее для разделения или объединения подсеток можно совершенствовать модель с помощью инструментов окрашивания.
	- *Распознавание граней*. При запуске функции *Распознавание граней* вся сетка выбирается и раскладывается на подсетки, отображаемые разными цветами. На основе этих подсеток можно созда-

вать одну подсетку для извлечения определенной грани с помощью инструментов *Авто-краска* или *Окраска вручную*, изменения чувствительности *Авто-краски* до получения желаемого результата.

 *Извлечение поверхности*. Служит для извлечения подсеток в виде поверхностей, которые можно будет преобразовать в твердые тела, используя такие инструменты программы SOLIDWORKS, как *Отсечь*, *Сшить* и *Придать толщину*.

После прохождения всех шагов, предложенных Мастером поверхности, пользователь получит твердое тело или набор поверхностей для дальнейшей обработки. Обобщая вышесказанное, можно сказать, что создание новых объектов и технологических изделий при помощи обратного моделирования – сложный и трудоемкий процесс. Каждый проект должен рассматриваться с точки зрения его целесообразности и ресурсозатратности, а качественное и быстрое воссоздание изделия по образцу возможно при наличии самого изделия, полных исходных данных, продуманного замысла или качественно составленного технического задания. Кроме того, необходим специалист, разбирающийся в технологиях обратного инжиниринга, потребуется специализированное программное обеспечение, такое как модуль ScanTo3D в SOLIDWORKS. При соблюдении всех перечисленных условий обратное моделирование может существенно сократить время и трудоемкость проектирования нового изделия, уменьшить себестоимость и повысить эффективность процесса изготовления аналога или модернизированного изделия.

 *Тимур Камалетдинов, ITOOLS, инженер САПР-оснастки Тел.: (495) 933-6503 E-mail: kamaletdinov. timur@i-tools.info*

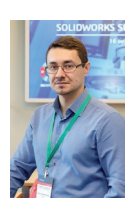

Altıum oads Graphics

# **ТРАНСЛЯЦИЯ ПРОЕКТОВ И БИБЛИОТЕК ИЗ ALTIUM DESIGNER В PADS PROFESSIONAL**

#### Трансляция проектов и библиотек из Altium Designer

У инженеров часто возникает необходимость транслировать проекты из одной САПР в другую. Трансляция может потребоваться, если разные отделы предприятия проектируют в разных САПР, или в случае, когда система проектирования уже не справляется с поставленными задачами и разработку нужно продолжить в более мощном решении.

PADS Professional обладает набором трансляторов, которые помогут вам без труда перенести проекты и библиотеки из всех популярных САПР (Allegro, Altium Designer, CADSTAR, OrCAD,

P-CAD и Protel). В этой статье мы подробно остановимся на трансляции проектов и библиотек из Altium Designer. Порядок трансляции (рис. 1):

- 1. Чтобы процесс трансляции прошел успешно, в первую очередь нужно убедиться, что схема полностью синхронизирована с топологией в самом Altium. Мы, конечно, можем транслировать несинхронизированные проекты, но это с большой вероятностью приведет к ошибкам в процессе трансляции.
- 2. Далее необходимо создать пустую библиотеку, куда мы в ходе трансляции добавим символы, посадоч-

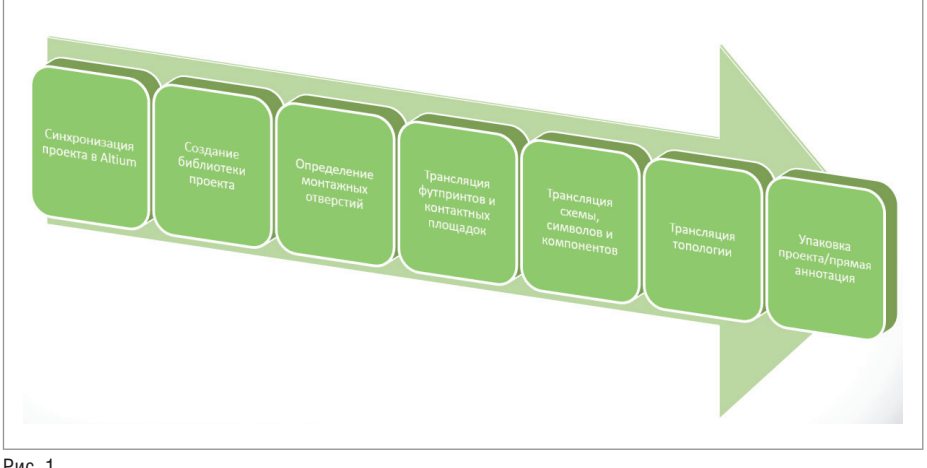

Рис. 1

ные места и компоненты из нашего проекта.

Professional

- 3. Следующим шагом нужно перечислить посадочные места, в которых содержатся монтажные отверстия, и указать их в специальном файле. Это позволит сохранить правильную информацию о количестве контактных площадок в компоненте. В противном случае транслятор при переводе футпринта, который состоит, например, из пяти пэдов и двух монтажных отверстий, преобразует его в футпринт с семью пэдами.
- 4. Далее мы транслируем в созданную библиотеку информацию о футпринтах и контактных площадках. Для этого будем использовать файл топологии.
- 5. После этого мы транслируем схему в проект, а символы УГО и информацию о компонентах в нашу библиотеку.
- 6. Затем транслируем из Altium всю топологию.
- 7. И последний, один из самых важных шагов: выполняем упаковку проекта и синхронизацию схемы и топологии. Это нужно для того, чтобы все последующие изменения в топологии или схеме автоматически синхронизировались друг с другом, и мы были уверены в целостности данных.

No<sub>3</sub> | 2019 | CADMASTER

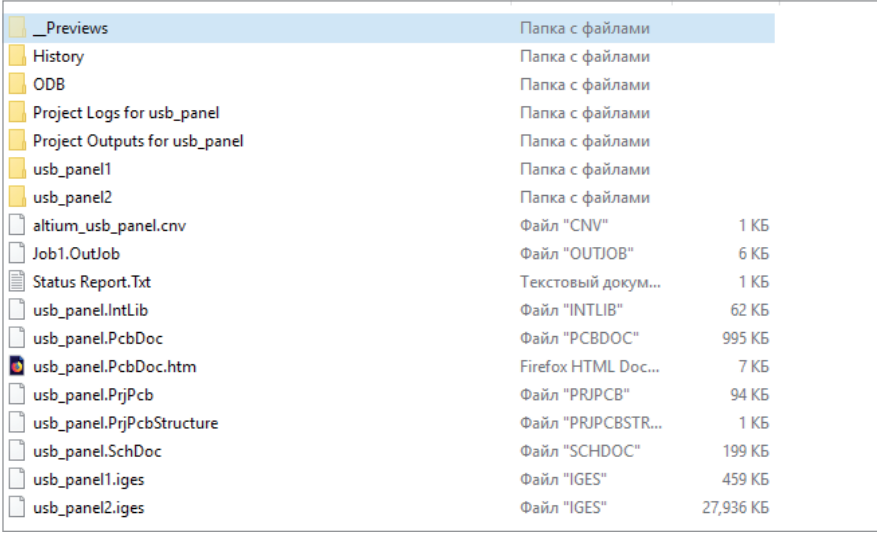

Рис. 2

#### Поддерживаемые форматы проектов и библиотек

Поддерживаются следующие типы файлов:

- файлы схем (\*.sch) в двоичном формате, а также в формате ASCII, включая схемы, хранящиеся в базе данных проектирования Protel (\*.ddb);
- файлы проекта печатной платы Altium Designer (\*.PrjPcb);
- файлы библиотек Protel 99 (\*.lib), включая библиотеки схем, хранящиеся в базе данных проектирования Protel (\*.ddb);
- файлы схем (\*.SchDoc) в двоичном формате, а также в формате ASCII;
- $\Box$  файлы библиотек (\*.schlib и \*.intlib).

#### Что нам нужно для успешной трансляции?

- 1. Лицензированный PADS Professional.
- 2. Проект в Altium (\*.PrjPcb, \*.SchDoc, \*.PcbDoc). Должен быть синхронизирован на стороне Altium.
- 3. Список монтажных отверстий, которые находятся в футпринтах. Если его нет, список можно будет затем добавить вручную либо заново перетранслировать проект.

#### Процесс трансляции

#### **Синхронизация проекта в Altium Designer**

В первую очередь нам нужно, чтобы проект в Altium уже был синхронизирован (скомпилирован). Весь процесс достаточно подробно описан на сайте *www.altium.com* в разделе "Документация" (рис. 2).

#### **Создание библиотеки проекта**

Теперь под наш проект нужно создать пустую библиотеку. Для этого запускаем PADS Designer:

- переходим на вкладку создания нового проекта и создаем библиотеку. Для этого кликаем на соответствующую иконку, указываем директорию, где будет храниться наша библиотека, и задаем ей имя. Будет создана пустая библиотека, в которой находятся несколько стандартных символов, а также стандартные разделы;
- далее указываем название самого проекта и нажимаем *Create* (рис. 3).

Итак, у нас есть пустой проект. Давайте откроем библиотеку (*Tools > PADS Library Tools*) и посмотрим на нее. Мы видим, что в библиотеке были автоматически созданы стандартные разделы для символов, компонентов и посадочных мест, а также сами символы – например, рамки листов (рис. 4).

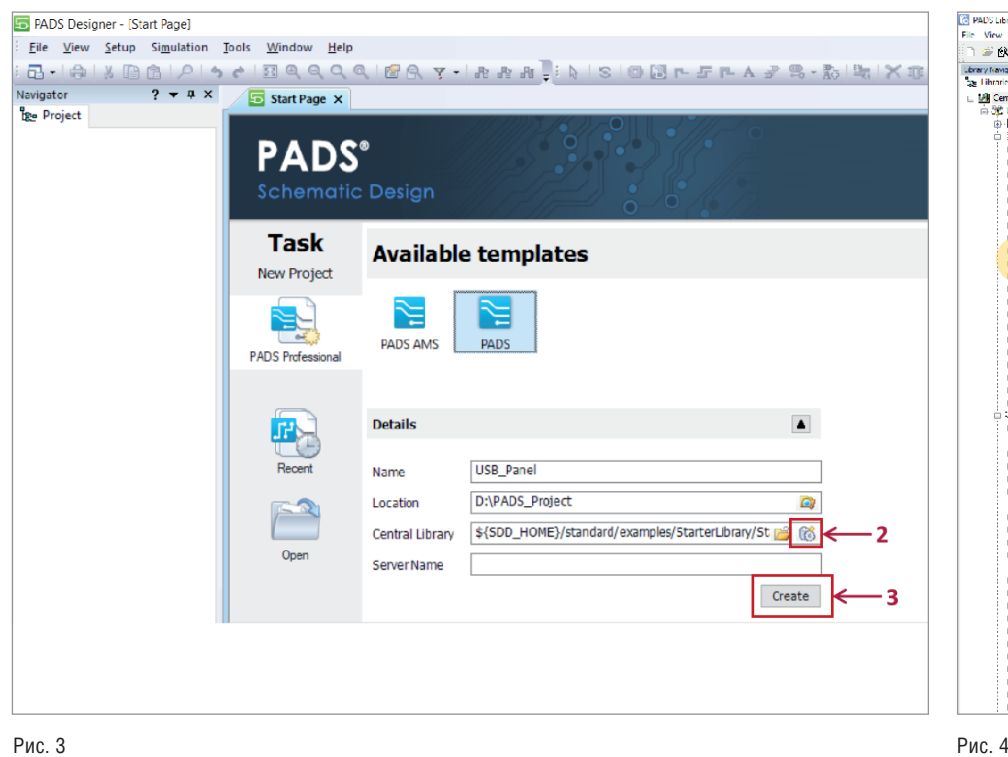

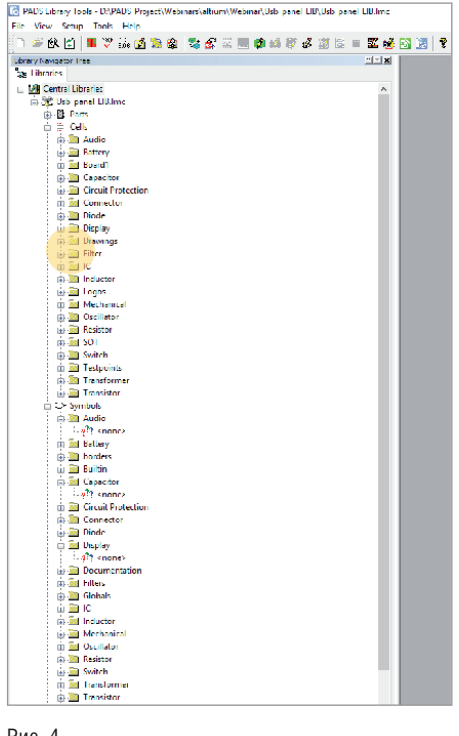

ERROR: Cell TO-263 has 4 unique Alphanumeric Pin Numbers while Part Number LM1084IS-ADJ has 3.

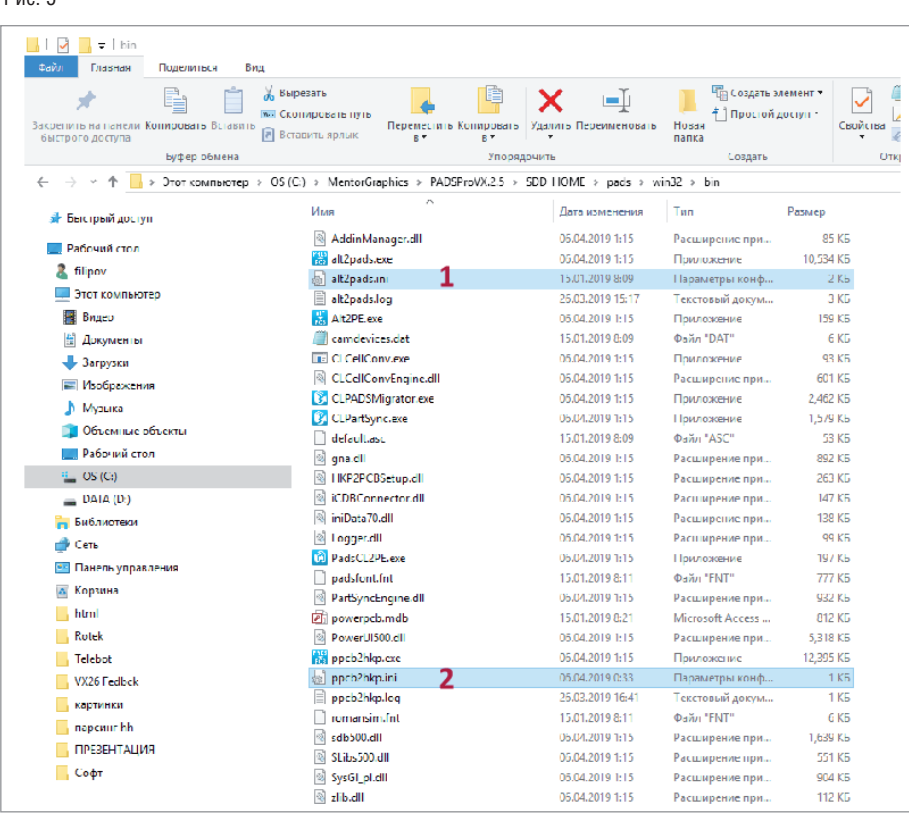

Рис. 6

Рис. 5

#### **Определение монтажных отверстий**

Следующим шагом нам необходимо определить футпринты, в которых содержатся монтажные отверстия, и прописать их в конфигурационных файлах. Для корректной трансляции футпринтов, содержащих монтажные отверстия, требуется отредактировать два файла: *alt2pads.ini* и *ppcb2hkp.ini*. Оба находятся в установочной директории PADS Professional.

Синтаксис в этих файлах следующий: нужно указать название футпринта, который содержит монтажные отверстия, а затем перечислить имена самих монтажных отверстий.

Если мы проигнорируем этот шаг или выполним его неправильно, можем получить показанную на рис. 5 ошибку при Forward Annotation.

Эта ошибка говорит о том, что футпринт TO-263 имеет четыре контактные площадки, хотя в информации на сам компонент у нас прописано только три. То есть при трансляции монтажное отверстие превратилось в пэд и, соответственно, увеличило общее число пэдов в футпринте.

- 1. Переходим в директорию, где хранятся файлы *alt2pads.ini* и *ppcb2hkp. ini*. Если при установке вы не меняли директорию, это будет *C:\ MentorGraphics\PADSProVX.2.5\ SDD\_HOME\pads\win32\bin*.
- 2. Первый файл, который нам нужен, *alt2pads.ini* (рис. 6). Откроем его. Здесь собрано много сведений, так как в этом файле содержится конфигурационная информация и для других трансляторов. В нашем случае нас интересует раздел [Protel Mounting Holes] (рис. 7).
- 3. Нужно указать префикс, используемый для обозначения монтажных отверстий. По умолчанию указан стандартный вариант MH, для нашего случая он подходит. Если в ваших проектах монтажные отверстия обозначаются иначе, указать это необходимо здесь.

Теперь перечисляем футпринты, которые содержат монтажные отверстия. В нашем случае – один футпринт. Вводим его название: PSC 1.5/5, далее ставим знак равенства и в кавычках перечисляем сами монтажные отверстия – M1 и M2. Если есть другие такие футпринты, каждый из них нужно прописать с новой строки.

4. После редактирования не забываем сохранить изменения (*Файл Сохранить*).

Нам нужно отредактировать еще один файл – *ppcb2hkp.ini*. Открываем его и убеждаемся, что PinNumberPrefix здесь указан точно такой же, как мы задали в файле *alt2pads.ini* (рис. 8).

Сохраняем изменения и идем дальше. Почему мы указываем эти данные в разных конфигурационных файлах?

- Раньше процесс трансляции проектов из Altium в PADS Pro проходил в два этапа:
- трансляция из Altium в PADS Standard/Standard+;

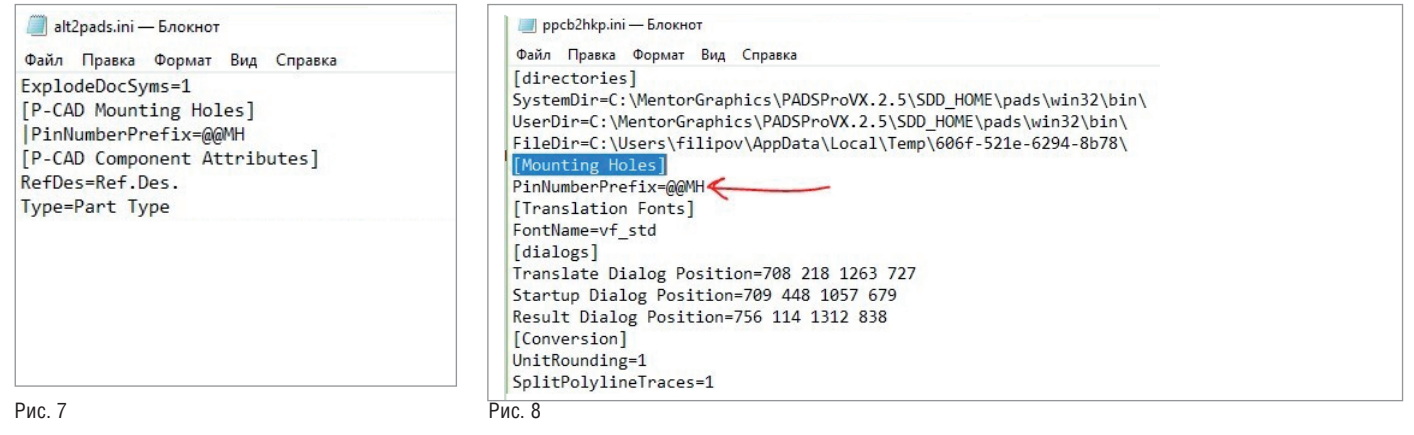

 трансляция из PADS Standard/ Standard+ в PADS Pro.

Начиная с версии VX2.4 транслятор обновился, и теперь промежуточный шаг он делает автоматически в фоновом режиме. То есть он по-прежнему транслирует сначала в PADS Standard/Standard+, а затем из PADS Standard/Standard+ в PADS Pro, но для пользователей это происходит за одну итерацию.

**Возвращение трансляторов в меню** *Пуск* Начиная с версии PADS Pro VX2.5, Mentor Graphics убрал из меню *Пуск* раздел *Трансляторы*.

Если у вас VX2.5 или более новая версия, то для запуска трансляторов вам нужно будет искать их в установочной директории либо запускать через командную строку.

startmenu.ini — Блокнот Файл Правка Формат Вид Справка [StartMenuItem1] Name=Central Library Migrator Folder=Data Management Description=Migrates netlist flow libraries and projects to Central Library Target=%SDD\_HOME%\common\%SDD\_PLATFORM%\bin\CLPADSMigrator.exe WorkingDir=%SDD HOME%\pads\%SDD PLATFORM%\bin\CLPADSMigrator.exe IconFile=%SDD\_HOME%\pads\%SDD\_PLATFORM%\bin\CLPADSMigrator.exe TronTndex=0 [StartMenuItem2] Name=PADS Central Lib Converter Folder=Data Management Description=Converts PADS Integrated Library to PADS Professional Central Library Target=%SDD HOME%\common\%SDD PLATFORM%\bin\PadsCL2PE.exe WorkingDir=%SDD\_HOME%\pads\%SDD\_PLATFORM%\bin\PadsCL2PE.exe IconFile=%SDD\_HOME%\pads\%SDD\_PLATFORM%\bin\PadsCL2PE.exe TronTndex=0 [StartMenuItem3] Name=Altium To PADS Pro Folder=Translators Description=Convert Altium PCB designs Target=%SDD\_HOME%\common\%SDD\_PLATFORM%\bin\Alt2PE.exe IconFile=%SDD\_HOME%\pads\%SDD\_PLATFORM%\bin\Alt2PE.exe  $IconIndex =  $\theta$$ [StartMenuItem4] Name=PADS PCB Translator Folder=Translators Description=Translate PADS Layout PCB design Target=%SDD HOME%\common\%SDD PLATFORM%\bin\ppcb2hkp.exe IconFile=%SDD\_HOME%\pads\%SDD\_PLATFORM%\bin\ppcb2hkp.exe IconIndex=0 [StartMenuItem5] Name=PADS Layout Translator Folder=Translators Description=Translate 3rd party PCB design and library files to PADS Layout Target=%SDD HOME%\common\%SDD PLATFORM%\bin\alt2pads.exe IconFile=%SDD\_HOME%\pads\%SDD\_PLATFORM%\bin\alt2pads.exe IconIndex=0

Рис. 9

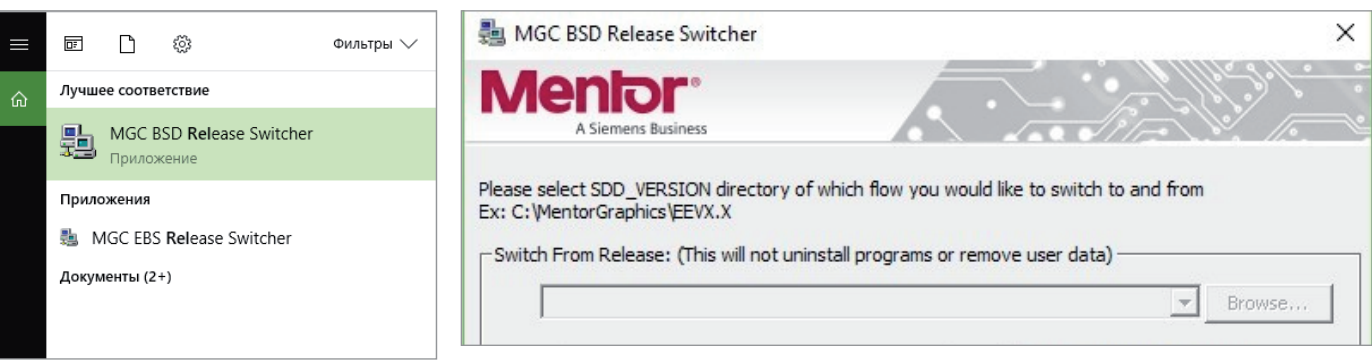

Рис. 11

Ниже описан способ возвращения всех ярлыков в меню *Пуск*.

- 1. Открываем через блокнот файл *startmenu.ini.* Он расположен по адресу *C:\Mentor Graphics\ PADSProVX.2.5\SDD\_HOME\pads\ win32.*
- 2. Теперь необходимо раскомментить все строки в этом файле – для этого удалим точки с запятой в начале каждой строки. Удобнее всего это сделать через функцию *Заменить* (*Правка Заменить*). Указываем точку с запятой в строке *Что заменить*, а вторую строку оставляем пустой. Нажимаем *Заменить все*. После замены файл будет выглядеть так, как показано на рис. 9.
- 3. Сохраняем все изменения.
- 4. Далее нам нужно заново зарегистрировать приложение. Для этого идем в меню *Пуск* и запускаем MGC BSD Release Switcher (рис. 10).
	- Ставим галочку *Don't Unregister Anything*, а из второго списка выбираем нашу рабочую версию приложения PADS ProVX.2.5. Нажимаем *ОК* (рис. 11).
- 5. Ждем, пока завершится процесс регистрации приложения.
- 6. После завершения в разделе *PADS Pro Tools* меню *Пуск* появятся трансляторы.

#### **Трансляция футпринтов и контактных площадок**

Теперь запускаем транслятор, чтобы транслировать футпринты и контактные площадки в нашу библиотеку. В разделе трансляторов выбираем *Altium to PADS Pro* (рис. 12).

- 1. В первой строке указываем файл платы Altium с расширением \*.PcbDoc.
- 2. Во второй строке указываем файл пустого проекта DxDesigner, который мы создали ранее.

### ЭЛЕКТРОНИКА И ЭЛЕКТРОТЕХНИКА

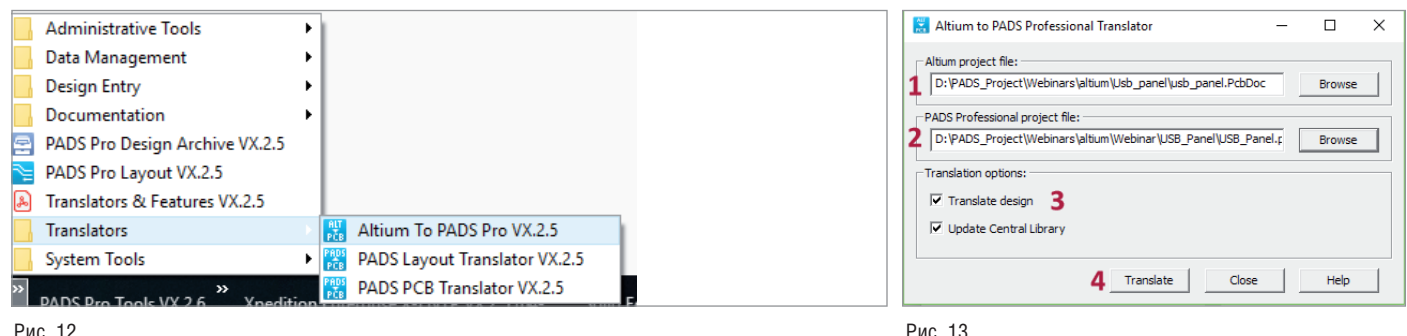

Рис. 12

- 3. Ставим галочки на *Translate design* и *Update Central Library*, чтобы автоматически создать проект платы с расширением \*.pcb, обновить нашу библиотеку и добавить туда все контактные площадки и футпринты из проекта.
- 4. Нажимаем *Translate* (рис. 13).
- 5. Дожидаемся сообщения об успешной трансляции.

Если вы увидели сообщение *Translation succeeded*. *Check log for details*, то все отлично, можно двигаться дальше.

Также можно посмотреть подробную ин-

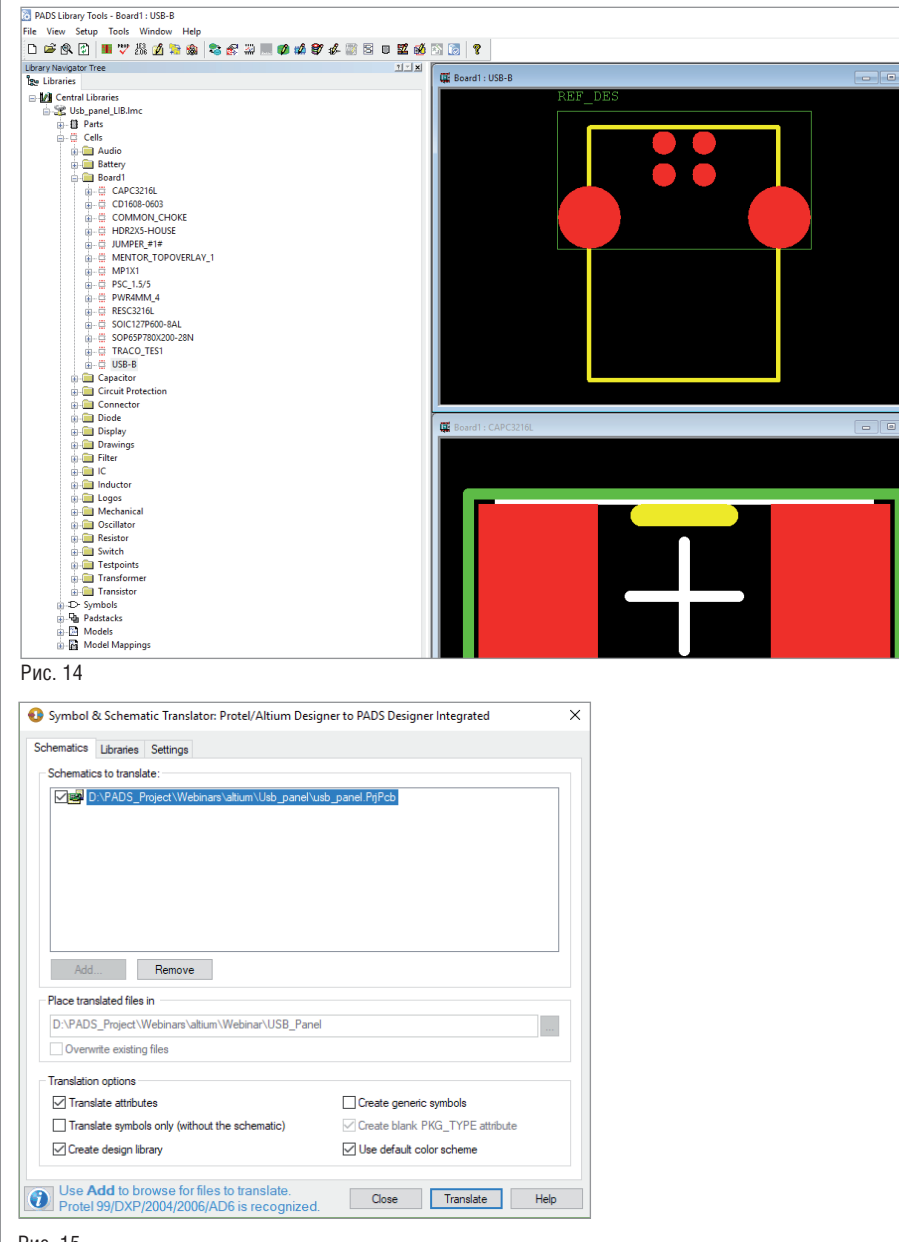

формацию о процессе трансляции, открыв соответствующий лог. Его можно найти в директории с проектом в папке  $PCB \rightarrow Log$  Files. Здесь представлены все операции транслирования и их результаты. Этот лог поможет, если в ходе трансляции возникают ошибки.

Давайте теперь посмотрим, как изменилась наша библиотека.

Открываем *PADS Library Tools*. Нас интересует раздел *Cells* и далее подраздел *board1*, который был автоматически создан при трансляции платы. В нем теперь находятся все футпринты. Можно кликнуть по ним и убедиться, что они транслировались корректно (рис. 14).

#### **Трансляция схемы символов и компонентов**

Следующий шаг – трансляция схемы, символов УГО и информации о компонентах.

Так как мы только что транслировали плату, не связав ее ни с какой схемой, это может вызвать массу ошибок в последующем. Операция была нужна только для наполнения нашей библиотеки, поэтому дальше выполняем следующие шаги:

- 1. Полностью удаляем папку с нашим проектом.
- 2. Запускаем DxDesigner.
- 3. Создаем новый чистый проект с таким же именем и связываем его с нашей уже наполовину наполненной библиотекой. Теперь мы готовы транслировать схему.
- 4. Запускаем транслятор. Он встроен непосредственно в DxDesigner (меню  $File \rightarrow Import \rightarrow Altium$ .
- 5. В открывшемся окне на вкладке *Schematics* нажимаем кнопку *Add* и указываем путь к схемному проекту Altium с расширением \*.PrjPcb либо \*.SchDoc (рис. 15). Если у вас есть файл \*.PrjPcb – это намного лучше, так как он содержит в себе все листы схемы, связанные с данным проектом. Если же нет, то нужно будет по очереди транслировать все листы с расширением \*.SchDoc.

Рис. 15
6. Переходим на вкладку *Settings*. Здесь можно определить маппинг различных атрибутов, то есть как тот или иной атрибут из Altium будет преобразован в PADS Pro.

Где взять конфигурационный файл маппинга? В установочной директории уже есть несколько конфигурационных файлов с маппингом свойств (*C:\MentorGraphics\PADSProVX.2.5\ SDD\_HOME\standard\cnv\altium\_ dx.cnv*). Они подходят для большинства случаев; если же в ваших проектах присутствуют какие-то специфические атрибуты, вы можете перечислить их вручную.

- 7. Хочу обратить внимание на строку *Use Translated Central Lib* в разделе [CONVERSION]. Сегодня мы оставим ее пустой, так как уже создали библиотеку для конкретного проекта, но если у вас есть корпоративная библиотека Altium и на ней построены все проекты, вы можете указать ссылку на нее здесь, предварительно транслировав ее.
- 8. Возвращаемся на вкладку *Schematics*, нажимаем *Translate* и ждем.
- 9. По окончании процесса трансляции появится окошко, в котором будет описан результат.

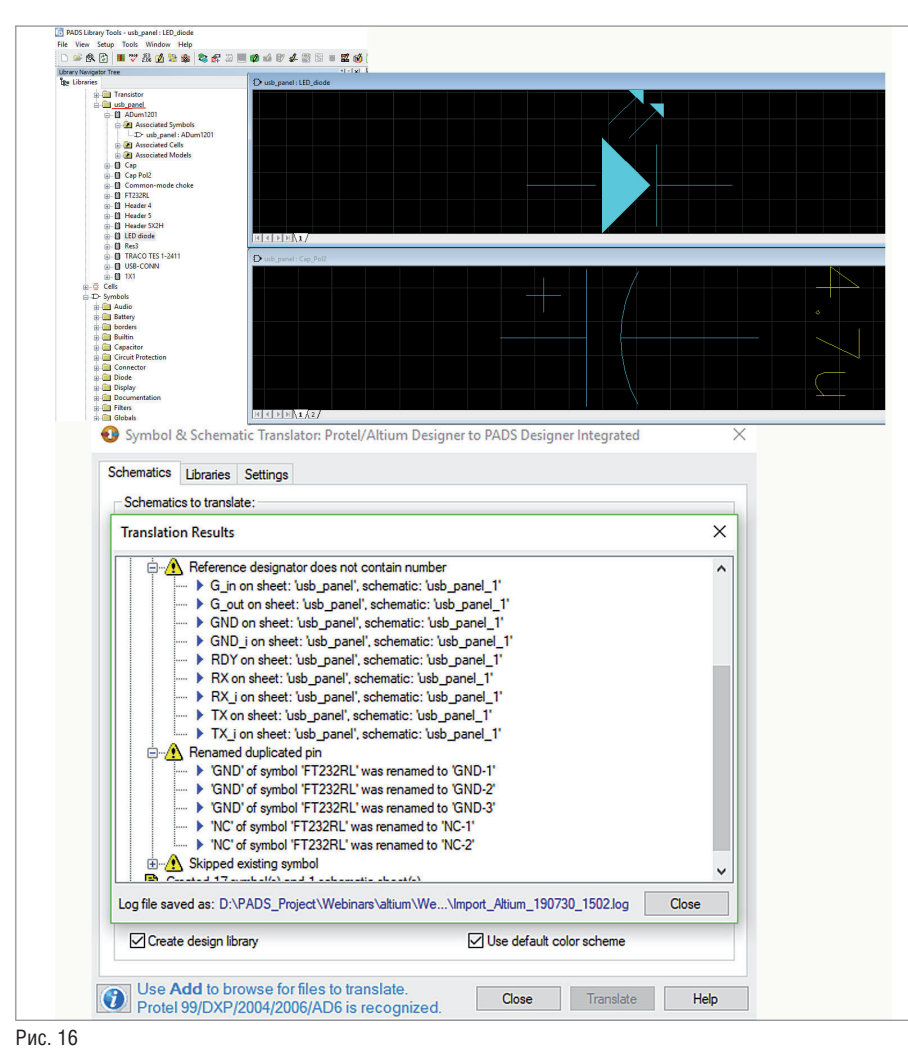

#### **Анализ результата**

Здесь для нас важно, чтобы не было сообщений *Error*. Могут быть сообщения *Warning*, но они обычно не влияют на целостность данных проекта. В нашем случае транслятор переименовал название пинов GND, чтобы они не дублировались, и присвоил им порядковые номера (рис. 16).

Закрываем транслятор. У нас появляется транслированная схема.

Откройте библиотеку проекта и проверьте наличие новых символов и информации о компонентах в ней. В разделе символов появился новый подраздел с названием самого проекта – в нашем случае *USB panel*. Открыв его, вы увидите все символы, содержащиеся в проекте. Также аналогичный подраздел был создан в разделе *Parts*. Мы видим, что каждому компоненту определены соответствующий символ и посадочное место (рис. 17).

#### **Трансляция топологии**

Теперь нам нужно транслировать саму плату.

- 1. Запускаем транслятор *Altium to PADS Pro* (рис. 18).
- 2. Указываем путь к файлу с расширением \*.PcbDoc и путь к проекту DxDesigner, c которым будет связана плата. В этом случае нужно снять галочку *Update Central Library*, так как мы уже имеем все посадочные места и контактные площадки.
- 3. Нажимаем *Translate* и ждем завершения процесса.
- 4. Запускаем PADS Professional Layout (это можно сделать из DxDesigner,

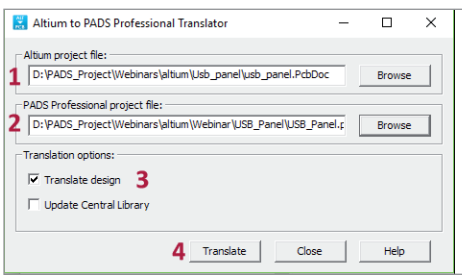

Рис. 18

| <b>B-BII</b> C       | D usb_panel : ADum1201               |
|----------------------|--------------------------------------|
| inductor             |                                      |
| Mechanical           |                                      |
| <b>Constitution</b>  |                                      |
| <b>Resistor</b>      |                                      |
| <b>B-Comp Switch</b> | VDD <sub>1</sub><br>VDD <sub>2</sub> |
| Transformer          |                                      |
| <b>E</b> Transistor  |                                      |
| <b>B</b> usb_panel   | VIB<br>VOB.                          |
| <b>E-D-1X1</b>       |                                      |
| D-ADum1201           | <b>VOA</b><br>via                    |
| D-Cap                |                                      |
| <b>E-D-Cap_Pol2</b>  |                                      |
| D-Common_mode_choke  | GND <sub>1</sub><br>GND <sub>2</sub> |
| <b>E-D-FT232RL</b>   |                                      |
| <b>E-D-Header 4</b>  |                                      |
| D-Header_5           | $\Lambda$ Duga 1.001                 |

### ЭЛЕКТРОНИКА И ЭЛЕКТРОТЕХНИКА

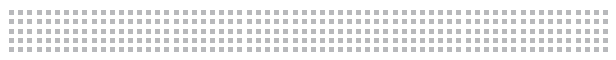

D:\PADS\_Project\Webinars\altium\Webinar\USB\_1, Pg

Ensure synchronization by running forward and back anno...

No connectivity changes to be forward annotated.

No pending CES changes to load into layout

No pending layout changes to be back annotated

Unused parts: Change to spares v Additional Options...

◯ Extract missing plus selected library data Select...

 $\bigcirc$  Update local libraries with newer Central Library data

Rebuild local library data; preserve locally built data

◯ Delete local data; then rebuild all local library data

Assign single pin nets to unused pins, enabling fanout

□ Disable commands that create Back Annotation changes

Annotate schematic reference designator changes

○ Allow Alpha-only reference designators

No pending schematic CES changes to load into layout

Schematic connectivity & constraint status

 $\!\times\!$ 

 $\sum$  Project Integration

Project file and Design

**Forward Annotation options** 

Library extraction options

Trace removal options

Remove hangers

Back Annotation options

Рис. 23

□ Bemove floating traces & vias

O Only extract missing library data

o

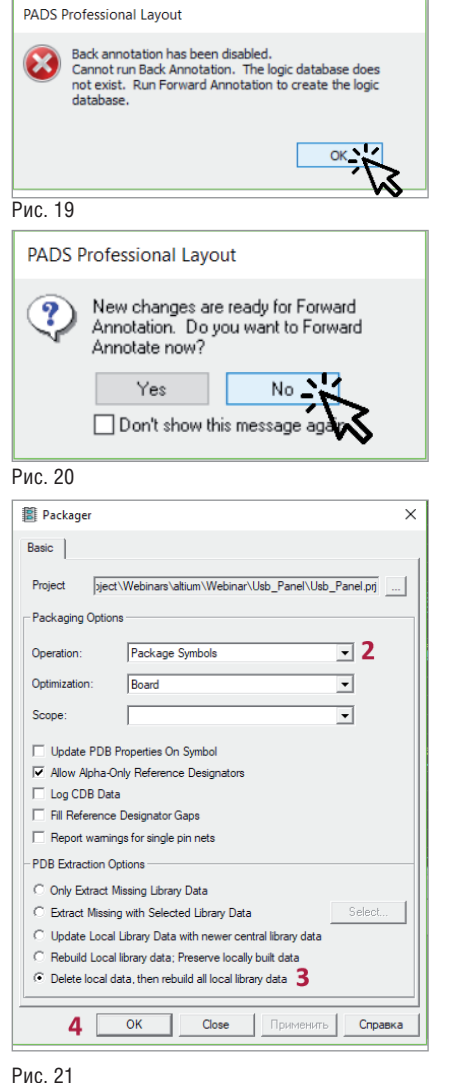

 $\times$ **Project Integration**  $\Box$ Project file and Design D:\PADS\_Project\Webinars\altium\Webinar\USB\_1... Schematic connectivity & constraint status synchronization by running forward and back anno... connectivity changes to be forward annotated nding schematic CES changes to load into layout inding CES changes to load into layout No pending layout changes to be back annotated Forward Annotation options Unused parts: Change to spares v Additional Options... Library extraction options O Driv extract missing library data C Extract missing plus selected library data Select... O Update local libraries with newer Central Library data The Behuild local library data: preserve locally built data O Delete local data; then rebuild all local library data Allow Alpha only reference designators Trace removal options Remove floating traces & vias Remove hangers Assign single pin nets to unused pins, enabling fanout Arnotate schematic reference designator changes Back Annotation options □ Disable commands that create Back Annotation changes Close ⊺ ⊘

меню Tools  $\rightarrow$  PADS Professional Layout).

5. Когда PADS Professional Layout загрузится, вы увидите сообщение (рис. 19). Нажмите ОК.

А затем еще одно (рис. 20). Нажмите *No*.

Внимательно посмотрите проект и проверьте корректность трансляции. Если все хорошо, двигаемся дальше.

#### Упаковка и синхронизация проекта

Давайте теперь откроем DxDesigner и выполним упаковку проекта.

- 1. Переходим в меню *Tools*  $\rightarrow$  *Package*.
- 2. В разделе Operation выбираем Package symbols.
- 3. В разделе PDB Extraction Options выбираем Delete local data, then rebuild all local library data.
- 4. Нажимаем ОК и смотрим результат (рис. 21).

Если все хорошо, то в окне Output вы увидите сообщение The iCDB is up to date. Теперь, когда мы упаковали проект, следует сделать прямую аннотацию изменений, чтобы синхронизировать схему и топологию.

Рис. 22

- 1. Возвращаемся в Layout и переходим B MeHIO Setup  $\rightarrow$  Project Integration. Нам нужно слелать так, чтобы индикаторы стали зелеными - это будет означать полную синхронизацию (рис. 22).
- 2. Убираем галочки с опций *Remove* floating traces & vias u Remove Hangersдля того чтобы система не удалила из проекта никакие проводники и переходные отверстия, которые могут после трансляции оказаться "висяшими в возлухе".
- 3. Нажимаем на желтый индикатор и ждем (рис. 23). Если все индикаторы стали зелеными - работа выполнена!

Ошибок, конечно, не избежать, но их, как правило, достаточно легко исправить.

Узнать о путях исправления ошибок, возникающих при прямой аннотации проекта, вам поможет вебинар "Трансляция проектов и библиотек из Altium Designer в PADS Professional" на нашем YouTube-канале www.youtube.com/c/ CADEXPERT.

Для получения 30-дневной демонстрационной версии PADS Professional или другого продукта Mentor, a Siemens Business лля проектирования печатных плат отправьте заявку на filipov@nanocad.ru.

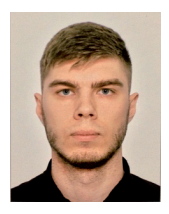

 $\bullet$ 

Close

Богдан Филипов АО "Нанософт" Тел.: (495) 645-8626 E-mail: filipov@nanocad.ru

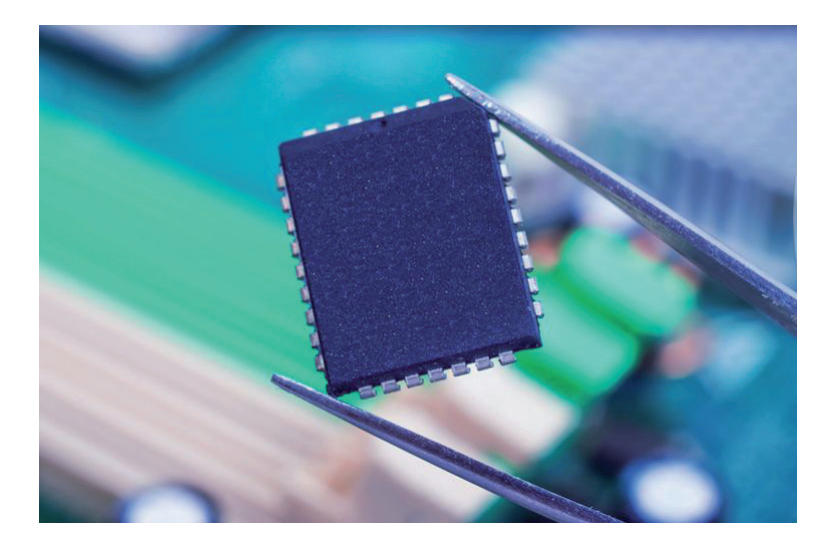

# **СИСТЕМА СОЗДАНИЯ КАРТ РАБОЧИХ РЕЖИМОВ ЭЛЕКТРОРАДИОИЗДЕЛИЙ**

и аждое предприятие оборонно-<br>по значения обязательно<br>должно готовить для элек-<br>тронной аппаратуры карты<br>рабочих режимов электрорадиоизделий го значения обязательно должно готовить для электронной аппаратуры карты (ЭРИ). На сегодняшний день существуют три варианта создания и использования таких карт на предприятиях.

1. Предприятие создает карты рабочих режимов ЭРИ полностью вручную. То есть работники заполняют формы в Word, а параметры, вводимые в схему, берут "с потолка". И здесь доминируют температуры (для всех форм) и ускорения ЭРИ (для формы 5), неизвестные пользователю. Испытания он проводить все равно не будет. Нет времени или возможности. Рассчитывать он их не может без автоматизированной системы обеспечения надежности и качества аппаратуры АСОНИКА [1-4], не имеющей аналогов в мире. Параметры по НД берутся из справочников. Причем для одного и того же ЭРИ, но для разных проектов, приходится вновь и вновь обращаться к ним, теряя драгоценное время. При этом в справочниках представлена далеко не вся информация. Кроме того, ряд параметров по НД зависит от параметров в схеме,

например, от температуры. А поскольку параметры в схеме берутся "с потолка", то и параметры по НД недостоверны. В результате созданные карты рабочих режимов ЭРИ являются пустой отпиской.

- 2. Предприятие использует старые (даже временами советские) программы. Да, и там есть база данных ЭРИ. Но эти программы крайне не удобны. Ими могут пользоваться лишь немногие. Массового применения такие программы не получили. Они не сертифицированы военными. Эти программы не имеют модулей расчета температур и ускорений ЭРИ, а также электрических характеристик. Поэтому вводимые в схему параметры по-прежнему берутся "с потолка". Это лучше, чем в п. 1, но, тем не менее, достоверность таких карт рабочих режимов ЭРИ крайне низка.
- 3. Автоматизированное создание карт рабочих режимов ЭРИ на основе комплексного моделирования тепловых и механических процессов в электронной аппаратуре с помощью автоматизированной системы обеспечения надежности и качества аппаратуры АСОНИКА. Здесь рассчитываются температуры и ускоре-

ния ЭРИ при всех механических воздействиях путем иерархического анализа от шкафа, блока, печатного узла и до каждого ЭРИ. Рассчитанные температуры и ускорения ЭРИ передаются в подсистему создания карт рабочих режимов ЭРИ АСОНИКА-Р автоматически. Таким образом, существенно экономится время на ввод данных как за счет удобного интерфейса, так и за счет наличия базы данных ЭРИ и предварительного расчета температуры и ускорения ЭРИ. Кроме того, резко повышается достоверность карт. Тепловые и механические параметры в схеме рассчитываются в системе АСОНИКА. Автоматически учитывается зависимость параметров по НД от параметров в схеме, например, от температуры. Данные из карт рабочих режимов ЭРИ автоматически передаются в подсистему анализа показателей надежности АСОНИКА-Б, что также является большим преимуществом системы. АСОНИКА - единственная отечественная система моделирования электронной аппаратуры на внешние воздействия и создания карт рабочих режимов ЭРИ, которая сертифицирована Министерством обороны РФ и по лицензии Роскосмоса уже 10 лет применяется для проектирования космической аппаратуры (в частности, в ОАО "РКК "Энергия"" при создании электронных приборов для Международной космической станции).

**Альтернативы системе АСОНИКА нет и не будет в ближайшие 20 лет. Чем быстрее предприятие осознает этот факт и начнет ее использовать, тем более конкурентоспособной, надежной и качественной будет разрабатываемая им электронная аппаратура.**

**АСОНИКА – единственная отечественная система подобного типа. В нынешних условиях санкций и необходимости импортозамещения руководители предприятий должны выстроиться в очередь за ее приобретением и дальнейшим обслуживанием высокопрофессиональным коллективом разработчиков, состоящим исключительно из кандидатов и докторов наук.**

Подсистема АСОНИКА-Р [1-4] разработана и рекомендуется для использования в соответствии с документом "Руководство по оценке правильности применения электрорадиоизделий в аппаратуре специального назначения. Часть 1. Общие положения. Карты рабочих режимов и условий применения электрорадиоизделий".

После проверки правильности применения ЭРИ в аппаратуре выводятся данные о результатах оценки номенклатуры, условий эксплуатации, электрических и температурных режимов работы ЭРИ. Эти данные в виде числовых значений параметров, характеризующих фактические и предписанные в нормативно-технической документации (НТД) на ЭРИ условия их эксплуатации и режимы работы, оформляются в виде карт рабочих режимов (КРР).

Комплект КРР на сборочную единицу высшей ступени, в которую входят сборочные единицы низших ступеней, включает в себя:

- титульный лист (формы 1 и 1а);
- $\Box$  содержание (формы 2 и 2а);
- перечень комплектов карт сборочных единиц низшей ступени (форма 3);
- карту оценки номенклатуры примененных ЭРИ и сведений о соответствии условий их эксплуатации и показателей надежности требованиям НТД (форма 4);
- карту ЭРИ, примененных при механических воздействиях, не соответствующих требованиям НТД на них (форма 5);
- карты режимов работы ЭРИ, входящих непосредственно в состав ком-

плекта КРР (формы 6-87), например, соединителей, тумблеров и т.п.

В комплект КРР на сборочную единицу низшей ступени, не имеющую в своем составе другой сборочной единицы (например, ячейку, типовой элемент замены и т.п.), входят:

- титульный лист (форма 1а);
- содержание (форма 2а);
- карта оценки номенклатуры примененных ЭРИ и сведения о соответствии условий их эксплуатации и показателей надежности требований НТД (форма 4);
- карта ЭРИ, примененных при механических воздействиях, не соответствующих требованиям НТД на них (форма 5);
- карты режимов работы ЭРИ, входящих в состав сборочной единицы (формы 6-87).

По согласованию с представителем заказчика допускается не включать формы 4 и 5 в комплект карт сборочных единиц низших ступеней. В этом случае при заполнении указанных форм для сборочной единицы высшей ступени в них необходимо включить все ЭРИ, входящие в сборочные единицы низших ступеней. Комплект КРР в окончательном виде представляется разработчиком аппаратуры на стадии формирования рабочей документации (по результатам испытаний опытного образца). Возможно составление КРР на более ранних стадиях разработки аппаратуры посредством проведения расчетов по схемам или по результатам инструментальных измерений на макетах с последующей их корректировкой (по результатам измерений в опытном образце). Этап, на котором составляется КРР, согласовывается с заказчиком аппаратуры.

АСОНИКА-Р предназначена для упрощения и ускорения процесса заполнения карт рабочих режимов ЭРИ. В программу заложены все возможные формы КРР последней редакции.

АСОНИКА-Р имеет необходимую базу данных, содержащую информацию о предельных значениях параметров ЭРИ, взятую из НТД. После задания пользователем перечня ЭРИ программа автоматически заносит информацию для каждого ЭРИ из базы данных в карты режимов, в колонки *По НТД*. При верстке карты автоматически осуществляется сравнение значений параметров, находящихся в колонке *В схеме*, со значениями, находящимися в колонке *По НТД* (кроме формы 4 "Карта оценки номенклатуры ЭРИ и сведений о соответствии условий их эксплуатации и показателей надежности требованиям НТД"). Значения параметров в колонке *В схеме*, превышающие соответствующие значения параметров в колонке *По НТД*, выделяются красным цветом. В базу данных могут вводиться как числовые значения параметров в виде констант, так и табличные, графические и функциональные зависимости параметров по НТД от параметров, приведенных в колонке *В схеме* (например, от температуры окружающей среды).

Результаты работы – заполненные карты режимов ЭРИ – автоматически конвертируются программой в текстовый процессор Word (версии 2000 и более поздние), где они могут быть отредактированы и распечатаны в форматах А3 и А4.

Перечень ЭРИ, для которых нужно получить КРР, может быть введен как вручную пользователем, так и путем конвертирования из выходных файлов системы P-CAD, в редакторе ilp-файлов (IlpEditor), в Microsoft Excel и других системах, например, АСОНИКА-ТМ. Кроме того, конвертация перечней ЭРИ из любой системы может осуществляться в рамках интегрированной информационной среды предприятия (PDMсистемы) через промежуточный текстовый файл (формат ilp). Возможен экспорт параметров ЭРИ в АСОНИКА-Б.

АСОНИКА-Р может использоваться как на одном рабочем месте, так и в сетевом варианте, когда на сервере установлена база данных, а на рабочих местах – управляющая программа. При этом редактировать базу данных может только ее администратор.

АСОНИКА-Р обеспечивает контроль за правильностью применения изделий электронной техники в аппаратуре и рекомендуется для использования в процессе проектирования и замены испытаний на ранних его этапах.

Основное окно АСОНИКА-Р содержит пункты *Проект, Правка*, *Настройка*, *Выполнить*, *Справка*. Рассмотрим интерфейс и основные возможности АСОНИ-КА-Р.

**Пункт меню** *Проект***, команда** *Свойства* – используется для задания индекса изделия, для которого формируются КРР. Кроме того, при необходимости можно задать значение коэффициента нагрузки (глобальный, общий параметр для всего проекта). Этот параметр будет доминировать при расчете коэффициентов нагрузки в различных картах.

**Пункт меню** *Проект,* **команда** *Создание ilpфайла из файла \*.xlsx* – позволяет сфор-

мировать .ilp-файл на основе .xlsx-файла. При выборе этого пункта в режиме импорта запускается Редактор ilp-списков, являющийся дополнительным инструментом к системе АСОНИКА, в котором следует произвести импорт файла .xlsx.

**Пункт меню** *Проект***, команда** *Импорт.*  АСОНИКА-Р позволяет осуществлять разные варианты импорта:

- "Файл АСОНИКА-Р" чтение файла, созданного в АСОНИКА-Р. При этом к текущему проекту будут добавлены ЭРИ из импортируемого проекта;
- "Файл АСОНИКА-ТМ" чтение файла АСОНИКА-ТМ. Этот вариант импорта используется для создания нового проекта АСОНИКА-Р, в который добавляются выбранные ЭРИ из проекта АСОНИКА-ТМ;
- "Файл списка (\*.ilp)" чтение файла с расширением \*.ilp. Этот вид импорта так же, как и импорт файла АСО-НИКА-ТМ, используется для создания нового проекта АСОНИКА-Р.

Импорт текстовых файлов позволяет проставлять у совпадающих ЭРИ значения для параметров столбца *В схеме*. АСОНИКА-Р осуществляет импорт значений температур и ускорений (гармоническая вибрация, однократный и многократный удар, случайная вибрация), полученных в АСОНИКА-ТМ, а также электрические характеристики – токи, напряжения, мощности, рассчитанные в специальных программах электрического анализа (OrCAD, Altium Designer и др.). Перечислим возможные случаи импорта текстовых файлов:

- "Файл температур" чтение текстового файла, содержащего температуры ЭРИ (создается в АСОНИКА-ТМ). В ходе импорта у всех совпадающих ЭРИ значения температур проставляются в столбце *В схеме*, после чего можно генерировать формы;
- "Файл ускорений (гармоническая вибрация, однократный, многократный удар (\*.txt))" – чтение текстового файла, содержащего ускорения ЭРИ (создается в АСОНИКА-ТМ);
- "Файл ускорений (случайная вибрация (СВ.txt))" – чтение текстового файла, содержащего ускорения ЭРИ после расчета на случайную вибрацию (создается в АСОНИКА-ТМ);
- "Файл электрических характеристик (.txt)" – чтение текстового файла, содержащего токи, напряжения, мощности, рассчитанные в специальных программах электрического анализа (OrCAD, Altium Designer и др.).

**Пункт меню** *Проект***, команда** *Экспорт***.**  АСОНИКА-Р позволяет осуществлять экспорт ЭРИ в виде файлов .ilp и .txt. Файл формата .txt обеспечивает возможность подготовить файл с ЭРИ для АСОНИКА-Б. Чтобы это сделать, достаточно открыть проект АСОНИКА-Р, выбрать пункт меню *Проект*  $\rightarrow$  Экс*порт Файл АСОНИКА-Б (\*.txt)*, и система сформирует файл. Аналогично можно создать файл списка (\*.ilp).

**Пункт меню** *Правка***, команда** *Добавить форму* – для удобства в окне добавления формы имеется поиск, который позволяет пользователю, зная номер формы, легко найти ее название.

**Пункт меню** *Правка***, команда** *Редактировать список ЭРИ* – открывает окно редактирования формы, в котором помимо ЭРИ и их полных условных записей имеется нумерация, а слева расположены кнопки редактирования:

- *Добавить ЭРИ из БД*;
- *Добавить ЭРИ* необходимо вручную ввести позиционное обозначение и полную запись;
- *Удалить ЭРИ*;
- *Очистить список формы* используется для удаления всех данных из списка;
- *Изменить ЭРИ* служит для редактирования позиционного обозначения и полной условной записи ЭРИ;
- *Копировать ЭРИ* используется, если необходимо добавить ЭРИ, полная условная запись которого уже есть в списке ЭРИ формы;
- *Копировать ЭРИ списком* применяется для копирования ЭРИ списком со всеми параметрами в новые ЭРИ;
- *Групповое удаление ЭРИ* позволяет удалить несколько ЭРИ, следующих по порядку. Нужно указать обозначение ЭРИ, а также диапазон индексов (через "-" и ","), которые следует удалить;
- *Групповое задание параметров для выделенных элементов* – используется для задания нескольким ЭРИ одинаковых параметров в столбце *В схеме*;
- *Групповое задание параметров для всех элементов* – позволяет задать (заменить на заданные) параметры столбца *В схеме* у всех ЭРИ;
- *Параметры ЭРИ* используется для задания любого из параметров ЭРИ. **Пункт меню** *Правка***, команды** *Сформировать Форму 4* **и** *Сформировать Форму 5***.** Форма 4 – карта оценки номенклатуры примененных ЭРИ и сведений о соответствии условий их эксплуатации и показателей надежности требованиям НТД.

Форма 5 – карты ЭРИ, примененных при механических воздействиях, не соответствующих требованиям НТД на них.

Эти формы не добавляются в проект, как все остальные карты, их нужно генерировать автоматически, после чего выдаются соответствующие сообщения. Затем формы появляются в списке форм.

**Пункт меню** *Правка***, команда** *Условия эксплуатации* – чтобы этот пункт стал активным, сначала необходимо сгенерировать форму 4, поскольку условия эксплуатации участвуют в ее генерировании. Затем следует выбрать пункт *Условия эксплуатации* в меню *Правка* – появится окно для их заполнения.

**Пункт меню** *Настройка***, команда** *Параметры редактирования форм***.** Предусмотрены три варианта сортировки: *Отсутствует*, *По обозначению*, *По описанию*. Выбранные параметры сортировки действуют и при добавлении формы в список. Кроме того, в диалоговом окне *Параметры редактирования форм* можно, установив соответствующие флажки, выбрать следующие возможности.

Если поле *Возможность редактирования параметров НТД для ЭРИ* активно, то при редактировании параметров ЭРИ, полная условная запись которого содержится в справочной базе данных, можно будет изменять значения параметров по НТД для текущего проекта.

Если поле *Всегда рассчитывать значение параметра* активно, то при генерировании формы будут рассчитываться значения параметров ЭРИ, для которых в базе данных определена формула или зависимость. Также при генерировании формы для рассчитываемого параметра в ячейке таблицы будет отображено рассчитанное значение, а рядом в скобках будет указан параметр, который участвовал в расчете. **Пункт меню** *Выполнить* состоит из следующих команд:

- *Верстать форму* позволяет сгенерировать выделенную форму в формате Word в соответствии с установленными настройками;
- *Верстать все формы* позволяет сгенерировать все формы проекта в формате Word в соответствии с установленными настройками;
- *Соответствие НТД* отвечает за генерирование формы с элементами, не соответствующими НТД.

Существуют определенные особенности работы с формами. Формы (КРР) 1-3 связаны с титульным листом, оглавлением документа, перечнем сборочных единиц. Перед генерированием форм

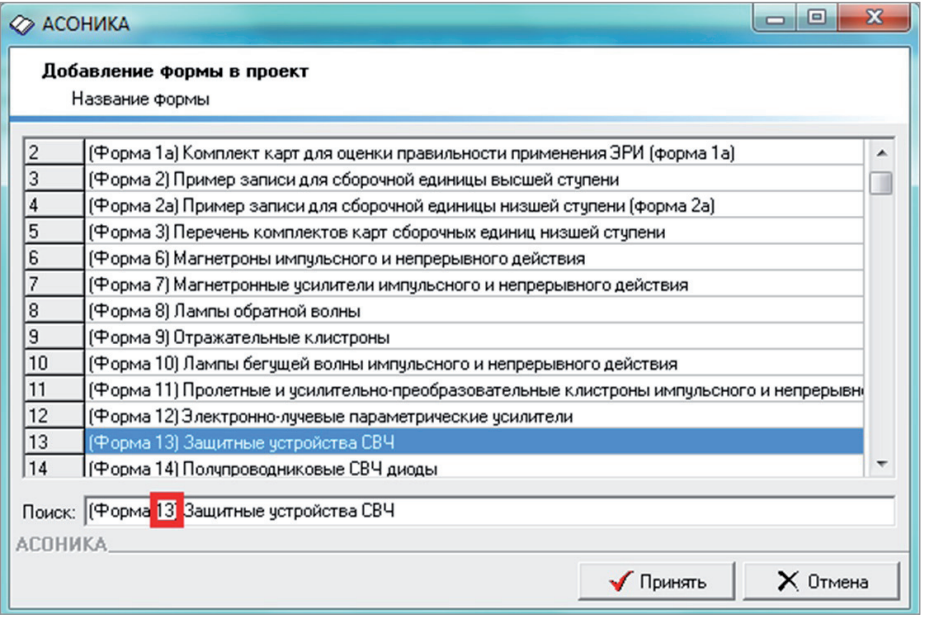

Рис. 1. Окно добавления формы в проект

следует определиться с тем, какой комплект карт (высшей или низшей ступени) нужен. Если работа производится с высшей ступенью, то в проект добавляются формы 1 и 2, если с низшей, то 1а и 2а, форма 3 используется для работы с низшей ступенью.

Формы 63, 64, 64а, 64б, 65, 66, 83, 84 описывают микросхемы по функциональному назначению. В их состав входят такие параметры, как номера выводов цепей питания, а также номера входных и выходных цепей. Иногда в микросхемах может быть большое число входных и выходных цепей, а также цепей. связанных с питанием. При составлении форм цепи заранее группируют по приналлежности к цепям питания, входным и выходным цепям для каждой микросхемы. Это позволяет

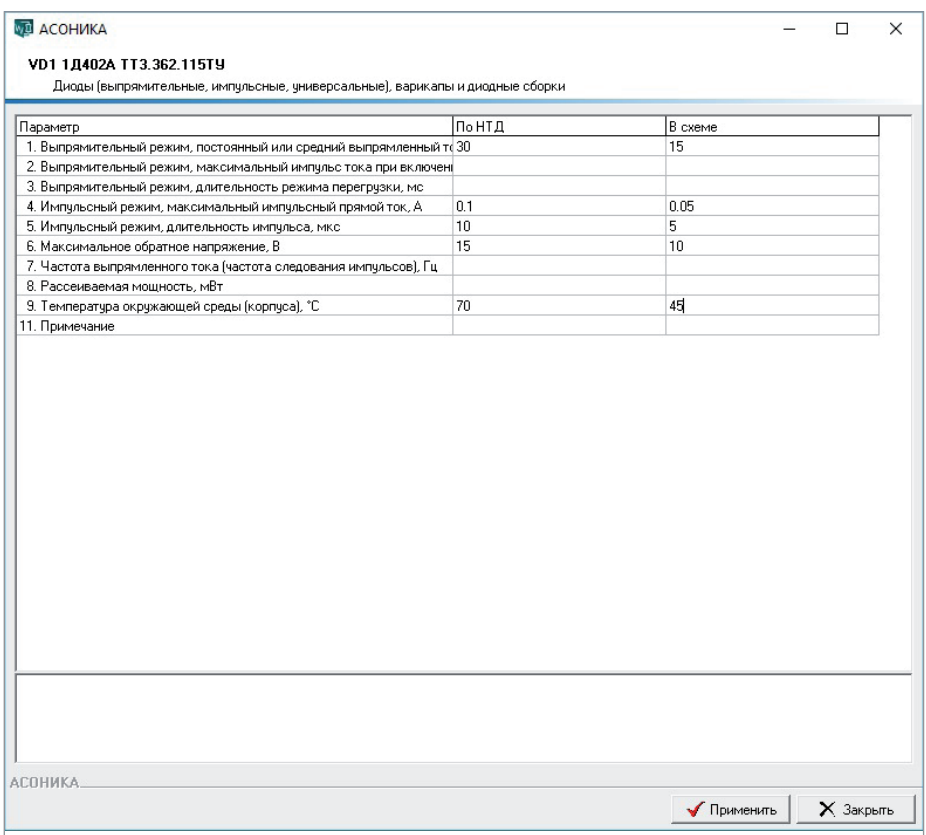

Рис. 2. Редактирование параметров диода

обобщить анализ значений параметров По НТД и В схеме для определенной группы выводов, не генерируя значения для каждого вывода (достаточно трудоемко при формировании КРР).

Перед созданием форм для удобства рекомендуется настроить параметры редактирования. Из вариантов сортировки необходимо выбрать параметр По обозначению.

Чтобы добавить форму, следует на панели инструментов нажать кнопку "+" или воспользоваться соответствующим пунктом меню Правка. В появившемся окне, приведенном на рис. 1, необходимо выбрать нужную форму и нажать кнопку Принять. Форма появится в списке форм. Рассмотрим особенности работы с указанными формами.

Существует возможность ввода формул для параметров ЭРИ. Чтобы посмотреть, как работают формулы, нужно задать в меню команду Параметры редактирования форм и в параметрах редактирования появившегося диалогового окна Настройка сбросить флажок напротив пункта Всегда рассчитывать значение параметров.

Проиллюстрируем работу с формулами на примере коэффициента нагрузки в диодах. Для этого следует открыть проект с формой 55 и выбрать в ней диод (рис. 2). Значение коэффициента нагрузки В схеме может быть введено вручную либо формула для его расчета непосредственно задается в столбцах В схеме или По НТД. Тогда пункт 10 Коэффициент нагрузки будет отображаться на экране. Если формула задана в базе данных АСОНИКА-БД, то пункт 10 Коэффициент нагрузки не будет отображаться на экране. На рис. 2 рассмотрен именно такой случай. Формула для этого параметра столбца В схеме была задана в АСОНИКА-БД следующим образом:  $(=SS\f(\emptyset1;#1)=\emptyset1/#1)$ , rge  $f(\emptyset1;#1)$  o<sub>3</sub>начает, что формула использует значения параметра 1 столбцов В схеме и По  $HTI$ ; @1/#1 - отношение параметра 1 столбца В схеме к параметру 1 столбца По НТД. Аналогичные формулы можно ввести для параметра и в АСОНИКА-Р как для значений столбцов По НТЛ или В схеме, так и для обоих значений. Рассмотрим эти варианты.

В нашем примере символ SS означает, что расчет выполняется только для столбца В схеме. Отчет для этой формы представлен на рис. 3. Видно, что в столбце В схеме содержится результат расчета по формуле для параметра Коэффициент нагрузки. Аналогичный резуль-

#### Nº3 2019 CADMASTER

#### Форма 55 Карта рабочих режимов дводов (выпр их оборо ых, универс , импул Позиционное обозначен V<sub>D1</sub> 121402A TT3.362.115TV именование изделия .<br>саны работы в схеме no HTZI по НТЛ **B** CXCMC **THE OR** постоянный или средний выпрямленный ток, мА ремительный<br>реаким максимальный импульс тока при включении. А длительность режима перегрузки, мс максимальный импульсный примой ток. А  $\frac{4}{3}$ Импульсный<br>резим MARCHINALE AND ARRESTS INTO THE MARCHINA RESERVE THE MARCHINA RESERVE THE MARCHINE, B

 $5.00E - 01(1)$ 

 $10\,$ 

Рис. 3. Отчет для формы 55. Коэффициент нагрузки рассчитывается для "схемы"

тат будет, если в параметрах редактирования сделать активным пункт *Всегда рассчитывать значение параметров*.

Частота выпрямленного тока (частота следования импульсов). Ги

Рассенноемы мощность, мВт Температура окружающей среды (корпуса), °С

оффициент нагрузки

козронциен<br>Примечание

Коэффициент нагрузки для столбца *В схеме* можно ввести вручную (например, 4). Для расчета параметра *Коэффициент нагрузки* по НТД посредством формулы нужно ввести в соответствующую ячейку формулу, вид которой изменится: =SN\f(@1;#1)=@1/#1.

Если требуется рассчитать значение параметра *Коэффициент нагрузки* для столбцов *По НТД* и *В схеме*, используя формулы, то следует ввести в соответствующие ячейки формулы, вид которых изменится:  $= S0 \f(\text{@1}; \#1) = \text{@1}/\#1$ .

В АСОНИКА-Р существует возможность считывать электрические параметры ЭРИ, полученные с помощью программ расчета электрических режимов работы ЭРИ. Так, в программе PSpice произведен расчет электрической схемы и с помощью конвертора получен файл *log.txt*, имеющий следующее содержание:

R1: 0,7104 0,7544 5,7E-5 0,000455 R10: 3,582 3,582 0,012831 0,102646 R2: 3,358 3,403 0,000289 0,002316 R3: 1,008 2,269 0,002859 0,022872 R4: 1,434 2,8615 4,1E-5 0,000328 R5: 2,904 3,732 0,00774 0,061921 R6: 0,7102 1,225 0,00015 0,0012 R7: 0,573 0,584 0,000341 0,002728 R8: 0,573 0,5841 0,000341 0,002729 R9: 0,739 1,2539 7,9E-5 0,000629

 $VT1$ 

o.

2,846 2,35 0,496 0,00056 1,3E-5 0,000278 0,00066 0,001321 VT2: 2,096 1,434 0,662 0,001606 7E-6 0,001063 0,039507 0,079014 VT3: 1,418 0,739 0,679 0,003545 3,7E-5 0,002407 0,002518 0,005037 VD1: 1,418 0,739 0,679 0,003545 3,7E-5 0,002407 0,002518 0,005037 C1: 5 5 0 0 C10: 1,146 1,168 353849,5 11794,983333 C11: 1,9853 1,9857 0,098664 0,003289 C12: 0,4576 0,4576 2,9E-5 1E-6 C13: 0,2214 0,2935 0,008317 0,000277 C2: 0,9316 0,9316 4,8E-5 2E-6 C3: 3,582 3,582 0,012655 0,000422 C4: 5 5 0 0 C5: 3,33 3,3304 0,000875 2,9E-5 C8: 3,358 5,314 1171943 39064,766667 C9: 0,496 0,518 153324,5 5110,816667 Электрические параметры в АСОНИКА-Р считываются файлом *ERIModes5.ini.* Содержание этого файла следующее: 35 3 1 6

- 55 1 2 6 10 58 1 2 3 4 5 17 18 20 67 1 3 9 14
- 68 1 3 13 15

ш

Здесь 1-й столбец – номер формы (например, 68 – резисторы); 2-й столбец – число передаваемых электрических параметров; 3-й и последующие столбцы – передаваемые параметры.

Параметры для формы 55 (диоды):

- $1 -$  выпрямительный режим, постоянный или средний выпрямленный ток, мА;
- $\blacksquare$  2 выпрямительный режим, максимальный импульс тока при включении, А;
- $\Box$  6 максимальное обратное напряжение, В;
- 10 коэффициент нагрузки.

Параметры для формы 58 (транзисторы биполярные):

- 1 статический режим, коллектор эмиттер, напряжение, В;
- 2 статический режим, коллектор база, напряжение, В;
- 3 статический режим, эмиттер база, напряжение, В;
- 4 статический режим, ток коллектора, А;
- $\blacksquare$  5 статический режим, ток базы, А;
- $17 -$  средняя мощность, Вт;
- $18 -$ импульсная мощность, Вт;
- $20 -$  коэффициент нагрузки.

#### Параметры для формы 67 (конденсаторы):

- $1 -$ напряжение постоянное, В;
- $\blacksquare$  3 напряжение импульсное, В;
- $\Box$  9 реактивная мощность, Вар;
- $14 -$  коэффициент нагрузки.
- Параметры для формы 68 (резисторы):
- $1 -$ напряжение постоянное, В;
- $\blacksquare$  3 напряжение импульсное, В;
- $13 c$ уммарная мощность, Вт;
- $15 -$  коэффициент нагрузки.

Для примера рассмотрим последовательность действий. Создадим проект в АСОНИКА-Р с теми же ЭРИ, что и в импортируемом файле, и осуществим импорт файла *log.txt*. Пример иллюстрируют рис. 4 и 5.

В результате для параметров ЭРИ форм (которые совпадают с ЭРИ в файле *log.txt*) в столбец *В схеме* будут проставлены значения из импортируемого файла. Перечень карт рабочих режимов приведен в таблице 1.

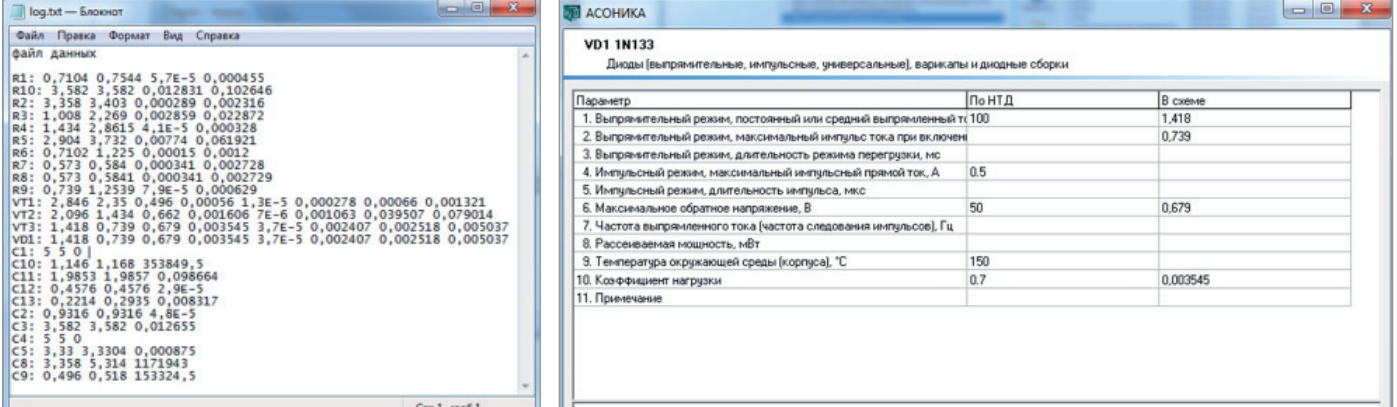

#### *Таблица 1*

#### Пепечень карт рабочих режил

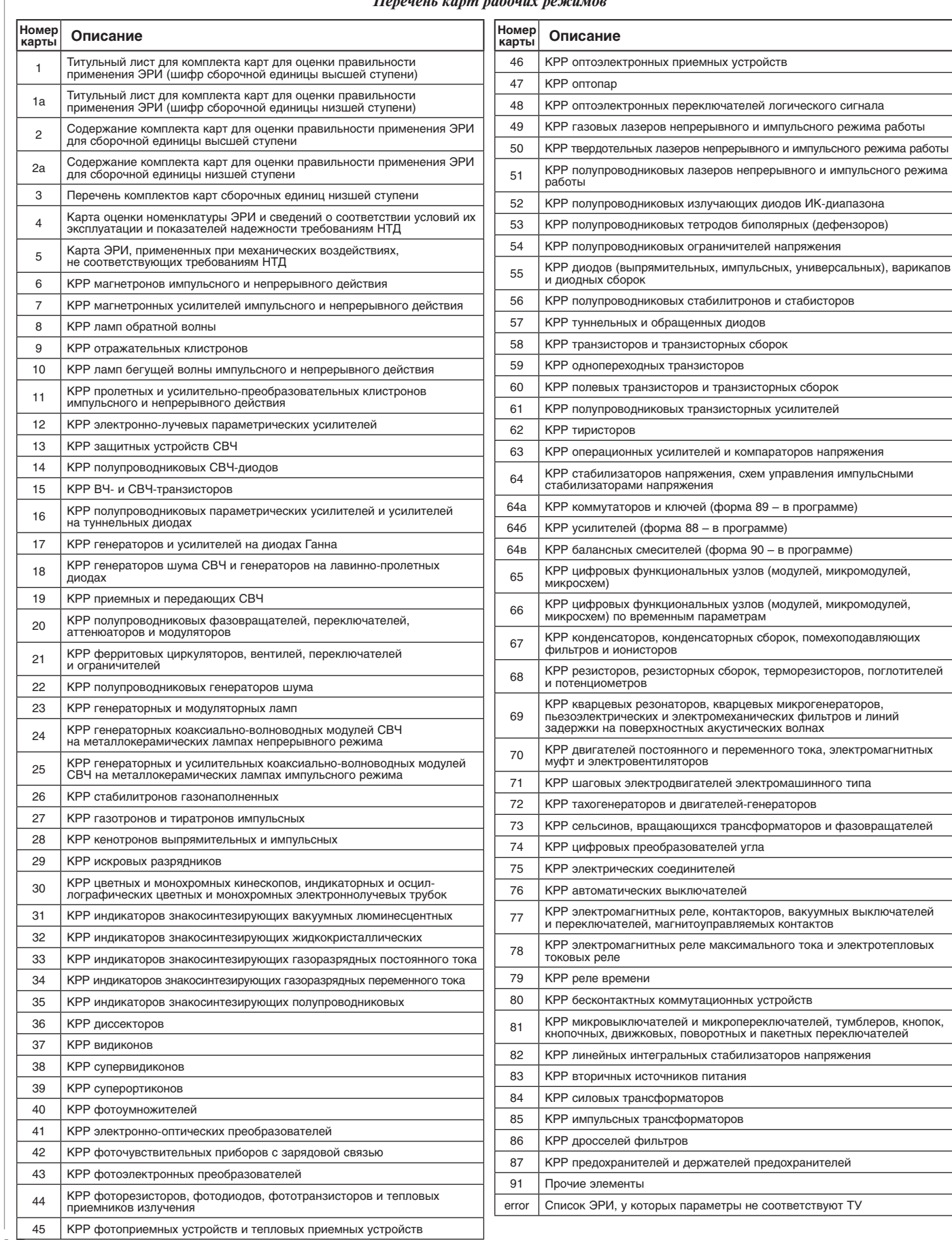

A2 Ne3 | 2019 | CADMASTER

#### *Таблица 2*

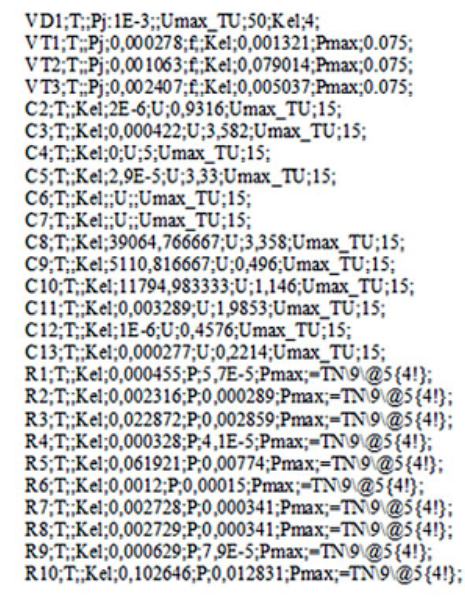

Рис. 6. Фрагмент файла с электрическими характеристиками ЭРИ

Предусмотрена возможность осуществлять экспорт данных из АСОНИ-КА-Р в АСОНИКА-Б. Входной для АСОНИКА-Б файл с напряжениями, токами и мощностями для ЭРИ (рис. 6), полученный из АСОНИКА-Р, содержит:

- позиционное обозначение ЭРИ;
- электрические характеристики и тем пературы из карт рабочих режимов в зависимости от типа ЭРИ (резистор, конденсатор, диод, транзистор, микросхема и т.д.).

При экспорте данных из АСО-НИКА-Р в АСОНИКА-Б используется соответствие общих данных в КРР и в моделях надежности.

Перечень электрических параметров ЭРИ для форм 55 и 58 приведен в таблице 2.

#### **Литература**

- 1. Шалумов А.С., Шалумов М.А. Опыт применения автоматизированной системы АСОНИКА в промышленности Российской Федерации. – Владимир: Владимирский филиал РАНХиГС, 2017. – 422 с.
- 2. Шалумов М.А., Шалумов А.С. Виртуальная среда проектирования РЭС на основе комплексного моделирования физических процессов. – Владимир, Владимирский филиал РАНХиГС, 2016. – 87 с.
- 3. Автоматизированная система АСО-НИКА для моделирования физи-

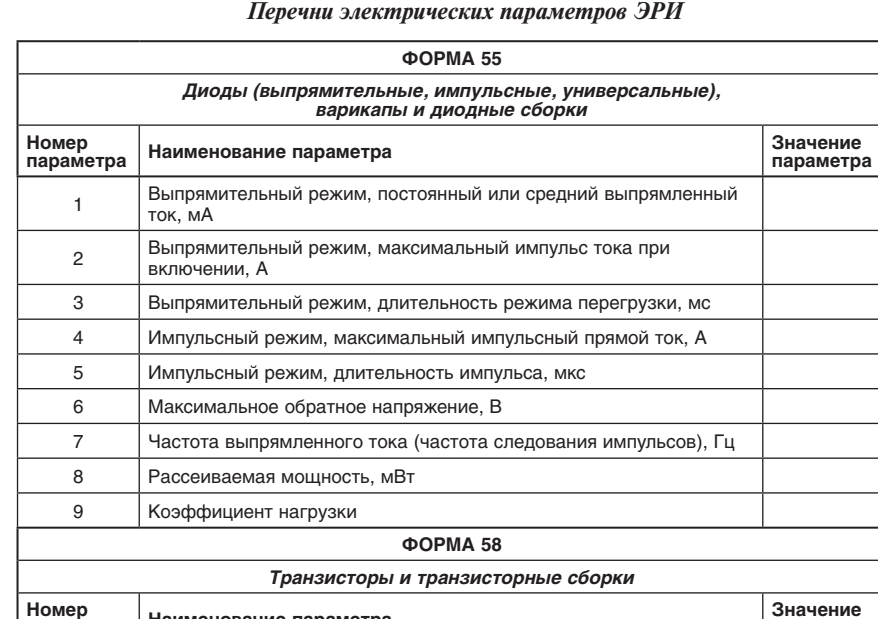

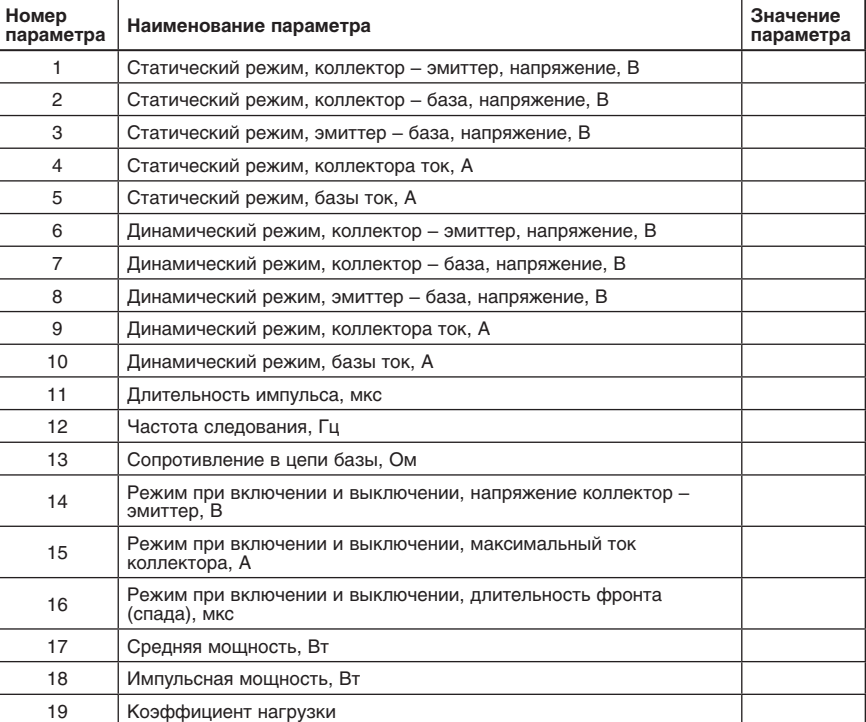

ческих процессов в радиоэлектронных средствах с учетом внешних воздействий / Шалумов А.С., Кофанов Ю.Н., Увайсов С.У., Шалумов М.А. и др.; под ред. Шалумова А.С. – М.: Радиотехника, 2013. – 424 с.

4. Автоматизированная система АСОНИКА для проектирования высоконадежных радиоэлектронных средств на принципах CALSтехнологий / Шалумов А.С., Кофанов Ю.Н., Малютин Н.В. и др.; под ред. Кофанова Ю.Н., Малютина Н.В., Шалумова А.С. – М.: Энергоатомиздат,  $2007. - 368$  c.

*Александр Шалумов, д.т.н., профессор, академик Международной академии информатизации, лауреат премии Правительства РФ в области науки и техники, генеральный директор ООО "НИИ "АСОНИКА"" E-mail: als@asonika-online.ru*

### ЭЛЕКТРОНИКА И ЭЛЕКТРОТЕХНИКА

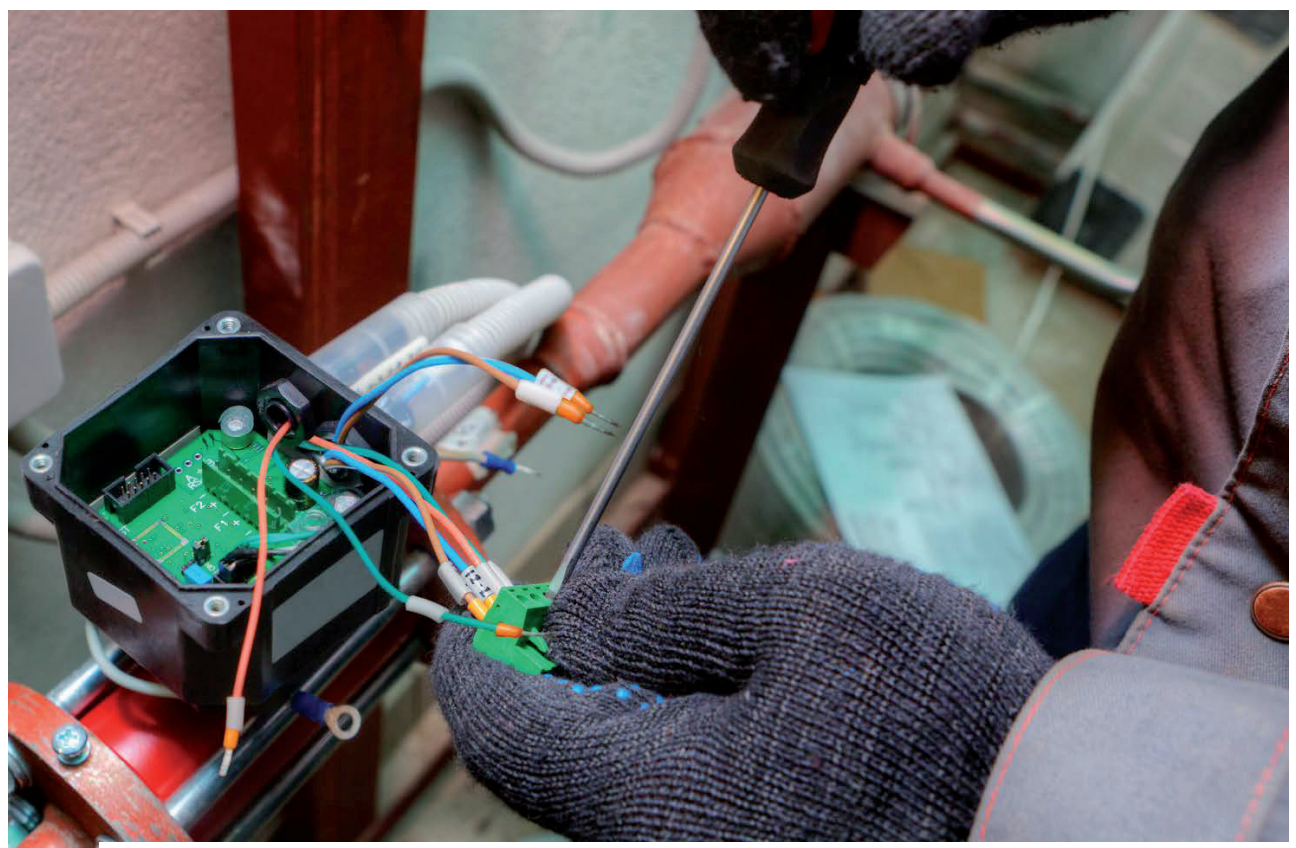

# **СОВМЕСТНАЯ РАБОТА ПРИ ПРОЕКТИРОВАНИИ ЭЛЕКТРИЧЕСКИХ СИСТЕМ ИЗДЕЛИЙ**

#### Электрооборудование – основа современной продукции

Сегодня большинство изделий просто напичкано электроникой. Электронные системы воспринимают окружающую среду и управляют работой оборудования. Процессоры, печатные платы и встроенное программное обеспечение позволяют машинам интеллектуально реагировать на обстановку и воздействовать на нее при помощи двигателей и приводов. Электронные компоненты обеспечивают обмен данными с устройствами Интернета вещей (IoT). Кроме того, электроника интегрирована с электрооборудованием, ставшим своего рода "нервной системой" современных изделий.

Поэтому сегодня проектирование электрических систем – важнейший этап создания продукции. При нехватке электрической мощности электроника начнет работать со сбоями, а при ее избытке сгорит либо предохранитель, либо сами электронные компоненты. Слишком малая пропускная способность сети приводит к потере пакетов, что выводит из строя системы управления или не позволяет применять результаты аналитической обработки данных, поступающих с устройств Интернета вещей. Без надежных электрических систем современные изделия становятся просто неработоспособными.

#### Совместный и пошаговый процесс разработки

Проектирование электрических систем – очень трудоемкая задача. Причем решают ее не только инженеры-электрики. Большой вклад вносят и инженеры-механики: они разрабатывают трассы прокладки проводки через механические узлы изделия, нередко объединяя провода в жгуты. Как правило, этот процесс подразделяется на следующие этапы.

- **Проектирование электрической части.** Инженеры-электрики разрабатывают функциональный и логический проекты электрической системы, выбирают типы электрических элементов и разъемов, которые соединяются проводниками. Затем выполняется контроль проектных решений, чтобы убедиться, что схема функционирует именно так, как задумывалось. На этом этапе формируется полное описание электрической системы с указанием всех элементов, разъемов и соединяющих их проводников.
- **Трассировка электропроводки по механическим узлам.** На основе проекта

электросистемы инженеры-механики начинают прокладывать проводку по механическим узлам. При этом они следуют документации, подготовленной инженерами-электриками. В ней указано, какие элементы соединяет каждый провод. Чтобы не создавать хаоса, инженер-механик объединяет провода в жгуты и находит оптимальные траектории их трассировки, обеспечивающие выполнение всех электрических соединений.

 **Итерационное проектирование и устранение возникающих проблем.** На трассировке жгутов проводки по механическим узлам изделия проектирование не завершается. Всегда возникают проблемы, требующие выявления и устранения. В частности, если провод оказывается слишком длинным, то происходит чрезмерное ослабление сигнала. Если силовой кабель проложить рядом с кабелем управления, то возможно возникновение помех. Инженеры-электрики и инженеры-механики должны работать над решением проблем совместно и итерационно. На этом заключительном этапе электрикам и механикам необходимо постоянно обмениваться информацией. Чтобы проверить качество прохождения сигналов, электрикам нужно знать исходные длины проводников и длиТрехминутная демонстрация создания, маршрутизации и упорядочения проводов, кабелей и жгутов в среде сборки Solid Edge: *https://clck.ru/JbCp7*.

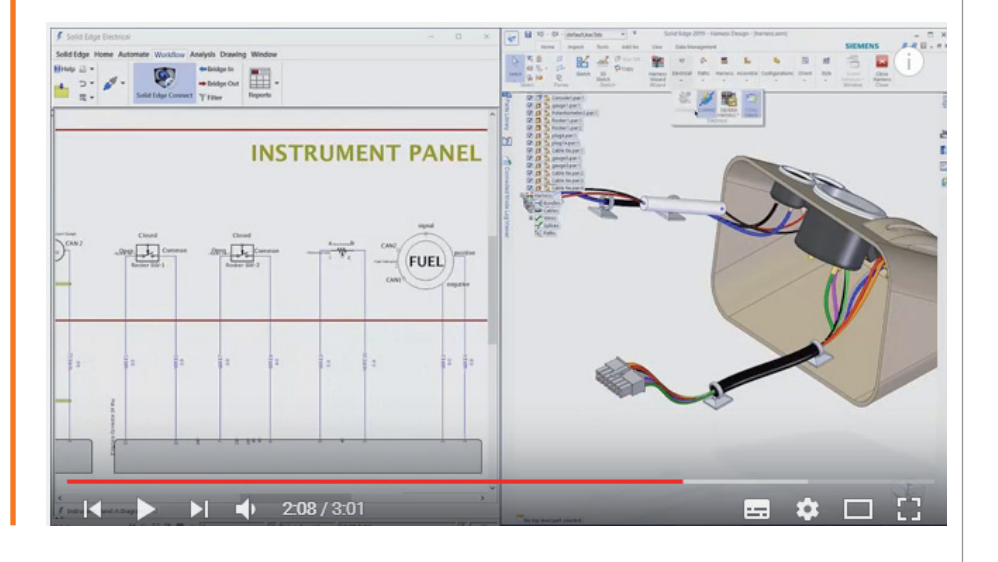

ны после внесения изменений. Механики же нуждаются в сведениях обо всех изменениях, вносимых электриками в проводку и разъемы. Поэтому важность обмена информацией и совместной работы трудно переоценить.

Следует учесть и еще один момент: в ряде случаев инженерам-электрикам и механикам требуется решать проблемы совместными усилиями. Для этого нужно четко понимать взаимное расположение электрических элементов, проводки и механических узлов, что позволит успешно выявлять и устранять несоответствия.

#### Примитивные разрозненные системы

С учетом растущего спроса на интеллектуальные, подключенные к сети изделия и устройства Интернета вещей,

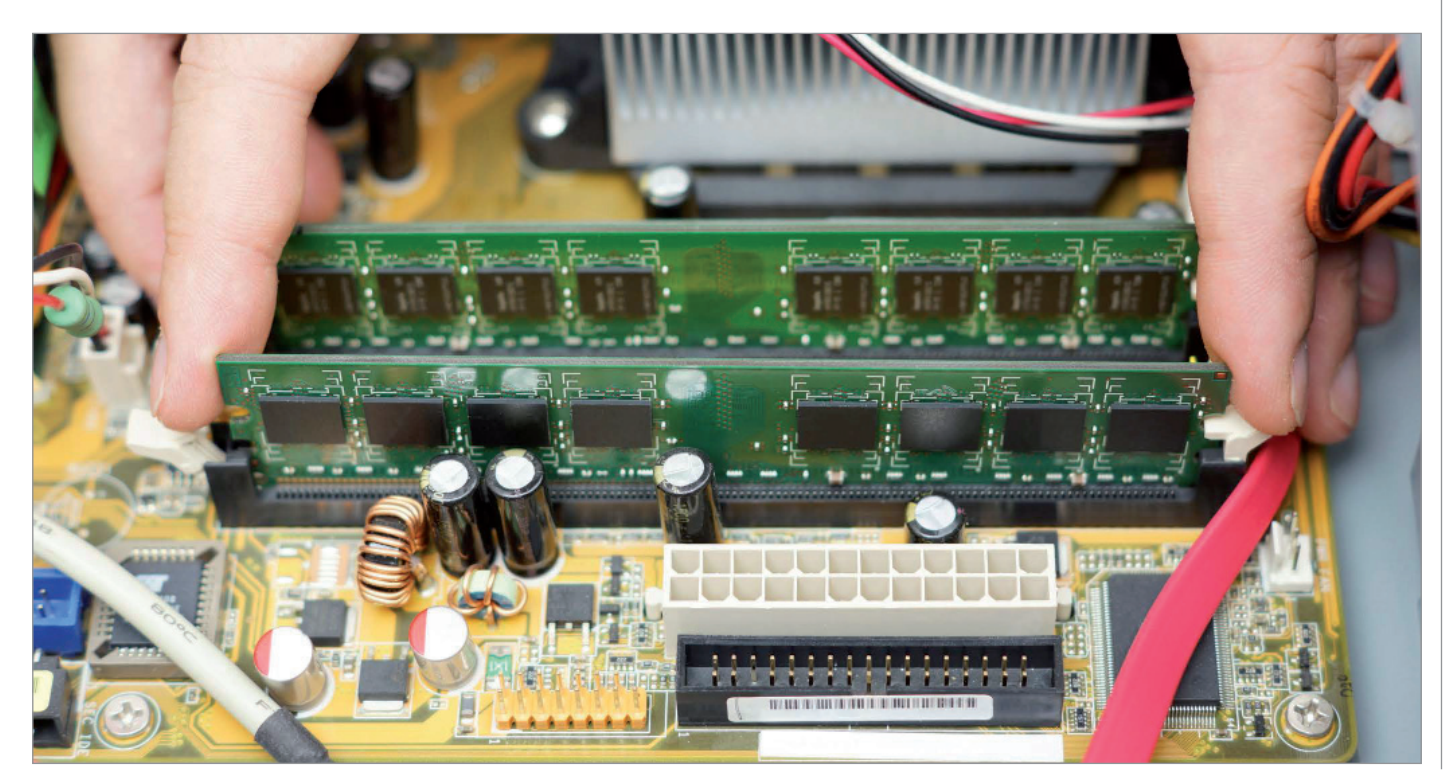

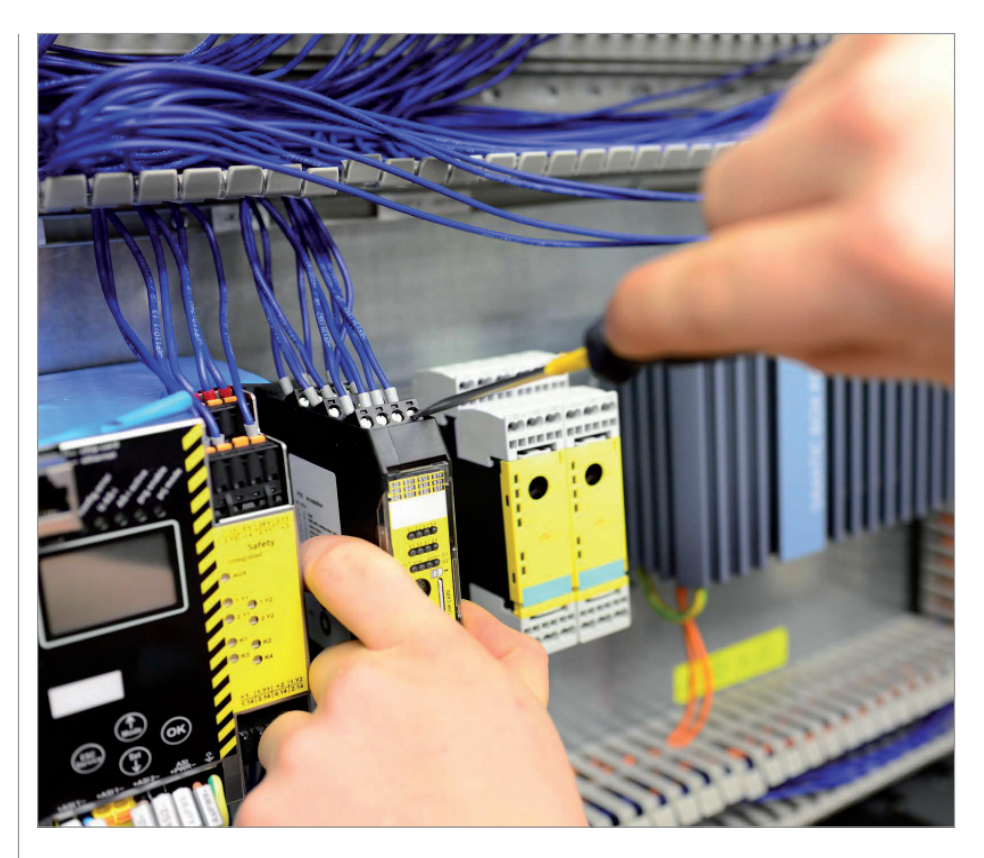

большинство компаний нуждается в простых и эффективных системах проектирования, к которым относятся:

- универсальное приложение для разработки электросхем, в котором выполняется проектирование электрических систем:
- $\blacksquare$  2D-системы автоматизированного проектирования (CAD), применяемые для прокладки проводов и жгутов по механическим узлам изделия;
- электронные таблицы для подготовки спецификаций и проведения расче-TOB.

Чисто технически этого набора инструментов вполне достаточно для проектирования электрических систем. Однако главные проблемы кроются в способах взаимодействия инженеров-механиков и электриков, что создает риски для всего процесса разработки изделия. Что же это за проблемы?

• Отсутствие автоматизации. Эти три приложения никак не интегрированы между собой, что не позволяет автоматизировать процессы передачи информации с этапа проектирования электрооборудования на этап трассировки электропроводки по механическим узлам. Инженераммеханикам приходится вручную разбираться с документацией на электрическую систему, чтобы выяснить. где и какие провода требуется проложить.

- Отсутствие ассоциативности при итерационном процессе проектирования. Как уже сказано, разработка электрических систем является информационным процессом. Перечисленные инструменты никак не связаны между собой. Любые вносимые изменения приходится оценивать самостоятельно, а затем обсуждать с коллегами. Это не только приводит к трате драгоценного времени, но и повышает риск появления ошибок из-за человеческого фактора.
- Отсутствие интерактивности. Разрозненные инструменты не позволяют найти один и тот же провод и на электрической схеме, и на чертеже механического узла. Приложения не связаны между собой. В них отсутствует интеллектуальное представление элементов электрооборудования и проводки. Из-за этого инженеры тратят массу времени на выявление проблем, возрастает опасность появления ошибок.

Указанные нелостатки не просто созлают неудобства в работе. Они способны привести к гораздо большим проблемам. Невозможность быстрого устранения несоответствий приводит к срыву сроков проектирования. Отсутствие средств поддержки совместной работы обесценивает усилия инженеров. Высока вероятность того, что конструкторская ошибка перейдет на следующие этапы, что вызовет полную дезорганизацию всего процесса разработки.

#### **Модули Solid Edge Wiring u Harness Design**

К счастью, появились новые инструменты проектирования, устраняющие подобные риски. Чтобы соответствовать рыночному спросу и поддерживать высокий уровень качества, нужно найти оптимальный способ интеграции механических и электрических проектных решений. Модули Solid Edge для проектирования электрических систем отличаются удобством в работе, широкой функциональностью и высокой эффективностью, что по достоинству оценят заказчики.

- Solid Edge  $-$  это пакет доступных и удобных инструментов, позволяющих решать все задачи разработки излелий. Применительно к проектированию электромеханических систем Solid Edge выполняет 3D-молелирование механических узлов, по которым прокладываются жгуты и провода.
- Модули Solid Edge Wiring и Harness Design предназначены для разработки электросхем и совместной работы с инженерами-механиками над оптимизацией общей конструкции изделия. Модули поддерживают единство данных на всех этапах - от построения электросхем до конструирования жгутов проводки. В результате принять неверное проектное решение становится просто невозможным.
- Модуль Solid Edge Electrical Routing специализированная среда для эффективного проектирования проводки, трассировки проводов и объединения их в жгуты и кабели при работе со сборками в Solid Edge.

Все модули не только обладают широкой функциональностью, но и полностью интегрированы между собой, что предоставляет целый ряд существенных преимуществ.

- Автоматизированная передача информации. Благодаря тесной интеграции информация по электрическим системам<sup>.</sup>
	- комплексно передается на этап разработки механических узлов.

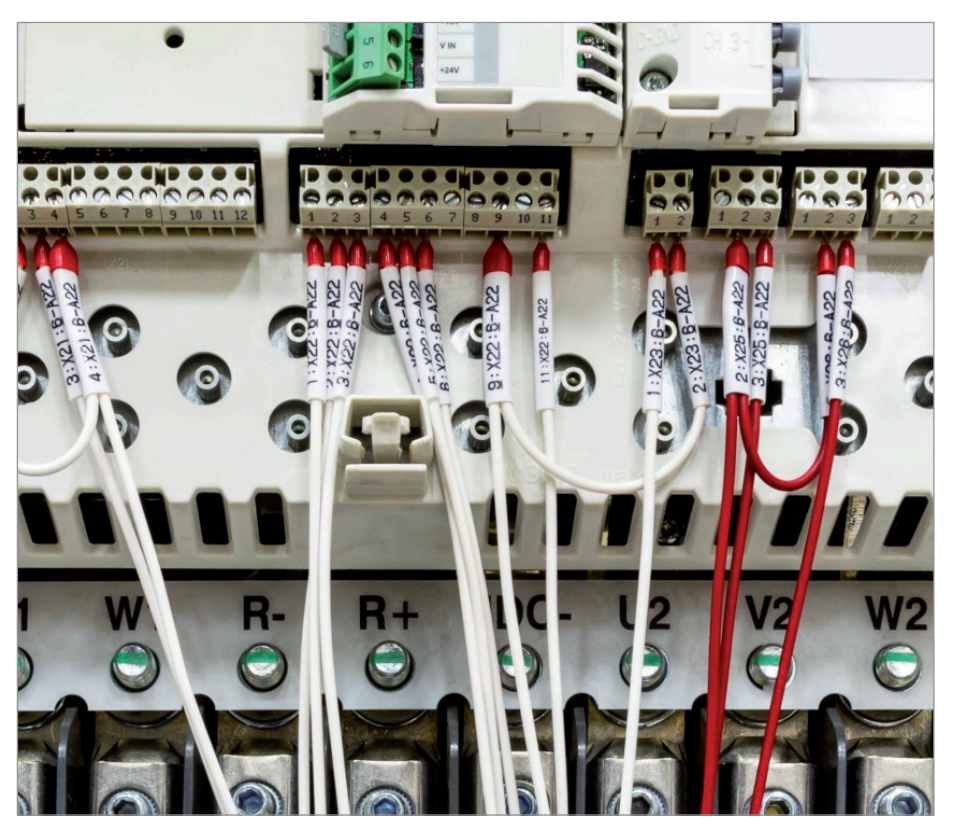

Инженеры-механики получают четкий перечень проводов, которые следует проложить;

- все вносимые изменения двунаправленно передаются между электрической и механической частями проекта. В результате процесс проектирования автоматизируется, а производительность резко повышается.
- **Интеллектуальная ассоциативность проектной документации.** Элемент, добавленный в один из документов, добавляется и в другие документы. Например, если проставить новый элемент на электросхеме, то он появится в 3D-сборке соответствующего механического узла, а также в конструкторской спецификации, а изменение цвета провода на 3D-сборке механического узла отобразится на электросхеме и в спецификации. Иными словами, одно изменение вносится во все документы. В результате устраняется человеческий фактор и минимизируется риск появления ошибок.

Одна из самых больших трудностей при разработке интеллектуальных и подключенных к сетям изделий – решение проблем интеграции электронных, электрических и механических систем. Удобная двунаправленная передача информации между инженерами-электриками и разработчиками механической части позволяет им работать только с актуальными версиями проекта, устраняет проблемы, связанные с его возрастающей сложностью, а также упрощает совместную работу в случае выявления проблем. Примене**ние модулей Solid Edge Wiring и Harness** Design, тесно интегрированных с традиционной средой машиностроительного проектирования Solid Edge, – шаг в правильном направлении».

*Чад Джексон (Chad Jackson), главный аналитик компании Lifecycle Insights*

 **Интерактивное выделение объектов.**  Рассматриваемые модули в режиме реального времени подключаются к модулю Solid Edge Electrical Routing. Это делает возможной совместную работу, когда выбор элемента в одном приложении приводит к его выделению в другом. Например, выбранный инженеромэлектриком провод на электросхеме подсвечивается на 3D-модели механического узла. И наоборот: при выделении провода 3D-модели механического узла он подсвечивается на электросхеме. Эта функция упрощает обсуждение при выявлении и устранении междисциплинарных несоответствий.

Модули образуют интегрированное решение, повышающее производительность труда и инженеров-электриков, и инженеров-механиков. Специалисты совместно находят проблемы в электрических системах и исправляют их. В результате проекты выполняются вовремя и с меньшими затратами.

#### О компании Siemens Digital Industries Software

Siemens Digital Industries Software, бизнес-подразделение департамента Digital Factory концерна Siemens – ведущего мирового поставщика программных решений для цифрового преобразования промышленности, обеспечивает новые возможности для воплощения инноваций. Штаб-квартира расположена в г. Плано (США, Техас), число компаний-заказчиков во всем мире превышает 140 000. Siemens Digital Industries Software сотрудничает с компаниями любого размера, помогает воплощать идеи в жизнь, преобразовывать пронессы созлания и эксплуатации новых изделий. Для получения дополнительной информации по продуктам и услугам Siemens Digital Industries Software посетите сайт *solidedge.siemens.com*.

> *По материалам компании Siemens PLM Software*

# ДОЛГОЖДАННЫЙ<br>ВЕБ-ИНТЕРФЕЙС NormaCS: ТЕПЕРЬ НОРМАТИВНО-ТЕХНИЧЕСКАЯ ДОКУМЕНТАЦИЯ ВСЕГДА ПОД РУКОЙ

Компания "Нанософт разработка" выпустила 1 октября 2019 года адаптивный веб-интерфейс информационно-поисковой системы NormaCS 4.x, с помощью которого пользователи смогут получать оперативный доступ к нормативно-технической документации в любом удобном месте и с использованием мобильных устройств.

# **ВЕБ-ИНТЕРФЕЙС NORMACS**

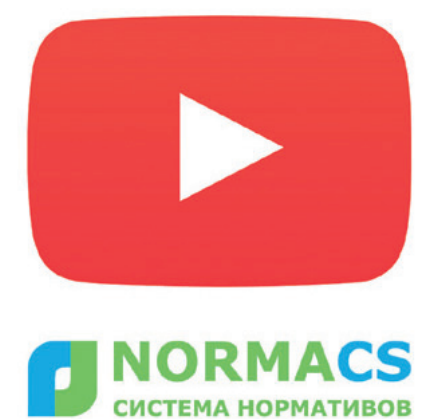

https://youtu.be/2vKpIw7eKcM

основе веб-интерфейса лежит новый подход к предоставлению доступа к материалам базы, установленной на локальном сервере во внутренней сети предприятия. Главные принципы разработки - быстродействие, максимальная наглядность, открытость, возможность быстро обсудить документ с коллегами, получить консультацию экспертов - все что нужно для того, чтобы при первом требовании получить полный спектр необходимой информации.

Информационно-поисковая система NormaCS за долгие годы существования зарекомендовала себя как эффективное решение, обеспечивающее доступ к нормативно-технической документации. ИПС NormaCS 4.x - продукт, завоевавший рынок, получивший множество наград, нашедший своих пользователей, которые не представляют себе рабочий процесс без этого инструмента.

"Современный темп жизни диктует свои правила: стремительно появляющиеся задачи надо решать быстро, эффективно, избегая ошибок. Оперативный доступ к информации - решающий фактор для качественного выполнения работы, а нормативные документы - основная информация, необходимая техническому специалисту. Важно, чтобы документы всегда были под рукой независимо от того, находится ли специалист на своем рабочем месте или должен принять решение на ходу. Мир меняется каждый день, и NormaCS меняется вслед за ним, чтобы обеспечить удобство работы своим пользователям", - прокомментировал Андрей Благий, директор информационного центра ООО "Нанософт разработка".

Как проходил процесс разработки

Перед командой разработчиков стояла непростая задача: реализовать облегчен-

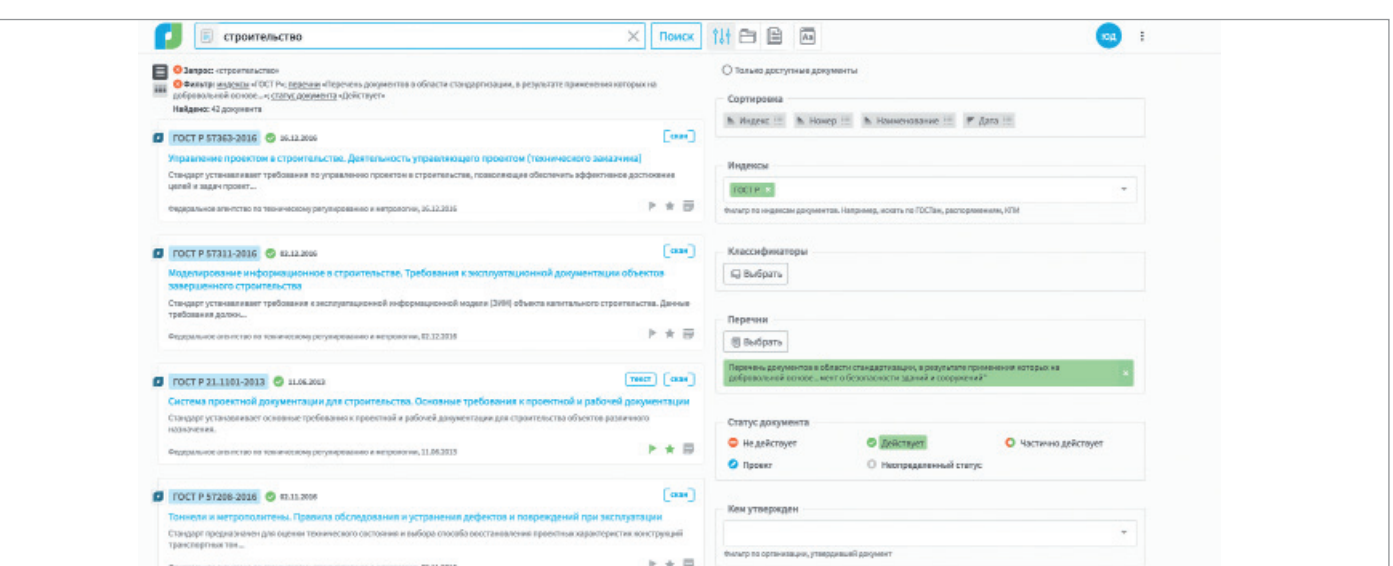

ную версию классического приложения NormaCS Client, сохранив при этом необходимую функциональность. Чтобы не упустить ничего важного, за основу был взят сценарий работы пользователя. В результате тшательной проработки всех возможных вариантов действий по поиску информации и работе с ней мы получили удобный и современный вебинтерфейс. Не перерабатывая привычное, мы реализовали качественно новое решение!

#### Начни работать в NormaCS 4.x прямо сейчас!

Для того чтобы начать работу с документами NormaCS 4.x через веб-интерфейс, не нужно устанавливать специализированное приложение и проходить долгое обучение - достаточно просто открыть браузер и перейти на нужную страницу.

Немного технических подробностей

Веб-интерфейс работает в локальной сети предприятия, на внутреннем сервере которой установлен NormaCS Server. Его можно использовать параллельно с NormaCS Client. Более того. пользовательские данные ("Избранное", система "Документы на контроле". "История доступа") могут синхронизироваться!

#### Преимущества веб-версии NormaCS

Интуитивно понятный интерфейс:  $\blacksquare$ 

- Ē. "легкий" лизайн:
- новая парадигма поиска;
- × отсутствие необходимости устанавливать специализированное приложение:
- уникальный сервис "Вхождение в перечни" и не только;
- работа с планшета;

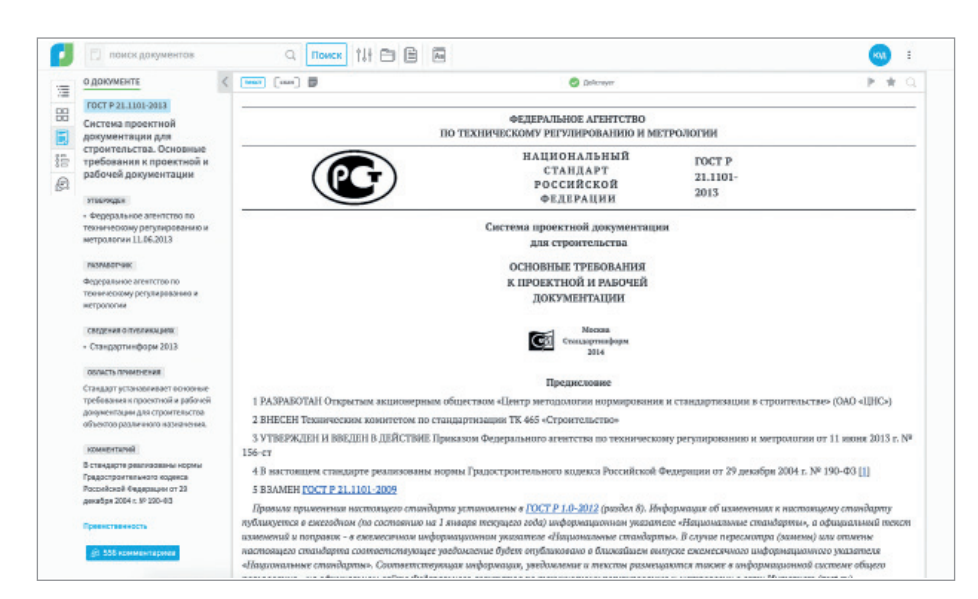

• независимость от операционной системы

Оцените удобство работы с вебинтерфейсом - обратитесь за демонстрацией к авторизованным дилерам  $NormaCS$ 

Для действующих пользователей NormaCS: контакты обслуживающей вас организации можно увидеть на стартовой странице NormaCS.

> По материалам компании "Нанософт"

### 0 NormaCS 4.x

Программный комплекс NormaCS 4.x помогает автоматизировать использование нормативных документов в процессе проектирования. К какой бы отрасли ни относилось ваше предприятие, с NormaCS вам будет легко искать нормативы по любым параметрам, цитировать их в своих документах, проставлять ссылки на нормы и стандарты в документах и инженерных приложениях, осуществлять автоматический нормоконтроль. NormaCS гарантирует аутентичность нормативнотехнических документов, хранящихся в базе данных программы. Полнота и актуальность базы данных, продуманный интерфейс, удобный механизм отображения информации, интеграция с nanoCAD и офисными приложениями компании Microsoft - все это позволяет решать практически любые задачи, связанные с применением нормативно-технических документов.

NormaCS - удобный и эффективный инструмент контроля соответствия выпускаемой документации действующим нормативам и стандартам.

No.3 2019 | CADMASTER

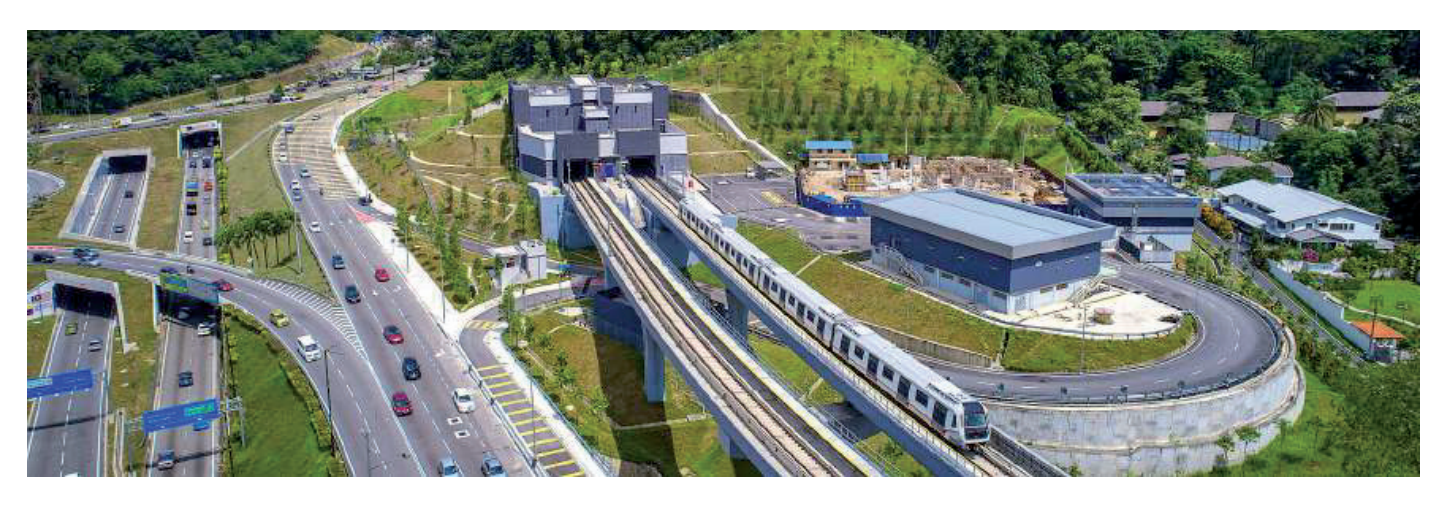

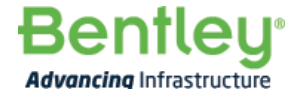

## **KOMNAHUA MASS RAPID TRANSIT CORPORATION ИСПОЛЬЗУЕТ МЕТОДОЛОГИЮ ВІМ ВТОРОГО УРОВНЯ** ПРИ РЕАЛИЗАЦИИ ПРОЕКТА МЕТРО В КУАЛА-ЛУМПУРЕ

### BIM-технология Bentley предоставляет единую среду данных, позволяющую сократить объем выполняемых работ и повысить производительность на 35%.

#### Реализация мегапроекта метро с использованием **BIM-технологий** второго уровня

Greater Kuala Lumpur-Klang Valley агломерация с населением более 7 миллионов человек - относится к числу наиболее линамично развивающихся столичных регионов Юго-Восточной Азии. Для обеспечения его дальнейшего экономического роста Министерство финансов Малайзии поручило компании Mass Rapid Transit Corporation (MRT Согр) проектирование современной линии метрополитена из трех веток в долине Кланга (KVMRT SSP). Строительство первой линии было завершено в июле 2017 года, и сегодня MRT Corp готовит проектную документацию для второй линии: Сунгай Було - Серданг -Путраджайя (SSP) с 35 станциями. На строительство линии SSP протяженностью 52,2 километра, из которых 13,5 километра находятся под землей, выделено 32 миллиарда малайзийских ринггитов. Для реализации этого комплексного проекта было необходимо обеспечить совместную работу географически удаленных специалистов более 20 различных лиспиплин. Им прелстояло иметь дело с огромными объемами данных и эффективно обмениваться информацией. Чтобы решить эту непростую задачу, компания MRT Согр избрала стратегию второго уровня ВІМ. Была создана единая среда данных с использованием приложений Bentley в качестве основы для сбора, передачи и обмена информацией в течение всего жизненного цикла проекта. Это позволило значительно повысить производительность

и существенно сократить количество вносимых изменений, связанных с проектными нестыковками.

#### Внедрение единой среды данных

Для достижения второго уровня ВІМ корпорация MRT Corp использует платформу Bentley OpenRail Connected Data Environment (CDE), которая взята за основу всеми заинтересованными сторонами и проектировщиками линии SSP, позволяя им осуществлять совместную работу над проектом, эффективно обмениваться данными, моделями проектирования и информацией об активах. Директор по планированию и проектированию MRT Corp По Сен Тиок (Poh Seng Tiok) заявил: "Платформа Bentley CDE, предоставившая MRT Corp бесшовное решение для рабочего процесса ВІМ

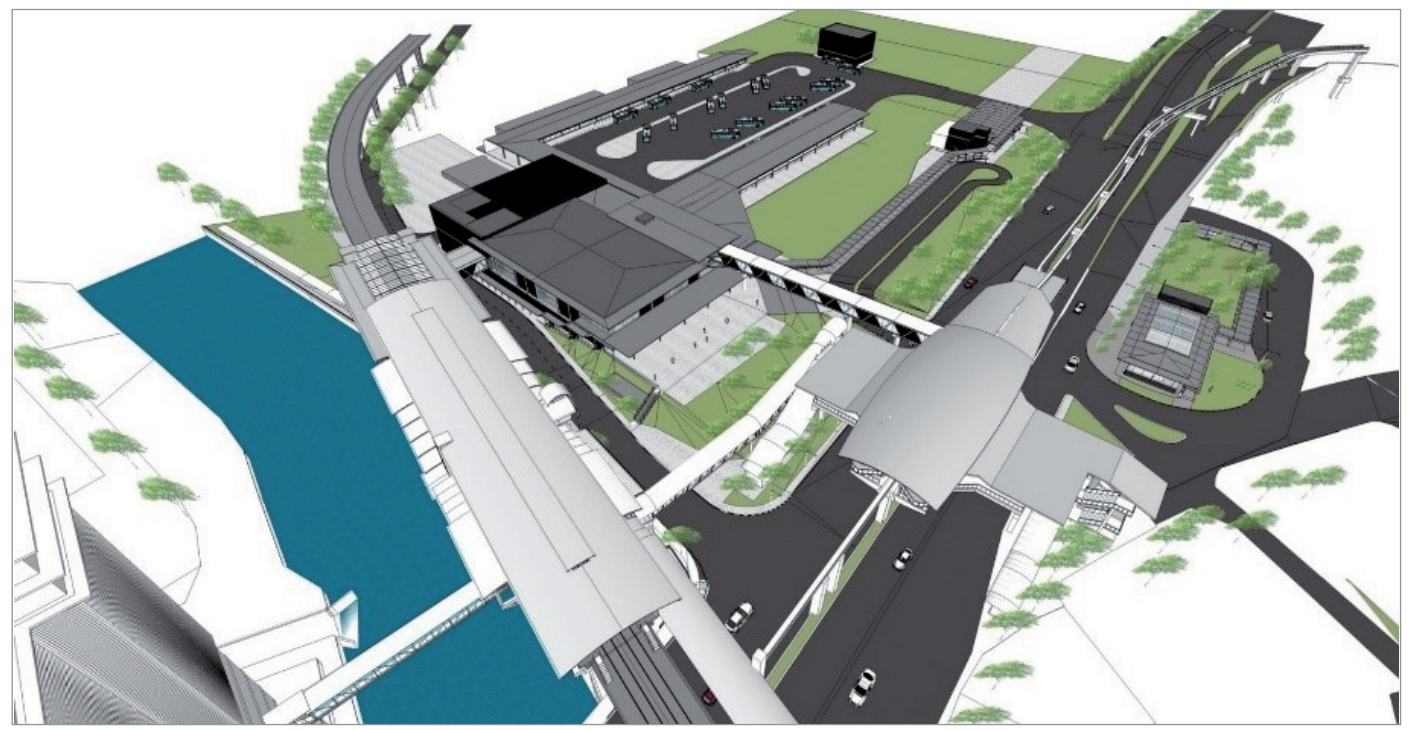

Использование ContextCapture для 3D-фотограмметрии существующих условий помогло проверить точность проектирования

второго уровня, обеспечивает эффективный обмен проектной информацией на протяжении всего жизненного цикла проекта". Применение объединенной платформы Bentley, размешенной на облачных сервисах Microsoft Azure, позволило пользователям, число которых превышало полторы тысячи, совместно работать в контролируемой среде с примерно 7500 моделями и с более чем 280 000 документов и чертежей, соответствовавших 2,3 терабайтам данных проекта. При обмене информацией в режиме реального времени, визуализации и координации проектирования, анализа виртуальных проектов и передачи чертежей, графиков и списков оборудования использовалась система Bentley ProjectWise.

Для соединения новых станций с сушествующими станциями и инфраструктурой, включая монорельсовый транспорт, MRT Согр необходимо было определить их взаимодействие друг с другом. Используя визуализацию проектирования и федеративное моделирование, команды специалистов могли просматривать модели и осуществлять по ним навигацию для комплексного проектирования входов, подземных пространств, тоннелей и сложной системы МЕР. В ходе прово-

димых раз в две недели обзоров виртуального проектирования с помощью единой среды данных (CDE) проверялось состояние проектов, обсуждались

пути решения проблем, осуществлялся обмен информацией, необходимой для обеспечения оптимального взаимодействия между различными станциями. Елиная облачная среда данных обеспечила бесперебойную синхронизацию и обмен информацией между всеми заинтересованными сторонами, что по-

Платформа Bentley CDE, предоставившая MRT Corp бесшовное решение для рабочего процесса ВІМ второго уровня, обеспечивает эффективный обмен проектной информацией на протяжении всего жизненного цикла проекта. По Сен Тиок (Poh Sena Tiok). директор по планированию и проектированию **Mass Rapid Transit Corporation** 

зволило проектным группам каждой дисциплины динамично работать, используя объединенные модели для коорлинации проектирования. Это совместное ВІМ-решение повысило эффективность проектирования и значительно уменьшило количество коллизий в проекте, а также помогло избежать внесения многочисленных изменений непосредственно в ходе строительства, имевших место при сооружении первой линии метро. Существенно сократилось время на лоработку проекта, а произволительность повысилась на 35%.

#### **ContextCapture для оценки** точности проектирования и мониторинга строительства

Для проверки точности проектирования проектная группа использовала 3D-фотограмметрию, осуществляемую с помощью ContextCapture: облака точек для сравнения с существующими условиями импортировались в 3D-модели строительства. Интеграция ВІМ-моделей с облаками точек, а также с отмеченной наградами ГИСплатформой компании MRT Corp позволила проектной группе визуализировать, например, железнодорожную станнию Титивангса в контексте монорельса, существующей станции и окружающих зданий. Это программное обеспечение предоставило инженерам возможность убедиться в точности и правильном расположении конструкционной модели перед оптимизацией будущих схем соединений.

Раз в месяц инженеры производят съемку территории каждой станции и с помощью ContextCapture создают трехмерную модель, чтобы отслеживать ход

строительства и устранять любые наметившиеся проблемы на объекте. Благодаря интероперабельности программного обеспечения Bentley проектная группа смогла связать модель ContextCapture информационными моделями  $\mathcal{C}$ в MicroStation и совместить проектную информацию с реальным состоянием объекта. Это помогает визуально убедиться в правильности расположения направляющих стен или свай. Включение моделирования реальности в цифровой рабочий ВIM-пронесс позволило не только повысить точность проектирования, но и осуществить путем оцифровки строительной среды 4D-планирование строительства для его оптимизации.

#### Расширение возможностей данных **BIM**

Использование ВІМ второго уровня позволило MRT Согр выйти за рамки трехмерного моделирования и создания 2D-чертежей, обеспечив возможность передачи цифровой информации для последующих операций. Предоставляя достоверную информацию в единой среде данных, подрядчики корпорации используют цифровые инженерные модели для 4D-планирования строительства и предварительного 5D-расчета объемов работ. MRT Согр, ответственная за организацию запуска тоннельных бурильных машин для создания подземных секций, связала 3D-модели с действиями в программе строительства. Этот процесс помог упростить планирование, координацию приема и сборки тоннельных бурильных машин на месте, а также оптимизировать последовательность действий рабочих групп.

Кроме того, поскольку все модели используются в единой среде данных и в совместимом формате, доступном для других приложений, можно точно рассчитать количество и стоимость материалов для конкретных объемов, площадей пола и отделки.

MRT Согр изначально стремилась применять данные BIM для управления и технического обслуживания активов в течение всего их жизненного цикла и для этих целей интегрировала в единую среду данных Asset Lifecycle Information Management. Технологии Bentley позволили MRT Corp устранить разрыв между информацией об активах, собранной во время строительства, и информацией, хранящейся в ее автоматизированной системе управления техническим обслуживанием (CMMS), - с последующим использованием этих данных при эксплуатации и техническом обслуживании железной дороги.

Команда проекта разработала собственную итерацию, известную как стандарт классификации KVMRT, поэтому все железнодорожные объекты объединены общим соглашением, обеспечивающим возможность легко находить необходимые данные и использовать ВIM-модели в качестве межсетевого канала для информации о жизненном цикле и управления активами. Инновационное решение, использующее разработки Bentley. интегрировало информацию о конструкции и активах в CMMS для обеспечения оптимальной произволительности в течение всего жизненного никла линии метрополитена.

#### Ведущий инноватор в области **ВІМ-технологий**

Стремясь закрепить свои ведущие позиции в области использования ВІМтехнологий, MRT Согр в сотрудничестве со специалистами Bentley разрабатывает образовательные программы для продвижения ВІМ-процессов в качестве стандарта для будущих государственных проектов. KVMRT SSP является первым проектом метрополитена в Азии, реализованным с применением ВІМ второго уровня, что позволило оптимизировать рабочие процессы, существенно повысить эффективность и производительность, а также улучшить характеристики жизненного цикла активов.

С помощью единой среды данных Bentley OpenRail, которая включает ProjectWise и AssetWise, MRT Согр внедрила BIMрешение, значительно расширяющее возможности совместной работы в интегрированной платформе управления информацией. Благодаря приложениям на базе разработок Bentley, связывающим данные о строительстве с управлением активами, компания собирает детальную информацию. которая может быть использована при эксплуатации и обслуживании линии метрополитена на протяжении всего ее жизненного никла.

MRT Согр, объединившая цифровые рабочие ВІМ-процессы, ГИС, моделирование реальности и информацию об активах, остается лидером в области инноваций в строительной отрасли Малайзии. KVMRT SSP является ярким примером успешной реализации проектов, использующих ВIM-технологии второго уровня и основанных на стандартах и процессах, принятых корпорацией MRT Corp.

> По материалам компании **Bentley Systems**

#### Краткое описание проекта

#### **Опганизация**

Mass Rapid Transit Corporation.

#### Решение

Железные дороги и транзитные перевозки.

#### **Местоположение**

Куала-Лумпур, Малайзия.

#### Цели проекта

- Спроектировать строительство скоростной линии метрополитена Сунгай Було - Серданг - Путраджайя (SSP) в долине Кланга.
- Разработать совместную стратегию ВІМ (информационного моделирования зданий) для поддержки всего жизненного цикла проекта и активов.

#### Продукты, примененные в ходе реализации проекта

AssetWise™, ContextCapture, ComplyPro, MicroStation®, OpenRail™ Connected Data Environment®, PLAXIS®, ProjectWise®, STAAD.Pro®.

#### Основные факты

- Линия SSP улучшит транспортное сообщение в Куала-Лумпуре и в районе долины Кланга.
- При проектировании и строительстве линии метрополитена корпорация MRT Corp контролирует и координирует работу специалистов более 20 дисциплин.
- Единая среда данных OpenRail компании MRT Corp упрощает сотрудничество при проектировании, повышает техническую осуществимость строительства и обеспечивает полноту исполнительной документации.
- Использование корпорацией MRT Согр цифрового документооборота ВІМ способствует внедрению инноваций ВІМ в малайзийской строительной отрасли.

#### Рентабельность инвестиций

- Единая среда данных OpenRail компании MRT Corp обеспечивает легкий обмен точной информацией в режиме реального времени, увеличивая производительность на 35%.
- Программные продукты Bentley по- $\bullet$ зволяют интегрировать информацию о проектировании в CMMS MRT Corp. обеспечивая максимальную эффективность жизненного цикла активов.
- Программное обеспечение Bentley делает возможной заблаговременную проверку данных об активах и повышает точность регистрации меток, что позволяет избежать внесения изменений на поздних этапах реализации **ПЛОРКТА**

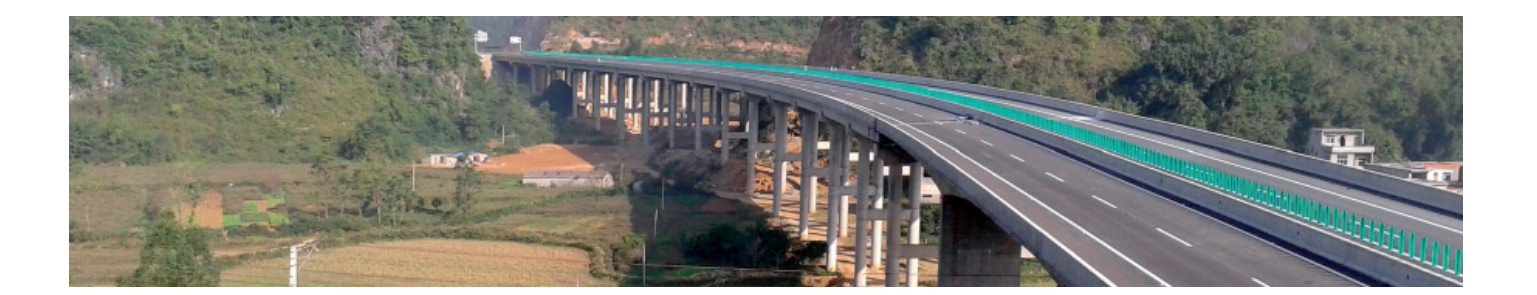

### **ПРИМЕНЕНИЕ BIM-ТЕХНОЛОГИЙ ПРИ РЕАЛИЗАЦИИ ПРОЕКТА МОСТА БАГЕНГ**

Основным подрядчиком строи-Чжуанского района Китая была выбрана тельства моста Багенг на скоростной автодороге Гуанси – Пекин в городе Байсэ Гуансикомпания MCC TianGong Group, Tianjin Corporation (MCC). Чтобы реализовать проект стоимостью 140 миллионов юаней, MCC требовалось решить множество инженерных задач, что осложнялось необходимостью проведения работ в горной местности. Для совершенствования способов строительства, обеспечения его качества и оптимизации затрат был применен интегрированный BIM-подход.

С помощью GEOPAK компания MCC построила модель местности, провела анализ земляных работ и составила план строительства уже на ранней стадии

проекта. Для преодоления ограничений ландшафта была сформирована модель в BridgeMaster, а затем посредством AECOsim Building Designer смоделировано строительство моста, что позволило определить номенклатуру необходимого специального оборудования. В качестве платформы для совместной работы применялась система ProjectWise, которая в сочетании с гибкими и совместимыми BIM-приложениями обеспечила возможность найти оптимальные сценарии строительства и получить интегрированные решения для управления ходом работ.

Использование ПО Bentley позволило значительно повысить эффективность работ, существенно сэкономить время и деньги, свести к минимуму количество

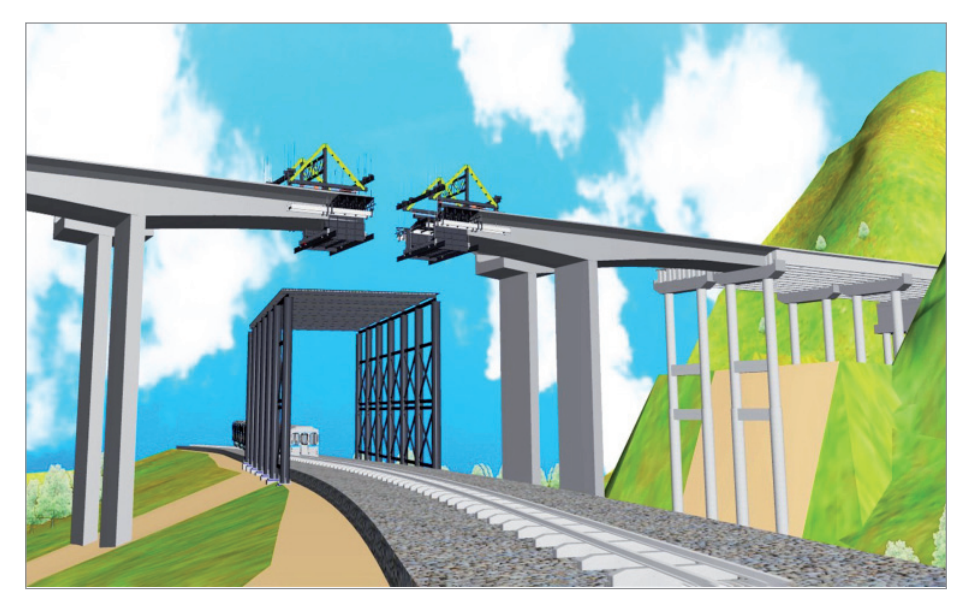

ошибок и оптимизировать процесс реализации проекта моста Багенг. Благодаря интегрированной технологии и приложениям BIM, а также возможности контроля количества материалов проектные затраты удалось снизить на 150 000 юаней, а сроки строительства – на 56 дней. Применение ProjectWise и информационных моделей помогло ускорить обмен точной информацией и повысить качество контроля над оптимизацией проводимых работ.

Для анализа местности и моделирования траектории движения транспортных средств MCC использовала GEOPAK, что обеспечило возможность свести к минимуму воздействие на окружающую среду и сократить проектные расходы. Применение BIM-приложений от Bentley при моделировании вертикальной подъемной станции для возведения сборной балки значительно сэкономило время и деньги по сравнению с традиционными методами, особенно с учетом ограничений на местности. Предоставленная ProjectWise единая проектная платформа для обмена документами, сведениями и информационными моделями в режиме реального времени существенно упростила динамическое управление процессом строительства. Таким образом, интегрированное ПО Bentley способствовало оптимизации хода работ и позволило MCC применить инновационные методы для реализации проекта моста Багенг в кратчайшие сроки и без лишних затрат.

> *По материалам компании Bentley Systems*

 $N$ <sup>3</sup> | 2019 | CADMASTER 53

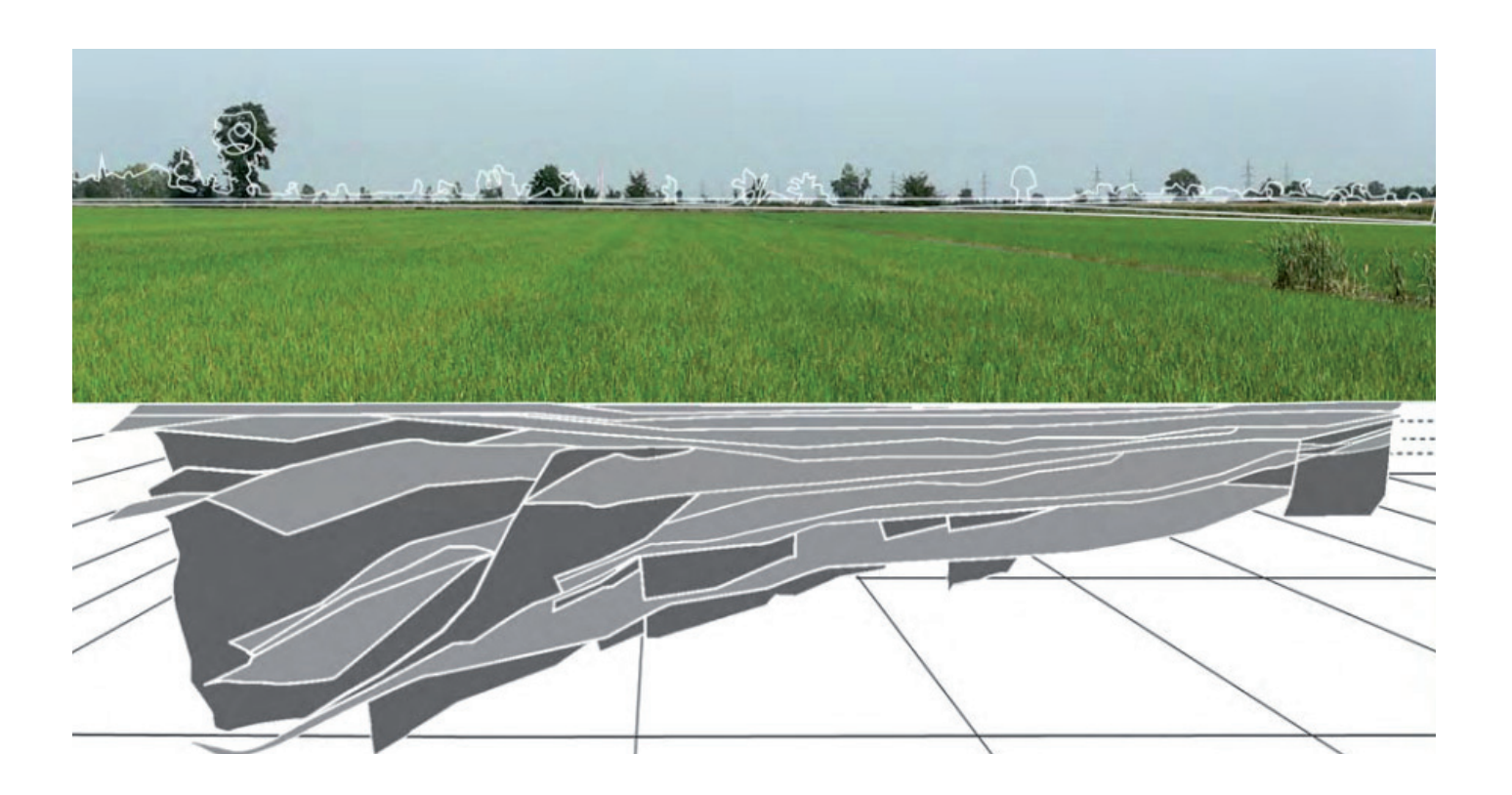

## ОПТИМИЗАЦИЯ ЗАТРАТ ТРУДА И ВРЕМЕНИ ПРИ ПОСТРОЕНИИ ГЕОЛОГИЧЕСКОЙ МОДЕЛИ ДЛЯ ГЕОТЕХНИЧЕСКИХ РАСЧЕТОВ

нженерно-геологические изыскания и геотехнические расчеты являются одними из ключевых пронессов в начальной стадии строительства. Эти два вида инженерной деятельности информационно тесно связаны между собой. Однакометодология их применения в технологии информационного моделирования (ВІМ) в настоящее время мало изучена. Это вызвано недостаточной формализацией структуры геологического строения площадки под застройку и геотехнических расчетов основания, связанных с результатами инженерногеологических изысканий. Тем не менее, современное развитие информаци-

54

онных технологий создает реальные возможности внедрения ВІМ-технологий в упомянутые процессы.

Олной из характерных черт проекта внедрения ВІМ является его комплексность. Это означает, что для решения множества задач при выполнении проекта используется программное обеспечение различного назначения и разных производителей. В данной ситуации при выборе программного обеспечения на одно из первых мест выходят не только функциональные возможности и эффективность программы, но также и ее интероперабельность, то есть информационная совместимость с другими программами, участвующими в процессе.

Такой подход может значительно снизить затраты труда, времени и материальных средств предприятия при проектировании. Рассмотрим это на примере решения геотехнических задач.

Геотехники, занимающиеся вопросами взаимодействия сооружения и подземного пространства с помощью различных программных комплексов, сталкиваются с проблемой создания цифровой геологической модели. Построение такой модели в расчетных программах или с помощью различных CAD-приложений производится по данным изысканий, которые представляют собой большой набор таблиц, разрезов, текстовой информации. При работе на объектах

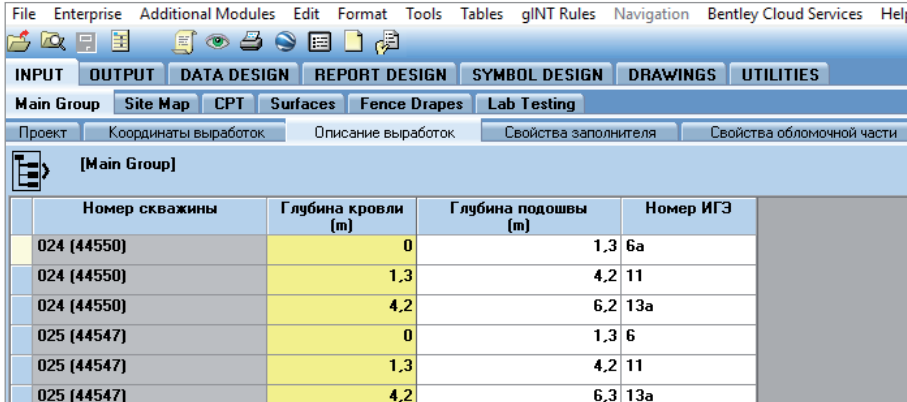

Рис. 1. Данные по скважинам в программе gINT Professional

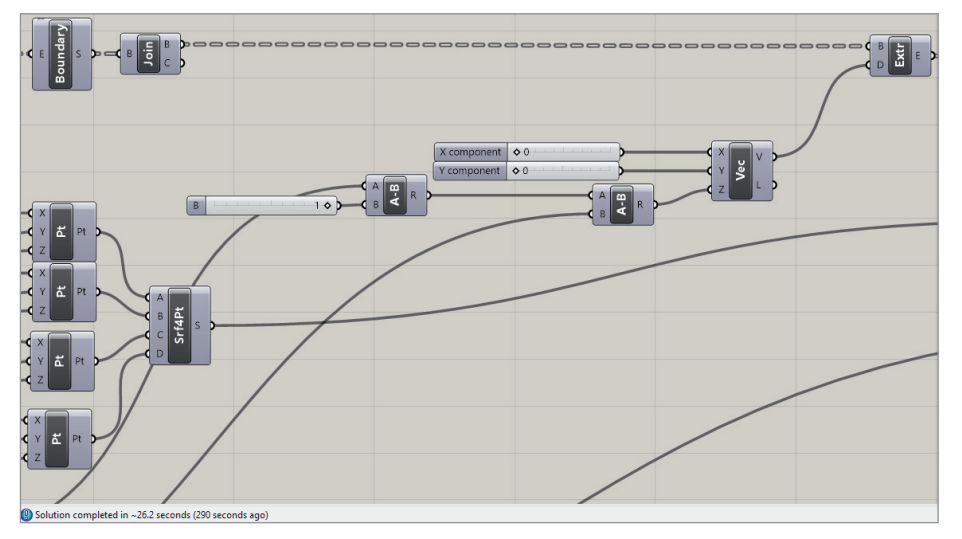

Рис. 2. Фрагмент алгоритма создания объемов из облаков точек в Grasshopper 3D

с большой площадью, где количество скважин составляет от нескольких десятков до нескольких сотен, а также со сложным геологическим строением с большим количеством выделенных инженерно-геологических элементов, эта задача становится технически сложной и ресурсоемкой. Данные о координатах скважин, абсолютных отметках рельефа, мощности слоев при существующих технологиях вводятся вручную. Тем самым повторно производится работа, которую выполняет изыскатель при построении колонок и разрезов в своих программах. Рассмотрим три программных комплекса – gINT Professional, Rhinoceros 6 и PLAXIS 3D, совместное использование которых позволяет передавать информацию между специалистами без необходимости дополнительной и повторной работы. Кроме того, достигается существенное упрощение и ускорение создания трехмерной геологической модели, что значительно повышает эффективность работы геотехника. Взаимосвязь программ позволяет относительно быстро и точно получить геологические слои и использовать их на всех этапах реализации проекта, в том числе – при передаче в расчетную программу.

#### Создание облаков точек в gINT Professional

Существует множество различных способов хранения данных изыскательских работ в цифровом виде: от самых простых с использованием универсальных программ, таких как Microsoft Excel, до более сложных специализированных программ, обладающих широкими возможностями. Мы воспользовались программным комплексом gINT Professional, позволяющим хранить, обрабатывать и экспортировать данные инженерно-геологических изысканий. Для каждого проекта создается своя база данных, в которой размещена вся

информация о проведении буровых работ, полевых и лабораторных испытаний грунтов, ситуационный план и другие сведения о геологических изысканиях. gINT Professional может выдавать данные в удобных, широко используемых форматах, создавать отчеты в виде таблиц, буровых колонок, трехмерных диаграмм и экспортировать результаты в геотехнические программы.

Рассмотрим процесс создания облаков точек на примере проекта в gINT Professional. После проведения буровых работ информация о скважинах заносилась в программу в виде их координат, абсолютных отметок, мощности и глубины вскрытых слоев (рис. 1).

gINT Professional позволяет создать текстовые файлы, из которых можно получить облака точек. Каждое облако соответствует кровле или подошве одного слоя и представляет собой набор точек, где координаты X, Y отвечают за координаты скважины, а Z – за абсолютную отметку поверхности кровли (подошвы) выбранного слоя в данной скважине. Для создания объемной модели необхо-

димо несколько преобразовать облака точек. Сначала из них формируются поверхности, а затем – объемы. С этими и многими другими задачами может справиться программа Rhinoceros 6 и встроенное дополнение к ней – Grasshopper 3D.

#### Создание объемов в Rhinoceros 6

Rhinoceros 6 – программа для 3D-моделирования, которая позволяет создавать 3D-модели любой сложности, обеспечивая высокую точность построений и предоставляя широкие возможности формирования, редактирования и преобразования NURBS-объектов. В Rhinoceros доступен визуальный редактор программирования Grasshopper 3D, позволяющий создавать сложные алгоритмы для ускорения работы.

Специалисты компании "НИП-Информатика" разработали в Grasshopper 3D алгоритм, который создает объемы геологических слоев по исходным облакам точек и значительно ускоряет работу по моделированию геологической обстановки (рис. 2).

Этот алгоритм преобразует облака точек в поверхности, которые затем выдавливаются до определенной глубины (нижней границы модели, задаваемой пользователем). Получившиеся объемы попарно вычитаются. Остатки от вычитания и являются объемами, которые определяют слои грунта.

### ИЗЫСКАНИЯ, ГЕНПЛАН И ТРАНСПОРТ

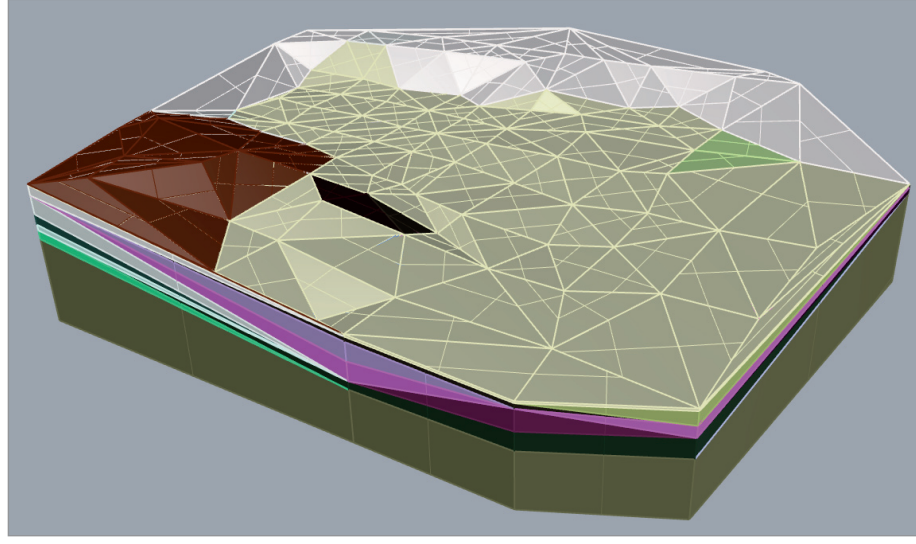

Рис. 3. Объемы в программе Rhinoceros

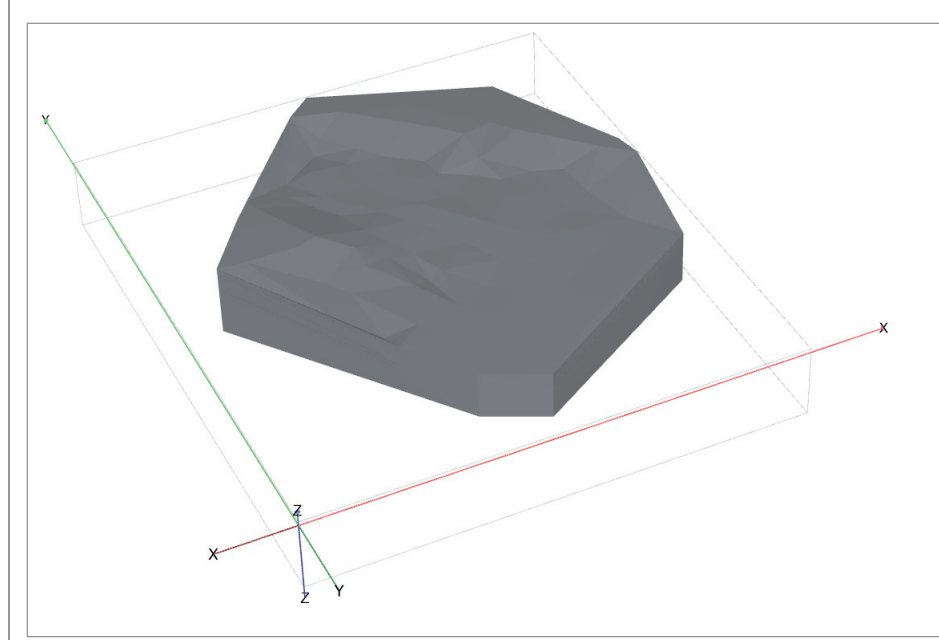

Рис. 4. Импортированная трехмерная геологическая модель в PLAXIS 3D

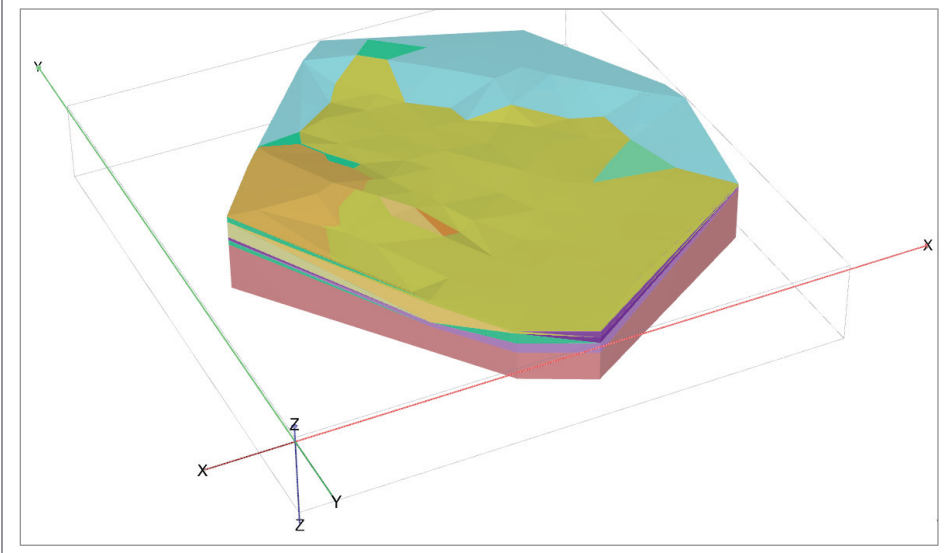

Рис. 5. Трехмерная геологическая модель PLAXIS 3D с назначенными характеристиками грунтов

Так, создание объемов из облаков точек в программе Rhinoceros 6 для 96 скважин и 26 слоев заняло менее 30 секунд.

Созданные объемы становятся доступными в программе Rhinoceros для выделения, редактирования и экспорта в различных форматах, в том числе DXF (рис. 3).

Полученную трехмерную модель с разделением объемов по геологическим слоям можно использовать для решения геотехнических задач в расчетных программах, например в PLAXIS 3D.

#### Импорт в PLAXIS 3D

Программа PLAXIS 3D предназначена для трехмерных расчетов деформаций и устойчивости пространственных строительных объектов совместно с грунтовым основанием.

Созданный в Rhinoceros 6 файл в формате DXF импортируется в PLAXIS 3D в режиме "Soil" с сохранением исходных координат или, при необходимости, с новыми координатами (рис. 4). После чего каждому слою назначается необходимый материал (рис. 5).

Таким образом, на построение геологической модели площадью около 600 000 м2 с 96 скважинами и 27 слоями от создания облаков точек до задания материалов в PLAXIS потребовалось всего 1,5 часа. Без связки gINT – Rhinoceros это могло бы занять более 30 часов ручной работы.

#### Заключение

Рассмотренный в статье способ передачи геологической информации от программы для изыскателей gINT Professional через программу для моделирования Rhinoceros 6 в расчетную программу PLAXIS 3D обеспечивает пользователям возможность значительно сократить сроки и повысить точность создания геологической модели.

Этот пример наглядно показывает, что совместное рациональное использование различных по назначению программ позволяет не только оптимизировать затраты времени и усилий в процессе работы, но и внести значительный вклад в решение одной из труднейших проблем – применения инженерно-геологических изысканий и геотехнических расчетов при внедрении BIM-технологий в строительстве.

> *Семен Белибов, инженер-геолог ООО "НИП-Информатика" E-mail: Semen.Belibov@nipinfor.ru*

 $56$  Ne3 | 2019 | CADMASTER

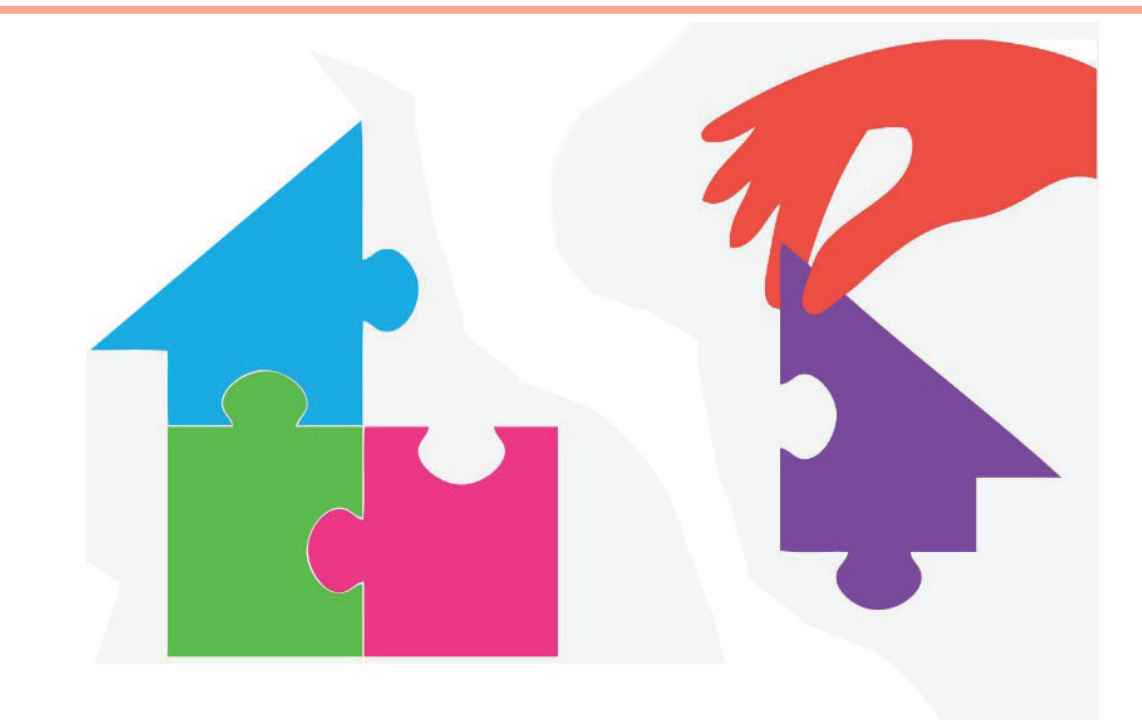

# **МАЛЫЕ ГЭС: ОПЫТ ИНТЕГРАЦИИ ARCHICAD И ИНЖЕНЕРНЫХ САПР**

"Институт Гидропро-<br>ект" - ведущая рос-<br>сийская (в про-<br>плом - советская) ект" – ведущая российская (в прошлом – советская) энергетические и водохозяйственные сооружения. С 1930 года институт спроектировал свыше 250 гидроэлектростанций (ГЭС) на территории России (рис. 1), стран Балтии и СНГ (суммарной мощностью более 65 ГВт), 90 ГЭС – за рубежом (суммарной мощностью более 26 ГВт). Гидропроект входит в число ведущих мировых проектных организаций в сфере гидроэнергетики.

В институте и его филиалах работают 788 человек, среди них – семь докторов наук, 46 кандидатов наук. У 27 специалистов есть государственные награды.

Отдел архитектуры и строительных конструкций института (ОАСК) занимается проектированием верхних строений зданий ГЭС. При этом верхнее строение ГЭС – это, по сути, промышленное здание, особенностью которого является то, что основанием (фундаментом) слу-

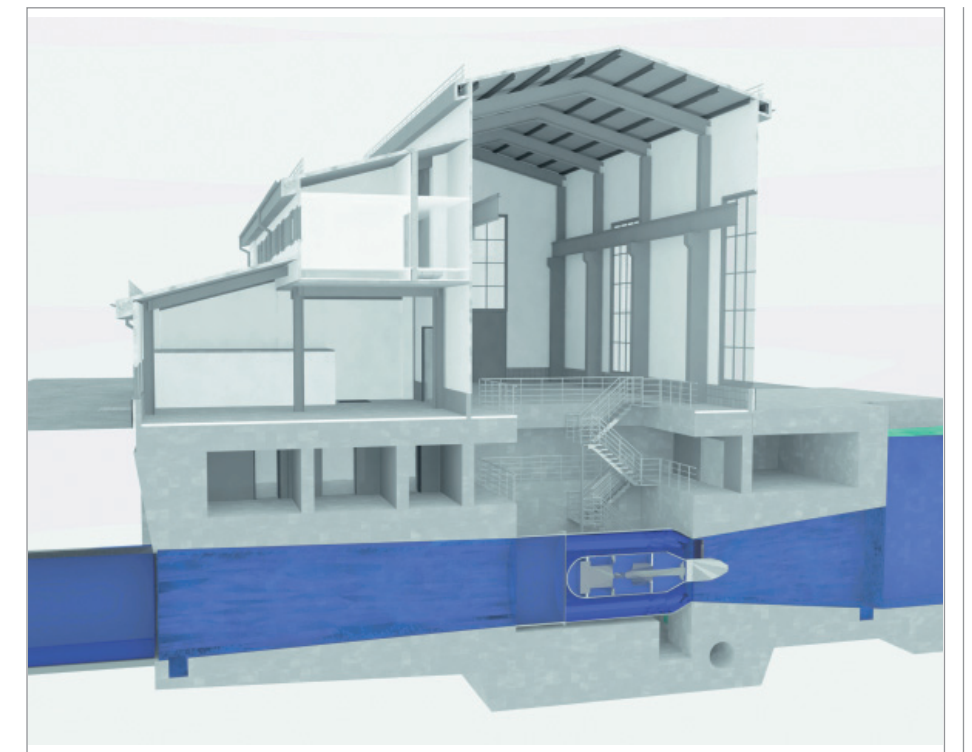

жит гидротехническая часть. Кроме то- Рис. 1. Вариант проекта здания Сегозерской МГЭС, разработанный в ARCHICAD

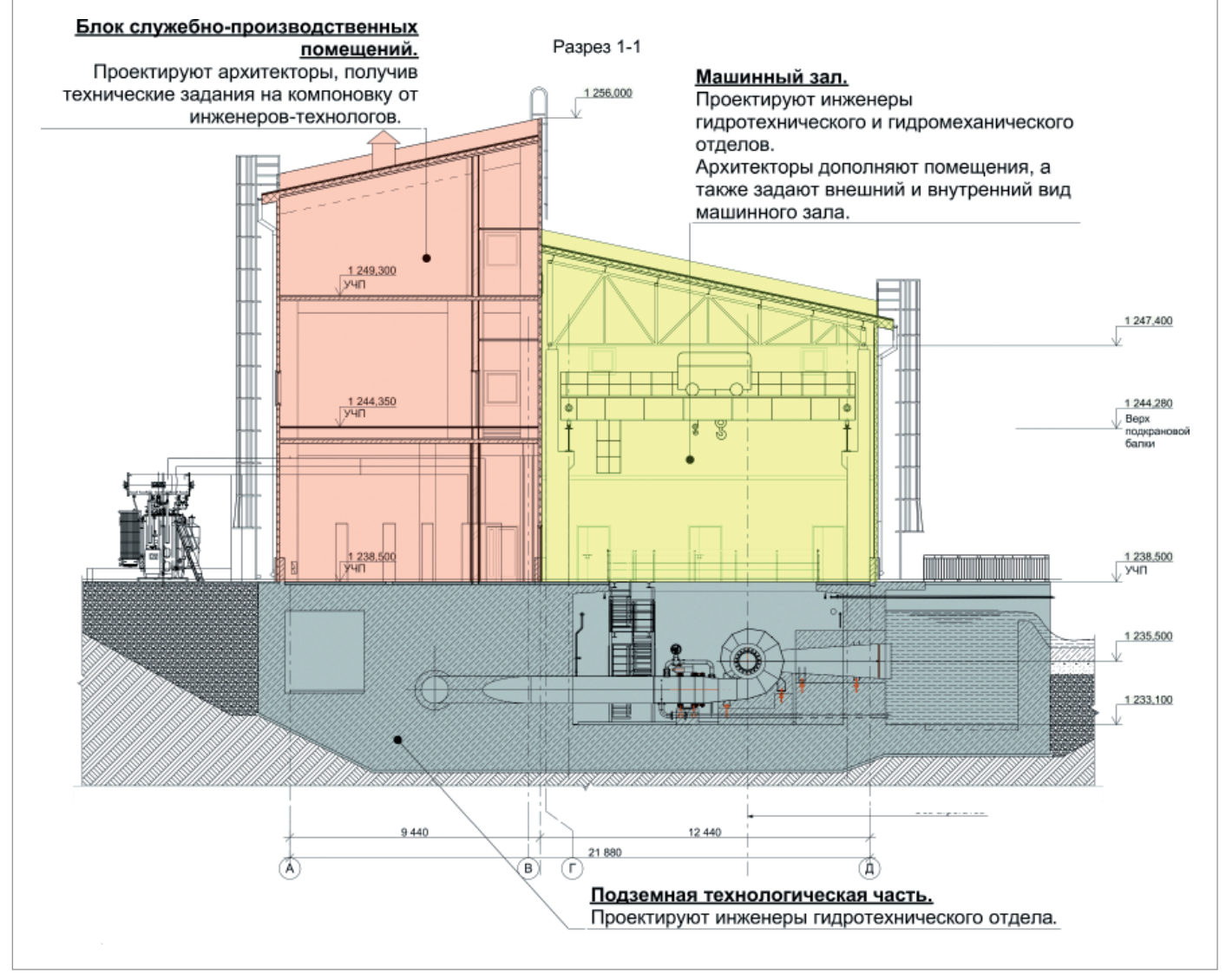

Рис. 2. Схема здания ГЭС на примере разреза по зданию Верхнебалкарской МГЭС

го, в отделе проектируются служебные корпуса, вспомогательные сооружения, то есть практически все негидротехнические сооружения.

#### Особенности проектирования ГЭС

Здание ГЭС состоит из машинного зала и блока служебно-производственных помещений (рис. 2) или служебно-производственного корпуса. Кроме того, здание ГЭС разделяется на подземную и наземную части (верхнее строение). В блоке служебно-производственных помещений располагаются технические, бытовые и административные помещения. Подземную часть компонуют инженеры-гидротехники с привлечением архитектора. Верхнее строение проектируют архитекторы совместно с конструкторами. Все здание проектируется по техническим заданиям инженеровтехнологов: гидромехаников, электриков, инженеров по крановому оборудованию и др.

Проектируя блок служебно-производственных помещений, архитектор решает несколько сложных задач, а именно:

- как увязать технические помещения между собой в соответствии с требованиями инженеров;
- как разместить среди технических административные и бытовые помещения, не нарушив нормы и правила;
- как вписать все эти помещения в заданный гидротехническими требованиями периметр (основанием для блока служебно-производственных помещений служит гидротехнический бетон).

На этапе компоновки здания рассматривается несколько вариантов расположения помещений.

#### Выбор в пользу ARCHICAD

Архитекторы института работают в ARCHICAD с 2011 года. Знакомство с программой сотрудники отдела, ранее не использовавшие это ПО, начали с эксперимента: попробовали разработать в программе рабочую и проектную документацию для Загорской ГАЭС-2. Результат показал, что применение АRCHICAD значительно ускоряет подготовку документации. Трудность была только в конвертации чертежей из ARCHICAD в формат DWG, но постепенно специалисты решили эту проблему с помощью гибкой настройки транслятора DWG.

На сегодняшний день для нас очевидны преимущества работы в ARCHICAD. Как уже было сказано, мы рассматриваем много вариантов компоновки помещений, прежде чем сделать выбор. Про-

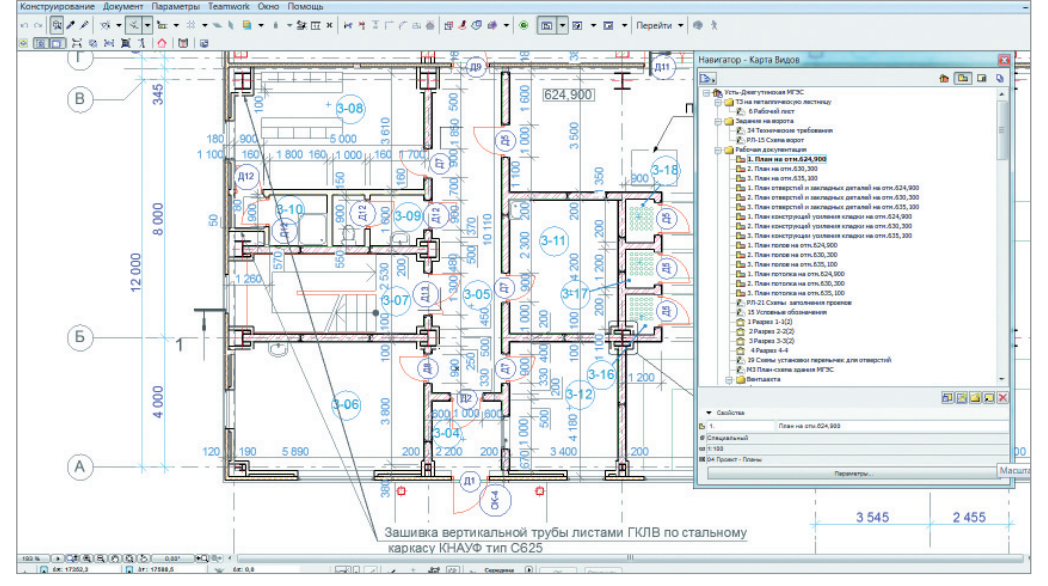

Рис. 3. Структурированная карта видов и отображение плана проекта здания Усть-Джегутинской МГЭС в ARCHICAD

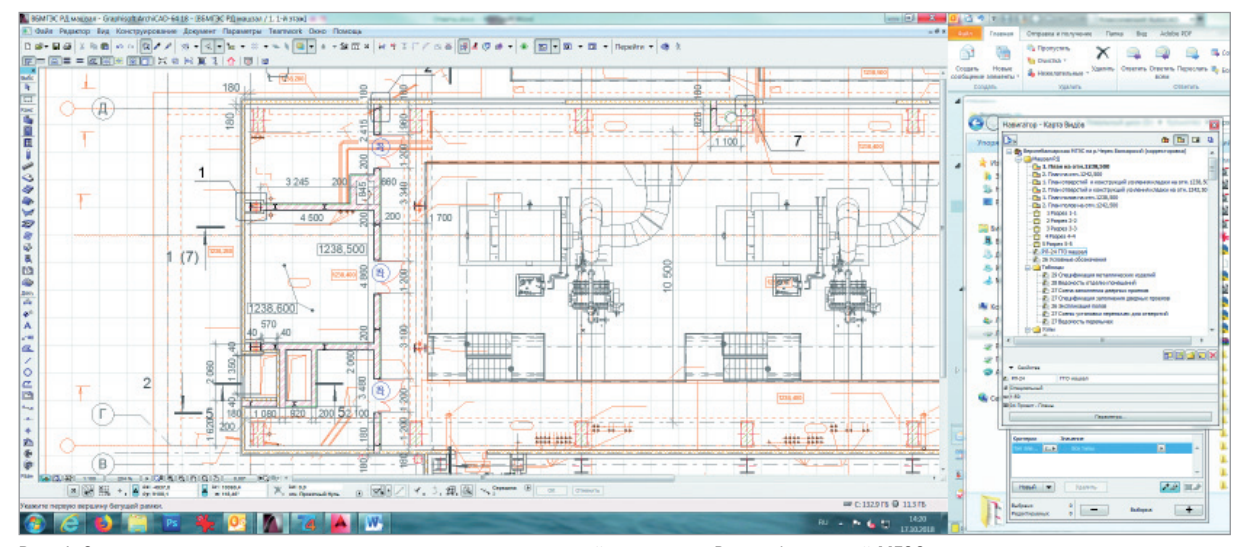

Рис. 4. Сопоставление гидротехнических и архитектурных чертежей на примере Верхнебалкарской МГЭС

грамма позволяет оперативно создавать модель здания, одновременно разрабатывать планировочные и фасадные решения, а также быстро вносить в проект корректировки.

Архитектурные чертежи для рабочей документации включают различные планы этажа: кладочный план, планы отверстий, полов, потолка, конструкций усиления клади и др. Используя карту видов ARCHICAD, архитектор создает все планы из одной модели, а не чертит их отдельно (рис. 3). И снова мы получаем сокращение времени на работу и внесение изменений в рабочую документацию.

#### Взаимодействие рабочих групп

Конструкторы института работают в AutoCAD. Расчеты строительных конструкций малых ГЭС инженеры выполняют в вычислительном комплексе SCAD. На основе этих расчетов они разрабатывают трехмерную модель несущих конструкций зданий, проводят прочностной анализ методом конечных элементов и устанавливают сечения всех несущих конструкций зданий.

Взаимодействие архитекторов и инженеров при проектировании зданий ГЭС строится следующим образом. Архитекторы получают от инженеров смежных отделов технологические схемы и на их основе разрабатывают планировочные решения здания (рис. 4). Исходя из требуемой компоновки здания проектируются строительные конструкции. Архитектурно-строительный отдел выдает технологическим отделам в качестве технического задания чертежи строительных конструкций, которые они дальше используют как подоснову для размещения инженерных систем.

Для передачи планов в смежные отделы архитекторы сохраняют в ARCHICAD два варианта чертежей в формате DWG: первый – чертежи со штампами, полностью оформленные в книге макетов, которые в AutoCAD открываются в листах с чертежами в виде блоков; второй – чертежи, сохраненные из видового экрана, открывающиеся в AutoCAD в пространстве модели. В первом варианте чертежи разбиты и, по мнению большинства инженеров, непригодны для работы. Тем не менее некоторым специалистам они подходят, так как полностью оформлены. Во втором варианте чертежи сохраняют свои свойства, с ними проще работать, и поэтому большинство смежников используют именно их в качестве подосновы.

 $N$ <sup>3</sup> | 2019 | CADMASTER 59

### ПРОЕКТИРОВАНИЕ ПРОМЫШЛЕННЫХ ОБЪЕКТОВ

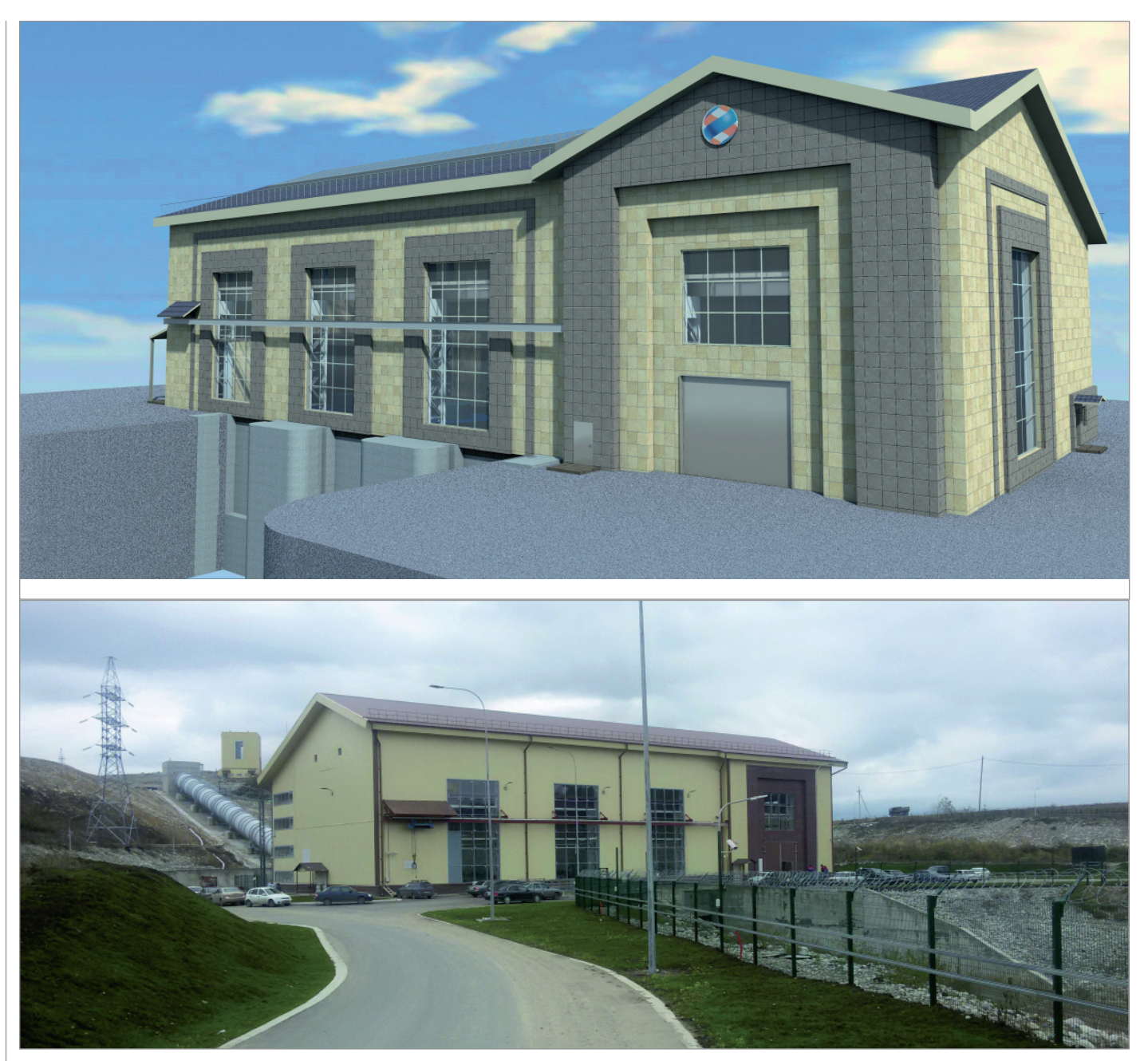

Рис. 5. Зарагижская МГЭС на р.Черек. Проект в ARCHICAD (вверху) и реализация (внизу)

#### Малые ГЭС: Зарагижская, Верхнебалкарская и Усть-Джегутинская

На сегодняшний день одно из ведущих направлений для АО "Институт Гидропроект" – проектирование малых гидроэлектростанций (МГЭС).

Архитекторы зданий МГЭС в своих решениях учитывают следующие важные обстоятельства:

- технические, административные и бытовые помещения компонуются на небольшом участке застройки;
- планировочное решение отвечает технологическим требованиям, дей-

ствующим нормам и правилам, в том числе по пожарной безопасности;

 используются конструкции и материалы, которые, среди прочего, позволяют возвести здание в сжатые сроки и с минимальными затратами. Построенные здания не всегда соответствуют рабочей документации проекта. Рассмотрим такой случай на примере объекта "Зарагижская МГЭС на р. Че-

рек" (рис. 5-9). Изначально предполагалось строительство здания из металлокаркаса с использованием навесных сборных железобетонных панелей, которые облицовываются плиткой и утепляются по системе навесного вентилируемого фасада (подобным образом было построено аналогичное здание МГЭС Кашхатау, введенное в эксплуатацию в 2010 году).

По желанию заказчика железобетонные панели заменили на сэндвич-панели, что упростило внешний вид здания. Изза сжатых сроков строительства и ограниченного финансирования часть решений строители не смогли воплотить в жизнь. Изменения в проект вносились по ходу строительства, и это, безусловно, отразилось на архитектурном облике здания (см. рис. 5).

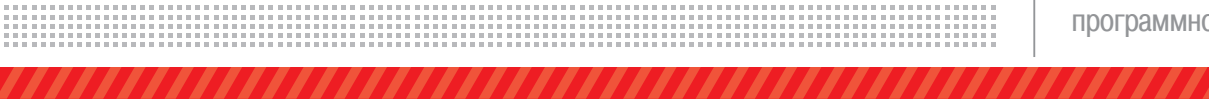

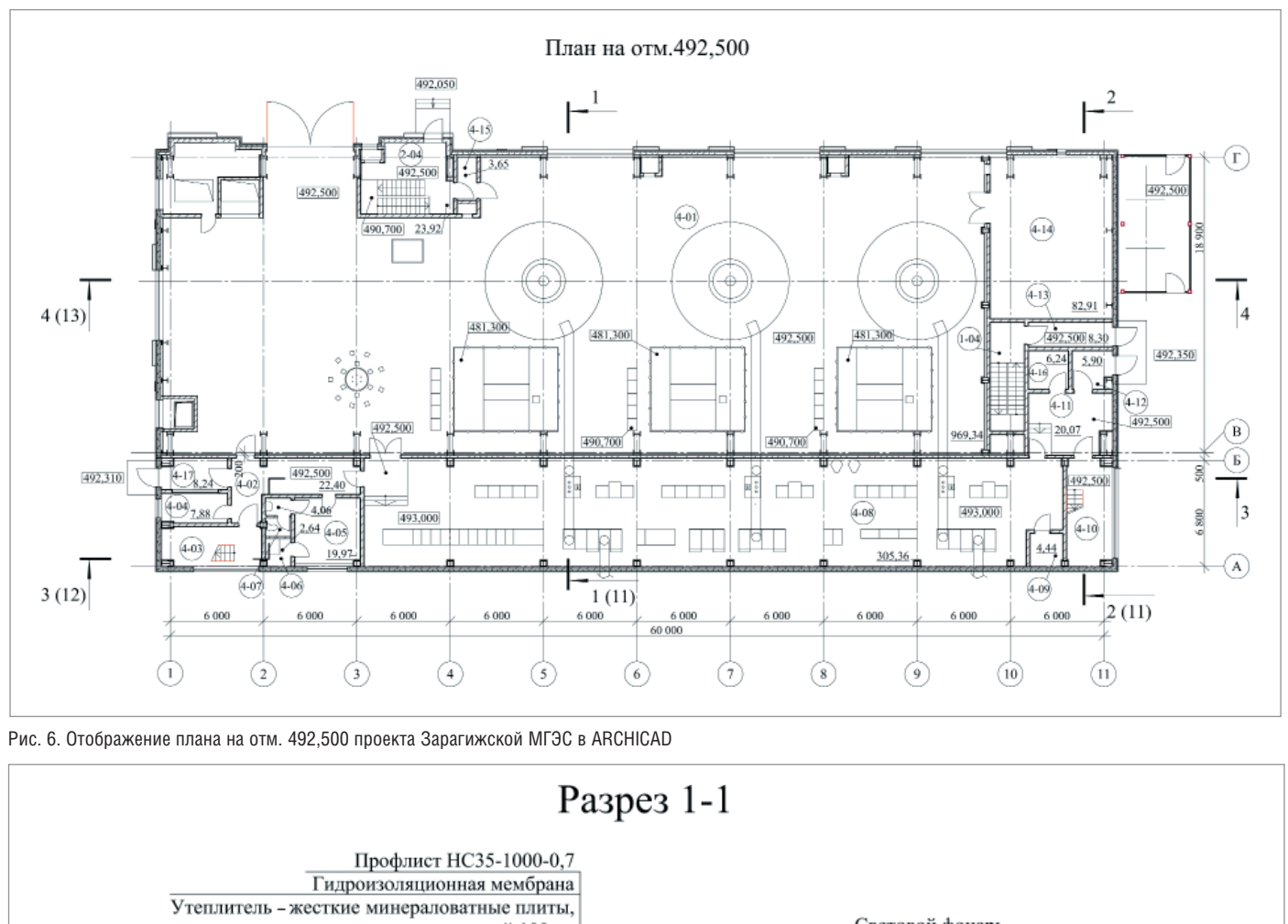

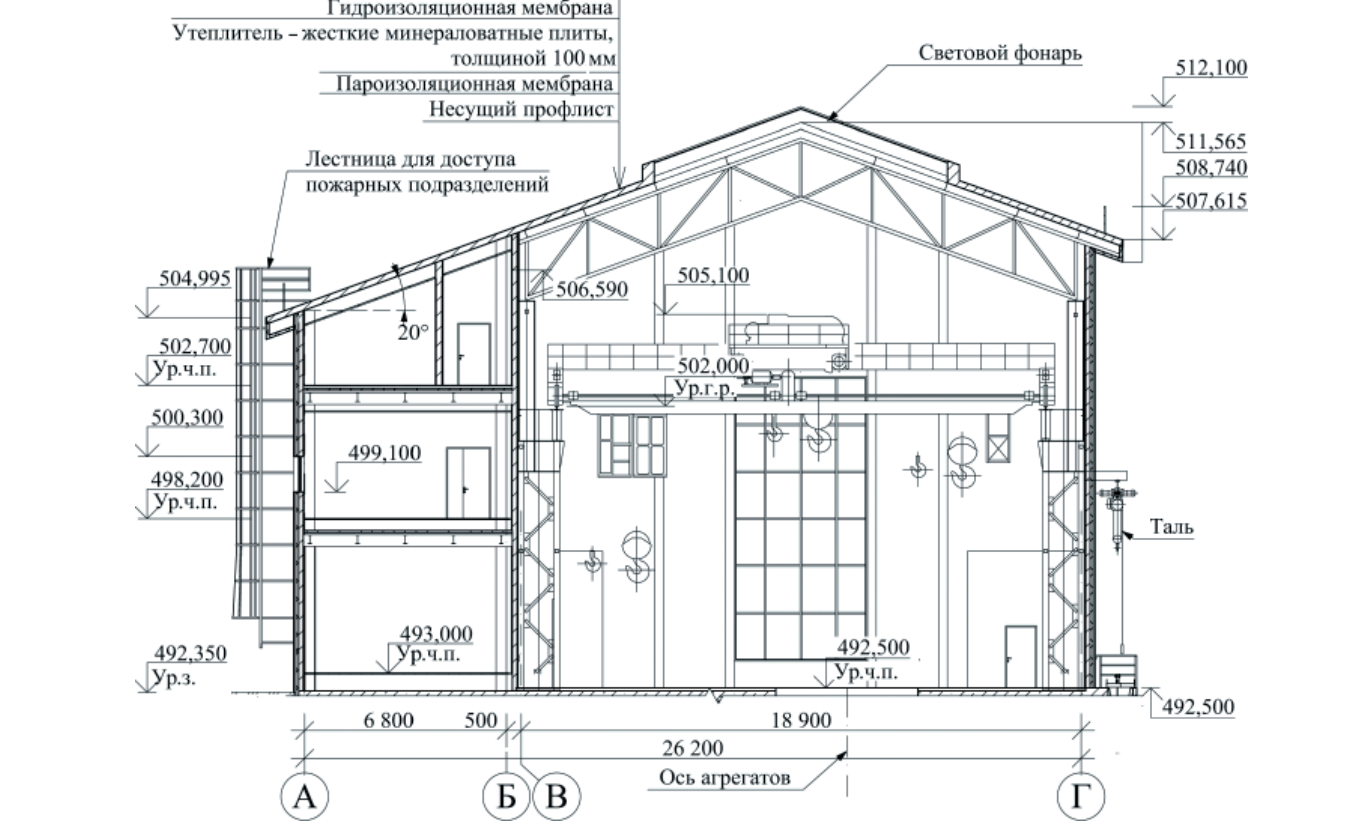

Рис. 7. Отображение разреза проекта Зарагижской МГЭС в ARCHICAD

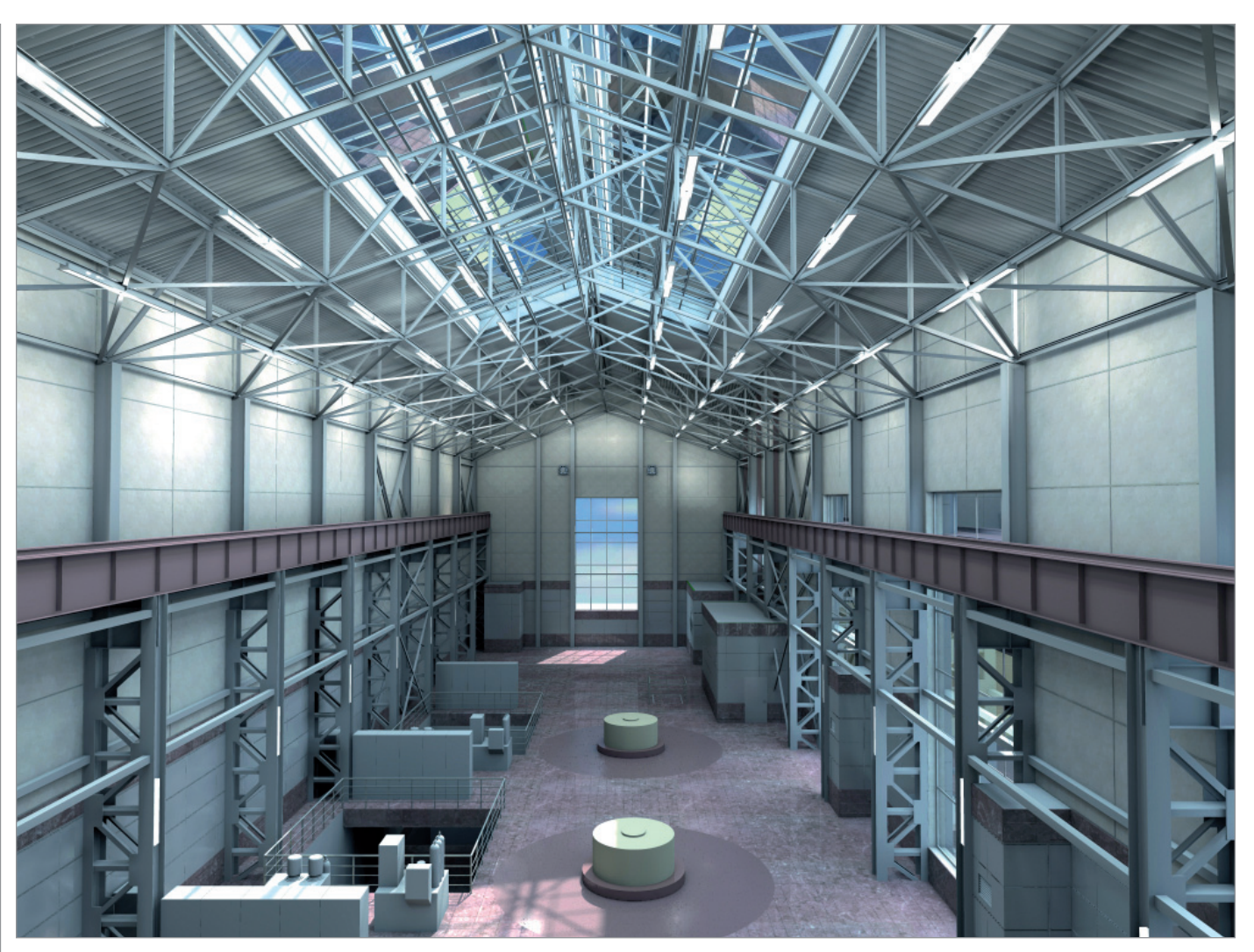

Рис. 8. Визуализация интерьера машинного зала Зарагижской МГЭС на р. Черек

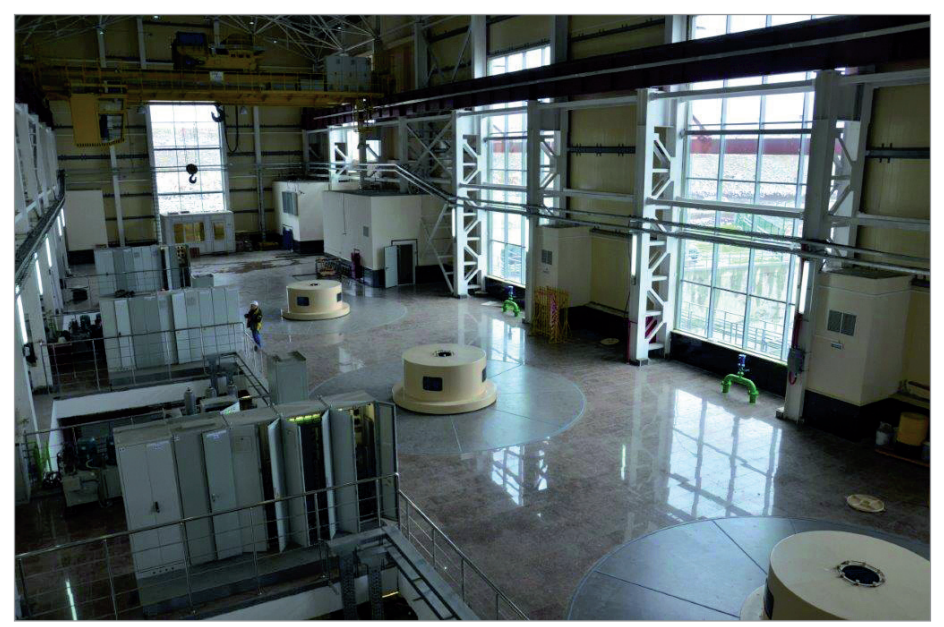

Рис. 9. Фотография машинного зала Зарагижской МГЭС на р. Черек

#### Карточка проекта "Зарагижская МГЭС на р. Черек"

**Объект:** 

Зарагижская малая гидроэлектростанция на р. Черек.

**Период работы:**  2013-2015 годы.

**Статус:**  проект реализован.

**Главный инженер проекта:**  М.Ф. Уханов.

**Заместитель главного инженера проекта:**  О.Л. Неговский.

**Автор проекта (архитектурные решения):**  Н.Е. Рыбасенко.

**Архитекторы:**  П.С. Лобачев, И.Н. Смирнова, Д.М. Засядко.

**Используемое ПО:**  ARCHICAD, AutoCAD, SCAD.

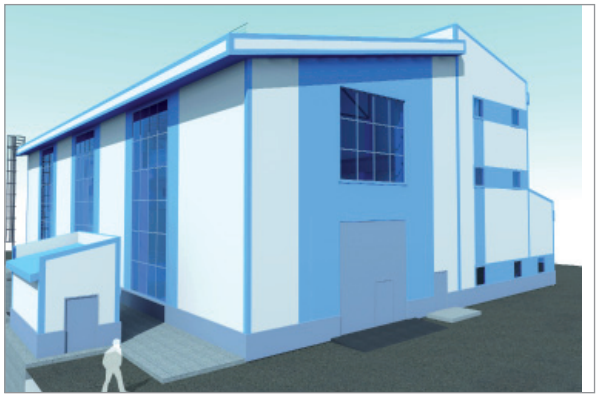

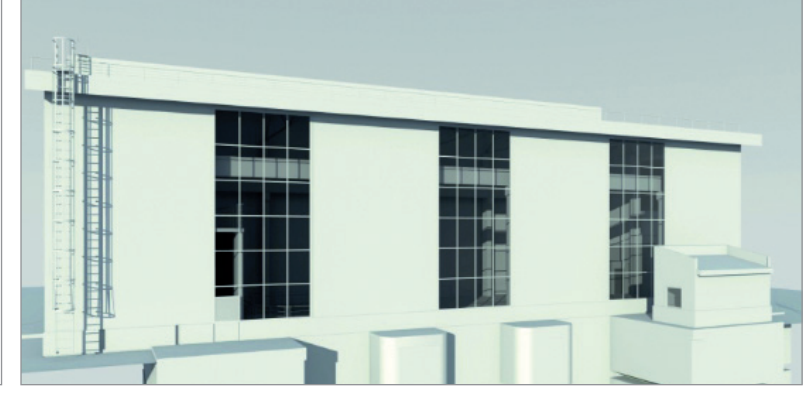

Рис. 10. Визуализация здания Верхнебалкарской МГЭС

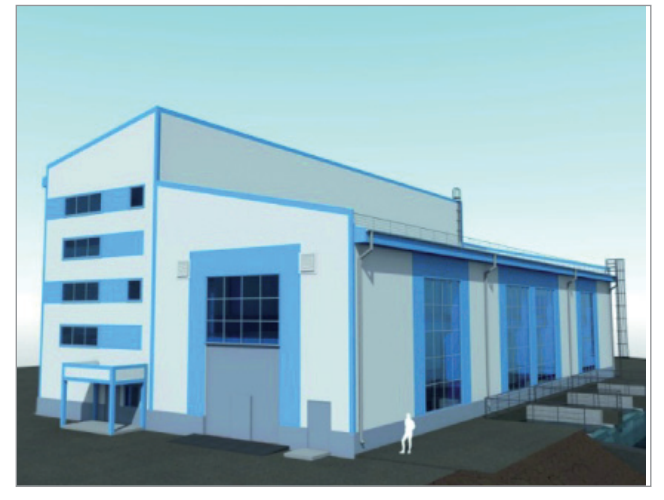

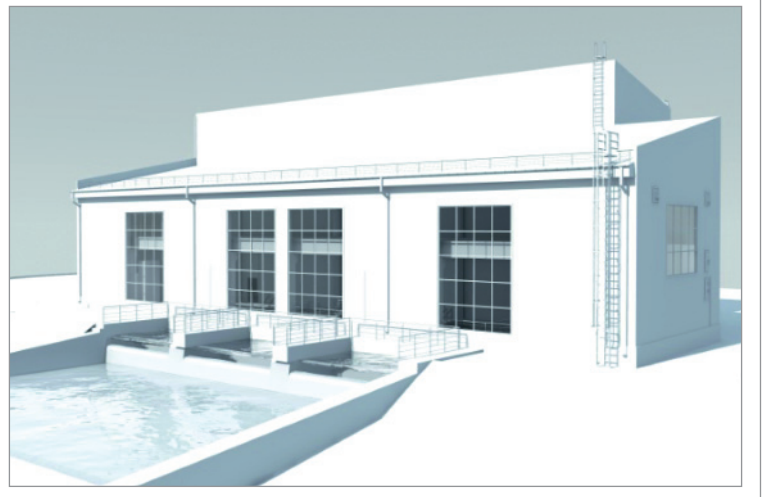

Рис. 11. Визуализация здания Усть-Джегутинской МГЭС

Сейчас мы работаем над архитектурными решениями двух малых гидроэлектростанций – Верхнебалкарской МГЭС (Кабардино-Балкарская Республика) (рис. 10) и Усть-Джегутинской МГЭС (Карачаево-Черкесская Республика) (рис. 11). Оба проекта разрабатываем в ARCHICAD.

Мы учли опыт проектирования и реализации Зарагижской МГЭС и в текущих проектах предусматриваем экономич-

ные и простые решения. Изначально экономично спроектированное здание в конечном результате смотрится гармоничнее, чем здание, более сложный проект которого был упрощен в ходе строительства.

> *Наталия Рыбасенко, архитектор, главный специалист АО "Институт Гидропроект"*

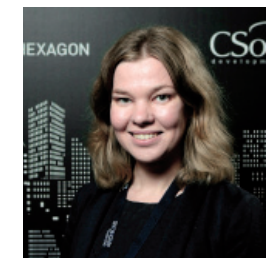

### Об авторе

Наталия Рыбасенко – автор проектов зданий Зарагижской, Верхнебалкарской и Усть-Джегутинской МГЭС.

С 2005 по 2010 год – архитектор в проектных организациях, работала над проектами жилых, общественных и производственных зданий, с 2010 года по настоящее время – главный специалист АО "Институт Гидропроект". Исполняла обязанности главного архитектора на следующих объектах: Загорская ГАЭС-2 на р. Кунье, Зарагижская МГЭС на р. Черек, комплексная реконструкция Волжской ГЭС на р. Волге, технологический корпус и здание КРУЭ 500 и 220 кВ Рогунской ГЭС, Верхнебалкарская МГЭС на р. Черек Балкарский, Усть-Джегутинская МГЭС.

#### Карточка проектов 'Верхнебалкарская МГЭС на р. Черек Балкарский" и "Усть-Джегутинская МГЭС"

#### **Объекты:**

Верхнебалкарская МГЭС на р. Черек Балкарский (Кабардино-Балкарская Республика) и Усть-Джегутинская МГЭС (Карачаево-Черкесская Республика).

**Период работы:**  в настоящее время.

**Статус:**  в процессе разработки.

**Главный инженер Верхнебалкарской МГЭС:**  М.Ф. Уханов.

**Заместитель главного инженера проекта Верхнебалкарской МГЭС:**  А.С. Терликов.

**Главный инженер Усть-Джегутинской МГЭС:**  Д.В. Баранов.

**Автор проектов (архитектурные решения):**  Н.Е. Рыбасенко.

**Архитекторы:**  В.В. Башкатов, П.С. Лобачев, А.С. Усольцев, Е.С. Азарова.

**Используемое ПО:**  ARCHICAD, AutoCAD, SCAD.

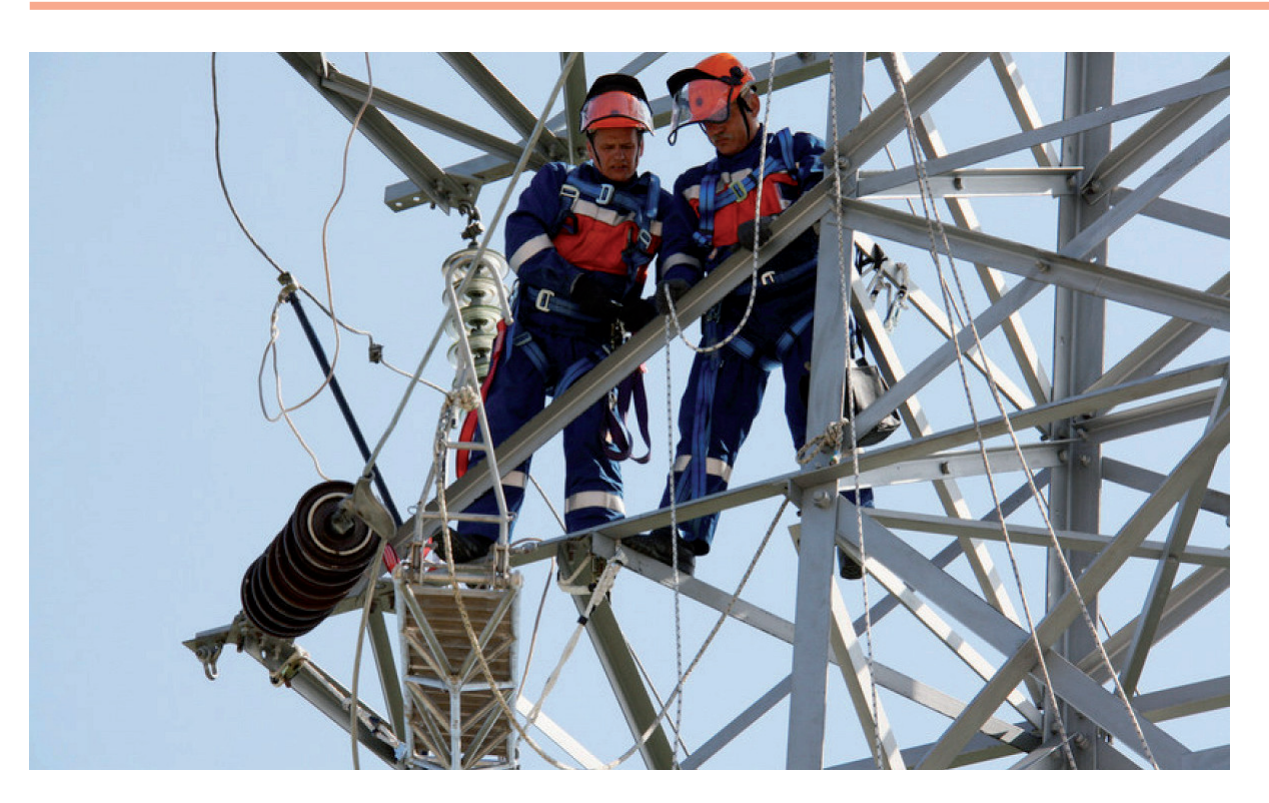

# **ОПЫТ ИСПОЛЬЗОВАНИЯ ПРОГРАММНОГО КОМПЛЕКСА EnergyCS РЕЖИМ В СЛУЖБЕ РЕЖИМОВ "КАРЕЛЭНЕРГО"**

илиал "Карелэнерго" компа-<br>нии "Россети Северо-Запад"<br>обеспечивает передачу и рас-<br>пределение электроэнергии<br>на территории Республики Карелия, конии "Россети Северо-Запад" обеспечивает передачу и распределение электроэнергии торая граничит с Мурманской, Архангельской, Вологодской, Ленинградской областями, а также с Финляндией. В "Карелэнерго" три производственных отделения ("Южно-Карельские электрические сети", "Западно-Карельские электрические сети", "Северные электрические сети"), 12 районов электрических сетей. Работу производственных отделений планирует и организует аппарат управления филиала. На балансе компании находятся 151 подстанция с высшим напряжением 110-35 кВ, 89 линий 110 кВ и порядка 700 линий 35-10(6) кВ. Общая протяженность всех линий составляет 12 026 км. Для ведения режимов электрических сетей произво-

дятся расчеты установившихся режимов и расчеты токов коротких замыканий.

Все расчеты режимов работы электрической сети 6-110 кВ ведет служба электрических режимов (СЭР) филиала. Ее основная задача заключается в составлении моделей электрической сети и выполнении всевозможных расчетов электрических режимов.

Исторически сложилось, что все расчеты режимов электрической сети велись в ПК RastrWin, но со временем, с увеличением количества заявок на технологические присоединения, обозначился ряд проблем:

- результаты расчета режимов распределительной сети 6-10 кВ, выполненного в ПК RastrWin, не представляются наглядно;
- большие объемы исходных данных трудоемко заводить через табличную форму.

С такими проблемами не связана работа в программном комплексе EnergyCS Режим. Вот его основные преимущества:

- комплекс прост в освоении;
- модель представляется в виде, близком к оперативной электрической однолинейной схеме;
- удобно работать с моделями электрических сетей любого класса напряжения;
- предусмотрены автоматическое составление схемы замещения и расчет параметров схемы замещения элементов;
- в состав программного комплекса включена исчерпывающая и неограниченно пополняемая база элементов;
- в модели наглядно отображаются все элементы схемы и их состояние. Например, участок схемы, не связанный с источником питания, автома-

#### 1000 00230<br>−0430-4958 0000-4958 <u>ားနှင့်)</u><br>—ဝတ္ထဝ<del>≠∯</del>ဆ ╺<del>╢╍᠊╠╩╸</del>╶ᠪᠫ 630.45 TD-104<br>630 KB **MD-70**  $\frac{C(M) - T}{d (N + n)}$ 辦 **Ciden** CHR-78  $040-7$ CMT-7 CMT-2 i<br>Sed As **BOW**

Рис. 1. Участок линии 10 кВ выведен в ремонт

тически обозначается цветом как отключенный (рис. 1).

В ПК RastrWin для расчета режима необходимо задать нагрузки всех трансформаторных подстанций (ТП). При этом существует проблема получения таких нагрузок. Как правило, имеется достоверный замер нагрузки на головном участке линии по тем приборам, которые установлены в ячейке. А вот нагрузки непосредственно на конечных ТП обычно представлены током и напряжением, измеренными щитовыми приборами в ТП, – и не обязательно в час максимума. Инженерам СЭР приходилось вручную распределять нагрузку по ТП пропорцио-

нально коэффициентам загрузки и номинальным мощностям. Разработчики программы EnergyCS Режим эту проблему решили. Программа позволяет задавать для ТП не аналог замера нагрузки ТП, а некую расчетную нагрузку, которая может получаться как произведение ожидаемого коэффициента загрузки на номинальную мощность трансформатора подстанции. Точнее, можно задавать даже не расчетную нагрузку, а оценку коэффициента загрузки. Мощность трансформатора известна по его параметрам, расчетная нагрузка может вычисляться автоматически. Нагрузку, полученную по стационарным измерительным приборам на головном участке линии электропередачи (ЛЭП), которая в программе обозначается как "фидер", программа автоматически распределяет по участкам дерева схемы ЛЭП – фидера. То есть программа сама распределяет по ТП нагрузку, указанную в "голове" фидера, согласно заданным коэффициентам загрузки с учетом мощностей трансформаторов. Для любой ТП можно самостоятельно задать нагрузку, если она известна (рис. 2). Более того, существует возможность не просто ввести нагрузки ЛЭП вручную, а загрузить их путем копирования из внешней таблицы (например, подготовленной в формате Excel).

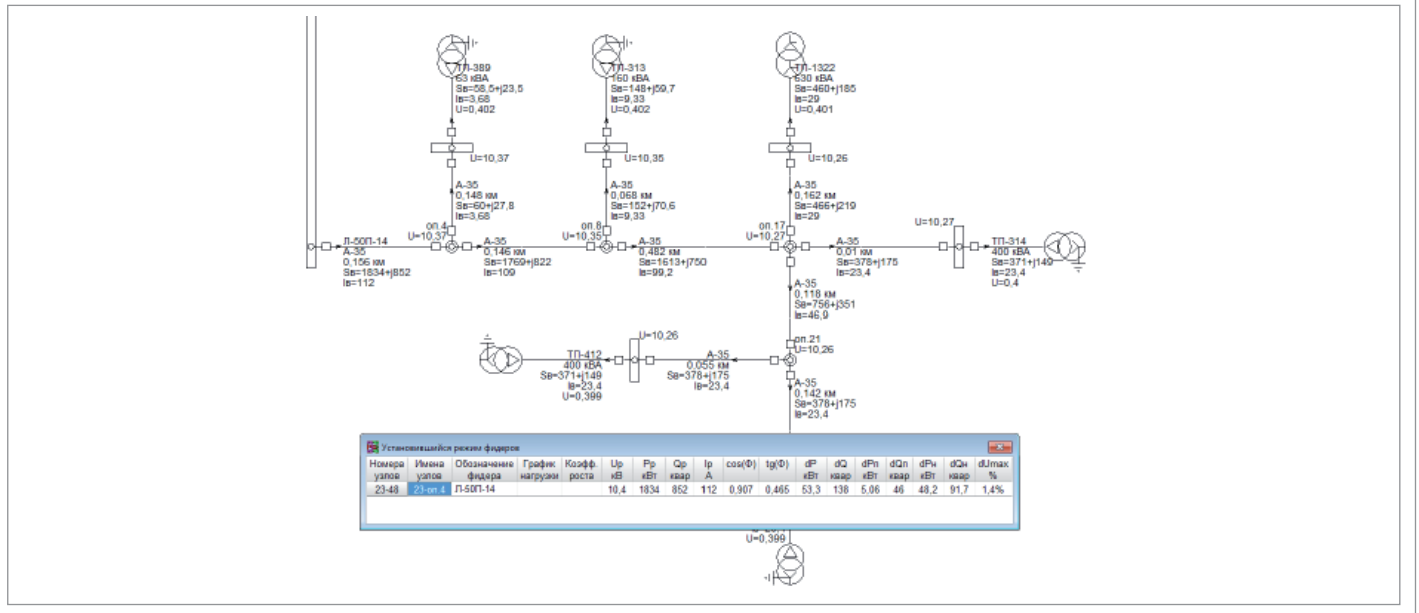

Рис. 2. Расчет установившегося режима линии 10 кВ с помощью автоматического распределения нагрузки

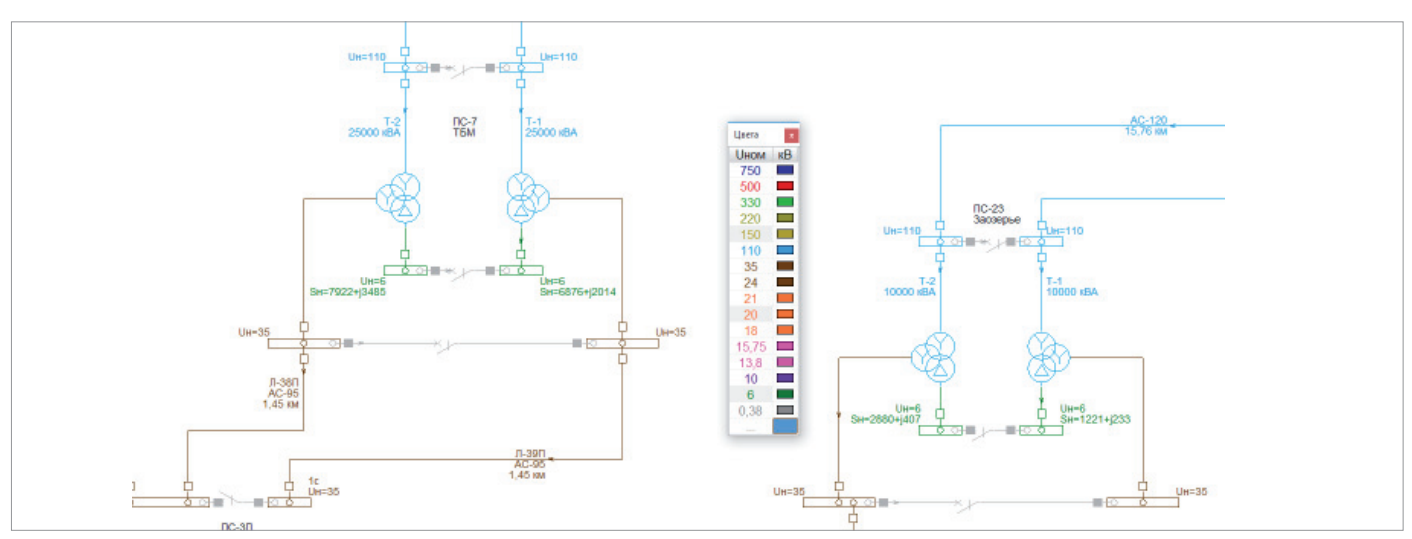

Рис. 3. Сеть 110/35/10, раскрашенная в соответствии с Uном

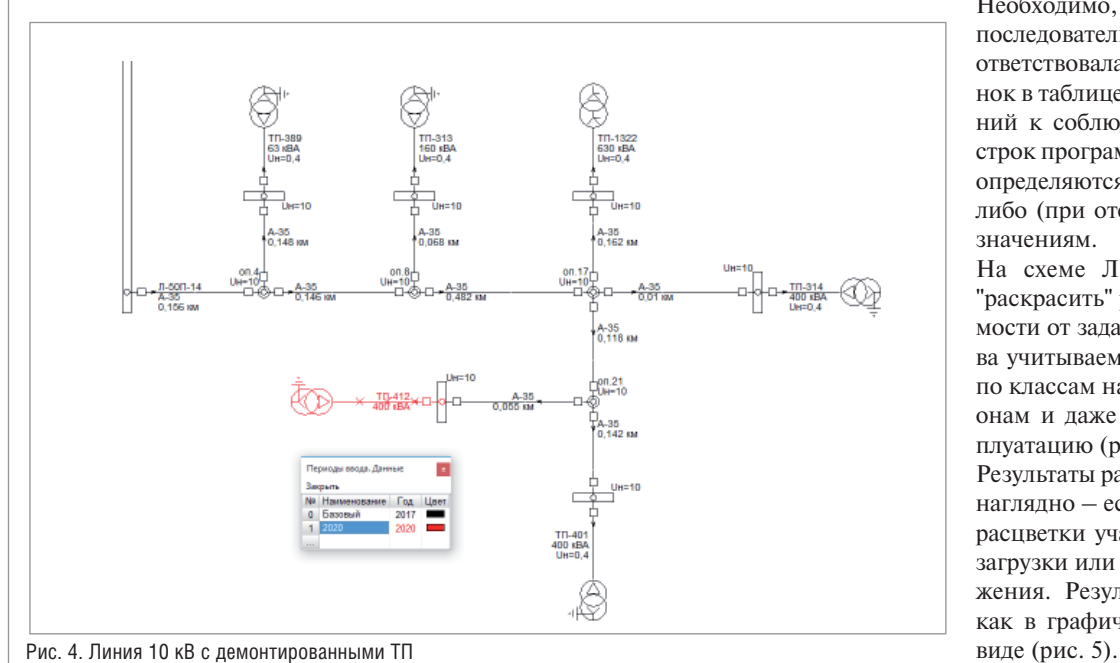

Необходимо, чтобы в таблице-источнике последовательность колонок строго соответствовала последовательности колонок в таблице программы. А вот требований к соблюдению последовательности строк программа не предъявляет. Данные определяются либо по кодам объектов, либо (при отсутствии кодов) по их обозначениям.

На схеме ЛЭП оборудование можно "раскрасить" разными цветами в зависимости от задач и от необходимого состава учитываемых параметров. Например, по классам напряжения (рис. 3), по районам и даже по периодам ввода в эксплуатацию (рис. 4).

Результаты расчетов также представлены наглядно – есть возможность изменения расцветки участков ЛЭП по степени их загрузки или по величине потерь напряжения. Результаты расчетов выводятся как в графическом, так и в табличном

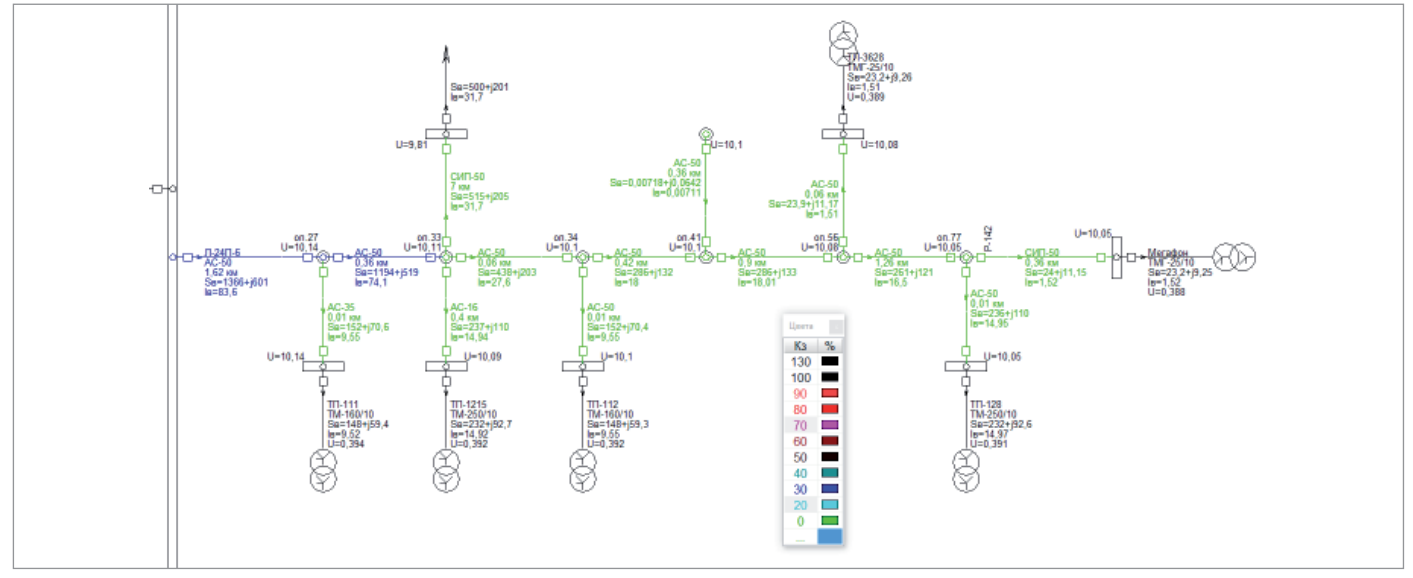

Рис. 5. Пример расчета линии 10 кВ с раскраской участков линии в соответствии с коэффициентом загрузки

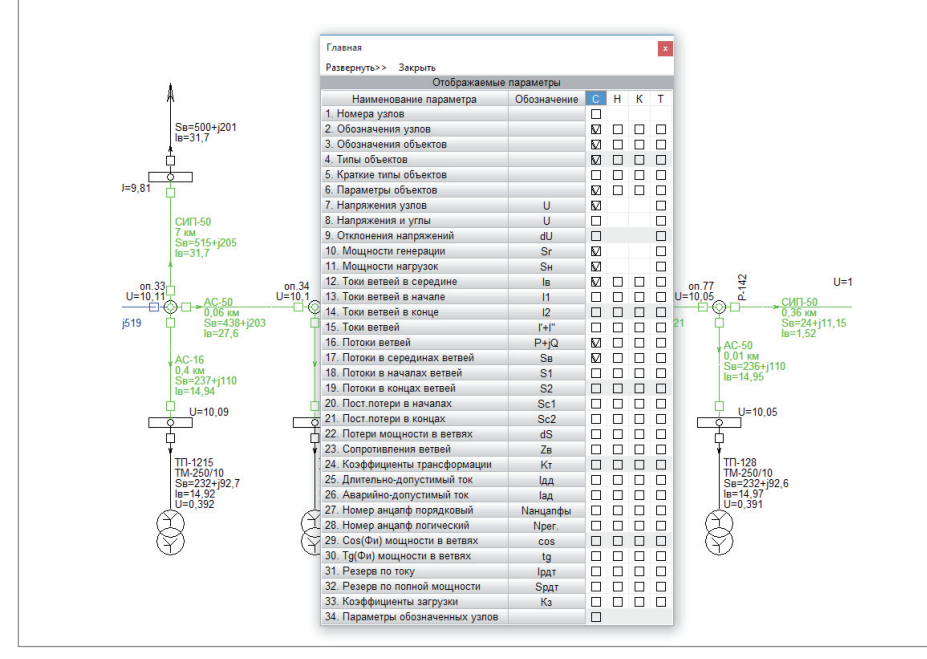

Рис. 6. Выбор параметров, которые будут отображаться в результате расчета

Можно выбирать необходимые отображаемые параметры, чтобы не перегружать вид схемы. Отдельно стоит отметить, что все настройки отображения выполняются очень легко. буквально парой кликов мыши (рис. 6).

Еще один бонус EnergyCS - возможность выгрузить модель электрической сети в AutoCAD или nanoCAD (рис. 7), позволяющая распечатать модель в любом формате. Все таблицы EnergyCS и рисунки схемы могут загружаться в программы пакета Microsoft Office, благодаря чему легко составлять необходимые отчеты.

С помощью EnergyCS работа инженеров службы электрических режимов Центра управления сетями стала намного более комфортной. Повысилось ее качество. Сократилось время составления модели электрической сети, сама модель стала наглялнее. Результаты расчетов легче понимаются специалистами организации, работа которых не требует глубоких познаний в области схем электрических соединений. На сегодня в EnergyCS Peжим ведутся расчеты распределительной электрической сети 6-10 кВ.

Есть и пожелания разработчикам. На основании опыта эксплуатации программного комплекса хотелось бы получить возможность импорта данных по замерам нагрузок в электрических сетях из сторонних источников - например, из систем АИИС КУЭ. Такая функциональность еще более сократила бы трудозатраты расчетчиков.

В соответствии с реализуемой в группе компаний "Россети" программой цифровой трансформации одним из путей развития EnergyCS может стать разработка механизма импорта/экспорта данных в формате CIM XML. Такой механизм позволит EnergyCS обмениваться данными с корпоративными информационными (ERP) и технологическими (ОИК) системами.

> Андрей Красиченок, начальник службы электрических режимов центра управления сетями филиала "Россети Северо-Запад" "Карелэнерго" Тел.: (8142) 79-1828

Ирина Косоурова, инженер службы электрических режимов (СЭР ЦУС) филиала "Россети Северо-Запад' "Карелэнерго" Тел.: (8142) 79-1770

#### Николай Ильичев,

начальник отдела разработки ПО для электроэнергетических расчетов **CSoft Development** Ten.:  $+7(906)$  617-1071

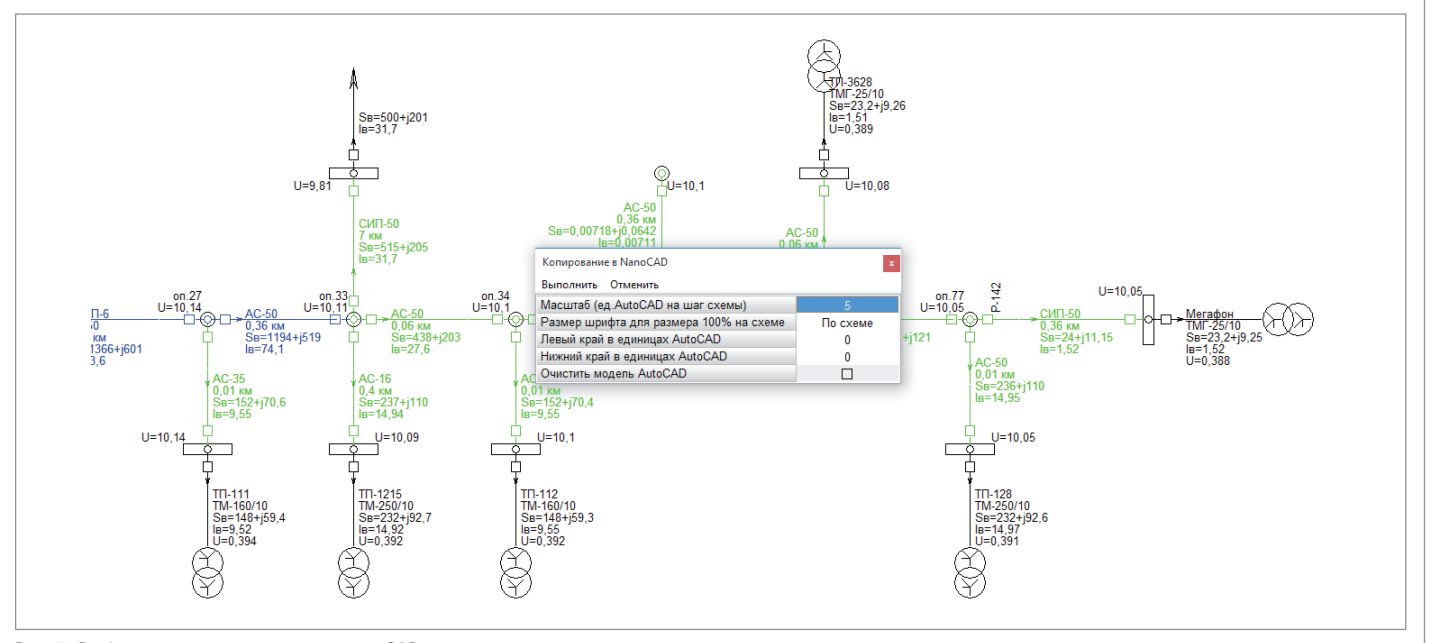

Рис. 7. Выбор параметров выгрузки в nanoCAD

# **ARCHICAD 23: BIM В ОДИН МИГ**

**4 июня 2019 года в Лас-Вегасе компания GRAPHISOFT провела грандиозную живую демонстрацию программы ARCHICAD 23 – версии, главным символом которой стал проект Центра художественной гимнастики Ирины Винер-Усмановой. Архитектурную концепцию здания разработали специалисты Творческого производственного объединения "Прайд" (Россия). В этой статье мы коротко, но внимательно рассмотрим, что нового нам предложили разработчики лидирующего BIM-решения для архитекторов и дизайнеров.**

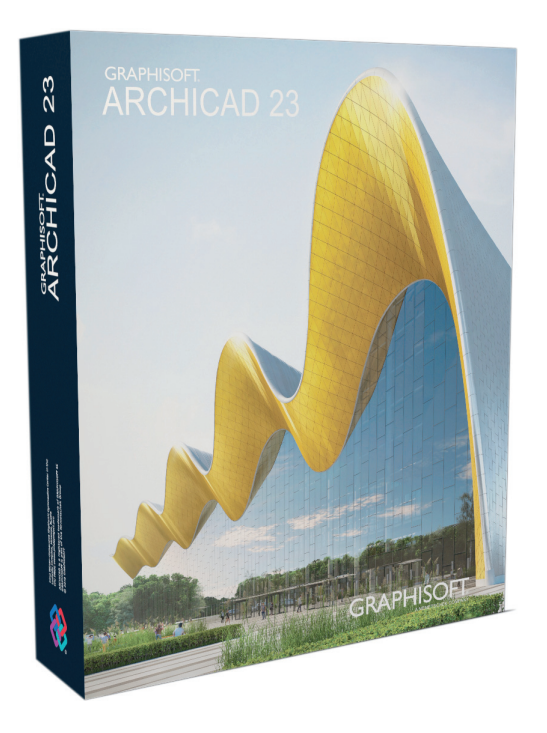

На презентации в Лас-Вегасе компания GRAPHISOFT выделила четыре ключевых обновления ARCHICAD 23: переработанные инструменты "Колонна" и "Балка", новый инструмент "Отверстие", улучшенное взаимодействие с другими программами и более высокая производительность. При этом сразу отметим, что изменений, которые облегчают решение повседневных задач архитектора и повышают скорость его работы, в новой версии программы намного больше. Говорит директор по управлению продуктами GRAPHISOFT Питэр Темешвари (Péter Temesvári): "Запуск приложений и переключение между проектами или видами – те операции, на которые архитектор тратит значительную часть рабочего времени. И поэтому, разрабатывая новую версию программы, мы стремились сделать так, чтобы ARCHICAD моментально реагировал на все действия пользователя. В результате скорость работы, которой нам удалось достичь, действительно впечатляет!"

Теперь, когда пользователь запускает ARCHICAD, программа с помощью нового Диалога Запуска (рис. 1) предлагает одновременно открыть сразу несколько проектов в разных экземплярах ARCHICAD.

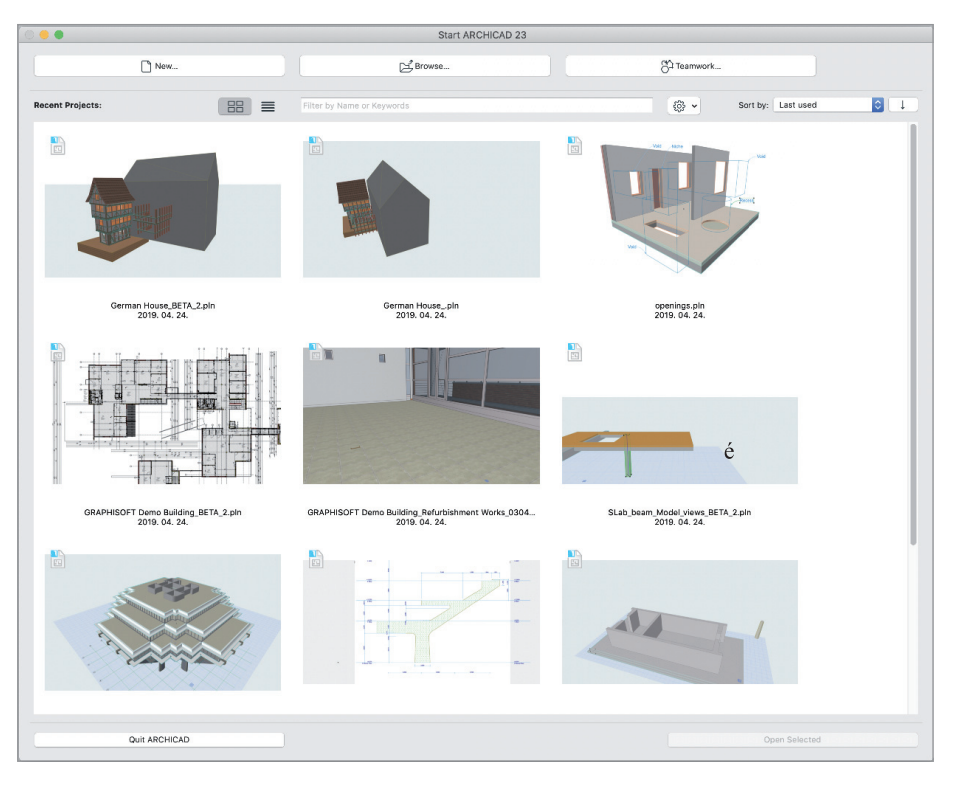

Рис. 1. Новый Диалог Запуска в ARCHICAD 23

 $68$  Ne3 | 2019 | CADMASTER

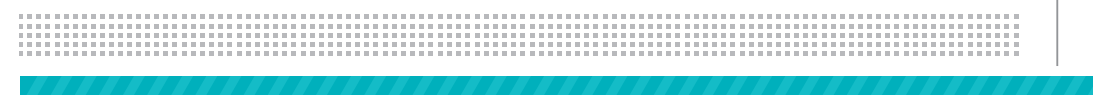

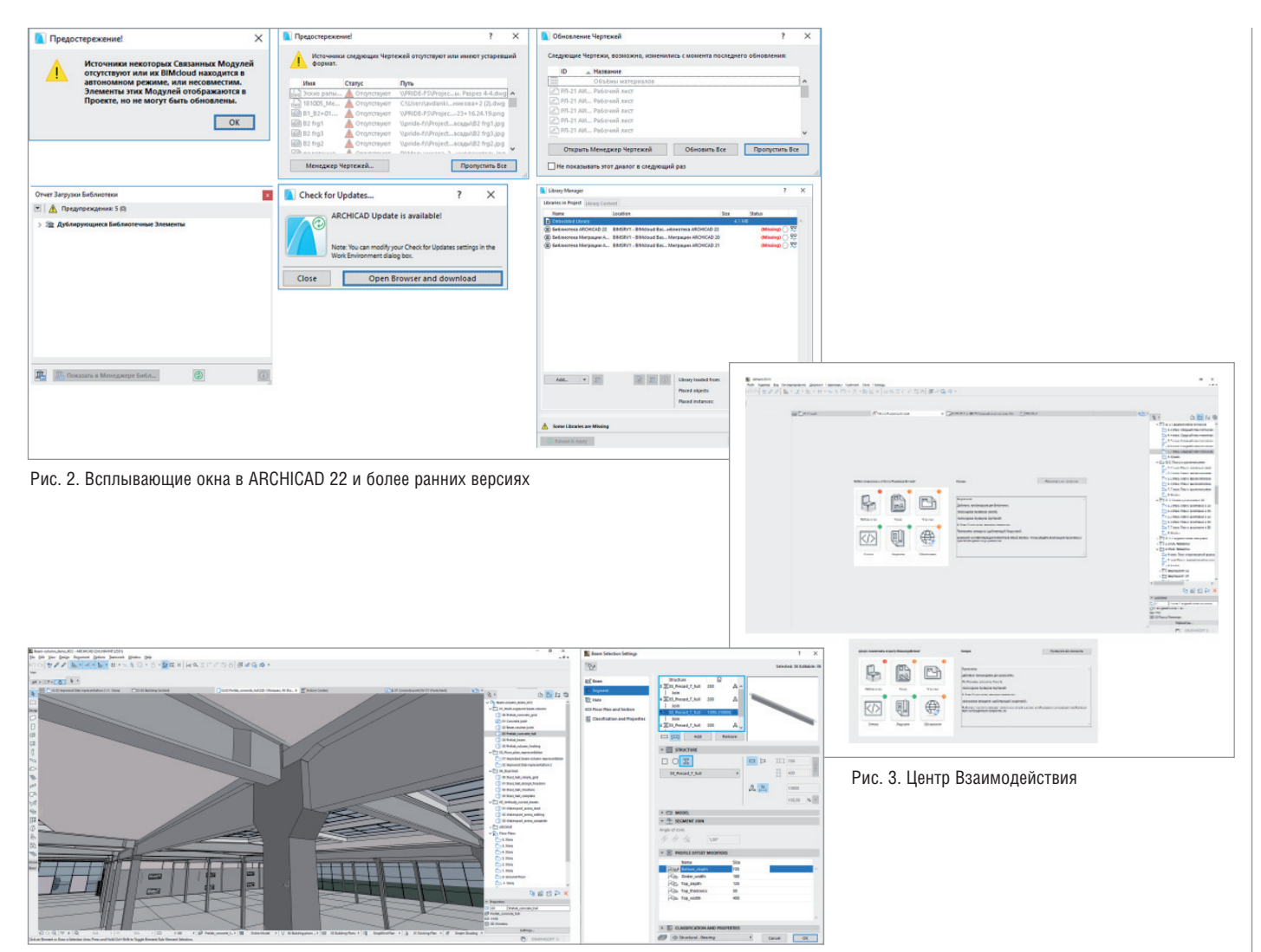

Рис. 4. Металлический каркас промышленного здания. Настройка балки

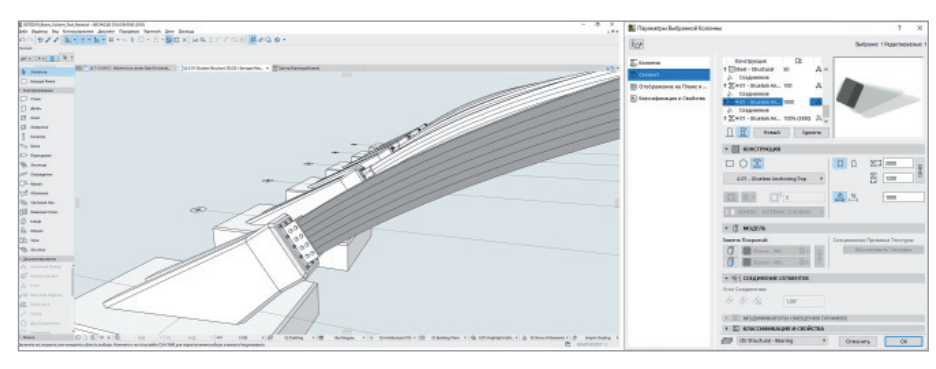

Рис. 5. Детализация узла с применением в сегментах колонны параметрических сложных профилей

Пользователи программы, конечно, вспомнят о большом количестве всплывающих окон при запуске, – в первую очередь это всевозможные предупреждения: об отсутствии источников Связанных Модулей, об устаревших форматах чертежей, о дублирующих элементах Библиотеки, об обновлении лицензии и т.д. (рис. 2).

Что мы видим сейчас? Проект открывается мгновенно, всплывающие окна отсутствуют, а все предупреждения собраны в одном новом диалоге *Центр Взаимодействия* (рис. 3).

В 23-й версии ARCHICAD полностью обновились инструменты "Балка" и "Колонна". Теперь каждый элемент можно разбивать на сегменты и моделировать колонну или балку любого типа (рис. 4). Используя обновленные инструменты, а также параметрические Сложные Профили (новшество версии ARCHICAD 22), пользователи могут с легкостью создать BIM-модель, например, промышленного здания с конструкциями из сборного железобетона и добиться при этом высокого уровня детализации (рис. 5).

#### АРХИТЕКТУРА И СТРОИТЕЛЬСТВО 戶

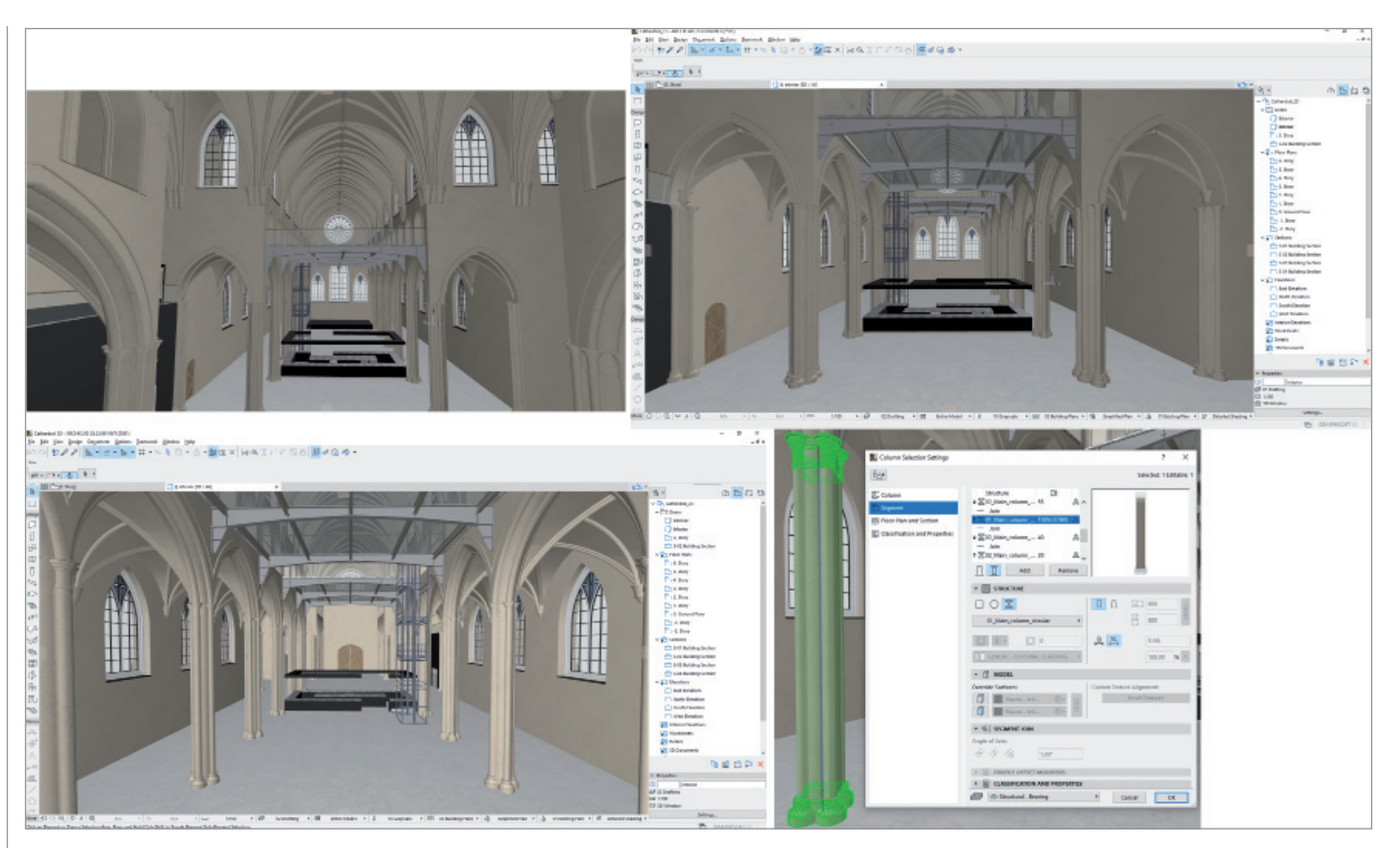

Рис. 6. Воссозданная в АКСНІСАД модель готического собора

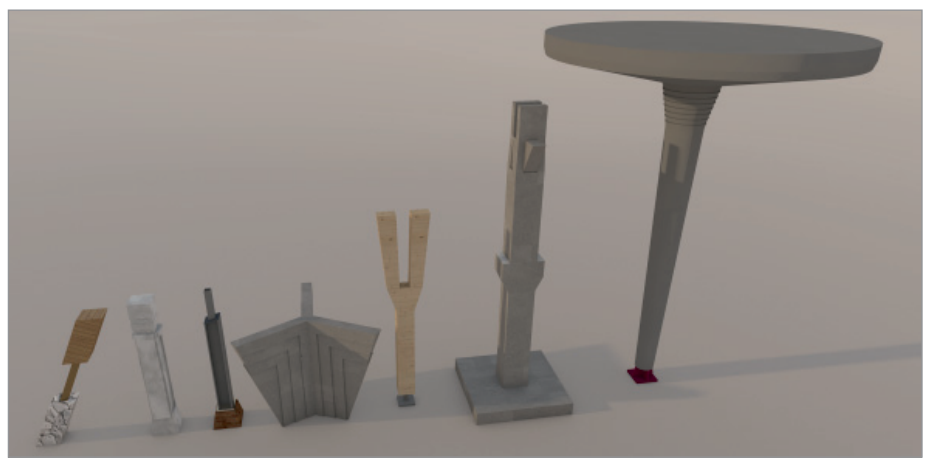

Рис. 7. Вариативность колонн

70

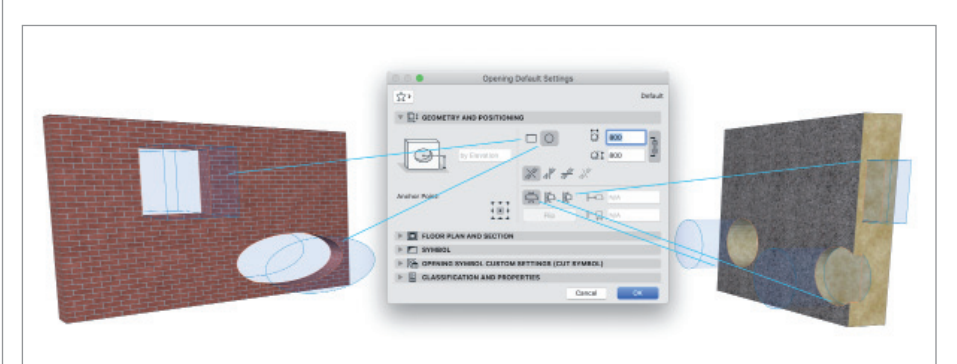

Рис. 8. Диалог параметров инструмента "Отверстие"

На рис. 6 видно, что модель готического собора состоит из сложных колонн, нефов, нервюр, которые смоделированы с использованием новых инструментов. Раньше такие элементы можно было создать только посредством инструмента "Морф" или написать GDL-объект. Также отметим еще два долгожданных обновления: во-первых, появилась возможность гнуть балку не только по горизонтали, но и по вертикали, а во-вторых, теперь можно свободно соединить две любые точки в пространстве при моделировании колонн и балок с помощью нового двухточечного метода построения (рис. 7).

Конечно же (и это неотъемлемая возможность каждого проекта), в ARCHI-CAD 23 все сегменты можно задокументировать, специфицировать и передать в IFC.

Архитекторов и смежных специалистов порадует новый инструмент "Отверстие", посредством которого можно создать любой тип отверстия - прямоугольное (вертикальное или горизонтальное), круглое, квадратное, с нестандартным углом и т.д. (рис. 8). С помощью нового диалога Создание Отверстий (рис. 9) пользователь одним щелчком мыши выполнит вычитание элементов из кон-
структива и получит все необходимые для проекта инженерные проемы.

Определенное отверстие принадлежит одному элементу, но может быть связано с несколькими элементами одновременно. При передаче ВІМ-модели в ІЕС элемент отверстия обладает всей необходимой информацией о проеме и своих связях с другими элементами.

**RCHICAD** File Edit View Design Document Options

Инструмент удобно использовать как в 2D-, так и в 3D-представлениях. И, разумеется, есть возможность документировать их и специфицировать. В новой версии механизм визуализации CineRender обновился до версии R20. Другое важное обновление: Строительные Материалы в ARCHICAD теперь обладают свойствами, а значит относя-

※ 4 B 日 ロ ◇ ● 100% 図 Wed 15:02 Primikiris, Georgios Q :

 $-$ 8 $-$ 8 $\frac{53}{2}$  100  $AD00$ しゅじゅう くちょうしゅう しゅうしゅ Создание Отверстий  $\vert x \vert$ .<br>6ранные Элементь **OMA OTRADITIN**  $D D D$  $\sqrt{2}$ →<br>Сохранить И  $\Box$  Of her инить соселние Отверстия  $\frac{2\pi}{2\pi k}$  $\overline{D}$ —<br>○ Использовать Параметрь<br>Инструмента Создать Проемы **Seno Bandua**<br>- Seno Bandua<br>- Seno Bandua  $\frac{1}{2}$  $\begin{array}{c|c|c|c|c|c|c} \hline \text{nonlinear product} & & & \\ \hline \text{nonlinear product} & & & \\ \hline \end{array}$ **BESIDER**<br>
SHAFT PLANNES **CONTRACTOR**<br>COMPOSITIONS TECHNOLOGY [] 4000<br>⊞ 0000  $\frac{1}{2}$  $F \cap A$   $\pi$ 

щиеся к материалам ВІМ-данные доступны другим участникам проекта.

Также пользователи оценят небольшое, но приятное изменение: переименованные параметры видов (комбинации слоев, параметры модельного вида, наборы перьев, фильтры реконструкции, графические замены и т.д.) теперь не отсутствуют!

Фанатов Rhino/Grasshopper ARCHI-CAD 23 порадует новым компонентом деконструкции Grasshopper, который дает возможность использовать информацию об элементах ARCHICAD в качестве опорных данных, при этом изменения основной схемы ВІМ-проекта автоматически отражаются на всех леталях. созданных при помощи алгоритмов Grasshopper.

Помимо рассмотренных, в 23-й версии ARCHICAD вас ждет множество других интересных и полезных функций.

Предлагаем посмотреть мировую премьеру ARCHICAD 23 на официальном YouTube-канале GRAPHISOFT: https:// youtu.be/v9JIzUCK OA.

Смотрите мировую премьеру **ARCHICAD 23:** 

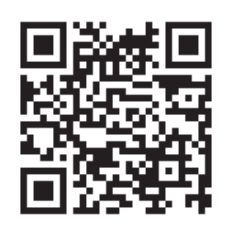

Скачивайте 23-ю версию:

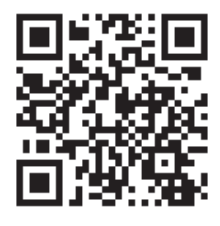

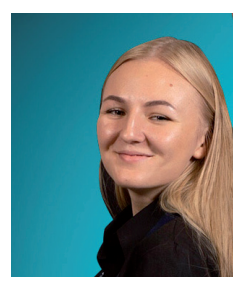

Виталина Балашенкова, продакт-менеджер компании "Нанософт" Тел.: (495) 645-8626 E-mail: vitalina@nanocad.ru

# АРХИТЕКТУРА И СТРОИТЕЛЬСТВО

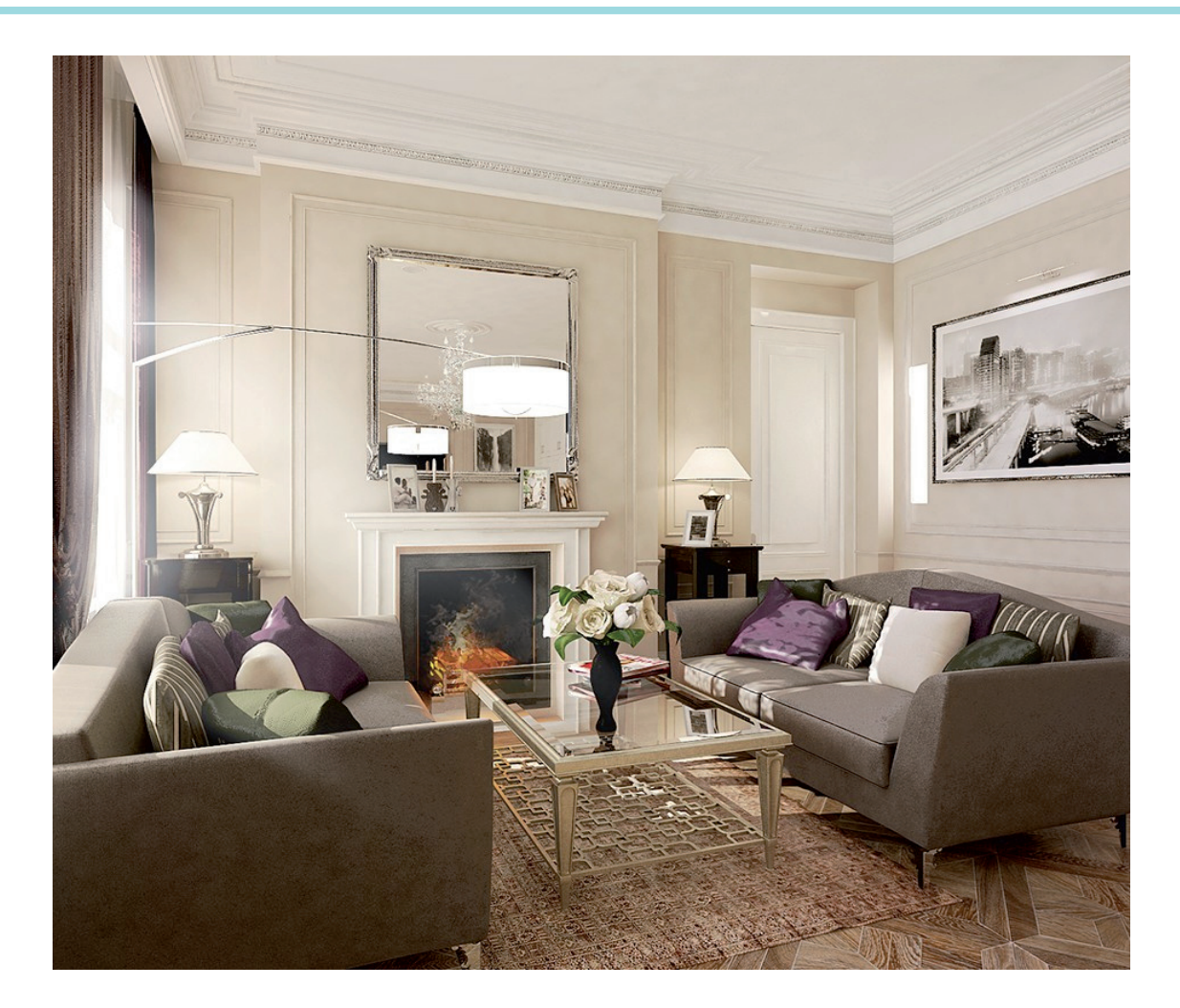

# **ОРГАНИЗАЦИЯ РАБОЧЕГО ПРОСТРАНСТВА И ФОРМИРОВАНИЕ ШАБЛОНА ФАЙЛА ПРОЕКТА В ARCHICAD**

**Сливная продолжает цикл мате-**<br> *риалов, который призван помочь*<br> *пользователям* в полной мере<br> *раскрыть* весь потенциал<br> *ARCHICAD®. Архитекторы делятся личриалов, который призван помочь пользователям в полной мере раскрыть весь потенциал ным опытом использования программы с применением нестандартных подходов, малоизученных функций и новых возможностей, о которых многие пользователи могут и не подозревать. Разработчики ARCHICAD уверены, что только глубокое знание продукта поможет раскрыть всю* 

*его ценность и решающим образом повлиять на результаты, скорость и качество работы проектировщика.*

#### BIM в интерьерах

ARCHICAD – один из основных инструментов, которые я использую, проектируя жилые и общественные интерьеры. Он представляет собой мощный программный пакет для архитекторов, основанный на технологии BIMмоделирования (Building Information Modeling) и предназначенный для всех этапов проектирования архитектурностроительных конструкций любых масштабов – вплоть до элементов ландшафта, мебели и т.п. (рис. 1).

За время изучения ARCHICAD и применения полученных знаний на практике накопился значительный опыт. В этой статье я поделюсь некоторыми своими наработками. Надеюсь, они окажутся полезными для моих коллег-проектировщиков.

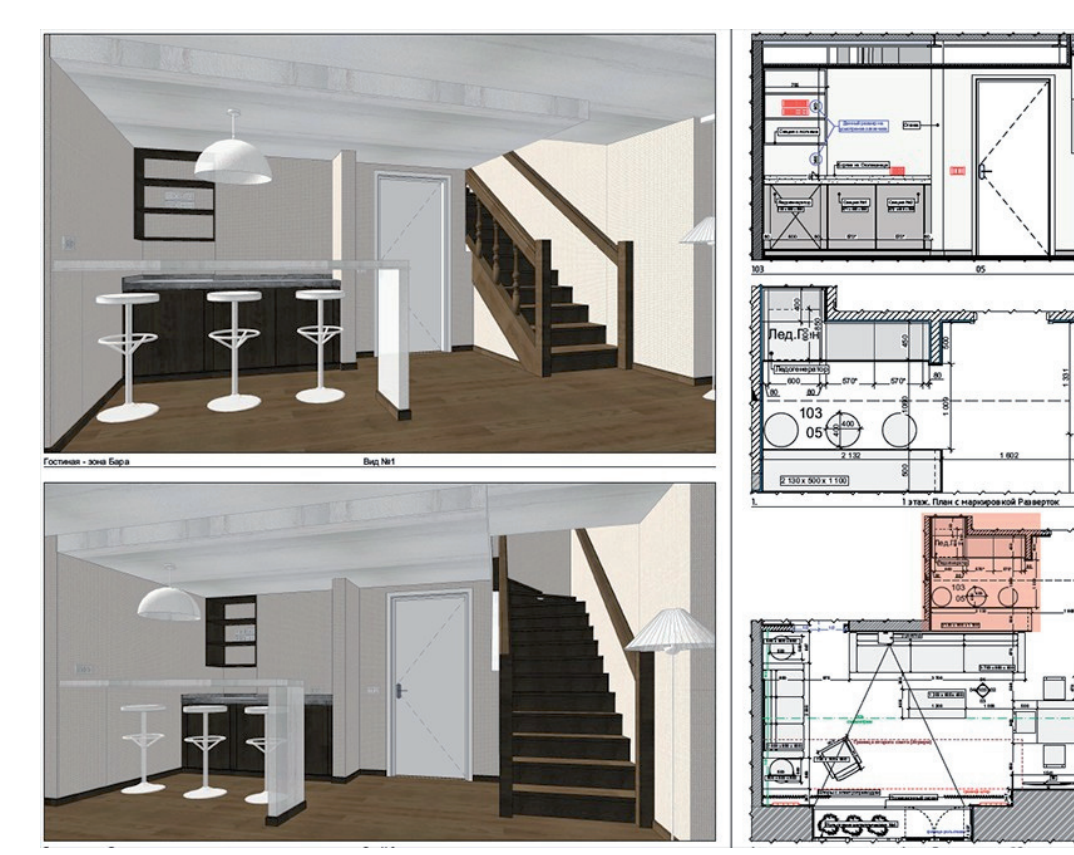

Рис. 1. Авторский метод настройки камеры и отображение 3D-видов и чертежей

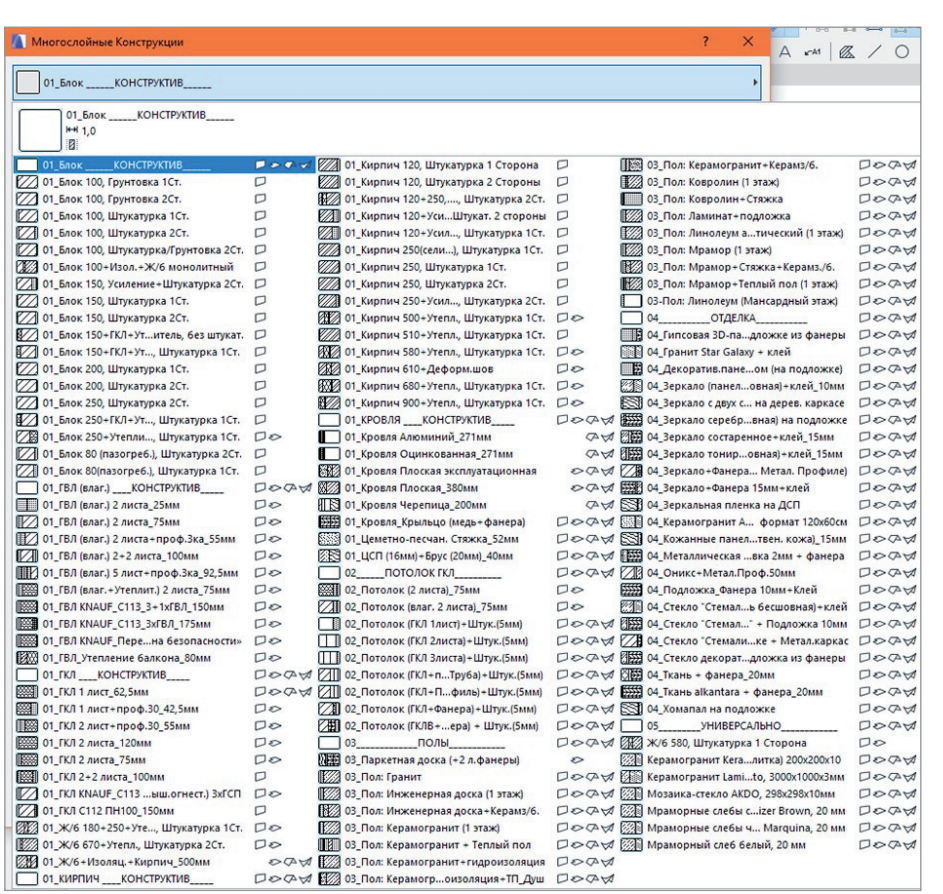

#### Общий принцип структуры всего рабочего файла проекта в ARCHICAD

Принцип, на основе которого я строю работу в ARCHICAD, – организация единого рабочего пространства для внутренней системы программы и внешней системы локальных папок компьютера. Для начала задаю четкую структуру, с помощью которой группирую всю накопленную и необходимую информацию: перья, пироги многослойных конструкций, строительные материалы, покрытия, профили, графические и модельные виды, автотексты (Информация проекта), внешнее оформление чертежей (Книга Макетов). Пример систематизации пирогов многослойных конструкций показан на рис. 2.

Такая структура позволяет создать свой фирменный стиль, в том числе для шаблонов и оформления проектов, и использовать его как в формате личной работы, так и в структуре бюро (рис. 3, 4). Сгруппированную информацию дополняю наборами перьев, пирогов стен, полов, разных конструкций, типами профилей и другими важными позициями, переходящими из проекта в проект. Таким образом формируется единый файл, содержащий в себе структурированную и необходимую в работе информацию.

Рис. 2. Систематизация многослойных конструкций. "Библиотека" пирогов конструкций перегородок, полов, потолков, индивидуальных изделий, чистовой отделки

## АРХИТЕКТУРА И СТРОИТЕЛЬСТВО

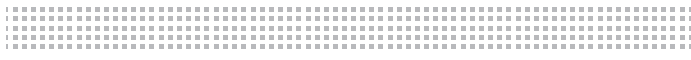

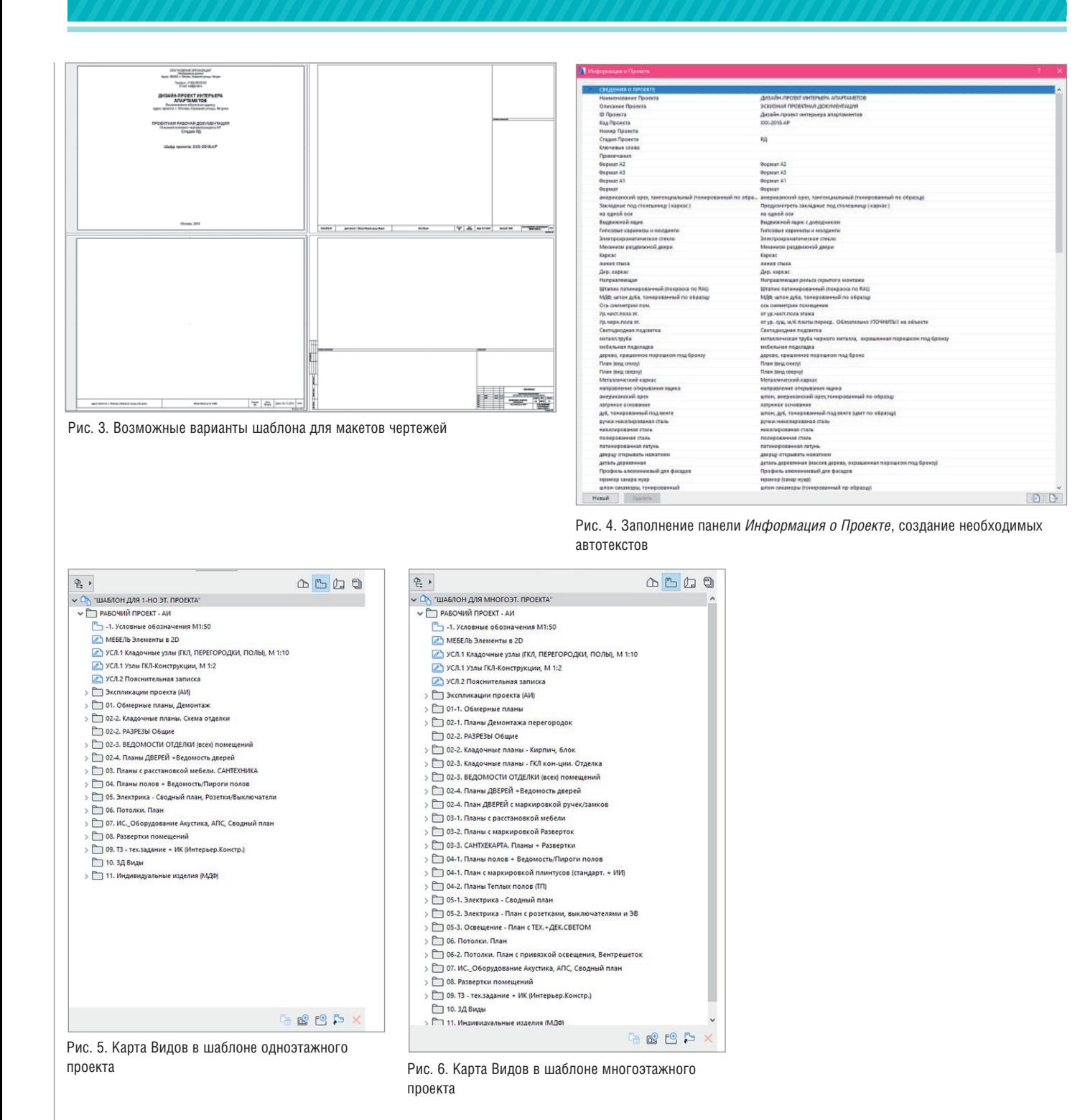

Хочу отметить, что созданные и организованные файлы-шаблоны могут быть изменены и дополнены новыми параметрами и составляющими конструктивных элементов. Как правило, это происходит после завершения очередного проекта. В итоге регулярно обновляемый файл-шаблон проекта в ARCHICAD становится одновременно и рабочим пространством, и библиотекой позиций, настроек, конструктивных элементов,

условных обозначений, текстов и других составляющих.

Такая работа требует организованности, внимательности, но в результате вы получаете удобный инструмент для работы со всеми архитектурными проектами.

Я использую два файла-шаблона - для одноэтажных (рис. 5) и многоэтажных (рис. 6) проектов. Они настроены под разделы и чертежи архитектурного проекта по интерьеру, но при незначительных изменениях могут быть применены в любом другом архитектурном проекте. Оба файла-шаблона имеют одинаковые настройки и единую базу данных по строительным материалам, многослойным конструкциям, профилям и наборам перьев. В то же время есть отличия в названиях и систематизации папок как в пространстве файла ARCHICAD, так и в локальных папках на компьютере. Далее мы рассмотрим эти отличия.

 $\frac{a}{b}$  $ATCD$ <u>V Ch</u> "ШАБЛОН ДЛЯ МНОГОЭТ, ПРОЕКТА" V РАБОЧИЙ ПРОЕКТ - АИ -1. Условные обозначения М1:50 **20** МЕБЕЛЬ Элементы в 2D УСЛ.1 Кладочные узлы (ГКЛ, ПЕРЕГОРОДКИ, ПОЛЬІ), М 1:10 УСЛ.1 Узлы ГКЛ-Конструкции, М 1:2 **2 УСЛ.2 Повснительная записка** > Экспликации проекта (АИ) > 1. Обмерные план • 102-1. Планы Демонтажа перегородок 102-2. РАЗРЕЗЫ Общие ⇒ 02-2. Кладочные планы - Кирпич, 6лок > 102-3. Кладочные планы - ГКЛ кон-ции. Отделка

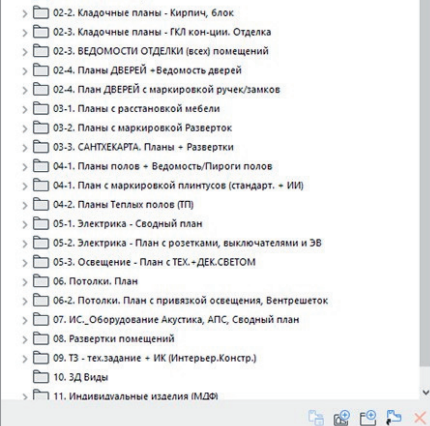

Рис. 7. Систематизация папок в Карте Видов

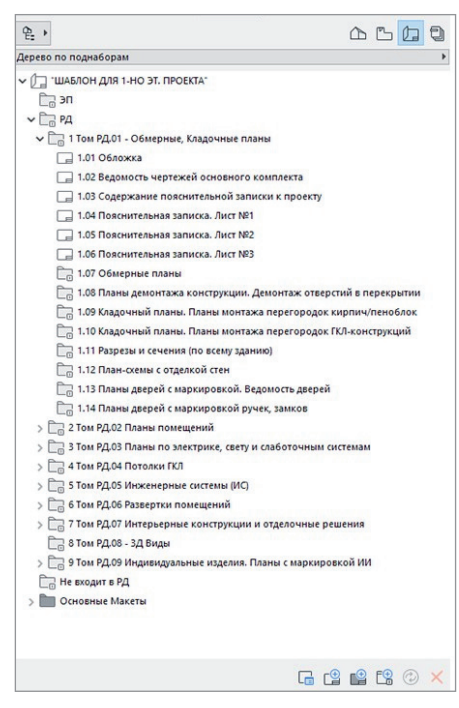

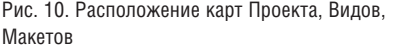

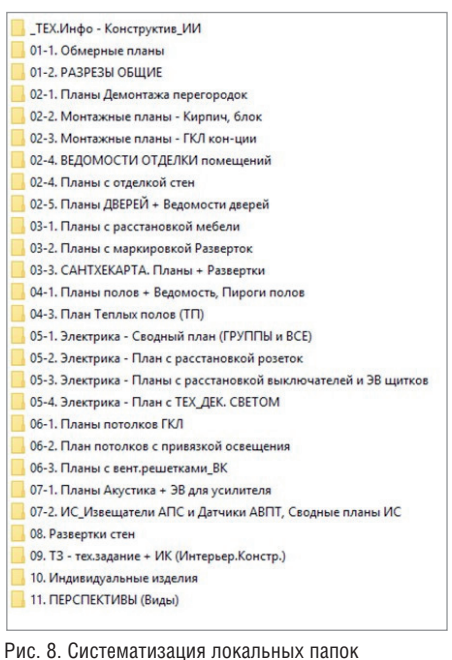

#### Организация и взаимосвязь папок в Карте Видов (ARCHICAD) и папок в локальном пространстве папок проекта (компьютер)

Один из важных моментов при организации рабочего пространства в файле ARCHICAD – структурирование папок в Карте Видов. В моем примере система папок в Карте Видов связана с системой папок в Книге Макетов (рис. 7, 8).

В свою очередь система папок в Книге Макетов взаимосвязана с системой локальных папок на компьютере (рис. 9).

С чего начать систематизацию данных папки и для чего нужны такая систематизация и взаимосвязи?

В начале работы над созданием файлашаблона необходимо определиться с перечнем архитектурных разделов в проекте, то есть выделить и сгруппировать основные позиции. Объем работы на этом этапе зависит от сложности проработки и количества необходимых чертежей для архитектурного проекта.

Как ведущий архитектор я проектирую интерьеры в объектах премиум-уровня. Мои рабочие альбомы содержат чертежи высокой степени детализации: включают подробные узлы деталей, 3D-сечения по узлам во всех разделах и другие позиции. И поэтому для правильной организации рабочего пространства мне необходима четкая система папок. В первую очередь это касается Карты Видов в пространстве ARCHICAD.

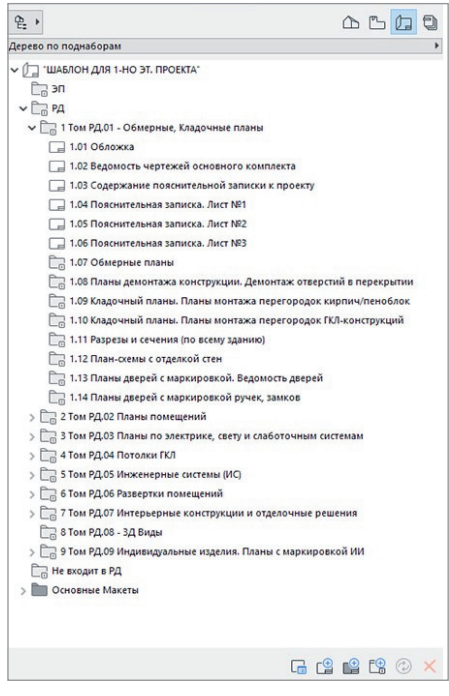

Рис. 9. Книга Макетов в шаблоне одноэтажного проекта. Составляющая папок

Достаточно часто в своей практике я встречаю архитекторов и дизайнеров, которые работают с Картой Проекта (первая вкладка на панели навигации проекта) и игнорируют Карту Видов (вторая вкладка на панели навигации проекта), выкладывая всю начерченную информацию сразу на лист созданного макета – в Книгу Макетов (третья вкладка на панели навигации проекта – рис. 10).

В итоге при работе над проектом вся размещенная информация просто лежит с дублирующими именами в Карте Видов, и вместе с тем одни и те же виды выкладываются на разные листы макета. Также игнорируются комбинации слоев, с которыми эти виды автоматически сохраняются в Карте Видов.

В ситуации, когда проектировщик работает на себя, с проектами общей площадью до 70-80 м<sup>2</sup> и незначительным количеством чертежей (до 7-10), такой подход может быть оправдан. В этом случае архитектор или дизайнер, как правило, копирует предыдущий чертеж с перегородками и размещает рядом с новым планом. И все же, на мой взгляд, это весьма нерациональное и неграмотное использование основных возможностей рабочего пространства ARCHICAD.

При работе над сложными объектами площадью от 90 м<sup>2</sup> и больше, для которых необходим сложный и полноценный проект, такое проектирование

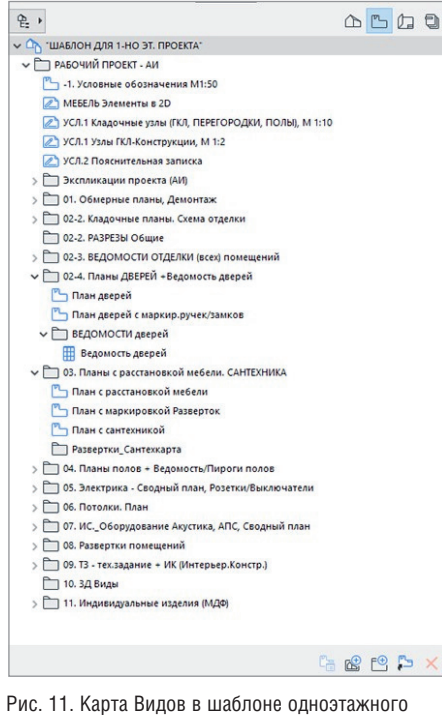

проекта. Составляющие папок, часть 2

в ARCHICAD работает на торможение и усложнение рабочего процесса: практически каждый чертеж делается вручную, а планы, развертки, узлы не связаны между собой. Подобный подход идет вразрез с основными принципами ВІМпроектирования.

| ₽.                                                    | $\mathbb{D}$ <sup>n</sup> |  |
|-------------------------------------------------------|---------------------------|--|
| V П "ШАБЛОН ДЛЯ МНОГОЭТ. ПРОЕКТА"                     |                           |  |
| V 7 РАБОЧИЙ ПРОЕКТ - АИ                               |                           |  |
| -1. Условные обозначения М1:50                        |                           |  |
| / МЕБЕЛЬ Элементы в 2D                                |                           |  |
| УСЛ.1 Кладочные узлы (ГКЛ, ПЕРЕГОРОДКИ, ПОЛЫ), М 1:10 |                           |  |
| ⊘ УСЛ.1 Узлы ГКЛ-Конструкции, М 1:2                   |                           |  |
| ● УСЛ.2 Пояснительная записка                         |                           |  |
| > Экспликации проекта (АИ)                            |                           |  |
| $\vee$ 101-1. Обмерные планы                          |                           |  |
| 1. 1 этаж. Обмерный план                              |                           |  |
| → 102-1. Планы Демонтажа перегородок                  |                           |  |
| 1. 1 этаж. Демонтаж перегородок                       |                           |  |
| 2-2. РАЗРЕЗЫ Общие                                    |                           |  |
| √ 02-2. Кладочные планы - Кирпич, блок                |                           |  |
| 1. Монтажный план - Кирпич, блок                      |                           |  |
| Ведомость Проемов                                     |                           |  |
| ← 102-3. Кладочные планы - ГКЛ кон-ции. Отделка       |                           |  |
| 1. 1 этаж. Монтажный план - ГКЛ к-ции                 |                           |  |
| 1. 1 этаж. План с отделкой стен                       |                           |  |
| → 02-3. ВЕДОМОСТИ ОТДЕЛКИ (всех) помещений            |                           |  |
| Ведомость отделки помещений                           |                           |  |
| Ведомость отделки помещений - Гипсовые 3-Д панели     |                           |  |
| Ведомость отделки помещений - Карниз                  |                           |  |
| → □ 02-4. Планы ДВЕРЕЙ +Ведомость дверей              |                           |  |
| 1. 1 этаж. План дверей                                |                           |  |
| √ ВЕДОМОСТИ дверей                                    |                           |  |
| Ведомость дверей                                      |                           |  |
| → 102-4. План ДВЕРЕЙ с маркировкой ручек/замков       |                           |  |
| 1. 1 этаж. План дверей с маркир.ручек/замков          |                           |  |
| > 3-1. Планы с расстановкой мебели                    |                           |  |
| > 3-2. Планы с маркировкой Разверток                  |                           |  |
| > 103-3. САНТХЕКАРТА. Планы + Развертки               |                           |  |

Рис. 12. Карта Видов в шаблоне многоэтажного проекта. Составляющие папок, часть 2

Любой проект в процессе разработки многократно корректируется - изменение одних позиций и элементов влечет за собой изменение других и т.д. Если при этом использовать неорганизованный файл, то затраты времени на работу существенно возрастают.

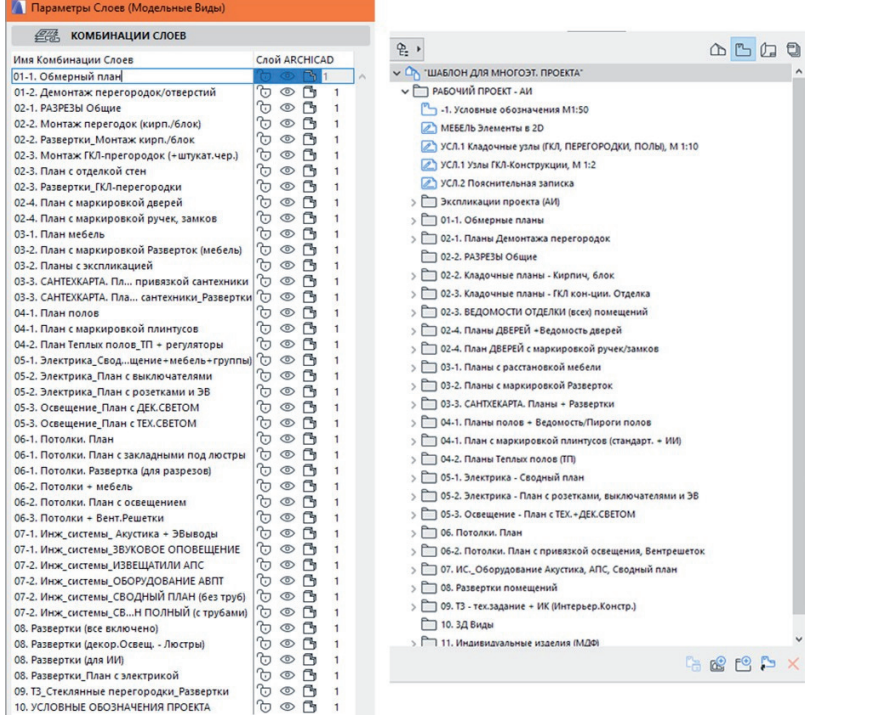

Рис. 13. Комбинация споев в Параметрах Слоев (Молельных Вилов) и папок Карты Вилов

76

Эту проблему можно и нужно решать с помощью организации системы папок. Время, потраченное на ее создание, будет компенсировано в будущих проектах благодаря грамотной и слаженной работе проектировщика или группы проектировшиков.

Предлагаю два основных шага по созданию системы:

- 1. Провести систематизацию разделов и видов чертежей, которые регулярно используются в проектах. Эта систематизания необхолима в Карте Видов, в комбинации слоев и других параметрах Вида. Провести систематизанию разлелов (Книг или Томов) в Книге Макетов. Такая систематизация требуется для группировки листов при выпуске Альбома чертежей по проекту.
- 2. Создать папки в Карте Видов. Ненужные папки можно смело удалять, так как, удаляя что-то из Карты Видов, вы удаляете только вид, сохраненный с определенными параметрами, при этом сам чертеж сохраняется.

#### Принцип создания системы папок в Карте Видов

На рис. 11 показаны папки в Карте Видов для одноэтажного проекта, а на рис. 12 - для многоэтажного.

Некоторые особенности организации папок:

- 1. Название папок включает цифровое обозначение: "01. Обмерные планы. Демонтаж".
- 2. Каждый раздел/группа чертежей разделяется на подпункты: "02" - раздел Кладочных планов (планы монтажа строительных блоков/кирпичей, ГКЛ, Разрезы общие), подпункты -"02-2", "02-3", "02-4".

Основное отличие между файламишаблонами для одноэтажных и многоэтажных проектов - в количестве папок в Карте Видов. Очевидно, что в многоэтажном проекте необходимо сохранять большее количество чертежей и видов для них, а значит особенно важно правильно их систематизировать, чтобы в процессе работы быстро находить и выводить на лист макета с нужным оформлением и нужной информацией.

- 3. Названия папок связаны с названиями комбинаций слоев (рис. 13).
- 4. В папках сохраняются не только планы с комбинациями, но и необходимые в этом разделе ведомости проекта, узлы деталей, развертки. Таким

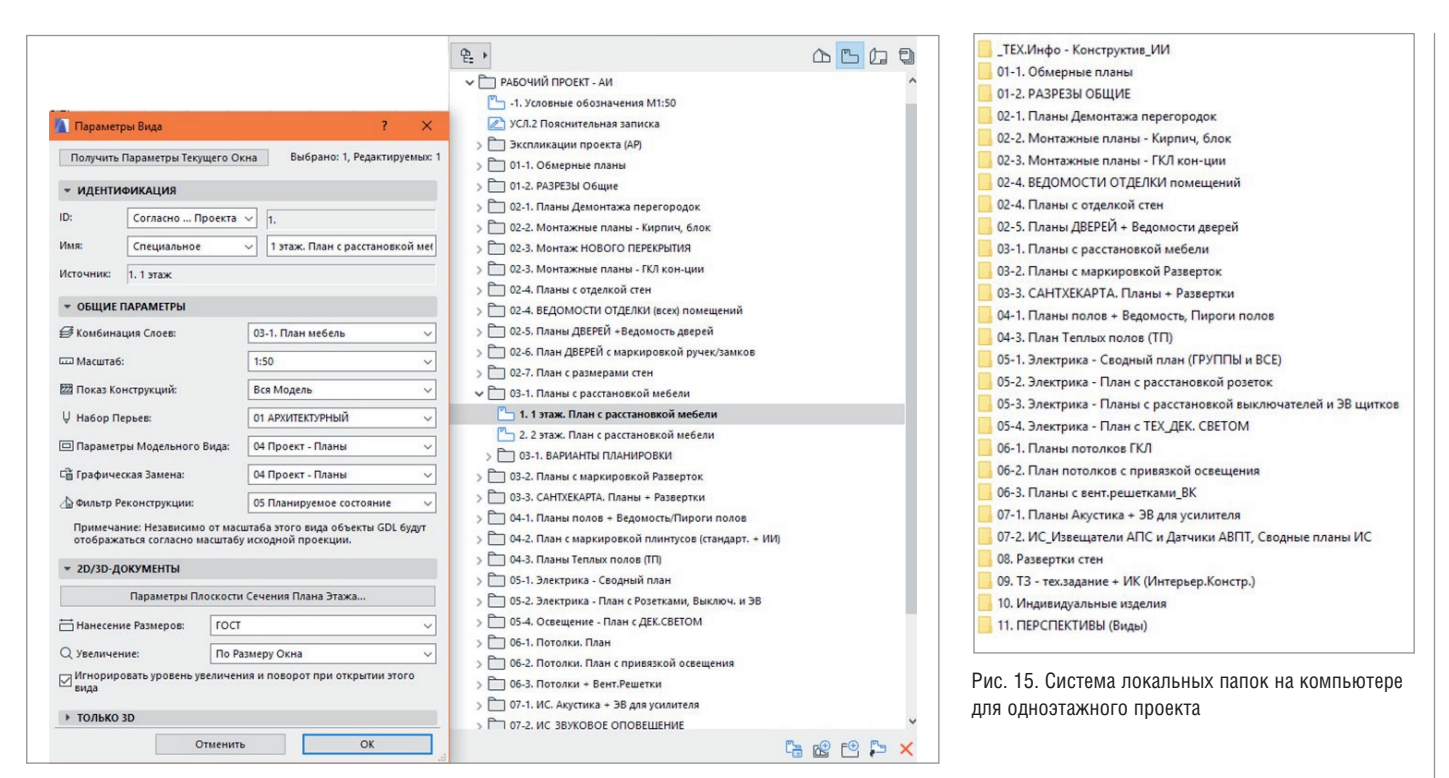

Рис. 14. Параметры сохранения вида. Пример из папки № 03-1 *План с расстановкой мебели*

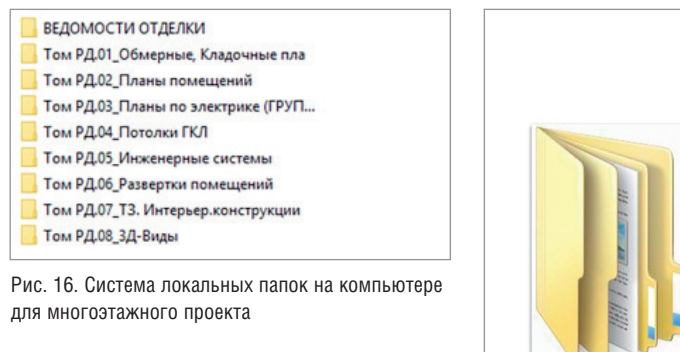

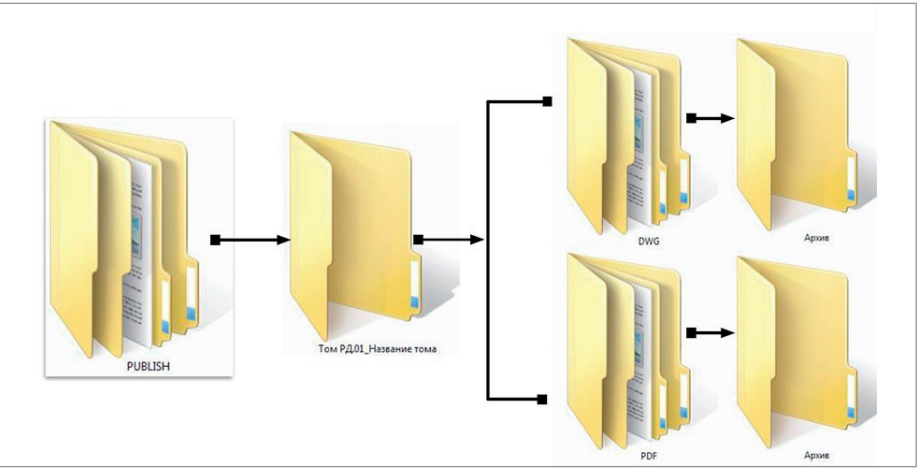

Рис. 17. Система локальных папок на компьютере

образом вы систематизируете всё в одном месте (рис. 14).

5. В моих файлах-шаблонах часто используемые в чертежах экспликации находятся в отдельной папке Карты Видов и располагаются в самом начале. Это помогает мне и другим участникам проекта быстро находить нужную информацию и не создавать повторяющиеся виды чертежей, ведомостей, узлов, разверток и других позиций в пространстве ARCHICAD.

В Книге Макетов я также создаю сгруппированную систему папок, в которых сохраняю чертежи. Таким образом я заранее и сразу создаю листы, которые будут входить в мой проект.

#### Взаимосвязь системы папок Карты Видов, Книги Макетов и локальных папок на компьютере

Для одноэтажного проекта (квартиры, офиса, апартамента и т.д.) я разработала упрощенную систему локальных папок, которая полностью дублирует систему папок в Карте Макетов. Для чего это нужно?

В процессе работы над проектом мы часто сохраняем те или иные чертежи для рабочих моментов (подготовиться к встрече, отправить главному дизайнеру/архитектору, отправить на предварительный просчет и т.д.). С помощью такой организации папок каждый участник проекта может быстро найти нужный ему чертеж (рис. 15, 16).

Более подробную систему локальных папок на компьютере см. на рис. 17.

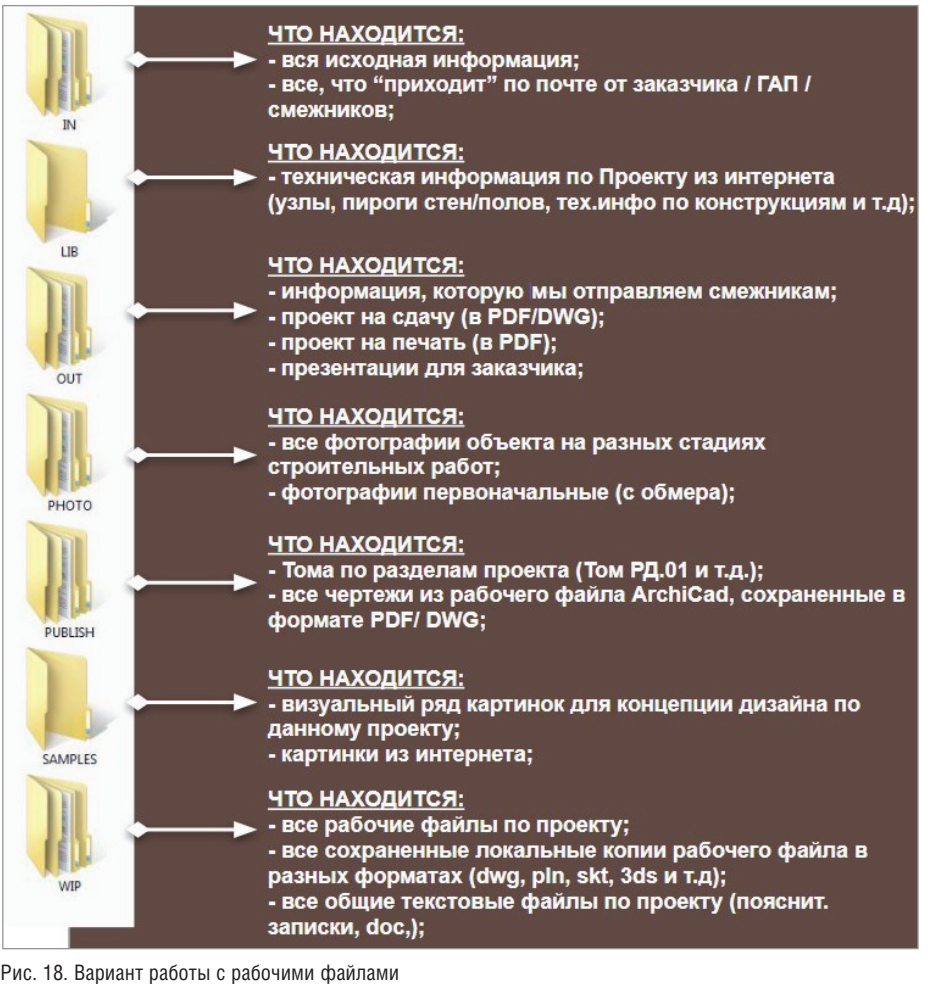

Вариант инструкции по работе с папками проекта приведен на рис. 18.

#### Организация слоев и комбинаций слоев в рабочем файле. Взаимосвязь наименований комбинаций слоев и названия папок в Карте Видов

Как уже сказано, комбинации слоев связаны с названиями папок в Карте Видов и локальных папок на компьютере. Комбинации слоев также делятся на группы/ разделы, которые соответствуют группам/разделам в комплекте чертежей проекта.

Я использую следующую систематизацию основных разделов:

01. Обмерные планы. Демонтаж

02. Кладочные планы. Схемы отделки

03. План помещений, планы с расстановкой мебели и сантехники

04. Планы полов, планы с теплым полом  $(T\Pi)$ 

05. Планы по электрике

- 06. Планы потолков
- 07. Планы с инженерными системами

08. Развертки помещений

09. Технические задания (ТЗ) + Интерьерные конструкции (ИК)

10. 3D-виды (Перспективы помещений) 11. Чертежи по индивидуальным изделиям

Каждый раздел включает подразделы. Например, раздел "02. Кладочные планы. Схемы отделки" состоит из нескольких разных чертежей, объединенных единым типом:

02-1 – общие разрезы всего помещения 02-2 – планы монтажа перегородок из пеноблока/кирпича

02-3 – планы монтажа перегородок ГКЛ-конструкций

02-4 – разрезы по ГКЛ-конструкциям

02-5 – планы по дверям и дверным проемам. Ведомость дверных проемов

Таким образом я создала основные группы и разделила эти группы на подгруппы, которые также сгруппировала (рис. 19, 20).

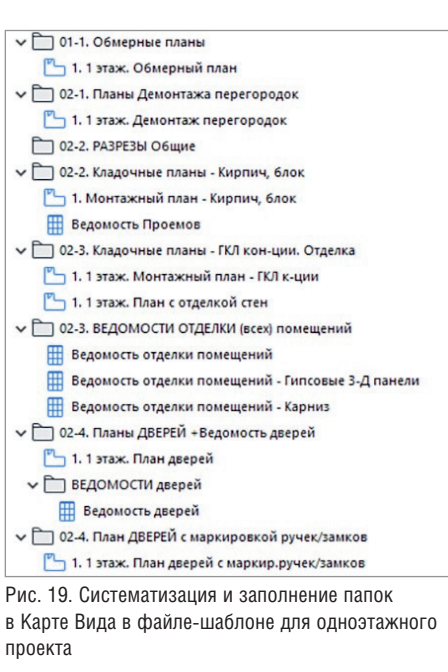

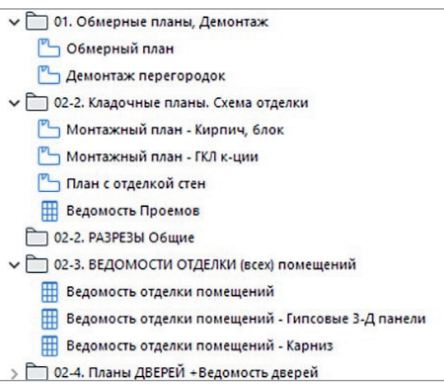

Рис. 20. Систематизация и заполнение папок в Карте Вида в файле-шаблоне для многоэтажного проекта

Папки, комбинации слоев расставляются в алфавитом порядке, что помогает в процессе работы определить "мусорные" или неправильно названные файлы/элементы.

Как результат, у меня в проекте созданы папки и комбинации слоев с одним именем. Сохраняя вид с комплектацией слоя, я определяю его в нужную папку. Также группирую сами слои, используя для этого определенную цифру и словосочетание в начале названия слоя (рис. 21). Они совпадают с названием групп, которые я разделила на:

- конструктивные элементы;
- элементы для обозначения на монтажных/демонтажных планах (размеры, подписи, разрезы и др.);
- объекты мебели и сантехники (элементы, подписи, маркировки, оси симметрии и др.);
- элементы отделки (полы, отделка черновая и чистовая, панели и др.);
- потолки;

#### **ДА КОМБИНАЦИИ СЛОЕВ**  $\frac{1}{2}$  Chow Или Комбинации Слотв<br>
(Dr.1. Обмерный план<br>
(D.2. Дененная перегородок/отверстий<br>
(D.2. Дененная перегородок/отверстий<br>
(D.2. Morenson прегородок (оперативное)<br>
(D.2. Morenson прегородок (оперативное)<br>
(D.2. Phase contac Hossin, **COL** 03-2. План с маркировкой Разверток (ме<br>03-2. Планы с экспликацией<br>03-3. САНТЕХКАРТА. Пл... привязкой сант<br>03-3. САНТЕХКАРТА. Пла... сантехники\_Pa: 03. CAMEXOFFA, Th., morestook caretonics, 2013<br>
(13. CAMEXOFFA, Th., morestook caretonics, Pastern<br>
04. Than notate consider matrix of the property of the Thirley Carl Herman Condition<br>
(15. The Terminan Condition Herman 2D, 3D 02 ДМОНТАК: (Сигиа НОВ)<br>62 ДМОНТАК: (Опетка НОЛЬ С)<br>62 ДМонтак / Опетка спосов<br>62 ДМонтак / Опетка спосов<br>62 ДМонтак / Перегородки / Конструктив<br>62 ДМонтак / Перегородки / Конструктив<br>62 ДМонтак / Перегородки ГОЛ (Уместр 07-2. Инж., система, ОбОРУДОВАНИЕ АВПТ<br>17.2. Инж., система, СбОДНЫЙ ПЛАН (6e1 труб)<br>17.2. Инж., система, Сб.2.Н ПЛАН (6e1 труб)<br>18. Развертки (дес включено)<br>18. Развертки (дескр. Освещ. - Люстры)<br>18. Развертки (дескр. Ос маркирі<br>2D, 3D<br>2D, 3D<br>подписі<br>2D<br>пазмер 2D<br>размер<br>2D<br>2D<br>3D<br>3D<br>2D<br>3D Выбрать Все 03\_0cm симмет<br>03\_Сантехника<br>03\_Сантехника<br>03\_Сантехника<br>03\_Сантехника<br>03\_Сантехника<br>03\_Сантехника

Рис. 21. Систематизация слоев и комбинаций слоев в панели *Параметры Слоев*

 $03<sup>2</sup>$ 

электрику;

.<br>Новый...

инженерные системы;

Обновить

прочие слои.

Такая система помогает определить, правильно ли я ввела все параметры вида. Почему это важно?

Удалить

В процессе работы над проектом может появляться вид чертежа с непонятной комбинацией слоев: "Специальная комбинация". Это означает, что вы сохранили вид с комбинацией, которой нет в ваших параметрах слоев. К этой ситуации, как правило, добавляется еще одна – неправильное название самих видов.

Например, в папке "03. Планы с расстановкой мебели и сантехники" может быть сохранен вид с названием "1. План (новый вид 01)". Подобных сохраненных видов может быть много, причем в разных папках в Карте Видов.

марки<br>оси си<br>подпи

Отмена Выбора 

Напечатать...

OTMEHNTD CK

Некорректная работа с комбинацией слоев, с папками и видами в Карте Видов ведет к беспорядочной организации файлов, которая тормозит работу специалистов и становится причиной проектных ошибок.

Повторю: всего этого можно избежать. Нужно только немного терпения, при-

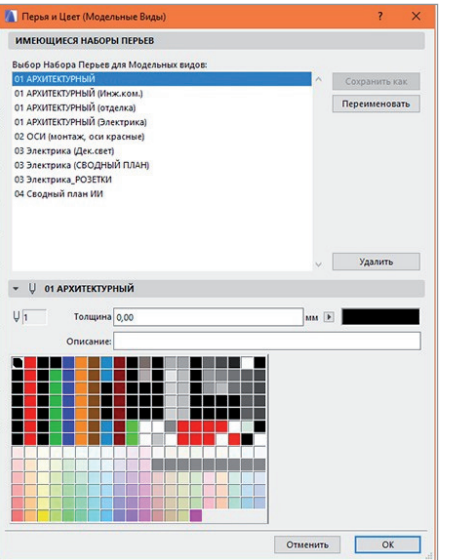

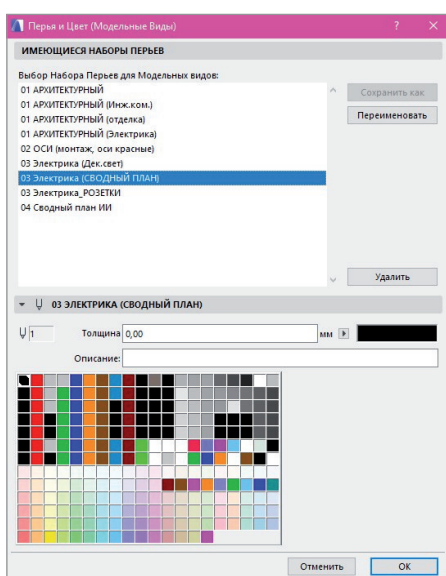

Рис. 22. Пример 1: набор Перьев Рис. 23. Пример 2: набор Перьев

вычки организовывать и структурировать информацию по проектам.

И, конечно, следует отметить, что для бюро (особенно при работе с крупными объектами) необходим ответственный архитектор/дизайнер (сейчас его всё чаще называют BIM-менеджером), в обязанности которого будет входить контроль за порядком в рабочих файлах проекта в ARCHICAD.

#### Настроенные наборы Перьев рабочего пространства в файле проекта в ARCHICAD

Для профессиональной работы в пространстве ARCHICAD также необходимо уметь работать с параметрами Перьев (комбинации Перьев в обязательном порядке задаются при сохранении вида в Карте Видов). Для своего файла я создала несколько наборов Перьев (рис. 22, 23).

В основном я использую Перья с названием "01 АРХИТЕКТУРНЫЙ", но для планов по электрике, потолкам, индивидуальным изделиям, инженерным системам применяю другие комбинации Перьев с соответствующими названиями.

В этих комбинациях Перьев происходит цветовая замена цветов и толщины. Это помогает мне создавать нужное графическое оформление для чертежа. Например, в планах по электрике вся мебель и сантехника, полотна дверей становятся светлее и по контуру, и по заливке штриховки. Так обозначения смотрятся понятнее, ярче – и лучше считываются по степени значимости (относительно мебели и др.).

Также для раздела электрики я создала несколько комбинаций Перьев "03 Электрика (СВОДНЫЙ ПЛАН)". Так как на Сводном плане я делаю разделение по группам освещения, он самый яркий и многоцветный (рис. 24).

На плане с розетками и выключателями и на плане с привязкой освещения к потолку/стенам при необходимости включить освещение все светильники будут иметь красный или синий цвет. Также я могу разделить на этих планах цвет светильников: технические светильники, например, будут отмечены красным цветом, декоративные – синим. Кроме того, управлять отображением чертежей можно при помощи функции Графической Замены.

#### Заключение

Система, предложенная в этой статье, позволяет, во-первых, организовать рабочее пространство проекта в простран-

# АРХИТЕКТУРА И СТРОИТЕЛЬСТВО

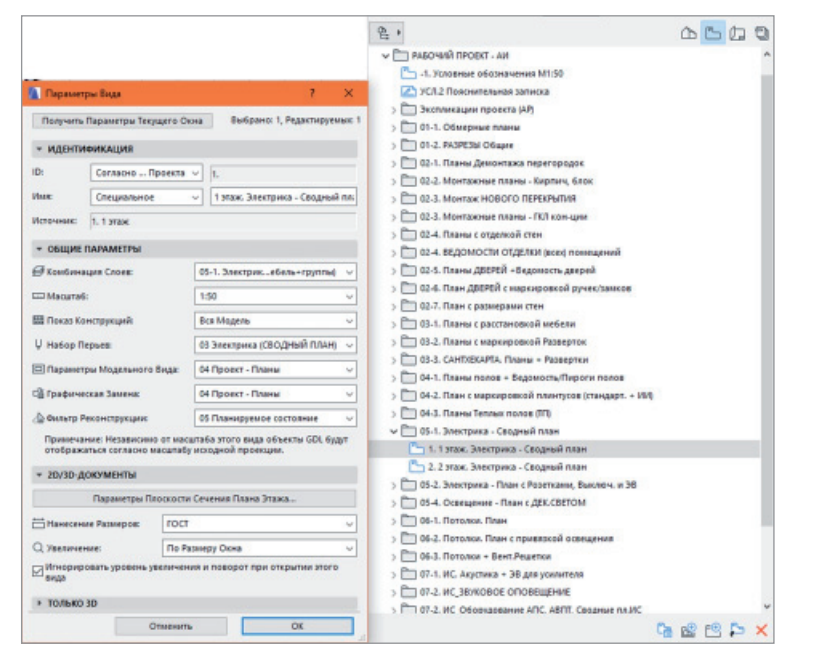

Рис. 24. Пример параметров сохранения вида (из папки № 05-1. Электрика - Сводный план)

стве ARCHICAD (рис. 25) и систему локальных папок на компьютере: вовторых, систематизировать рабочую информацию по проекту, создать структуру хранения проектной информации и, как результат, максимально оптимизировать время работы над проектом.

Но для этого необходимо потратить 1-3 дня, создать свой файл-шаблон и далее придерживаться заданной структуры. Архитектурным бюро я советовала бы сделать небольшую презентацию с основными правилами работы в файлах-шаблонах. По опыту хватает 3-7 дней, чтобы специалист начал свободно работать в данной системе (при наличии базовых навыков работы в пространстве ARCHICAD).

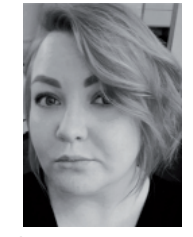

Надежда Ковешникова Опубликовано: www.graphisoft.ru/users/ case studies/ac workenvironment\_and\_template.html

### 0 компании **GRAPHISOFT**

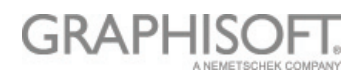

Компания GRAPHISOFT® в 1984 году совершила ВІМ-революцию, разработав АRCHICAD® - первое в индустрии САПР ВІМ-решение для архитекторов. GRAPHISOFT продолжает лидировать на рынке архитектурного программного обеспечения, создавая такие инновационные продукты, как BIMcloud™ - первое в мире решение, направленное на организацию совместного ВІМ-проектирования в режиме реального времени, EcoDesigner<sup>™</sup> - первое в мире полностью интегрированное приложение, предназначенное для энергетического моделирования и оценки энергоэффективности .<br>зданий, и BIMx® - лидирующее мобильное приложение для демонстрации и презентации ВІМ-моделей. С 2007 года компания GRAPHISOFT входит в состав концерна Nemetschek Group.

### 06 авторе

Надежда Ковешникова - ведущий архитектор в области разработки и реализации жилых и общественных интерьеров премиум-класса. Стаж работы - 11 лет. В портфолио более 50 реализованных в ARCHICAD проектов разной площади (от 70 до 5000 м<sup>2</sup>).

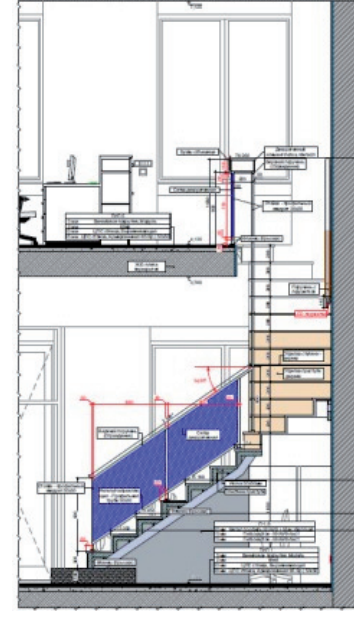

80

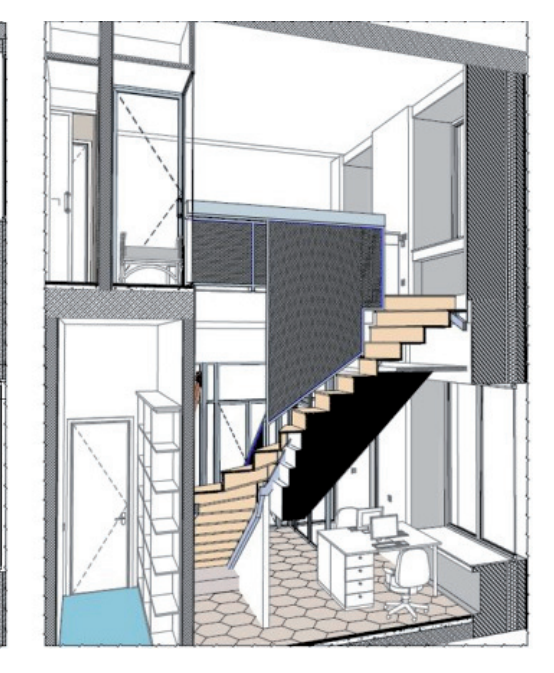

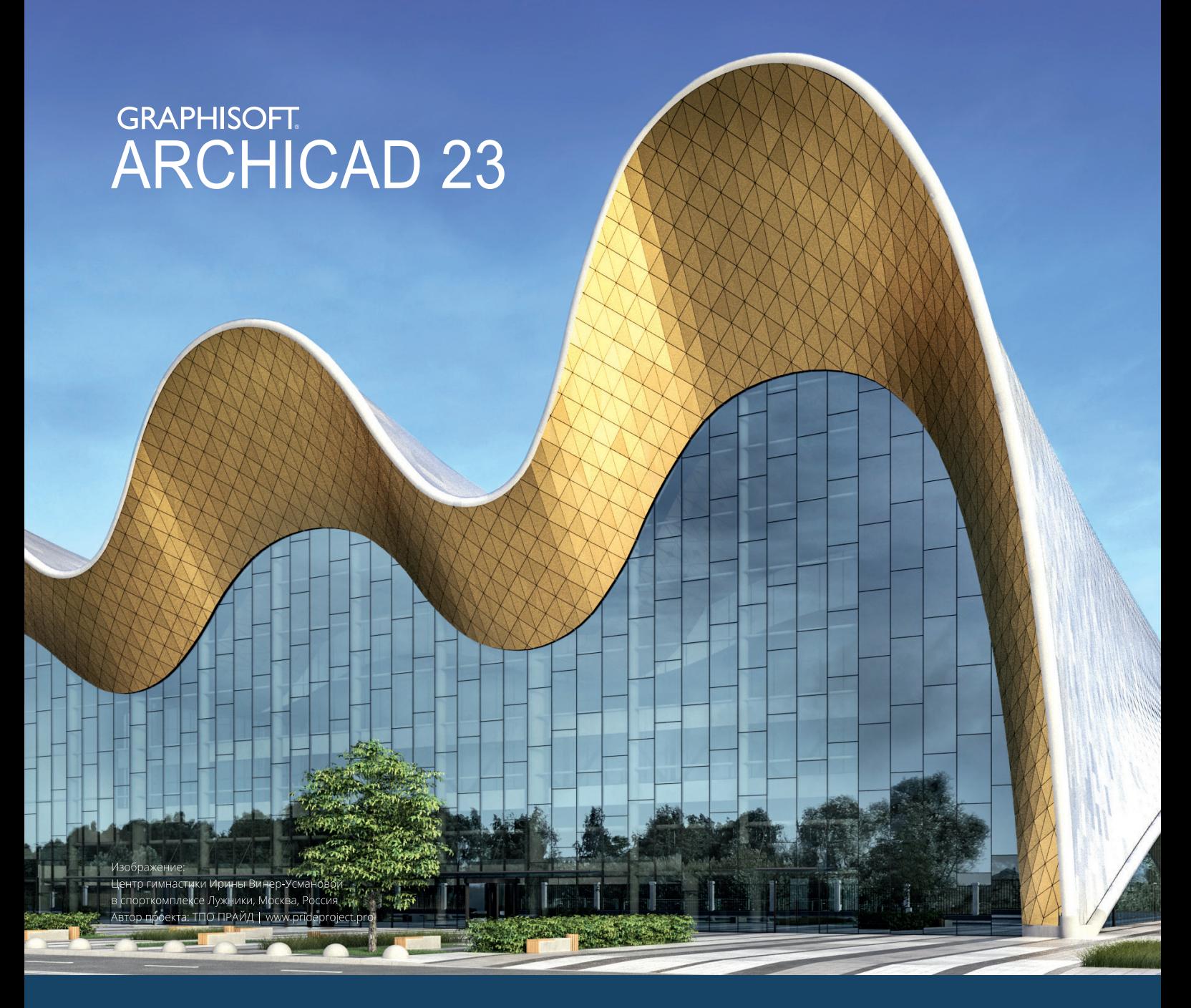

# ВІМ В ОДИН МИГ

ARCHICAD 23 - это новый уровень в разработке и создании документации фасадов зданий. Новая версия содержит множество важных усовершенствований в области моделирования, управления информацией и 2D-производительности.

Информация об ARCHICAD, координаты дилеров, консультации по лицензированию: Тел.: +7(495) 645-8626, graphisoft.ru, openbim.ru.

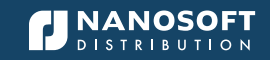

АО «Нанософт» — официальный дистрибьютор GRAPHISOFT®

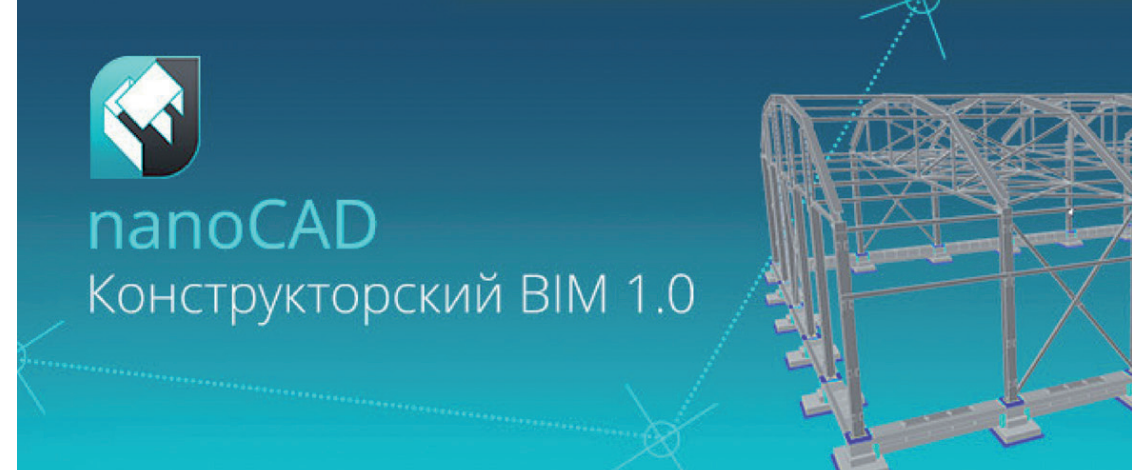

# **nanoCAD Конструкторский BIM: СОЗДАВАЙТЕ ИНФОРМАЦИОННУЮ МОДЕЛЬ И ОФОРМЛЯЙТЕ ПРОЕКТЫ В \*.DWG**

### **Компания "Нанософт", ведущий российский разработчик и дистрибьютор программного обеспечения для проектирования, выпустила новое решение для информационного моделирования: nanoCAD Конструкторский BIM.**

nanoCAD Конструкторский BIM предназначен для проектирования металлических и бетонных конструкций зданий/ сооружений на принципах информационного моделирования (Building Information Modeling).

Концепция продукта проста: конструктор создает трехмерную информационную модель с помощью интеллектуальных инструментов, задающих типовые конструкции здания, и готовых параметризованных объектов из базы данных. Все элементы модели обладают поведением и логикой взаимодействия друг с другом, которая определяется их классом, значениями параметров и даже расчетами формул. При этом вся документация (чертежи, спецификации, отчеты) автоматизированно формируется из модели, базируется на формате \*.dwg и заточена под оформление по отечественным стандартам проектирования. Такой подход позволяет повысить качество проекта, а также автоматизировать процесс согласования с заказчиками и смежными специалистами благодаря более наглядному представлению и более глубокой проработке проектных решений по сравнению с классическими методами проектирования. Кроме того, принципы информационного моделирования открывают перспективы тесного сотрудничества проектных и строительных организаций, ускоряя взаимодействие, согласование изменений и повышая качество создаваемых объектов.

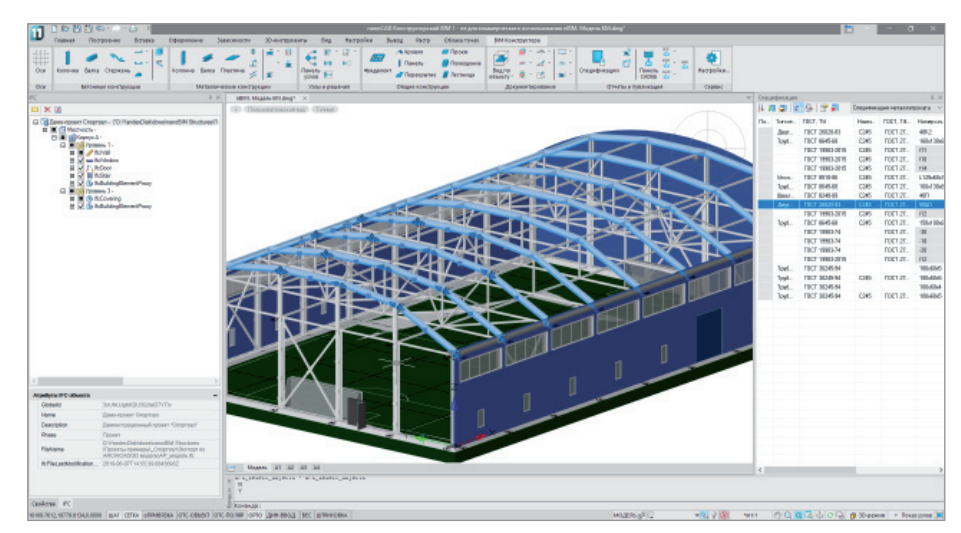

 $82$   $\scriptstyle\rm N$   $\scriptstyle\rm 3$  | 2019 | CADMASTER

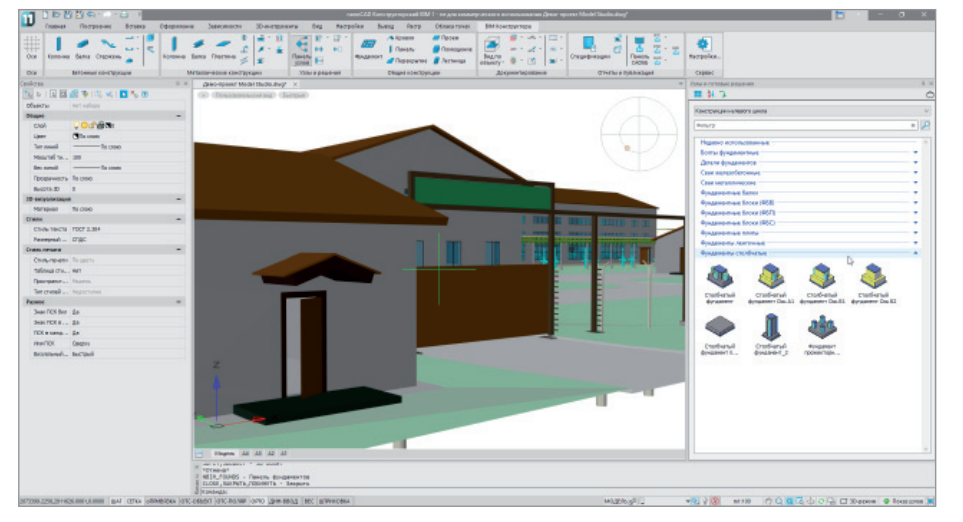

"nanoCAD Конструкторский BIM органично вписывается в портфель решений от нашей компании, - комментирует генеральный директор компании "Нанософт" Максим Егоров. - С одной стороны, мы уже более пяти лет развиваем комплекс nanoCAD Инженерный ВIM. Он предназначен для проектирования внутренней инженерии зданий, с каждым годом набирает популярность и является на российском рынке одним из лучших решений для проектирования электрики, слаботочных систем и систем безопасности, отопления, волоснабжения и канализации. С другой, "Нанософт" является дистрибьютором венгерской компании GRAPHISOFT, которая выпускает ARCHICAD - одно из лучших в мире решений для архитектурного проектирования. nanoCAD Конструкторский ВІМ - не что иное как прежде отсутствовавшее звено, позволяющее работать над проектами комплексно: от архитектурной задумки через воплощение проекта конструкторами к инженерному наполнению здания/сооружения".

Немаловажным преимуществом нового продукта является то, что он базируется на САПР-платформе nanoCAD Plus версии 11 - самой современной версии универсальной российской системы автоматизированного проектирования, работающей с самым популярным в строительной отрасли форматом \*.dwg. Таким образом, применяя nanoCAD Конструкторский ВІМ, проектировщики получают сразу два мощных решения: инструмент классического черчения, поддерживающий все прелыдущие наработки (\*.dwg-документы, библиотеки блоков, типовые решения и т.д.), и инструмент современного проектирования, реализующий методы информационного моделирования (BIM). Это позволяет организациям осуществлять плавный переход от черчения к моделированию контролируемый и не связанный с риском срыва сроков проектирования. А благодаря тому что nanoCAD Конструкторский ВІМ создан в России, можно в постоянном контакте с разработчиками настраивать решение как под

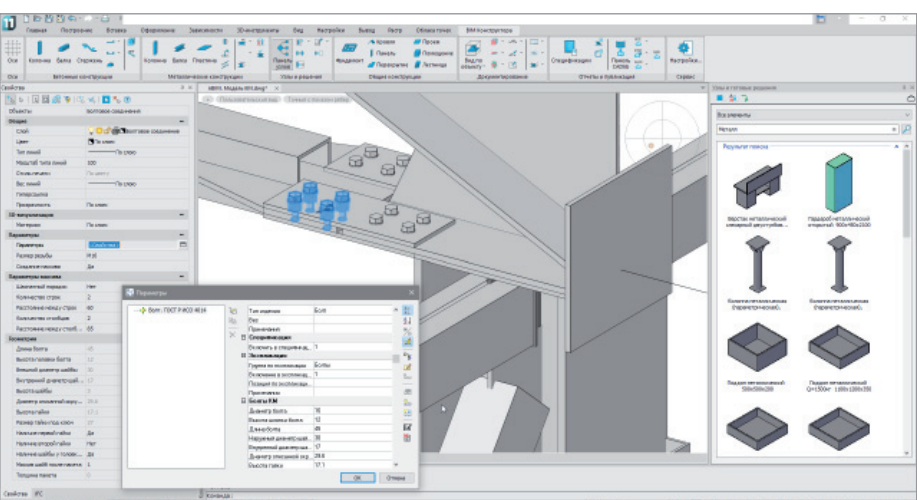

0.000 with 0.000 dolors a state

требования отечественных норм и стандартов, так и под интеграцию с наиболее популярными сторонними программами, используемыми в нашей стране.

nanoCAD Конструкторский BIM версии 1.0 выпускается в режиме "раннего доступа". Это означает, что разработчики не просто выпускают продукт, выкладывая дистрибутив программы на сайте www.nanocad.ru, но и организуют активное взаимолействие с первыми пользователями: все зарегистрировавшиеся на спениализированном сайте получат бесплатную персональную годовую коммерческую лицензию. Более того, эти пользователи, чтобы глубже ознакомиться с функционалом продукта, смогут пройти online-обучение и поучаствовать в конкурсе на лучший проект, реализованный в nanoCAD Конструкторский ВІМ. В ответ разработчики рассчитывают на полезную обратную связь: обзор и анализ функционала продукта глазами инженера-конструктора, предложения по развитию и другие интересные материалы, полезные для развития нового российского ВІМ-решения. Со всеми дополнительными вопросами обрашайтесь на официальный форум компании "Нанософт" либо к представителям лилерской сети.

> По материалам компании "Нанософт"

#### Условия распространения программы nanoCAD Конструкторский ВІМ 1.0

nanoCAD Конструкторский ВІМ 1.0 - коммерческий программный продукт, поддерживающий широкий спектр лицензирования: в зависимости от ваших задач можно приобрести постоянную или временную, сетевую или локальную лицензию, зафиксировать номер версии или поставить обновление продукта на обслуживание (подписку).

Стоимость годовой локальной лицензии nanoCAD Конструкторский ВІМ 1.0 старт-цена от 45 200 руб. Стоимость постоянной лицензии - старт-цена от 113 000 руб. Более подробная информация, учитывающая различные формы поставки и условия обслуживания, представлена в официальном прайс-листе. Настройте конфигурацию, оптимальную именно для вас, на сайте www.nanocad.ru или обратившись к авторизованному партнеру в вашем регионе. На сайте www.nanocad.ru учебным заведениям, имеющим подтвержденный аккаунт, выдаются бесплатные учебные лицензии программы.

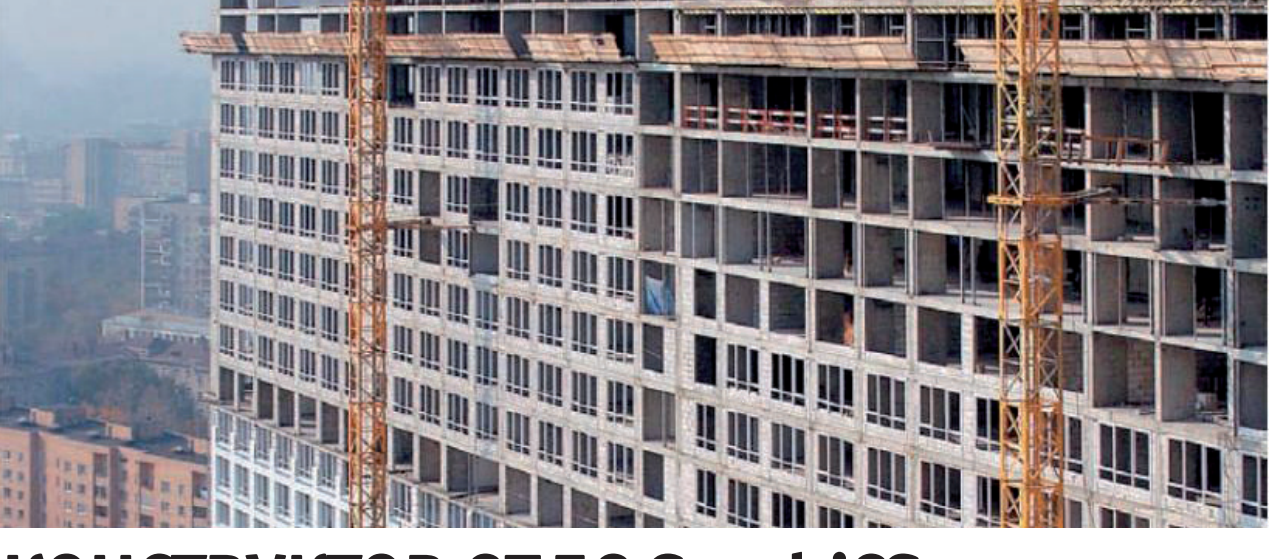

### **КОНСТРУКТОР СПДС GraphiCS**  $\blacktriangleright$

ПДС GraphiCS известен большинству пользователей как приложение AutoCAD для оформления чертежей. Это, конечно, справедливо, но лишь отчасти. Наряду с интеллектуальными объектами оформления в СПДС GraphiCS продолжают разрабатываться и модифицироваться специализированные инструменты, способные автоматизировать оформительско-расчетную часть в рамках чертежа. Они позволяют создавать пользовательские объекты, управлять их поведением и передавать данные в табличные формы. К числу таких инструментов относятся: п группа объектов;

- мастер объектов, позволяющий создавать пользовательские объекты:
- п универсальный маркер;
- m, альбомы;
- п редактор форм:
- автоматические отчеты (связь данных чертежа с табличными формами).

В этой статье речь пойдет об универсальном маркере и связанных с ним отчетах. Функционал универсального маркера в СПДС GraphiCS не нов. Он был разработан для создания связи между произвольным графическим объектом (примитивом) AutoCAD и табличной формой. Под табличной формой подразумевается любая спецификация, ведомость,

экспликация, сгенерированная средствами СПДС GraphiCS.

Для марки КМ одним из вариантов автоматизации может быть маркер в виде позиционной выноски, на полке которой указывается марка металла, задаваемая в пользовательской форме. Остальные атрибуты для получения спецификации вводятся здесь дополнительно. Отметим, что ряд данных рассчитывается еще до формирования отчета. В примере, приведенном на рис. 1, это 1% на сварку, вычисляемый от общей массы. Можно использовать и более сложную автоматизацию, где геометрия образуется параметрическими объектами. Тогда

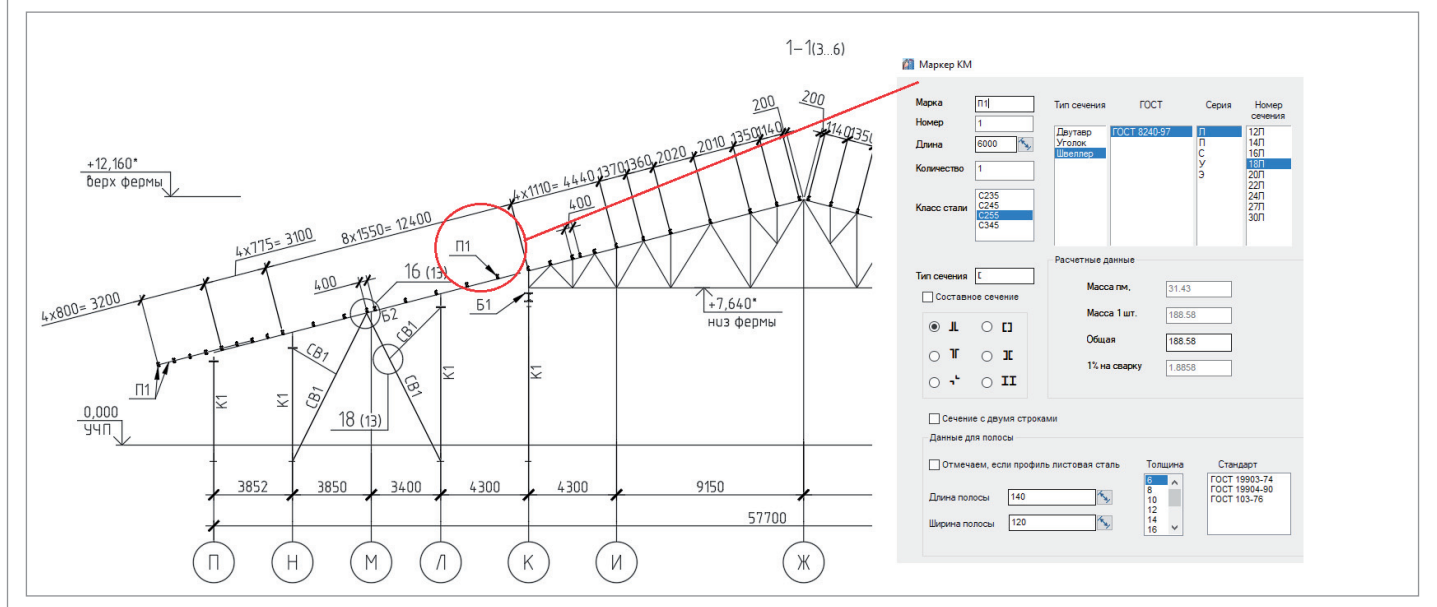

Рис. 1. Пример марки КМ

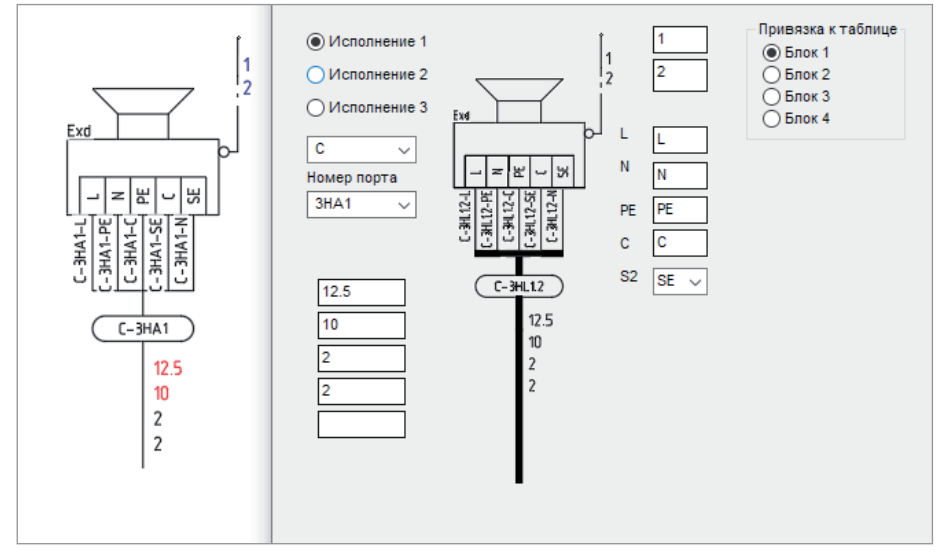

Рис. 2. Пример маркера с исполнениями

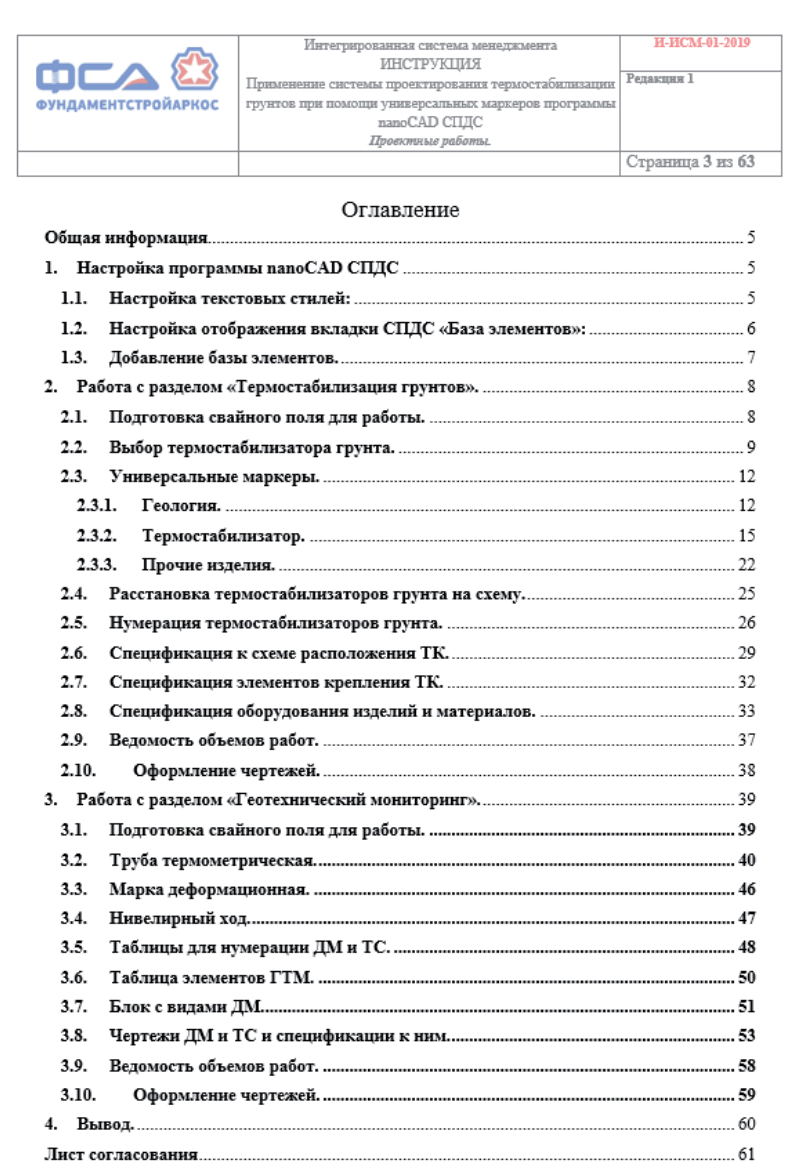

маркеры будут "считывать" сечение с размещенных элементов.

Пример маркера более сложной геометрии представлен на рис. 2. В зависимости от выбранной кнопки исполнения будет отрисовываться разная геометрия. Разработка маркеров не такая сложная задача. В онлайн-руководстве *https:// help.spds.ru* и в руководстве пользователя описан пошаговый процесс создания маркировки колонн.

Безусловно, размещаемые маркеры упрощают вставку типовых элементов, однако конечной целью является все же автоматическая таблица – ведомость, экспликация или спецификация.

Чтобы таблица заполнялась автоматически, следует произвести ряд предварительных действий. Прежде всего нужно создать шаблон таблицы:

- определить столбцы и их ширину;
- задать форматирование ячеек (цвет текста, выравнивание по горизонтали и вертикали, границы);
- указать вписывание текста (если текст не помещается в отведенную ширину столбца).

После этого необходимо выполнить привязку свойств маркера к столбцам таблицы, дополнительно определив способы группировки или объединения позиций. Результат предпринятых усилий вас не разочарует: маркер со связанной таблицей будет сохранен в базе и может использоваться многократно, что исключает возможность возникновения ошибок при подсчете.

Отдельно следует отметить, что функционал СПДС GraphiCS применим для разных графических платформ, и это немаловажно: многие организации используют не AutoCAD, а российскую платформу nanoCAD.

Как же применяются маркеры на практике? Об этом мы побеседовали с Денисом Ильиным, главным инженером проектов НПО "Фундаментстройаркос". Эта компания не только разработала ряд универсальных маркеров и связанных таблиц для своей специфики, но и регламентировала их использование соответствующей инструкцией (рис. 3).

*Чем занимается ваша организация? В чем ее специфика и уникальность?*

НПО "Фундаментстройаркос" – это основанное в 1979 году крупнейшее российское предприятие, предоставляющее полный спектр услуг по температурной стабилизации вечномерзлых грунтов: от создания проекта и производства термостабилизирующих устройств до их конечного монтажа и последующего мониторинга.

Компания обладает самым широким диапазоном технических решений для строительства надежного основания любого типа здания или сооружения в условиях Севера, что позволяет сэкономить до 50% бюджета при реализации нулевого цикла и свести к минимуму сроки запуска объектов.

Системы температурной стабилизации НПО "Фундаментстройаркос" были успешно применены при строительстве более 1500 самых разнообразных объектов, среди которых промышленные и гражданские здания, резервуарные парки, нефте- и газопроводы, кусты скважин, плотины, электростанции, железные дороги. Они используются на 29 месторождениях Крайнего Севера. На сегодняшний день термостабилизирующие системы НПО "Фундаментстройаркос" поддерживают в мерзлом состоянии более 30 млн кубометров грунта на объектах, разбросанных на территории от Нарьян-Мара до Чукотки.

#### *Почему именно nanoCAD?*

Изначально при проектировании мы использовали AutoCAD, но с появлением nanoCAD СПДС сразу же перешли на него. Почему? Ответ прост: разработчиком этой системы является отечественная компания "Нанософт", служба поддержки которой всегда готова помочь в решении проблем, опираясь на богатый опыт своей работы.

*А кто в вашей организации является наиболее активным пользователем nanoCAD СПДС?*

В проектном подразделении нашей компании трудятся специалисты преимущественно молодого поколения, и уровень их компьютерной грамотности довольно высок. Неудивительно, что они без особого труда освоили nanoCAD СПДС, вникли в особенности работы с имеющимися надстройками и форматами. Поэтому качество документации в организации постоянно растет. Кроме того, специалисты компании регулярно проходят курсы повышения квалификации в области проектирования и владения разными программами. Прежде всего это касается nanoCAD СПДС и Frost 3D Universal, наиболее востребованных в нашей организации.

*Насколько трудоемкой была работа до внедрения в вашей компании nanoCAD СПДС?* До разработки универсального маркера вся работа сводилась к черчению и последовательному сведению всех данных в таблицах Excel с последующим перенесением полученных результатов обратно в тело чертежа. Такие трудозатраты были неоправданно велики и зачастую приводили к ошибкам, после обнаружения которых, как правило, приходилось выполнять все расчеты с нуля и перепроверять данные с самого начала. Именно поэтому было принято решение автоматизировать процесс проектирования.

*Насколько трудно было выполнить автоматизацию? Сколько для этого потребовалось времени? Кто этим занимался?*

Изначально автоматизация задумывалась как отдельный блок на базе AutoCAD с присвоением к нему соответствующих атрибутов. Однако созданный по этой схеме инструмент оказался неэффективным. И тогда было принято решение разделить графику и расчетную часть на динамический блок и универсальный маркер, которые работают совместно и взаимно дополняют друг друга.

Чтобы совместить в одном модуле всю картину рабочего процесса и полный объем информации, потребовалось проанализировать большую часть ранее выполненных проектных решений и сопоставить их результаты с постоянно меняющимися требованиями заказчиков. Это позволило оценить масштаб предстоящих действий.

Более года ушло на изучение огромного количества материалов, примеров и правил, макросов и формул. После генерации первых пробных маркеров была выработана концепция дальнейшей деятельности. На оформление окончательного варианта работы с учетом написания всех формул, форм, расчетов, таблиц и чертежей, на создание рабочего инструмента для тестирования и выполнения проверочных расчетов потребовалось еще три месяца. В процессе тестирования были устранены недочеты и обеспечено соответствие ГОСТ.

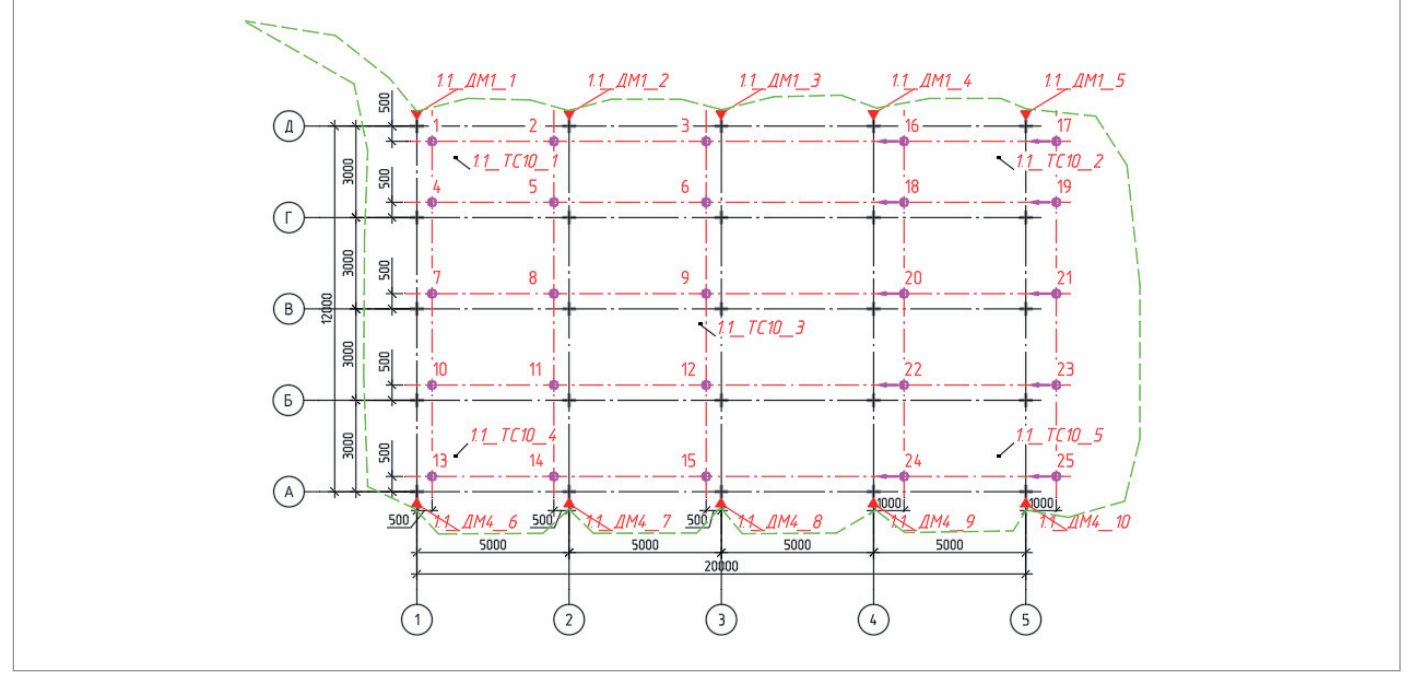

Рис. 4. Пример маркеров на чертеже

#### **При Марка деформационная**

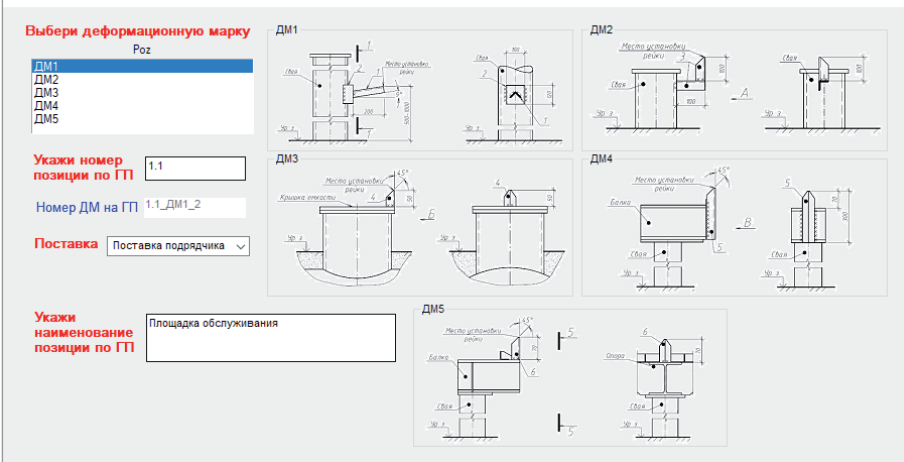

Рис. 5. Окно выбора параметров деформационной марки

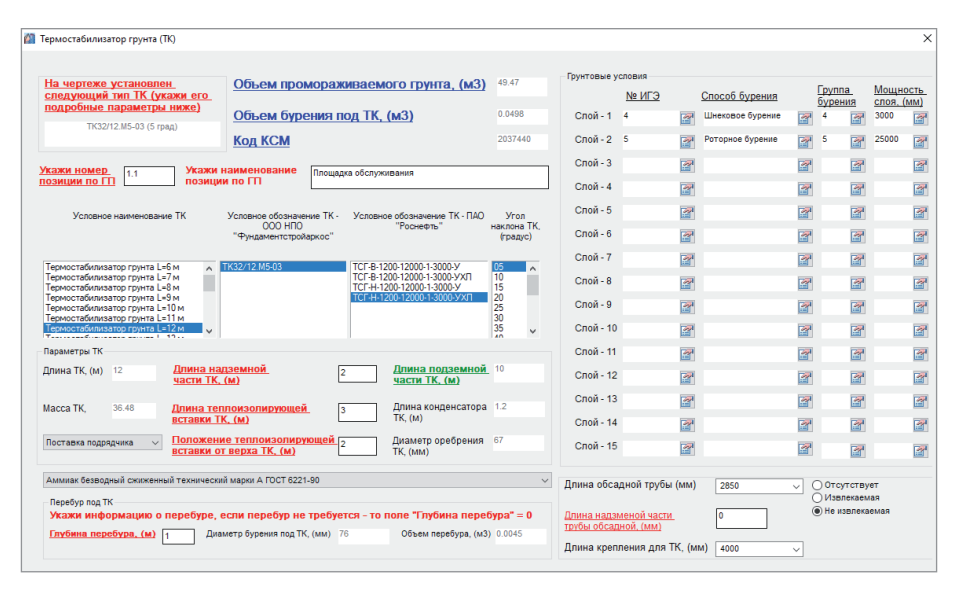

Рис. 6. Маркер термостабилизатора грунта

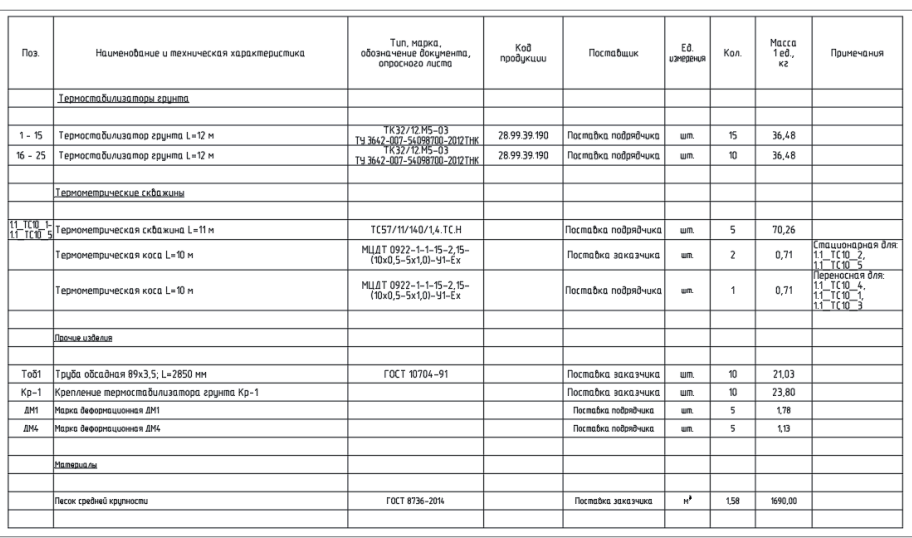

В итоге на выполнение поставленной задачи по автоматизации процесса проектирования ушел год и четыре месяца. Этой работой занимался лишь один сотрудник по собственной инициативе. Ну и, конечно же, весь наш коллектив постоянно оказывал ему посильную помощь.

#### *И что же дало вашей компании внедрение универсального маркера?*

Прежде всего наши специалисты получили возможность выполнять больше работы за меньшее время. Кроме того, значительно быстрее производится проверка документации, поскольку все формы уже приведены в соответствие с нормативными требованиями, а расчеты гарантированно точны. А рост производительности, безусловно, влияет и на оплату труда…

#### *А чем была вызвана необходимость создания официальной инструкции о пошаговых действиях?*

Именно масштабность работы обусловила появление такой иллюстрированной инструкции, описывающей все варианты реализации той или иной задачи. Этот документ позволит специалисту самостоятельно ознакомиться с процессом проектирования и найти ответы на большую часть возникших вопросов. А с дальнейшим накоплением нашей компанией опыта работы инструкция будет изменяться и дополняться.

#### *Сколько специалистов вашей компании сейчас пользуется универсальным маркером?*

Проектированием у нас заняты более 40 специалистов, и все они на сегодняшний день используют в своей работе универсальные маркеры. Конечно, процесс перехода был небезболезненным: приходилось доказывать правильность расчетов на конкретных примерах, делать презентации, объяснять, насколько это удобно и производительно… Однако теперь все на собственном опыте убедились в несомненных преимуществах универсальных маркеров и не намерены отказываться от них в будущем.

Примеры разработанных маркеров и автоматической таблицы приведены на рис. 4-7.

> *Светлана Капарова, руководитель проекта СПДС E-mail: kaparova@сsdev.ru*

# **РЕВОЛЮЦИЯ В АВТОМАТИЧЕСКОМ РАСПОЗНАВАНИИ ДОРОЖНОЙ ИНФРАСТРУКТУРЫ**

Орога, как и любой объект недвижимости, должна обладать<br>точным и актуальным **техниче-**<br>**ским паспортом**. На сегодняшдвижимости, должна обладать точным и актуальным **техниче**ний день такими паспортами обязаны располагать все муниципалитеты Российской Федерации. Оформлению подлежит не только само дорожное полотно, но и занимаемый им земельный участок. Технический паспорт официально подтверждает характеристики автомобильной дороги и устанавливает полосы отвода с целью обеспечения сохранности как самого дорожного полотна, так и иных объектов – мостов, путепроводов, линий освещения, барьерных ограждений и других искусственных сооружений. В соответствии с требованиями "Технических правил ремонта и содержания автомобильных дорог" технический учет и паспортизация автодорог осуществляются ежегодно. Это значит, что каждый год необходимо производить колоссальный объем работ. В связи с этим остро встает вопрос автоматизации исследований.

Сложившуюся ситуацию призван разрешить принятый в 2017 году национальный проект "Безопасные и качественные автомобильные дороги", участие в котором приняли 38 городских агломераций.

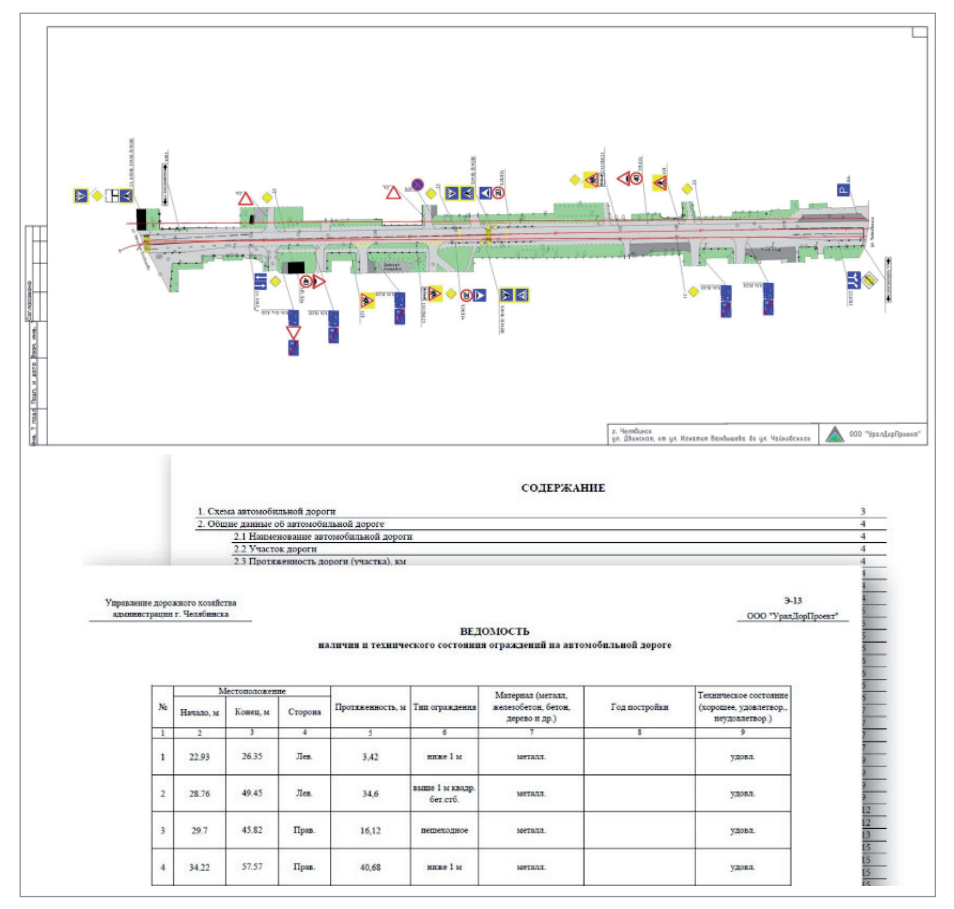

#### Общая информация о паспорте. Графическая и текстовая части

Этот проект предусматривает принципиально новый подход к строительству, ремонту и содержанию муниципальных и региональных дорог.

Современное дорожное строительство невозможно представить без использования таких инновационных технологий, как лазерное 3D-сканирование дорожной сети, обработка больших объемов полученных данных, их применение на практике в проектировании дорог и контроле за работой подрядных организаций. Бесспорным лидером своего региона в сфере внедрения этих технологий является челябинская компания "УралДорПроект". И такому успеху она в немалой степени обязана мобильной лаборатории с лазерным 3D-сканером. Это уникальное оборудование позволяет максимально точно определять степень износа дорожного полотна, выявлять самые незначительные дефекты, рассчитывать объем материалов, необходимых для ремонта, а также контролировать работу подрядчиков.

Высокую точность изысканий обеспечивает установленный на автомобиль лазерный сканер RIEGL VMX-1HA, работающий совместно с программным обес печением OpenRoads от Bentley Systems. Во время движения производится съемка с обзором 360 градусов. На основе информации, представленной

### О подробностях проекта беседуем с директором "УралДорПроекта" Валентиной Георгиевной Горбулиной

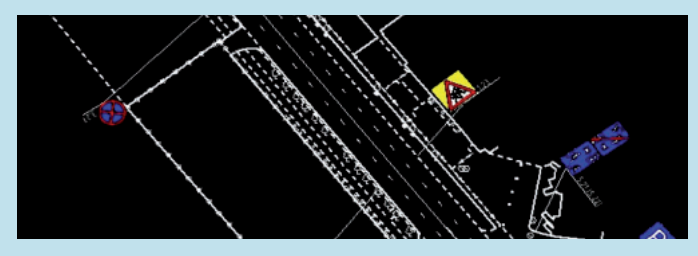

*Расскажите, когда была создана ваша компания и чем она занимается.* "УралДорПроект" предоставляет полный спектр услуг по проектированию, контролю качества, отслеживанию процесса строительства и эксплуатации дорог, а также по выявлению дефектов. Компания была создана в 2016 году на базе обанкротившихся предприятий Челябинской области. Костяк команды из 10 человек, созданный для развития нового направления, составили совсем молодые специалисты – одни только что закончили учебу в вузе, другие имели совсем небольшой опыт практической работы. Однако такая кадровая политика полностью себя оправдала. Поставленные перед командой задачи автоматизации проектирования и инженерной съемки решаются весьма успешно.

#### *В 2019 году вы представили на конкурс "Год в инфраструктуре" проект по распознаванию инфраструктуры дорог. Расскажите о нем.*

Этот проект изначально разрабатывался под собственные нужды. Конечно, сначала мы пошли традиционным путем и проанализировали рынок квадрокоптеров и другого оборудования для 3D-съемки, однако быстро убедились, что они не обеспечивают точности, необходимой для проектирования дорог. Тогда была приобретена австрийская установка высокоточной съемки 3D-сканирования RIEGL, которая устанавливается на автомобиль и формирует 3D-облако. Съемка осуществляется на средней скорости 60 км/ч, что позволяет быстро получать исчерпывающую информацию о дороге и прилегающей территории. В результате данные для паспортов и диагностики формируются очень оперативно. На сегодня мы отсняли тысячи километров дорог по всей Челябинской области и ведем съемку по городам.

#### *Какое ПО вы выбрали для работы?*

Мы используем программное обеспечение Bentley. В отличие от аналогичных продуктов других компаний, оно позволяет работать с облаком точек высокой точности и оперативно справляться с большим объемом информации. Однако и его возможностей не хватало, чтобы максимально автоматизировать работу. Не нашли мы таких инструментов и на рынке программного обеспечения. Поэтому наши специалисты разработали свой программный продукт ROAD BRAIN, позволяющий автоматически рассчитывать и определять различные объемы и объекты, такие как знаки, фонарные столбы, светофоры, рекламные щиты, деревья и др. Программа определяет и классифицирует объект (например, дерево или столб) и добавляет его в ведомости. Это позволяет нам осуществлять ежегодный контроль и обновление информации о сети дорог всей Челябинской области. Работа над совершенствованием применяемой методики ведется постоянно.

#### *Что входит в понятие "паспорт объекта" дороги?*

Паспорт содержит полную информацию о дороге, вплоть до длины, а также обо всех ее элементах (парковки, знаки, ограждения и др.). Эти сведения часто требуются заказчикам для обоснования федерального финансирования на проведение ремонтных работ. Ранее данные обновлялись редко и быстро устаревали, но с введением паспорта и диагностики дороги информация о ней ежегодно актуализируется.

#### *С какими проблемами вы столкнулись при реализации проекта?*

Проблем было много. И, как ни удивительно, это хорошо: в каждой из них мы видим вызов, новую задачу для себя. Основная проблема заключалась в том, что никто в мире не мог определять объекты в облаке – лишь по фотографии, так как это проще. Но для нас фотографии не подходят, поскольку нам нужна высокая точность – до 3 мм, от чего очень серьезно зависят объемы материалов и качество укладываемого покрытия. Созданная нами команда из программистов и математиков нашла способ решения этой проблемы.

#### *Что нужно, чтобы создать модель для управления жизненным циклом дороги?*

Прежде всего исходные данные – облако, получаемое после сканирования дороги. В дальнейшем его нужно обработать и производить ежегодный мониторинг. Мы провели такой эксперимент: отсняли дорогу непосредственно после проведения ремонтных работ и через год после них. Это позволило проанализировать, насколько дорога изменилась и деформировалась, обнаружить колейность. Таким образом, мы ежегодно отслеживаем динамику эксплуатации дороги.

#### *Как модель используется для ремонта дороги?*

Точкой отсчета является облако данных, позволяющее определять дефекты на дороге в автоматическом режиме. Загруженные в приложение актуальные данные о дороге сравниваются с проектными, и таким образом определяются отклонения от нормы: ямы, трещины. Полученная информация заносится в ведомости, рассчитываются площади дороги, подлежащие ремонту, указываются необходимые материалы. Затем составляется смета. После срезки асфальта дорога вновь сканируется. Полученные три модели – до срезки асфальта, после срезки, после укладки – обеспечивают нас всей полнотой информации о материалах и о качестве проводимых работ (площади, уклоны, объемы).

#### *Каковы ваши планы на будущее?*

В первую очередь совершенствовать автоматическое распознавание, а также комплексную систему жизненного цикла дороги.

> *Интервью вела Ольга Казначеева*

### АРХИТЕКТУРА И СТРОИТЕЛЬСТВО

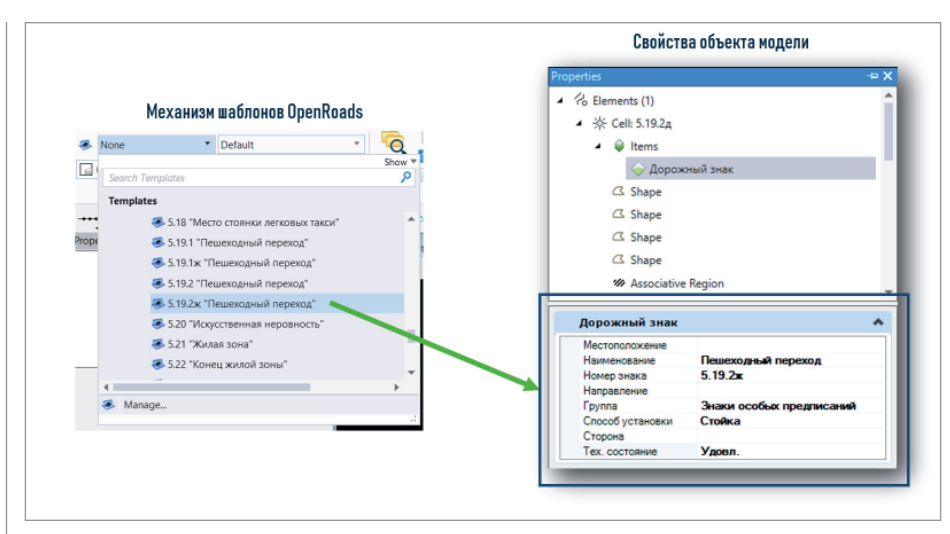

#### Автоматическое заполнение семантических свойств объектов

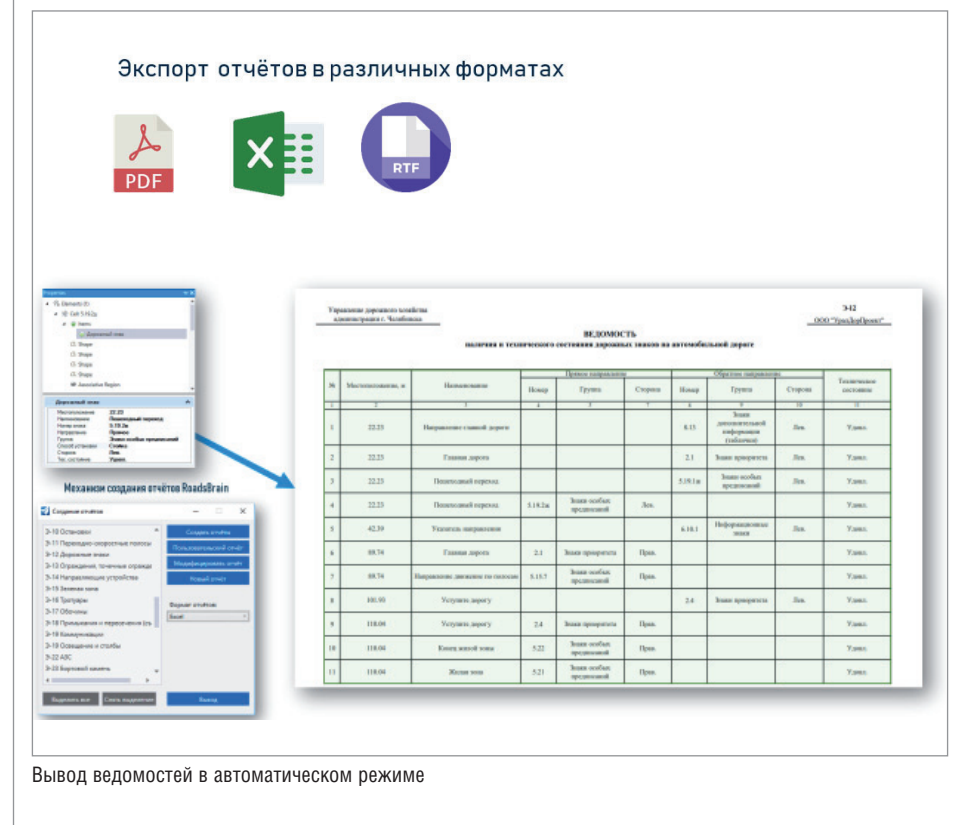

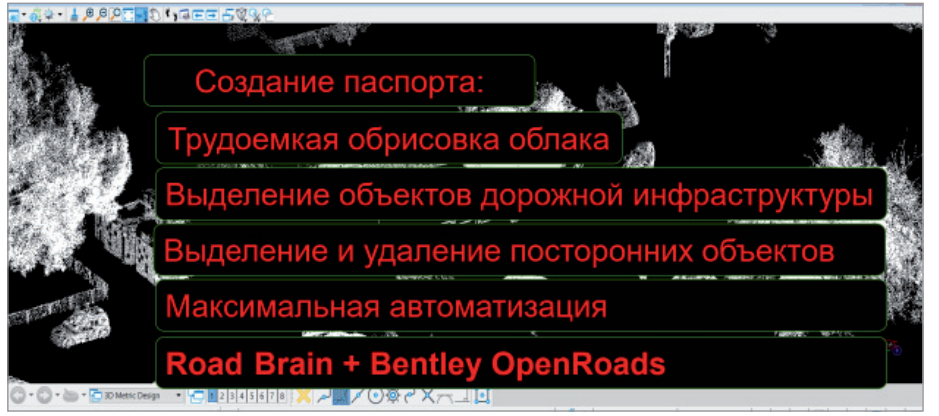

Обработка облака точек

 $90$  Ne3 | 2019 | CADMASTER

в виде фотографий и облака точек, каждая из которых имеет свои координаты, составляется 3D-модель улиц с охватом примерно 400 метров от оси сканируемого маршрута.

Специалисты компании "УралДорПроект" подсчитали, что выполнение аналогичной работы традиционным способом заняло бы в 12 раз больше времени с гарантированно худшей точностью. При использовании ручного метода всегда закладывается погрешность: геодезист проходит примерно по километру в день, каждые 50 метров отмечая по три точки, а затем соединяя их. Поэтому результат получается довольно приблизительным. Применение же 3D-сканера обеспечивает замер 16 тысяч точек на один квадратный метр при скорости 60 км/ч. Такое обследование позволяет зафиксировать на дороге любую ямку, самую мелкую трещину, установить их ширину и глубину, задать точные координаты. Чтобы по этим координатам можно было без труда выявить любую неровность, дорога делится на несколько участков, для каждого из которых определяется площадь дефектов. Подсчет объемов уложенного асфальта на расстоянии километра занимает лишь четыре минуты.

Однако при обработке данных лазерного 3D-сканирования возникают и проблемы. К примеру, в облако точек помимо объектов дорожной инфраструктуры (ограждения, столбы, фонари, рекламные щиты, дорожные знаки, деревья) попадают и лишние объекты, не несущие смысловой нагрузки, такие как автомобили или люди. В результате напряженной работы группы математиков, программистов, инженеров и изыскателей "УралДорПроекта" было создано приложение к программе OpenRoads, позволяющее составлять паспорт дороги в полуавтоматическом режиме и получившее название ROAD BRAIN – "Дорожный мозг". ROAD BRAIN успешно находит и удаляет лишние объекты.

Ежегодная актуализация паспортов автомобильных дорог также предполагает **диагностику состояния покрытия** и других слоев дорожного полотна. Установленное на автомобиль-лабораторию оборудование включает не только лазерный 3D-сканер, но и георадар, делающий процесс диагностики принципиально иным. При обследовании дороги георадар обеспечивает возможность видеть, из каких слоев она состоит, нуждается ли в ремонте, и своевременно выявлять ослабление слоев дорожной одежды. Это позволяет обеспечить сохранность ос-

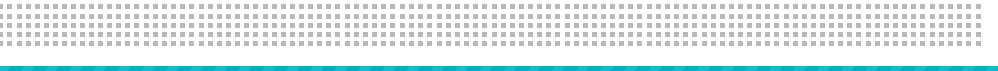

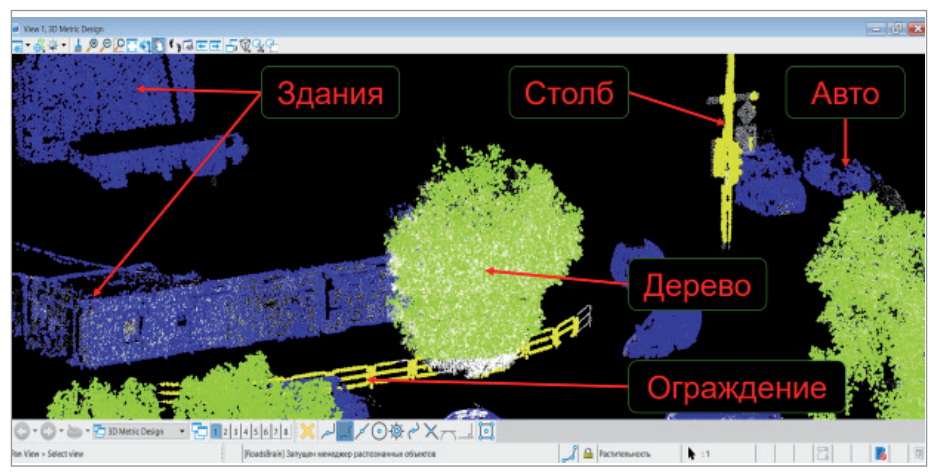

Распознанные объекты

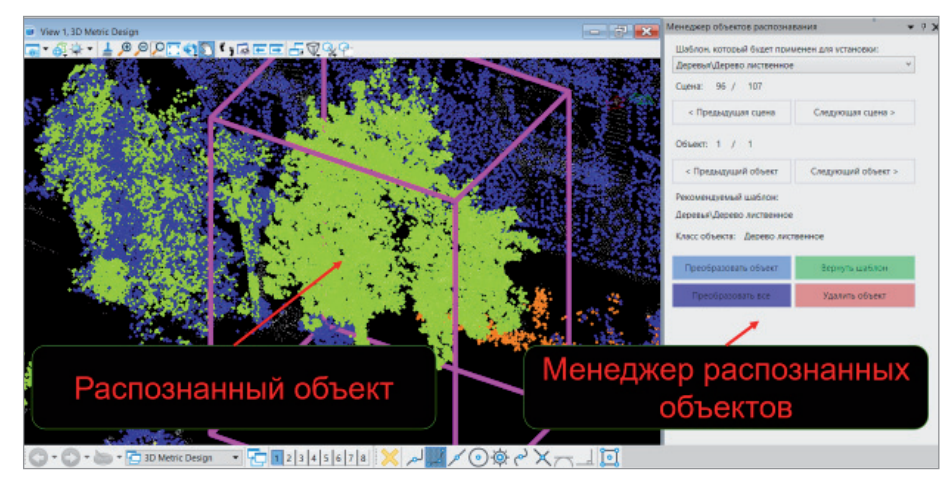

Менеджер распознавания

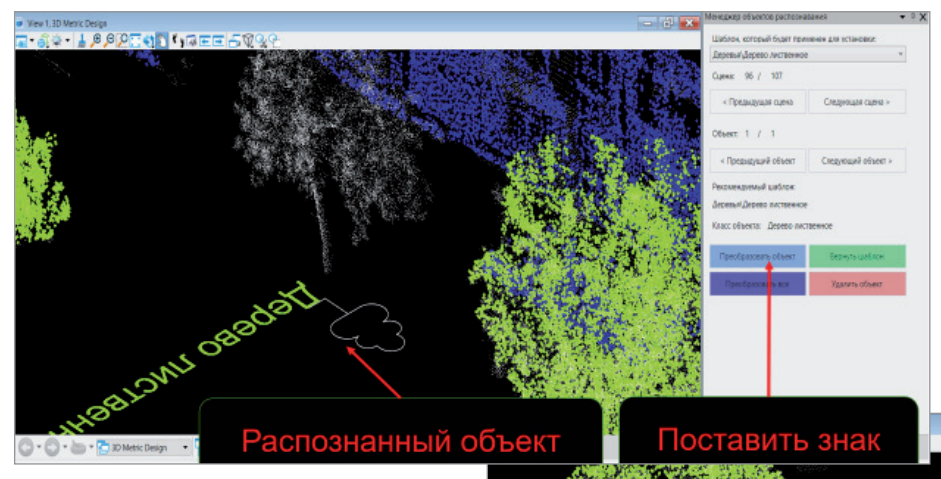

новных потребительских качеств автодороги на длительный срок.

На основании полученных данных можно точно определить, сколько асфальта требуется уложить на том или ином участке. Эта информация незаменима и при проектировании дороги, и при составлении сметы на ремонт, что необходимо как для заказчиков, так и для подрядных организаций. Уникальное оборудование с новейшим программным обеспечением позволяет эффективно контролировать также состояние новых дорог: толщину уложенной асфальтобетонной смеси, объемы, уклоны и качество в целом. Так, с помощью предложенной методики городские власти в Челябинске смогли оперативно выявить недобросовестного подрядчика, пытавшегося сэкономить на материале: после проверки, проведенной лазерным 3D-сканером, была выявлена недостаточная толщина уложенного покрытия – 3,5 сантиметра вместо пяти! Взятые керны подтвердили правоту "Дорожного мозга".

На конференции "Going Digital 2019" разработки "УралДорПроекта" вызвали неподдельный интерес специалистов в сфере инжиниринговых технологий. Программное обеспечение челябинских программистов представители Bentley Systems назвали технологическим прорывом.

Опыт "УралДорПроекта" свидетельствует, что современное оборудование и инновационное программное обеспечение позволяют взглянуть на дорожные проблемы под новым углом, реально оценивать состояние дорог, контролировать объемы используемых материалов и повышать общую эффективность работ.

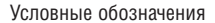

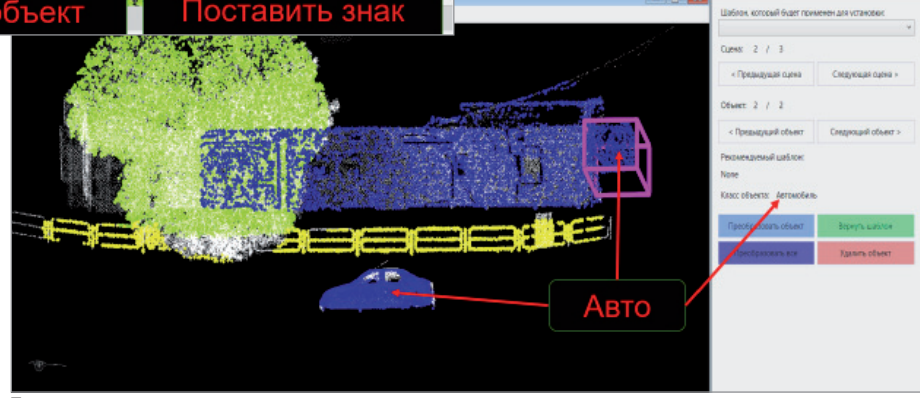

Точность распознавания

*По материалам компании "УралДорПроект"*

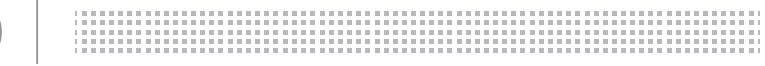

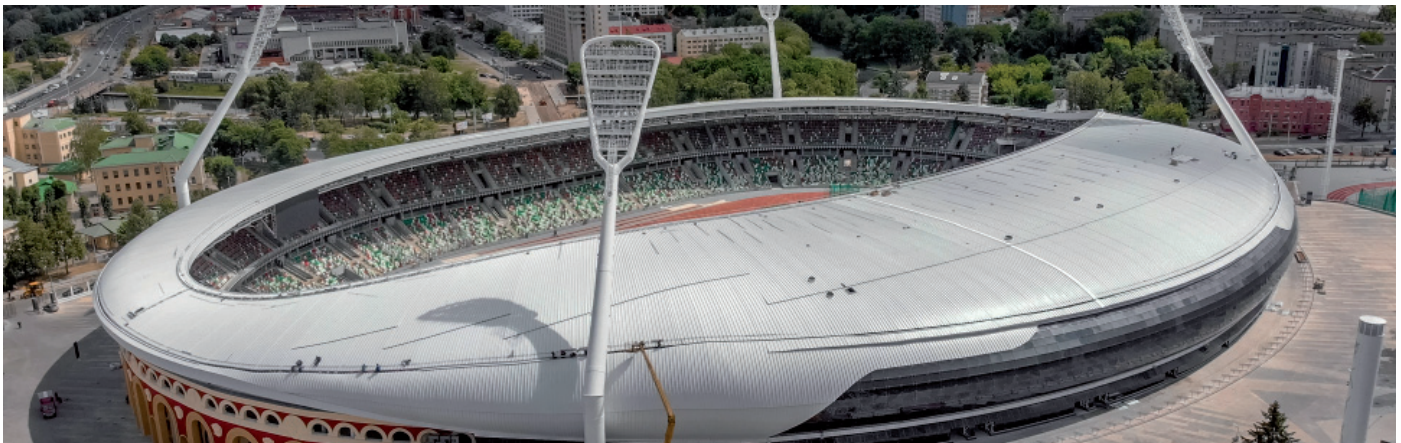

# **ИННОВАЦИИ ДЛЯ СОХРАНЕНИЯ НАСЛЕДИЯ: ИСПОЛЬЗОВАНИЕ BIM-ПРОЕКТИРОВАНИЯ ПРИ РЕКОНСТРУКЦИИ СТАДИОНА "ДИНАМО" В МИНСКЕ**

**Ви**оне 2019 года Минск принимал Вторые Европейские игры — международные соревнования, проходящие каждые четыре года.<br>За медали в 15 видах спорта боролись *Вторые Европейские игры – международные соревнования, проходящие каждые четыре года. представители 50 стран. Одной из площадок для проведения игр стал обновленный стадион "Динамо", в масштабной реконструкции которого приняла участие компания "Белэнергомаш". Ее специалисты, проектировавшие металлоконструкции необычной крыши стадиона с помощью программного обеспечения Tekla Structures,* 

*рассказали об особенностях работы с круглой трубой, решении сложных задач и возможностях взаимодействия при использовании разных BIM-платформ.*

#### Стадион-легенда: от довоенного времени до наших дней

Открытие минского стадиона "Динамо" состоялось 12 июня 1934 года. За свою почти столетнюю историю ему довелось пережить немало. Его арена стала свидетелем множества ярких спортивных достижений. Стадион бомбили во время

войны. Его облик менялся в процессе нескольких реконструкций… Но самая масштабная реконструкция длилась шесть лет – с 2012 по 2018 год, при подготовке к соревнованиям по легкой атлетике в рамках Европейских игр 2019.

Перед архитекторами стояла непростая задача: превратить "Динамо" в современный спорткомплекс международного уровня, сохранив исторический облик сооружения, в том числе лепнину на фасаде, входную арку, олимпийскую чашу и композицию "Бег". На первом этапе

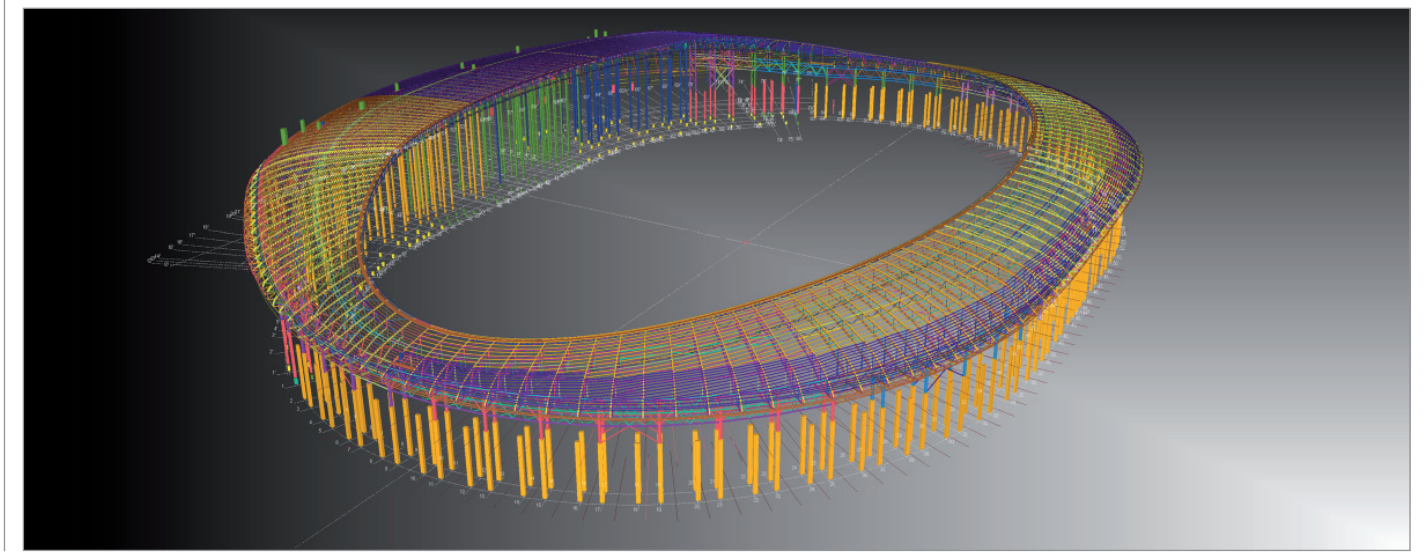

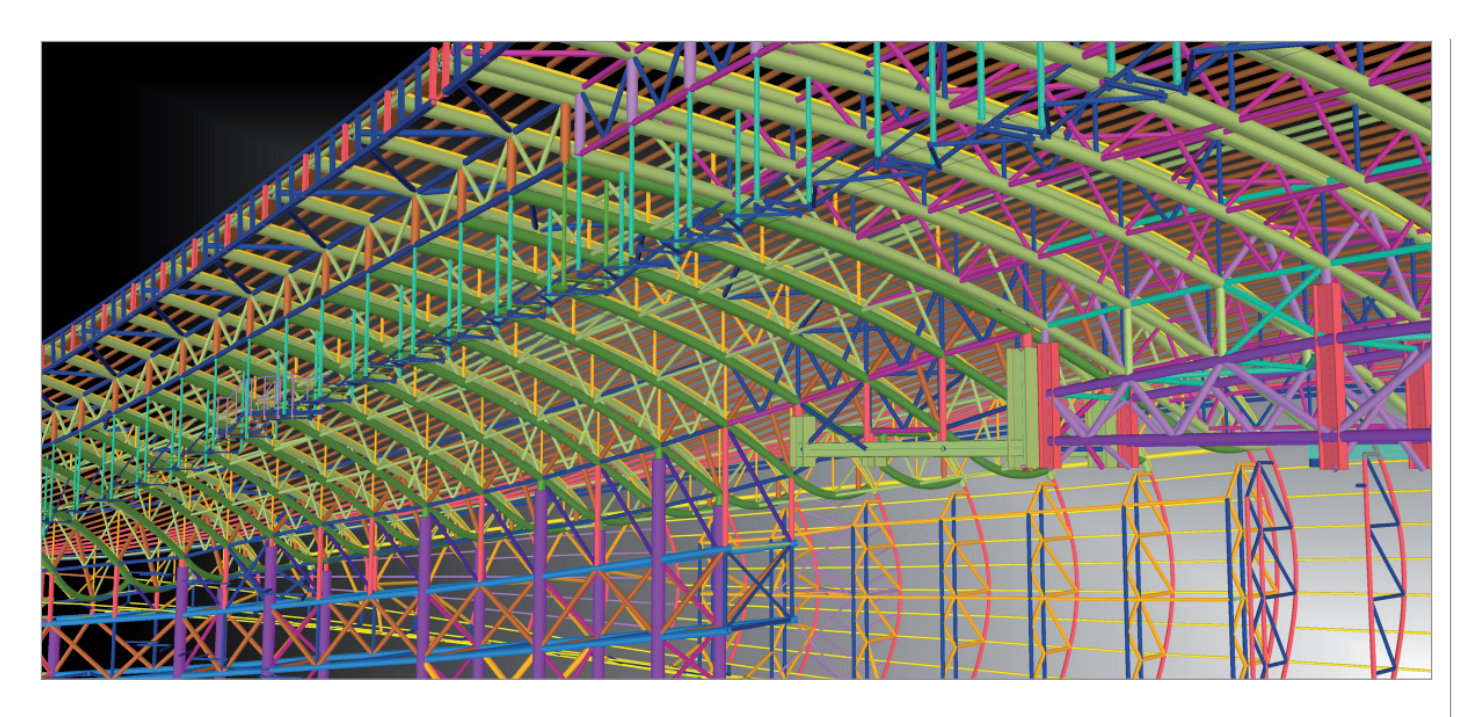

подрядчики убрали часть трибун, чтобы создать новые помещения (в том числе для судей и тренерского штаба).

Затем было реализовано еще одно новшество – круговой навес из металлоконструкций, который не только защищает от непогоды около 80% зрительских мест, но и придает арене современный вид. Кроме того, в рамках проекта была остеклена часть фасада стадиона со стороны улицы Кирова, обновлены осветительные приборы и звуковые системы, установлено видеонаблюдение.

Но главное изменение коснулось специализации стадиона: теперь он предназначен в первую очередь для соревнований по легкой атлетике. Обновленные трибуны вмещают 22 246 зрителей. По

информации белорусских СМИ, стоимость реконструкции составила около 150 млн долларов США. В октябре 2018 года минскому стадиону "Динамо" присвоили высшую, четвертую категорию УЕФА.

#### В основе конструкций – круглая труба

Генпроектировщиком при реконструкции стадиона "Динамо" стал "Минскпроект". Для реализации конструктивной части кровли объекта он обратился в компанию "Белэнергомаш", имеющую большой опыт работы с круглой трубой. По словам ведущего инженера-проектировщика "Белэнергомаш – БЗЭМ" Алексея Дрокина, "конструкции из круглой трубы

имеют особенности по расчету и конструированию узлов, свои нюансы правильной подготовки моделей, чертежей и данных для станков с ЧПУ, в них широко применяется гибка. Часто для конструкций из труб и узлов, их сопряжений имеют значение не только прочностные характеристики, но и эстетичный внешний вид. Стоит отметить широкий спектр профилей круглой формы как по диаметру, так и по толщине стенки".

Две организации работали совместно, разделив зоны ответственности. Вся архитектура и железобетонные конструкции были в компетенции "Минскпроекта", а "Белэнергомаш" занимался стальными конструкциями кровли. Это устанавливаемые на железобетон колонны

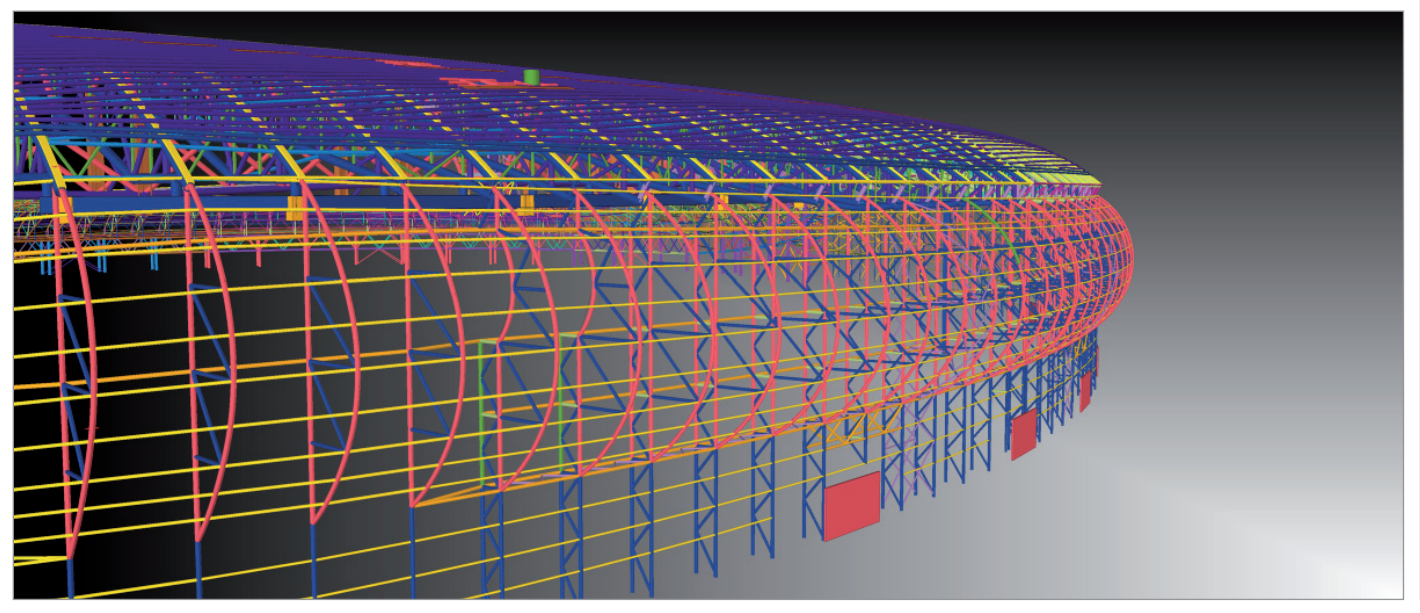

длиной до 14 м, а также надколонники, пространственные подстропильные фермы, плоские стропильные фермы с вальцованными с переменными радиусами верхними и нижними поясами, связи и прогоны.

Специалисты признают, что задача была сложной. К примеру, возникали трудности с компоновкой металлоконструкций: проектировщикам нужно было одновременно обеспечить прочность и соответствие заданным архитектурным требованиям с перелачей усилий на железобетонные опоры. Порой обеим сторонам приходилось менять проектные решения изза невозможности собрать ту или иную конструкцию на стройплошалке.

Использование ВІМ-платформ позволило командам наладить оперативный обмен информацией. В качестве исходных данных "Белэнергомаш" получил результаты геодезической съемки с фактическим положением конструкций и фундаментов, 3D-модель в формате IFC подшивки ферм понизу и оболочки покрытия. Проектировшики отмечают. что задачу усложняла нематематическая форма покрытия без осей симметрии.

Работая параллельно с архитекторами и конструкторами "Минскпроекта", специалисты компании "Белэнергомаш" сделали прочностные расчеты и подобрали сечения элементов с учетом наличия проката на рынке, а затем выполнили расчет узлов.

#### Взаимодействие при работе в разных ВІМ-программах

Специалисты "Минскпроекта" работали в программах Revit и AutoCAD, сотрудники компании "Белэнергомаш" в Tekla Structures, но это не помешало им выстроить эффективное взаимодействие. При создании 3D-модели кровли стадиона проектировщики металлоконструкций постоянно обменивались данными с архитекторами и конструкторами, передавая друг другу модели в формате IFC. Таким образом, обе стороны постоянно следили за ходом реализации проекта, учитывали наработки в смежных направлениях, вовремя вносили правки. Отдельные фрагменты передавали друг другу в 2D- и 3D-форматах DWG, а некоторые вопросы решали при личных встречах. В итоге проектная и рабочая документация была разработана в срок. Проект прошел экспертизу в Минске и получил положительное заключение.

Работа с ВІМ-моделями - даже в разных программах - позволила в разы сократить время проектирования, существенно снизить трудозатраты и свести к минимуму количество ошибок при создании геометрически сложного объекта. Сотрудники компании "Белэнергомаш" отмечают, что при обмене информацией в виде чертежей затраты времени на обработку данных от смежников выросли бы в несколько раз с высокой вероятностью не учесть какие-либо важные моменты. Отсутствие нестыковок между разными частями большого проекта. в свою очередь, положительно сказалось на сроках строительства.

В итоге стадия "А" (проект по белорусской классификации) была выполнена за три месяца. Стадия "С" (рабочая документация) разрабатывалась немногим более года с несколькими перерывами на получение расчетов ветровых и снеговых нагрузок от специализированных организаций и из-за изменения архитектуры. Без этого нельзя было обойтись из-за уникальной формы сооружения.

#### **Почему Tekla Structures?**

Компания "Белэнергомаш" более 10 лет проектирует металлоконструкции в Tekla Structures. Первые лицензии она приобрела еще в 2008 году, а полный переход конструкторского отдела на это программное обеспечение произошел в 2014 году.

Прежде чем выбрать ВІМ-платформу, специалисты протестировали несколько решений. При разработке проекта пассажирского терминала московского аэропорта "Внуково" плошалью 100 000 м<sup>2</sup> компания использовала три программных продукта: NX (прежнее название -Unigraphics), САТІА и Tekla Structures. Послелняя ВІМ-платформа проявила себя как самая производительная, отмечают представители "Белэнергомаш": в этой программе удалось максимально быстро спроектировать детали коннек-**TODOR** 

Сегодня в активе организации множество объектов, реализованных в Tekla Structures. Среди них крытый конькобежный центр и большая ледовая арена для хоккея с шайбой в Сочи; футбольный стадион на 45 000 зрителей в Казани: купол амфитеатра Всероссийского детского центра "Орленок" в Краснодарском крае; спортивная арена на 45 000 мест в Саранске и другие объекты. Одним из главных преимуществ работы в ВІМ-платформах специалисты компании "Белэнергомаш" называют оперативность взаимодействия сторон. При малейшем сомнении в правильности проектного решения его можно согласовать с партнерами, направив им модель в формате IFC, и получить ответ всего через несколько минут.

> По материалам компании "Белэнергомаш"

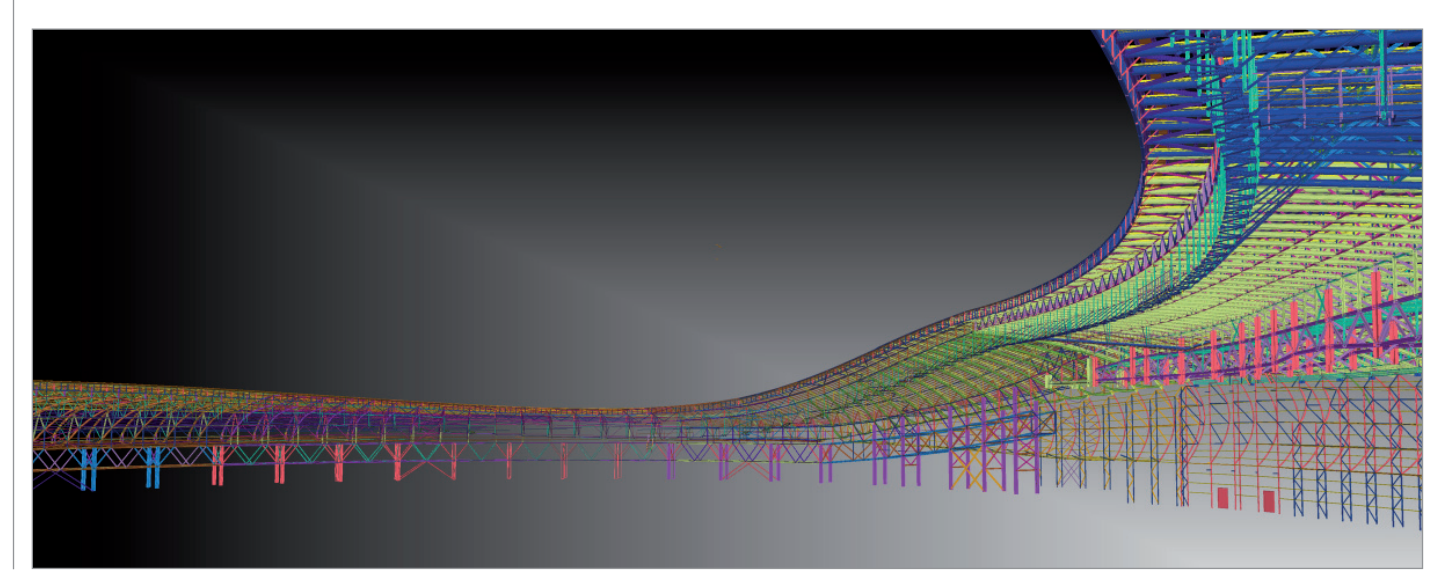

# **РАСЧЕТ УЗЛОВ СТАЛЬНЫХ КОНСТРУКЦИЙ КОМПОНЕНТНЫМ МЕТОДОМ КОНЕЧНЫХ ЭЛЕМЕНТОВ**

**Предлагаем вашему вниманию описание компонентного метода конечных элементов, который широко применяется в европейской практике при расчете узлов стальных конструкций.** 

**Именно этот метод используется в программе IDEA StatiCa Connection, которая предоставляет конструкторам надежные и проверенные инструменты для инженерного анализа, расчета и проверки по нормам (в том числе российским) узлов стальных конструкций.**

#### Расчет узлов стальных конструкций. Состояние вопроса

Сегодня трудно представить себе расчет какой-либо конструкции без использования современных программно-вычислительных комплексов (ПВК). По мере развития информационных технологий функциональные возможности ПВК расширяются, позволяя решать всё более сложные задачи, в том числе с учетом физической, геометрической и конструктивной нелинейности. Создаваемые модели зданий и сооружений максимально приближаются к реальности, учитывая жесткость соединений элементов, нелинейную работу материала и др. В большинстве случаев чрезмерная детализация подготавливаемой расчетной схемы и учет различных типов нелинейности являются неоправданными с точки зрения затрачиваемого на это времени. Чтобы избежать излишней детализа-

ции расчетной схемы, при расчете зданий и сооружений используются различные упрощения. К примеру, все линейно-протяженные конструкции – балки, колонны – моделируются стержневыми элементами; плоские элементы – плиты и стены – пластинчатыми элементами или просто нагрузками. Сопряжения элементов друг с другом и конструкций с основанием также описываются упрощенно. Реальные размеры соединений не учитываются, равно как и их жесткость. Все узлы условно делятся на "жесткие" (передающие вращательные усилия) и "шарнирные" (не воспринимающие моменты) (рис. 1).

В пункте 5.1.1 раздела 5 Еврокода 1993- 1-8-2009 отмечено, что в расчете следует учитывать влияние работы соединений на распределение внутренних усилий и моментов в конструкции. В этом же разделе приводится чуть более широкая классификация узлов по типу модели: они делятся на шарнирные, жесткие и полужесткие. Зачастую при составлении расчетной схемы здания или сооружения конструкция узлов заранее неизвестна и прорабатывается уже после выполнения расчета. Поэтому может слу-

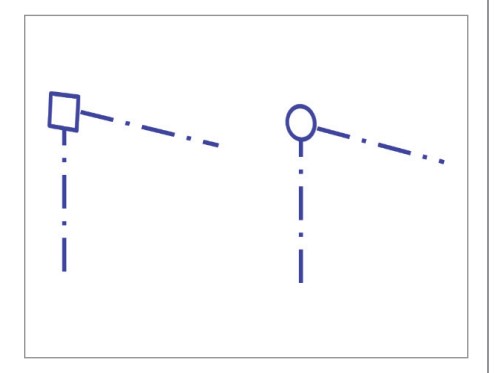

Рис. 1. Жесткое (слева) и шарнирное (справа) сопряжение элементов

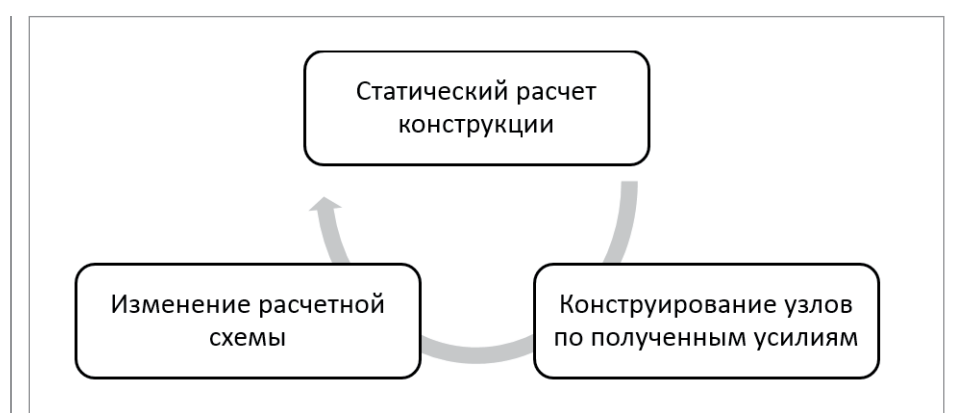

Рис. 2. Повтор процесса статического расчета конструкции при изменении расчетной схемы

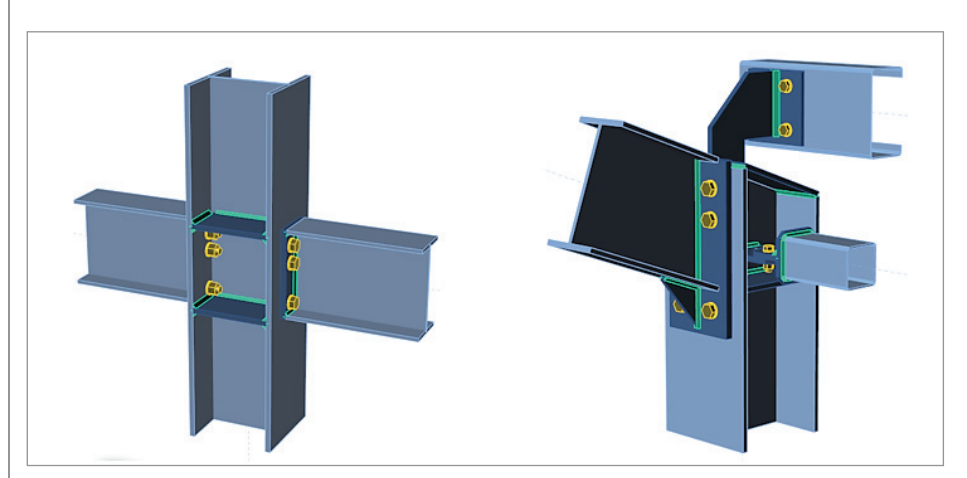

Рис. 3. Типовой (слева) и нестандартный (справа) узлы

читься так, что узел, который ранее считался жестким, после конструирования окажется полужестким, что в свою очередь приведет к перераспределению усилий. Таким образом, усилия, по которым подбирались диаметры болтов, катеты сварных швов и толщины ребер жесткости, могут измениться, и статический расчет конструкций придется проводить несколько раз (рис. 2).

Даже в случае простых схем с небольшим количеством конструктивных элементов процесс может занять довольно много времени: каждый узел должен быть сконструирован должным образом, чтобы воспринять полученные усилия. Использование типовых решений (серии, пособия) позволит упростить процесс, однако при расчете конструкций сложной формы зачастую требуется детальная проработка нестандартных узлов.

Расчет стандартных узлов (рис. 3, слева) можно выполнить вручную - для них существуют различные пособия, серии и нормативные документы. Нестандартные узлы (рис. 3, справа) всегда требуют составления сложной наукоемкой модели, описывающей их поведение в составе конструкции. Обычно расчет выполняется с помощью ПВК, реализующих МКЭ в чистом виде.

При составлении модели узла, как правило, возникает ряд проблем. Рассмотрим основные из них.

- Поведение материала. При переходе **Contract Contract** к расчету узлов все большее влияние на работу модели конструкции оказывают локальные эффекты - места изменений сечения, точки приложения сосредоточенных нагрузок и расположение отверстий. Кроме того, необходимо учитывать нелинейную работу материала, поскольку игнорирование локальных пластических деформаций приводит к его перерасходу. Для стали, как правило, используется диаграмма Прандтля упруго-идеально-пластическая.
- Описание модели сварных швов. Способ задания этих элементов в расчетной схеме непосредственно сказывается на результатах. Сварные швы часто заменяются абсолютно жесткими телами, соединяющими детали, или же просто объединением перемещений. Как в первом, так и во втором случае реальная жесткость сварного шва не учитывается. Наи-

более точным способом будет моделирование сварки при помощи объемных или плоских конечных элементов, однако в случае нестандартных узлов это может вызвать определенные трудности при построении сетки конечных элементов.

- Модель болтов. Самые распространенные модели болта - пространственный стержень и упругая связь между двумя узлами. В такой постановке можно оценить усилия в болтах и сравнить их отклонение от лопускаемых. Однако при таком упрощении не учитываются различные факторы локального масштаба: смятие пластин телом болта, славливание детали под шайбой и др. Для решения данной проблемы можно использовать объемные элементы, но это существенно усложнит схему и увеличит время расчета.
- Оценка усилий и напряжений. При моделировании сварных швов объединением перемещений оценка их прочности становится невозможной. Хотя именно в них зачастую развиваются пластические деформации. Если сварные швы залавать объемными элементами, то для оценки несущей способности шва прилется анализировать большое количество данных величины нормальных и касательных напряжений в каждом конечном элементе.
- Учет конструктивной нелинейности **COL** и локальных эффектов. При большом количестве соприкасающихся поверхностей моделирование контактов становится сложной проблемой, для решения которой требуется задавать специальные конечные элементы, работающие только на сжатие. Это справедливо также и для зон контакта шайбы и пластины в составе болтового соединения.

Способ решения всех этих проблем непосредственно отражается на корректности результатов. Модели должны отражать реальное поведение составных частей узла. В российских нормах отсутствуют четкие рекомендации по использованию моделей, назначению жесткостей элементов и предельного уровня пластических деформаций в узле. Поэтому приходится руководствоваться общими положениями механики. Для получения достоверных и надежных результатов необходимо проводить верификацию и валидацию расчетных моделей путем сопоставления с результатами натурных испытаний.

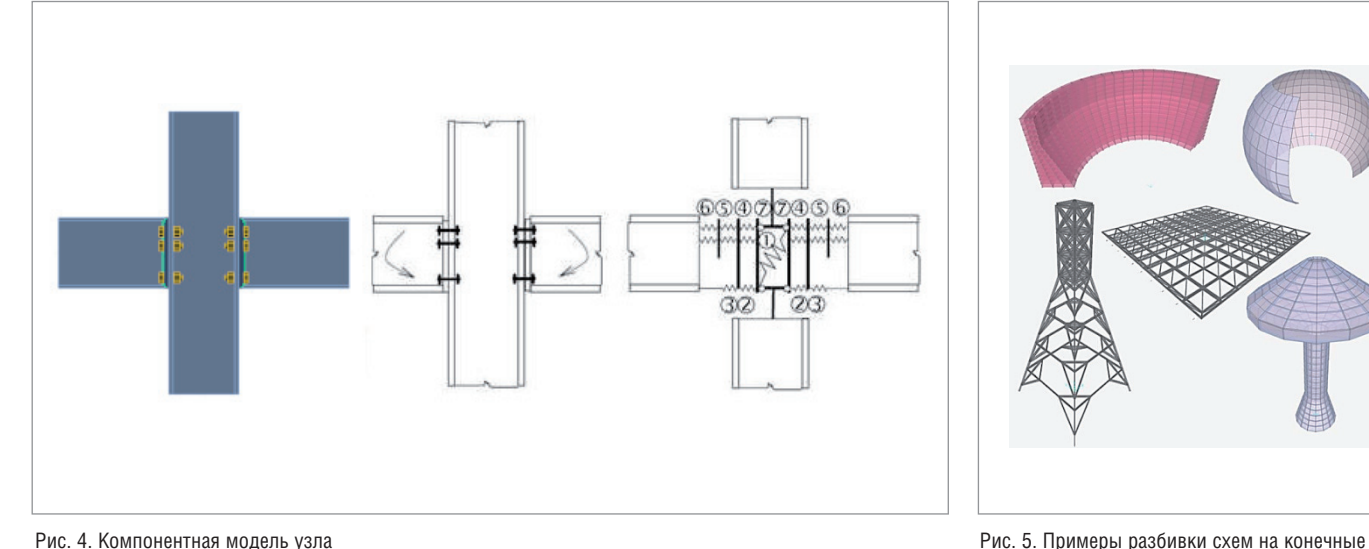

элементы

#### Зарубежная практика расчета стальных узлов. Компонентный метод конечных элементов

В зарубежной практике расчета соединений стальных конструкций широкое распространение получил компонентный метод (КМ). Суть его заключается в том, что узел рассматривается как совокупность связанных друг с другом элементов – компонентов. Для заданного узла по определенным правилам строится расчетная модель, состоящая из упругих связей и стержневых элементов, воспринимающих продольные, поперечные, изгибные и крутильные деформации. На рис. 4 каждому компоненту (стержню или пружине) соответствует своя цифра.

- 1. Стенка колонны, работающая на срез.
- 2. Стенка колонны, работающая на сжатие.
- 3. Полка и стенка балки, работающие на сжатие.
- 4. Полка колонны, работающая на изгиб.
- 5. Болты, воспринимающие растяжение.
- 6. Фланец, воспринимающий изгиб.
- 7. Стенка колонны, работающая на растяжение.

В результате расчета в каждом компоненте находятся усилия и напряжения, которые в дальнейшем могут быть использованы для необходимых проверок узла (на прочность, устойчивость и др.) в соответствии с требуемыми нормами проектирования.

Компонентный метод применяется в качестве основного в европейских нормативных документах (EN 1993-1-8-2009). Он значительно упрощает процесс расчета типовых узлов: для них может использоваться единая компонентная модель, элементы которой будут иметь различные физико-механические характеристики, но одинаковое взаимное расположение. Но даже при небольших изменениях топологии узла его компонентную модель придется менять. Этот факт является основным недостатком данного метода – он имеет существенные ограничения при расчете узлов произвольной формы.

Такого недостатка лишен метод конечных элементов (МКЭ), позволяющий решать практически любые задачи, с которыми сталкиваются инженеры, – от линейных расчетов плоских рам и балок на статические нагрузки до динамических нелинейных расчетов сложных систем в трехмерной постановке. Сложная, иногда неправильная форма расчетной области в данном случае не имеет особого значения: она разбивается на простые составляющие – прямые стержни, пластины, тетраэдры и т.д., работа которых описывается известными физическими законами и геометрическими уравнениями (рис. 5).

Если КМ дополнить МКЭ, станет возможно моделировать узлы, не ограниченные стандартными шаблонами, а жесткость отдельных компонентов будет вычисляться автоматически, исходя из их геометрических и механических свойств. Эта идея принадлежит профессору Франтишеку Уайльду, заведующему кафедрой стальных и деревянных конструкций Чешского технического университета в Праге. Именно его кафедра в сотрудничестве с факультетом металлических и деревянных конструкций Технологического университета в Брно разрабатывала данную методику в рамках гранта на научно-исследовательскую работу. Для расчета узлов требовался подход, сочетающий в себе базовые положения КМ и универсальность МКЭ. Он получил название компонентного метода конечных элементов – КМКЭ (в оригинале – Component Based Finite Element Method – CBFEM).

Модель узла в КМКЭ обладает следующими преимуществами.

- *Универсальность.* КМКЭ подходит для большинства соединений различной конфигурации: опорных и рамных узлов, узлов покрытия и других узлов, распространенных в инженерной практике.
- *Удобство и быстрота работы с моделью.* Результаты привычных расчетов можно получить за меньшее время по сравнению с другими подходами.
- *Наглядность.* КМКЭ-модель предоставляет современному инженеру достаточное количество информации о поведении узла, его напряженнодеформированном состоянии и коэффициентах использования отдельных компонентов, а также о результатах общих проверок.

Немного позднее разработками университета заинтересовалась компания IDEA StatiCa, и КМКЭ был заложен в основу нового программного обеспечения IDEA StatiCa, предназначенного для расчета и проверки по нормам узлов стальных конструкций.

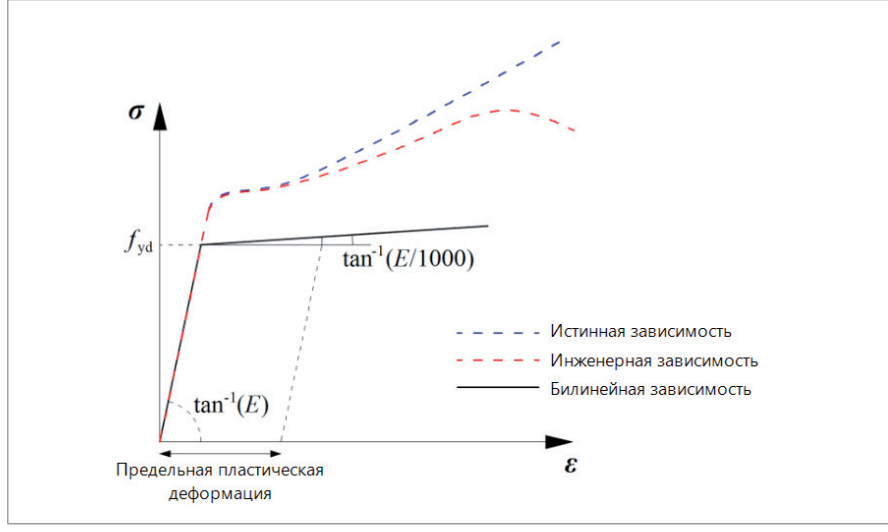

Рис. 6. Диаграммы работы стали в численных моделях

#### Программа IDEA StatiCa инструмент на основе КМКЭ

Основной целью при создании КМКЭ являлось получение модели узла, максимально приближенной к реальности и одновременно простой с точки зрения оценки результатов. В процессе разработки моделей компонентов, реализованных на сегодняшний момент в IDEA StatiCa, было выполнено большое количествотестовых расчетов, натурных ичис-

ленных экспериментов. Результаты проделанной работы представлены в книге "Benchmark cases for advanced design of structural steel connections", написанной профессором Франтишеком Уальдом в соавторстве с Любомиром Шабаткой, генеральным директором компании IDEA StatiCa. и лругими. Ознакомиться с этим материалом можно также на официальном сайте разработчика: www. ideastatica.com. Ниже приводится кра-

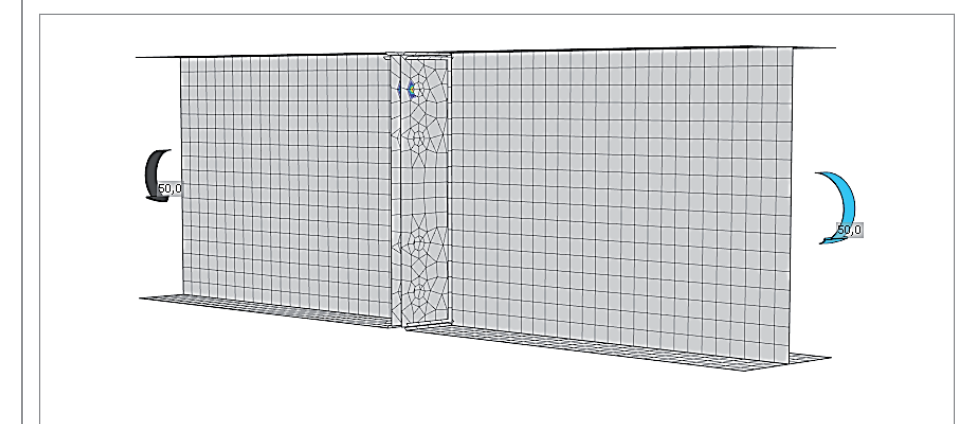

Рис. 7. Разбивка пластин на конечные элементы

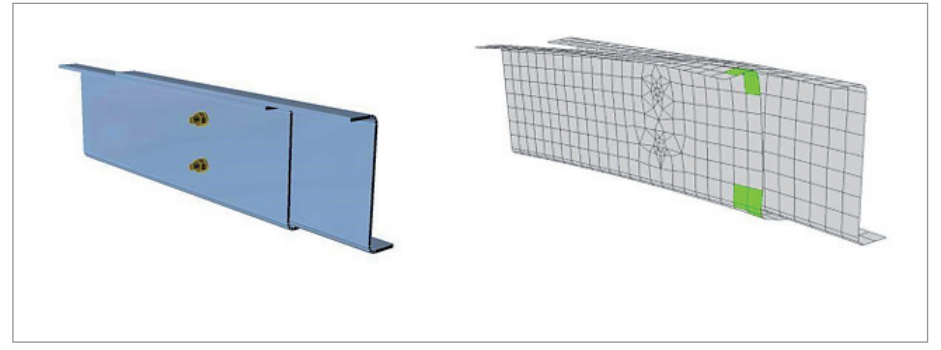

Рис. 8. Работа контактных зон между стенками и поясами Z-образных профилей

ткое описание моделей пластин. болтов и сварных швов, используемых в IDEA StatiCa.

- Модель материала. Для описания поведения материала, как правило, применяются следующие модели: упруго-идеально-пластическая, идеально-упругая с упрочнением и истинная зависимость напряжений от деформации. В IDEA StatiCa для стали используется диаграмма Прандтля (показана черным цветом на рис. 6) с небольшим наклоном вверх ветви. отвечающей за текучесть. Критерий наступления предельного состояния связывается с достижением главной продольной деформации максимальной величины
- Пластины и элементы. Сетка конечных элементов. Стенки и полки элементов, ребра жесткости, вуты и т.д. моделируются трех- и четырехузловыми конечными элементами оболочек с шестью степенями свободы в каждом узле (три поступательных и три вращательных). Все элементы имеют по пять точек интегрирования по толщине, в каждой из которых в результате расчета определяются нормальные и касательные напряжения и отслеживается момент наступления текучести.

Генерация сетки конечных элементов отдельно взятой пластины не зависит от других пластин. На конфигурацию сетки КЭ влияет расположение болтов, отверстий и вырезов. Разбивка происходит автоматически по заданным параметрам: максимальному и минимальному размеру КЭ (по умолчанию - 50 мм и 10 мм соответственно) (рис. 7).

- Контактные поверхности. Контактные зоны между пластинами существенно влияют на распределение напряжений между элементами узла. Решатель автоматически определяет узлы расчетной схемы, проникаюшие в соселние пластины, и вычисляет распределение контактных напряжений между этими узлами и пластинами. Это позволяет создавать контактные зоны с разной сеткой на пластинах (рис. 8).
- Сварные швы. Для моделирования сварных швов используются специальные упругопластические объемные элементы, учитывающие положение шва, его ориентацию и размеры. Момент наступления текучести отслеживается по величинам напряжений в сечении сварного шва (в объ-

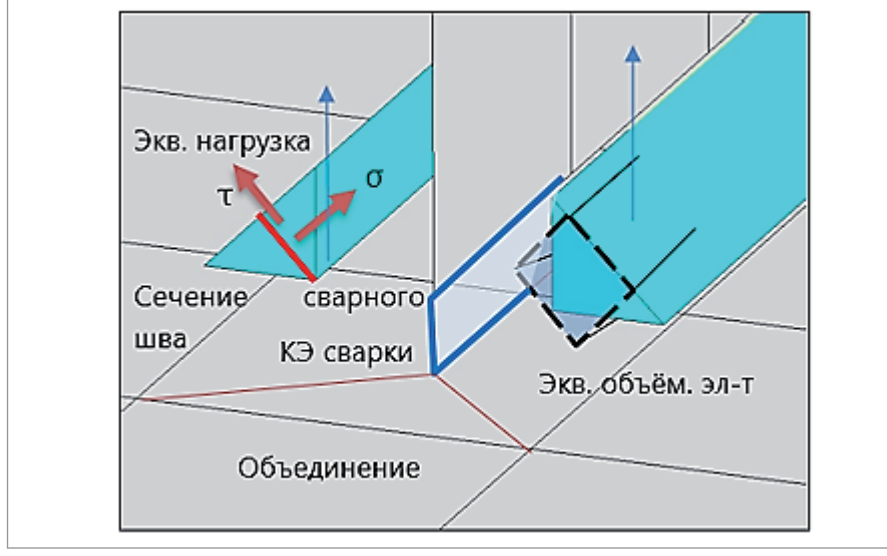

Рис. 9. Модель сварного шва в IDEA StatiCa

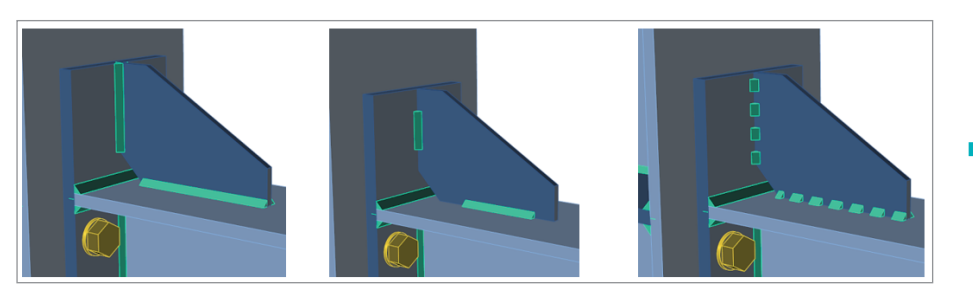

Рис. 10. Виды сварных швов. Слева направо: непрерывные, частичные и прерывистые

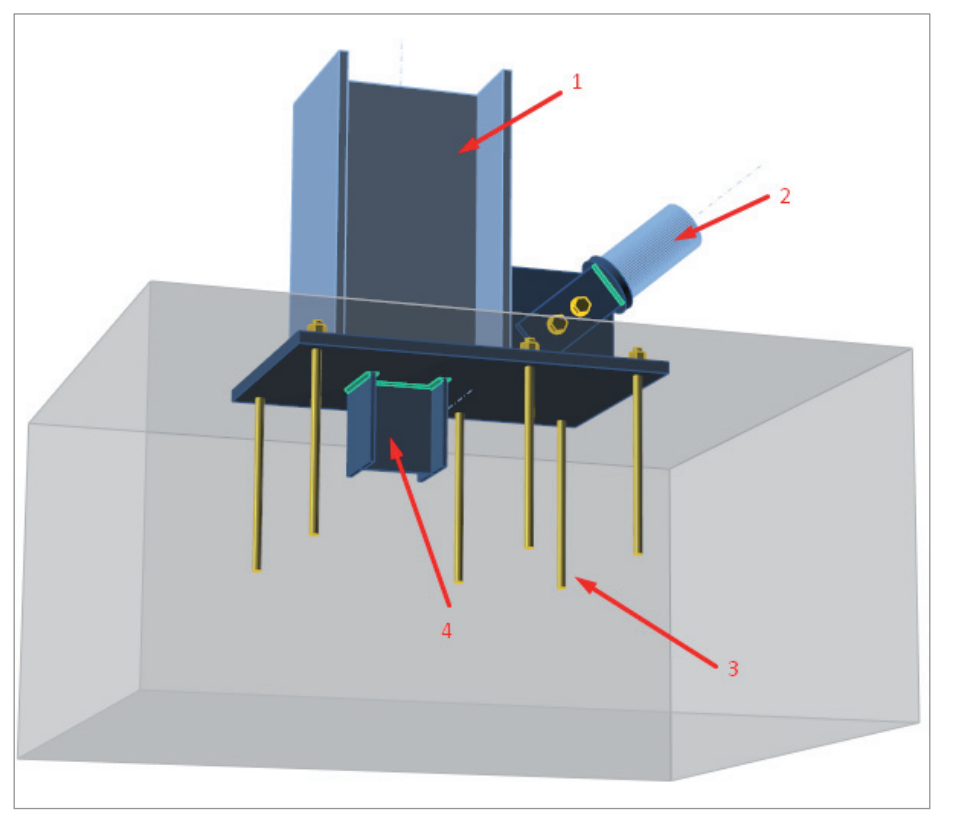

Рис. 11. Опорный узел (1 – колонна, 2 – подкос, 3 – анкер, 4 – противосдвиговой упор)

емном КЭ сварки). Такая модель показывает истинные значения напряжений, которые используются непосредственно для проверок (рис. 9). Конфигурация сварных швов может быть различной: они могут быть непрерывными, частичными и прерывистыми (рис. 10).

- *Обычные болты.* Болты моделируются нелинейными упругими связями, воспринимающими растяжение и срез. В окрестностях отверстия от болта на пластину передаются только сжимающие усилия. Это осуществляется при помощи специальных интерполяционных вставок между узлами тела болта и узлами краев отверстий. Отверстия под болты по умолчанию назначаются круглыми, но могут быть и овальными – в этом случае болты могут свободно смещаться вдоль длинной стороны, не воспринимая поперечных усилий в этом направлении. После выполнения расчета в каждом болте отображаются растягивающие и срезающие усилия.
- *Болты с предварительным натяжением.* Поведение таких болтов при растяжении аналогично обычным болтам с учетом усилия затяжки. Сдвигающее усилие в соединениях с преднапряженными болтами воспринимается не смятием пластин, а трением между ними (болтоконтактом). В IDEA StatiCa выполняется проверка фрикционных соединений на восприятие сдвигающего усилия болтоконтактом. Если наблюдается проскальзывание, преднапряженные болты не проходят проверку по деформациям.
- *Анкерные болты.* Анкерные болты используются, как правило, в опорных узлах (рис. 11).

Они моделируются по тем же принципам, что и обычные. Отличие состоит лишь в том, что анкерный болт с одного конца закрепляется в бетоне, а его длина определяется как сумма толщин шайбы, опорной плиты, слоя раствора и свободной длины анкера в бетоне.

 *Бетонные блоки.* При расчете опорных узлов колонн (см. рис. 11) фундамент моделируется упругим основанием Винклера-Пастернака. Жесткость фундамента определяется в зависимости от его модуля упругости и высоты.

С помощью IDEA StatiCa можно выполнить расчет узла в следующих режимах.

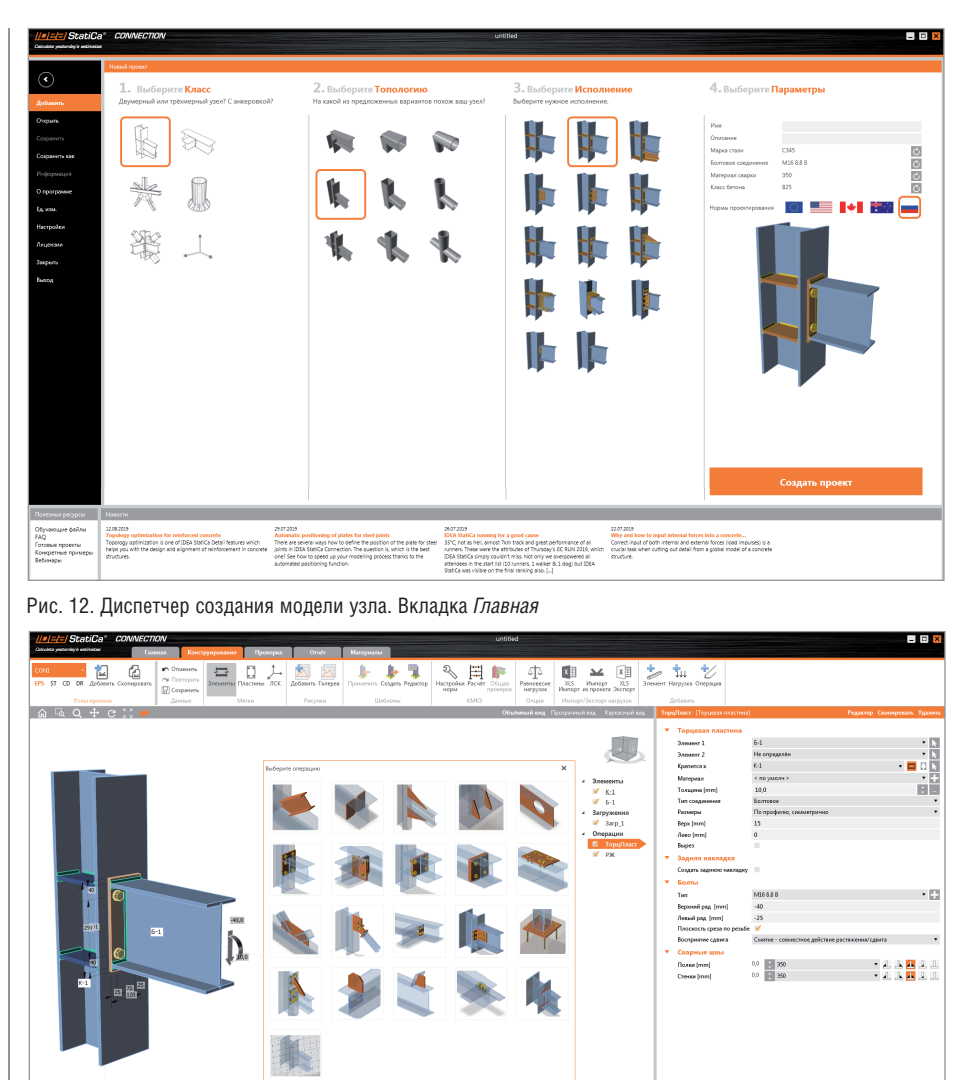

Рис. 13. Интерфейс IDEA StatiCa Connection. Вкладка Конструирование. Монтажные операции

#### 1. Определение НДС узла

После выполнения этого расчета IDEA StatiCa выводит изополя напряжений во всех пластинах, усилия во всех болтах и коэффициенты использования отдельных компонентов (болтов, анкеров, сварных швов) по заданным нормам проектирования

2. Расчет узла на устойчивость

В ходе этого расчета вычисляется критическая нагрузка - выводятся коэффициенты запаса устойчивости по первым шести формам.

3. Расчет жесткости прикрепления элемента

Этот режим позволяет определить вращательную и продольную жесткость прикрепления отдельных элементов к узлу. По результатам расчета

100

можно судить о том, каким в действительности является узел - жестким, шарнирным или полужестким. 4. Расчет узла на предельный момент Позволяет произвести расчет с учетом образования пластического шарнира в олном из элементов.

5. Расчет несущей способности узла В ходе этого расчета определяется предельная нагрузка, которая может быть воспринята узлом. Критерием является образование предельной пластической деформации или коэффициенты использования компонентов, превышаюшие  $100\%$ 

Для встраивания программы IDEA StatiCa в рабочий ВІМ-процесс разработан интерфейс, позволяющий импортировать данные из многих известных САD- и FEA-программ, таких как Tekla,

Advance Steel, Revit, SAP2000, ETABS, Robot и др. Данная возможность существенно упрощает процесс создания модели узла, его расчет и проверки по нормам. Это особенно удобно при работе со сложными и нестандартными узлами, количество которых даже в небольших моделях может достигать нескольких десятков.

#### **Интерфейс IDEA StatiCa Connection.** Пример расчета узла по СП 16.13330.2017

Первое, что видит пользователь, запуская IDEA StatiCa Connection, - это диспетчер создания модели узла на главной вкладке. Здесь задаются параметры, определяющие тип узла, взаимное расположение его элементов, характеристики используемых болтов, анкеров и сварных швов, марки стали, а также нормы проектирования, по которым будет выполняться проверка компонентов узла, - СП 16.13330.2017, Еврокод, американские, канадские или австралийские нормы. Выберем здесь СП 16.13330.2017. сталь С345Б, болты М16 класса 8.8 В и материал сварки - электроды Э50 (рис. 12). После нажатия кнопки Создать проект. расположенной в правой нижней части окна, открывается вкладка ленты Конструирование, где происходит дальнейшая работа с узлом. Все ребра жесткости, сварные швы, болты и подрезки элементов задаются с помощью так называемых "монтажных операций", понятных любому конструктору (рис. 13).

#### Расчет узла на действие поперечной силы и изгибающего момента

В свойствах монтажной операции Торцевая пластина (расположена в правой части окна, изображенного на рис. 13) назначим катеты сварных швов крепления балки к фланцу ( $k_e = 6$  мм для полок и 4 мм для стенки) и катеты сварных швов ребер жесткости колонны (k<sub>c</sub> = 6 мм). Здесь же задается тип болтов - доступны как обычные болты, так и болты с предварительным натяжением. Выберем напротив свойства Передача сдвигового усилия параметр Трение. Это значит, что теперь сдвиг в соединении будет восприниматься трением между соединяемыми деталями (рис. 14).

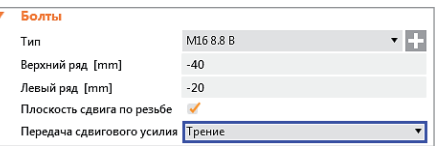

Рис. 14. Задание параметра Трение свойству Передача сдвигового усилия

Коэффициент трения можно задать в настройках – примем его равным 0,42. Сечение колонны – Дв\_20К2 (толщина полки  $t_f = 12,0$  мм), балки — Дв\_25Б2 (толщина полки  $t_f = 9$  мм), толщина ребер жесткости – 9 мм.

Приложим нагрузки – поперечную силу **Vz = -40 кН** и изгибающий момент **M = 10 кНм** – и перейдем на вкладку *Проверка*. Нажав кнопку *Расчет*, выполним упругопластический расчет с учетом физической нелинейности материала и проанализируем полученные результаты.

Согласно разделу 14.3 СП 16.13330.2017, преднапряженные болты М16 класса прочности 8.8 и класса точности В имеют следующие характеристики:

$$
R_{bh} = 0.7 \cdot R_{bum} = 0.70 \cdot 830 = 581,0 \text{ M} \text{ T} \text{a},
$$
  

$$
A_{bn} = 157 \text{ mm}^2
$$

Тогда по формулам пункта 14.3.3 СП 16.13330.2017 получим:

$$
Q_{bh} = \frac{R_{bh}A_{bh}\mu}{\gamma_h} = 581 \cdot 157 \cdot \frac{0,42}{1,12} \cdot 10^{-3} \text{ kH} = 34,21 \text{ kH},
$$

что полностью соответствует значению, вычисленному в IDEA StatiCa (рис. 15). Помимо срезающих и растягивающих усилий в результатах расчета приводятся коэффициенты использования отдель-

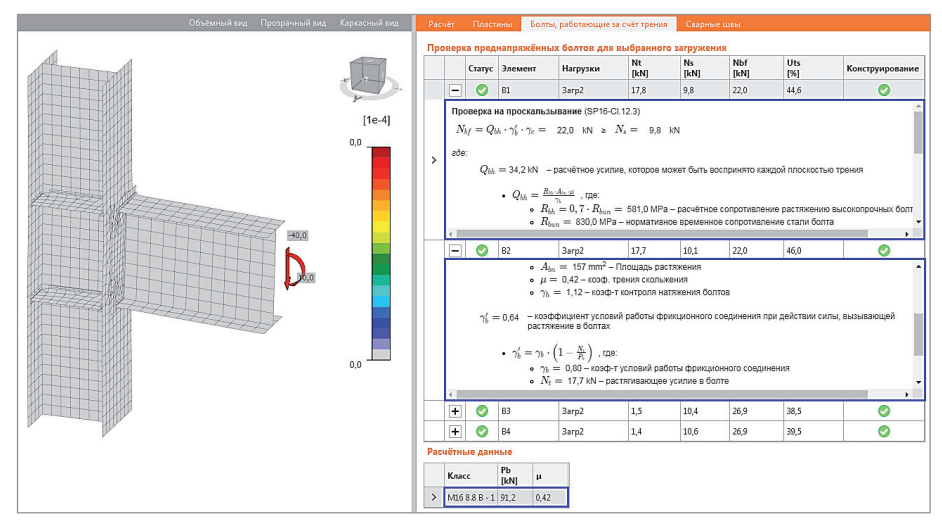

Рис. 15. Результаты расчета. Нормативные проверки

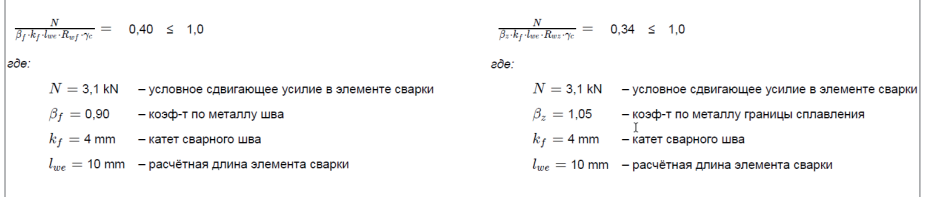

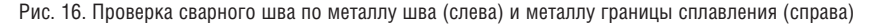

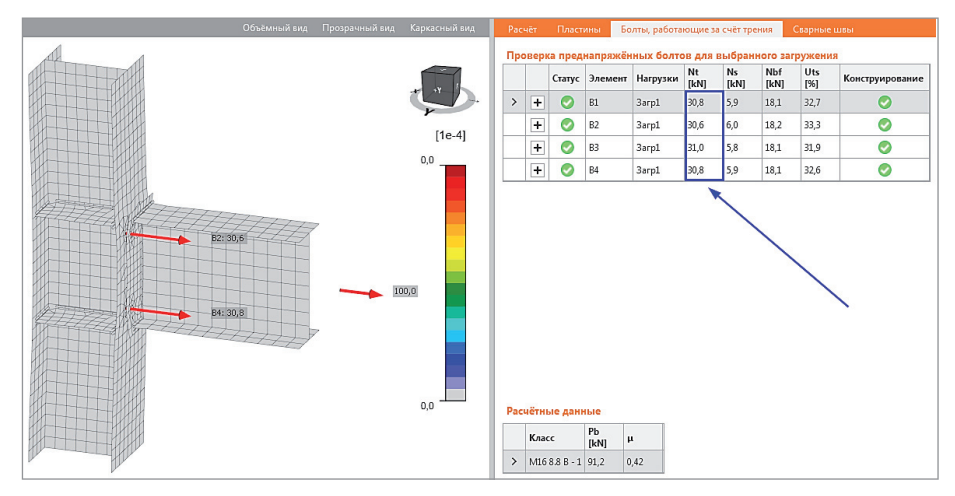

Рис. 17. Результаты расчета. Растягивающие усилия в болтах

ных компонентов в соответствии с выбранными нормами – болтов, сварных швов и т.д. Создание, расчет узла и вывод результатов занимают всего несколько минут.

Проверка сварных швов выполняется по двум сечениям: металлу шва и металлу границы сплавления (рис. 16). Для каждого КЭ сварки вычисляется приведенное сдвигающее усилие, которое подставляется в формулу из пункта 14.1.16. Все параметры швов (длины, катеты, расчетное сопротивление) берутся из модели узла в IDEA StatiCa.

**Расчет узла на действие продольной силы** Произведем аналогичный расчет на действие только продольной силы **N = 100 кН** и проанализируем растягивающие усилия в болтах.

Результаты численного расчета в IDEA StatiCa приведены на рис. 17. Сумма продольных усилий составляет 30,8 +  $30.6 + 31.0 + 30.8 = 123.2$  кН и превышает заданное значение в 100 кН, так как при расчете в IDEA StatiCa учитывается жесткость фланца – здесь имеет место "рычажный" эффект.

#### Заключение

В настоящее время IDEA StatiCa Connection является единственным в России программным продуктом для автоматизированного расчета узлов компонентным методом конечных элементов. Программа полностью переведена на русский язык, локализована и имеет сертификат соответствия. Благодаря обширной библиотеке встроенных шаблонов, а также интуитивно понятному и профессионально проработанному интерфейсу создание, расчет и проверка узла по нормам занимают всего несколько минут. Наличие прямого взаимодействия с другими CAD- и FEA-программами для проектирования и расчетов, такими как Tekla, Advance Steel, Revit, SAP2000, ETABS, Robot, позволяет встроить IDEA StatiCa в рабочий BIM-процесс. Программа значительно упрощает работу инженеров-конструкторов, делает ее более эффективной и продуктивной, а также обеспечивает высокое качество и надежность получаемых результатов.

*Руслан Бароев, инженер отдела САПР строительных конструкций НИП-Информатика Тел.: (812) 321-0055 E-mail: ruslan.baroev@nipinfor.ru*

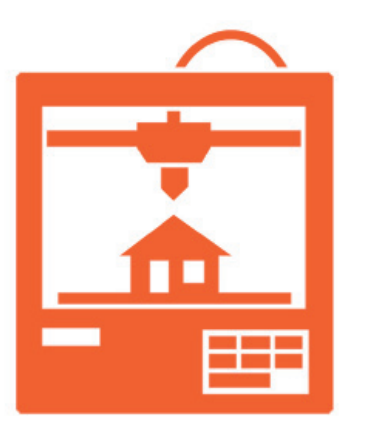

# **• АДДИТИВНОЕ ПРОИЗВОДСТВО** И ЗО-ПЕЧАТЬ: ЧТО НУЖНО ЗНАТЬ В ПЕРВУЮ ОЧЕРЕДЬ

ддитивное производство процесс соединения материалов для создания объектов на основе данных трехмерных моделей (как правило, послойно, в отличие от субтрактивного метода и метода формовки). В разное время использовались такие термины, как аддитивное изготовление, аддитивные процессы, аллитивные метолы, аллитивное послойное производство, послойное производство, изготовление твердотельных изделий произвольной формы и изготовление изделий произвольной формы. В этой динамично развивающейся отрасли быстро появляются новые термины. 3D-печать, согласно стандарту ISO/ ASTM 52900, - это изготовление объектов путем нанесения материала печатной головкой, с помощью сопла или другой технологии печати. В прошлом этот термин ассоциировался с недорогими станками невысокой производительности. Однако сейчас это не так: термины "аддитивное производство" и "3D-печать" означают одно и то же.

"Аддитивное производство" (Additive Manufacturing) - официальный отраслевой термин, утвержденный организациями по станлартизации ASTM и ISO. однако словосочетание "3D-печать" более распространено и фактически стало стандартом. Особенно широко оно используется в СМИ, терминологии стартапов, инвесторов и других сообществ.

К аддитивному производству (АП) относятся несколько различных процессов. Излелия можно создавать послойно путем:

• экструзии;

102

- разбрызгивания (струйного напыления):
- УФ-отверждения;

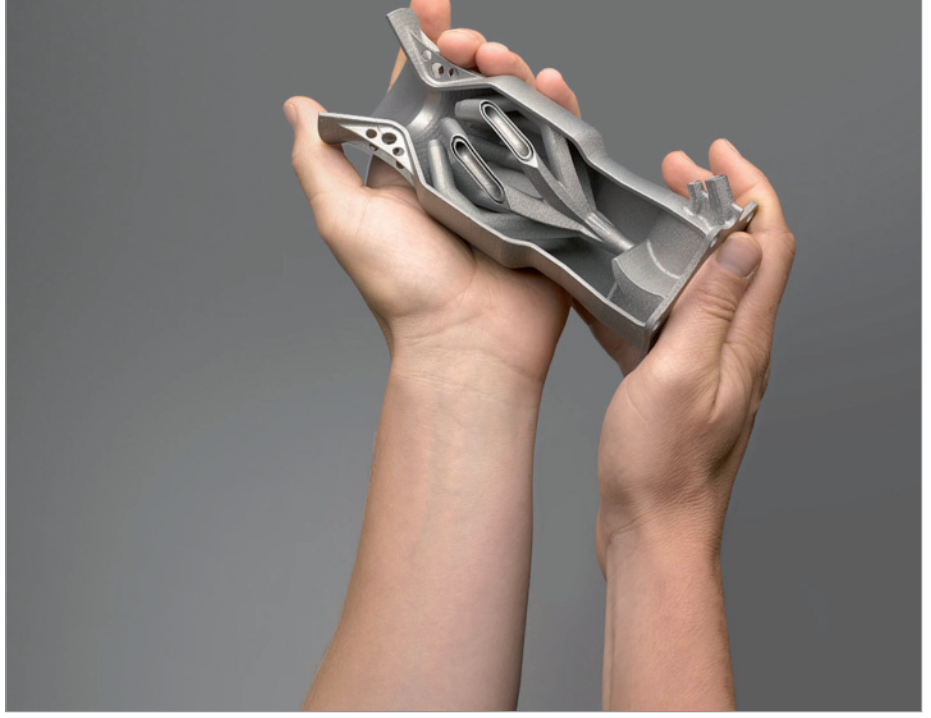

Одно из преимуществ аддитивных технологий - возможность создания объектов сложной формы и структуры с высокой точностью

- Пламинирования;
- сплавления материалов.
- Основные технологии, применяемые при созлании излелий на аллитивных установках:
- SLM/DMP (Selective Laser Melting / Direct Metal Printing) - селективное лазерное плавление металлического порошка по математическим CADмоделям при помощи иттербиевого лазера;
- $SLA$  (Laser Stereolithography) лазерная стереолитография. Основана на послойном отверждении жидкого материала под действием лазера;
- SLS (Selective Laser Sintering) селективное лазерное спекание пол лучами лазера частиц порошкообразного материала до образования физического объекта по заданной CAD-модели;
- FDM (Fused Deposition Modeling) метод послойного наплавления с использованием пластиковой нити;
- $\blacksquare$ MJP (MultiJet Printing) - MHOTOструйное моделирование с помощью фотополимера или воска;
- × CJP (ColorJet Printing) - технология полноцветной 3D-печати путем склеивания специального порошка на основе гипса.

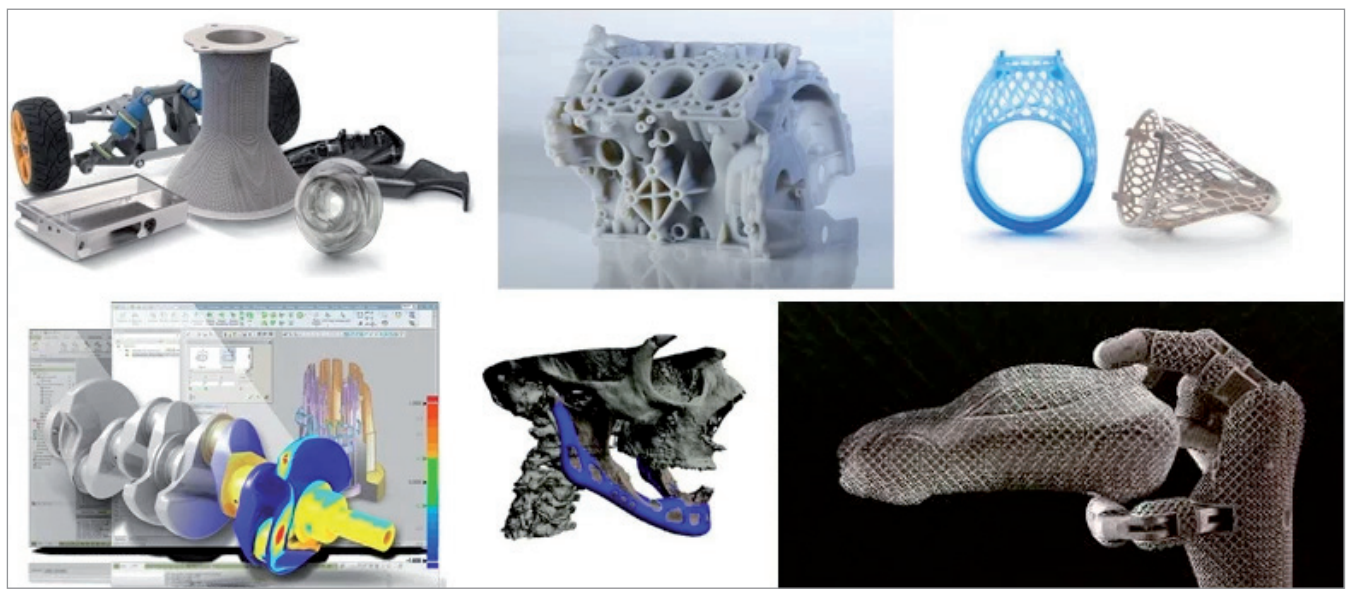

3D-печать активно используется в авиакосмической, автомобильной, нефтегазовой промышленности, в судостроении, медицине, ювелирном деле и многих других отраслях

Основные материалы, используемые в аддитивных процессах:

- воск;
- пастообразные пластики;
- УФ- и фотоотверждаемые жидкие фотополимеры;
- керамонаполненные жидкие фотополимеры;
- гипсовый порошок;
- полистирол в виде порошка;
- стеклонаполненные, угленаполненные и металлонаполненные полиамиды в виде порошка;
- металлические сплавы в виде порошка и др.

Аддитивные технологии используются для создания физических моделей, прототипов, образцов, инструментальной оснастки и производства пластиковых, металлических, керамических, стеклянных, композитных компонентов и компонентов из биоматериалов. Принцип действия аддитивных установок основан на построении тонких горизонтальных слоев на основе 3D-моделей, созданных с помощью систем автоматизированного проектирования (САПР) и 3D-сканеров. Проектные и производственные предприятия используют АП для изготовления изделий потребительского, промышленного, медицинского и военного назначения, и это далеко не всё. Камеры, мобильные телефоны, детали двигателей, внутренняя отделка автомобилей, детали и узлы самолетов, станки и медицинские имплантаты – лишь начало обширнейшего списка продуктов аддитивного производства.

АП упрощает и ускоряет процесс разработки продукции. Компании прибегают к аддитивным технологиям, стремясь сократить время производства, повысить качество продукции и сократить затраты. В качестве средства визуализации 3D-печать помогает предприятиям определить вероятность создания дефектной или неудовлетворительной продукции. Кроме того, разрабатываются методы, процессы и системы для изготовления оснастки. Первые попытки были направлены на быстрое создание оснастки – например, форм для литья под давлением, – но они не были успешными.

В последнее время 3D-печать стали использовать для повышения качества оснастки для литья под давлением. В некоторых областях АП применяют для получения результатов, недостижимых при использовании обычных станков. В других производствах аддитивные технологии используются для создания таких инструментов для изготовления и сборки, как зажимные устройства, крепления, шаблоны и направляющие для сверления и резки.

3D-печать оказывает большое влияние на производство многих продуктов. Предприятия – крупные и малые – успешно применяют технологии для производства готовых изделий. По мнению экспертов, производство готовых изделий станет крупнейшей областью применения аддитивных технологий. Эта технология может повлиять на производство больше, чем другие, традиционные, методы.

Отрасль продолжает развиваться, возникают новые методы, технологии, материалы, прикладные задачи и бизнесмодели. Расширяется география и сфера промышленного применения АП. Аддитивные технологии уже оказали огромное влияние на развитие проектирования и производства, в будущем их роль будет все больше возрастать.

В России рынок 3D-технологий достаточно молод, но уже показывает динамичный рост (по данным Роснано<sup>1</sup>, около 30% в год). Все больше компаний осознают потребность в применении аддитивных методов в производстве и научных исследованиях. Есть организации, которые активно занимаются сертификацией материалов и уже тестируют 3D-принтеры собственного производства. На предприятиях появляются лаборатории по разработке и внедрению 3D-решений на отдельных участках технологического цикла.

Сегодня речь о полном переходе на аддитивные технологии не идет – пока что они способны эффективно дополнять классические процессы или заменять их на каком-то определенном участке цикла. Тем не менее, многие эксперты отрасли утверждают, что в недалеком будущем аддитивное производство станет неотъемлемой частью технологических процессов на предприятии.

> *Семен Попадюк, эксперт iQB Technologies Опубликовано: www.blog.iqb-tech.ru*

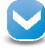

*1*

 *См.: Аддитивные технологии: время искать новые ниши. Интервью генерального директора ТИК "ЛВМ АТ" Олега Лысака (https://www.rusnano.com/about/press-centre/news/20170113-umpro-interviyu-oleg-lysak.html).*

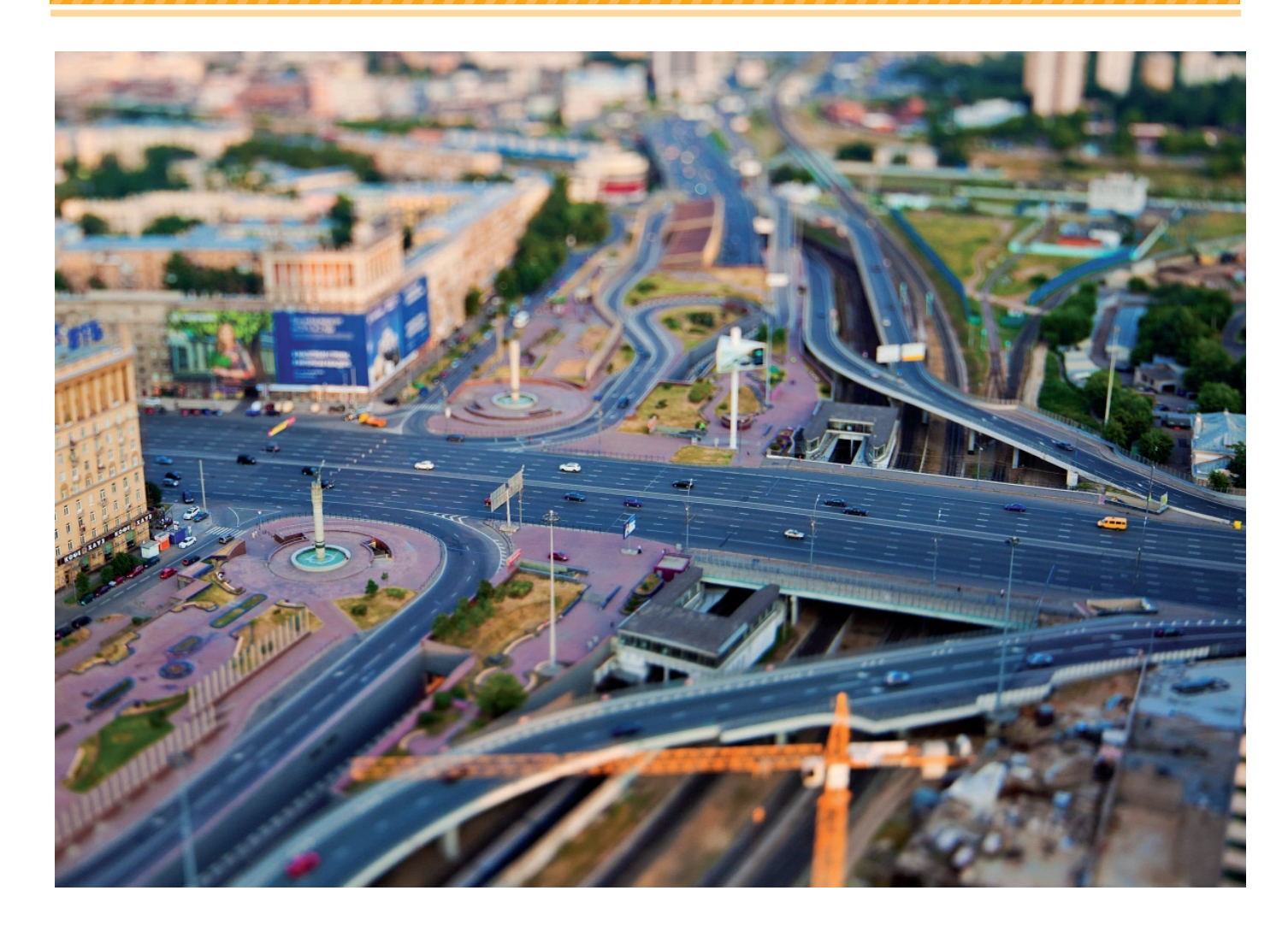

# **Д***О***РОГИ ДОР***О***ГИ?**

### **Что нужно для выхода на рынок изготовления дорожных знаков**

В России, как известно, издревле две беды. Первая из них подле-<br>жит компетенции педагогики, психологии и сферы образова-<br>ния. А здесь мы поговорим о второй бедве беды. Первая из них подлежит компетенции педагогики, психологии и сферы образоваде, точнее, об одном, казалось бы, незначительном, но на самом деле немаловажном ее аспекте – о дорожных знаках. Бескрайние просторы, разнообразные климатические условия, обширная сеть дорог (различающихся качеством, благоустройством и информационным обеспечением), а также постоянно увеличивающееся число порой отчаянно торопливых участников дорожного движения диктуют новые условия рынку изго-

товления дорожных знаков, указателей, знаков безопасности, и, конечно же, знаков дорожно-ремонтных работ. Ежедневная потребность в их оперативной печати растет с завидным постоянством. Сегодня вниманию читателей мы предлагаем передовое решение, основанное на многолетнем европейском опыте производства дорожных знаков и приведенное в соответствие отечественным стандартам.

Это решение основано на трех составляющих: плоттер Mutoh (Япония) + планшетная режущая система Summa F Series (Бельгия) + ламинатор Neschen (Германия). Рассмотрим их подробнее.

#### Оперативная печать дорожных знаков

Постоянно увеличивающаяся номенклатура дорожных знаков, варьирование типоразмеров и ужесточение требований к качеству

материалов вынуждают постоянно подстраиваться под меняющиеся обстоятельства. Достичь этого позволяет цифровая печать изображений на световозвращающей самоклеящейся пленке, которая на сегодняшний день успешно вытесняет метод трафаретной печати. И это неудивительно, учитывая значительное повышение мобильности и производи-

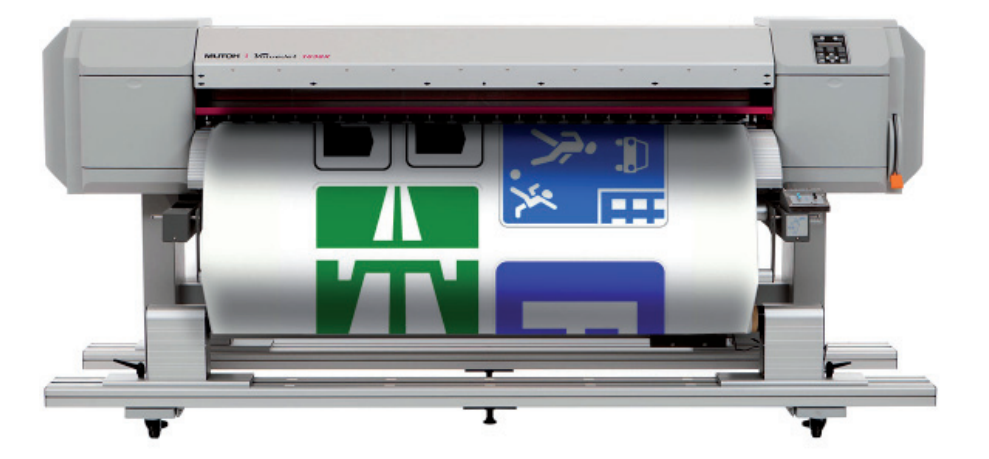

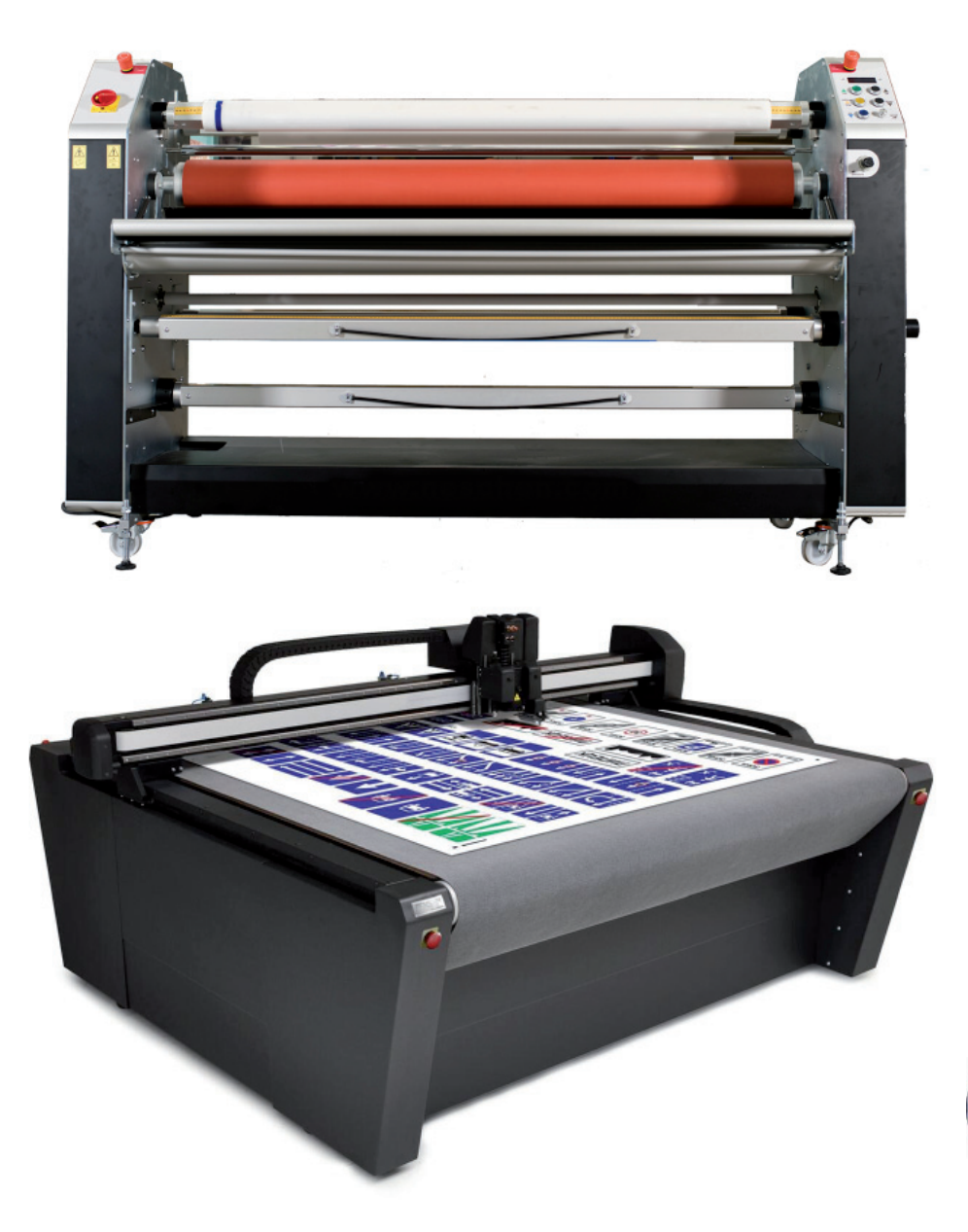

тельности при удешевлении процесса производства, которое она обеспечивает. Кроме того, цифровая печать - альтернатива и технологии аппликации, которая имеет массу недостатков, таких как многослойность изображения, высокая трудоемкость процесса изготовления и временные затраты. Автоматизация производства исключает ручные операции (резку внутренних изображений, букв. их аппликирование и т.д.) и позволяет эффективно перераспределять трудовые ресурсы, расширять производственные мощности и существенно экономить время.

Экосольвентные плоттеры Mutoh разработаны и производятся в Японии. Они пользуются заслуженным признанием среди крупнейших производителей дорожных знаков в Европе, Америке и России благодаря своим высоким технико-экономическим показателям. надежности и качественному нанесению изображений на световозвращающие пленки.

Универсальность и широкий функционал, значительно превосходящий возможности аналогов других компанийпроизводителей в этой ценовой категории, - ключ к успеху экосольвентных плоттеров Mutoh.

#### Защита дорожных знаков

Ламинирование защищает дорожный знак от механических повреждений, атмос-

ферных осадков, а также продлевает срок службы изделия в широком температурном диапазоне. Защитный ламинирующий слой нивелирует проблему граффити-вандализма, что также повышает долговечность изделия.

Рулонные ламинаторы Neschen (Германия) - важное звено в автоматизированном процессе изготовления дорожных знаков. Належная конструкция, эргономичная контрольная панель, высокие скоростные характеристики, минимальные отходы производства, предоставленная оператору возможность самостоятельно осуществлять техническое обслуживание - все это позволяет назвать ламинаторы Neschen лучшими в своем классе.

#### Резка дорожных знаков

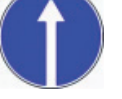

В соответствии с действующими ГОСТами дорожные знаки и указатели должны изготавливаться из сертифи-

цированных световозвращающих пле-

нок трех типов. Разные типы пленок имеют разную интенсивность световозвращения и состоят из разных оптических элементов (микростеклошарики, оптическая система из микропризм и др.). "Тело" пленок (PVC или PP) наряду с оптическими элементами состоит из защитного слоя, пленка имеет довольно большую толщину. Кроме того, не следует забывать, что между пленкой и подложкой находится клеевой слой. После ламинирования добавляется еще слой ламината. В конечном ито-

ге получается многослойный, толстый, плотный, тяжелый в обработке материал, который задает ряд ограничений при раскрое. Такие детали не имеют значения, если резка осуществляется вручную – гильотинным резаком или вырубным штампом, однако они очень важны при выборе оборудования для плоттерной резки. Компания Summa – разработчик и производитель высококлассных режущих плоттеров – учитывает эти особенности и постоянно совершенствует и расширяет модельный ряд своего оборудования.

Появившиеся на рынке планшетные режущие системы Summa F Series открыли новые возможности высокопроизводи-

тельного раскроя световозвращающих пленок. Эти системы оснащены самыми передовыми тангенциальными режущими головками с давлением ножа до 10 кг и рекомендованы производителями для изготовления дорожных знаков и указателей.

Планшетные режущие плоттеры Summa F Series характеризуются чрезвычайно высокой точностью резки. Они незаменимы при раскрое сложных световозвращающих пленок для изготовления дорожных знаков. Оснащенная разнообразным инструментом для резки и надсечки, система оборудована рулонной подачей материала. Конвейерная лента в комплексе с вакуумным прижимом обеспечивает высокоточный раскрой дорогостоящей световозвращающей пленки любой сложности. Стоит отметить, что эта система рассчитана на круглосуточную работу семь дней в неделю.

На сегодняшний день производство дорожных знаков и указателей на так называемом "классическом" оборудовании (трафаретная печать, гильотинные резаки и вырубные штампы, много ручного

труда и т.д.) постепенно уходит в прошлое. На смену идет цифровое оборудование, которое имеет массу преимуществ: минимальные требования к помещению; экологичность производства; возможность поэтапного формирования (наращивания оборудования); быстрое развертывание и приведение оборудования в рабочее состояние; минимальный штат сотрудников; высокая производительность; сверхоперативность и многовариантность выполнения работ; высо-

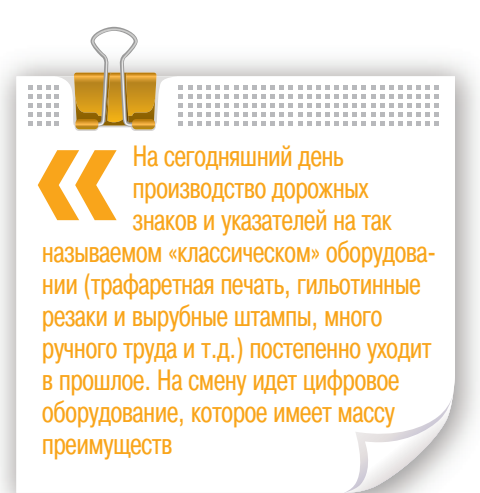

кое качество изготовленной продукции; минимальное количество ручных операций; минимизация отходов производства за счет оптимального использования пленок, ламината и их остатков; экономичность и высокая рентабельность производства.

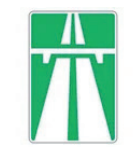

Фирма ЛИР является официальным дистрибьютором компаний Mutoh, Summa и Neschen на территории Российской Федерации и осуществляет ком-

плексное и поэтапное внедрение оборудования для производства дорожных

> знаков и указателей. Оборудование сертифицировано и успешно работает на больших и малых предприятиях России и Европы. Вместе с тем проблема ускоренного роста цифрового производства не просто актуальна и требует незамедлительного решения, она жизненно необходима для нашей страны с ее бескрайними просторами и обширной сетью очень разнообразно-своеобразных дорог.

> > *Евгений Люшин E-mail: lushin@ler.ru Алексей Капранов E-mail: Kapranov@ler.ru*

*Соблюдая все требования национального стандарта и правила применения дорожных знаков, представим бизнес-идею для выхода на рынок производства знаков дорожной безопасности России.*

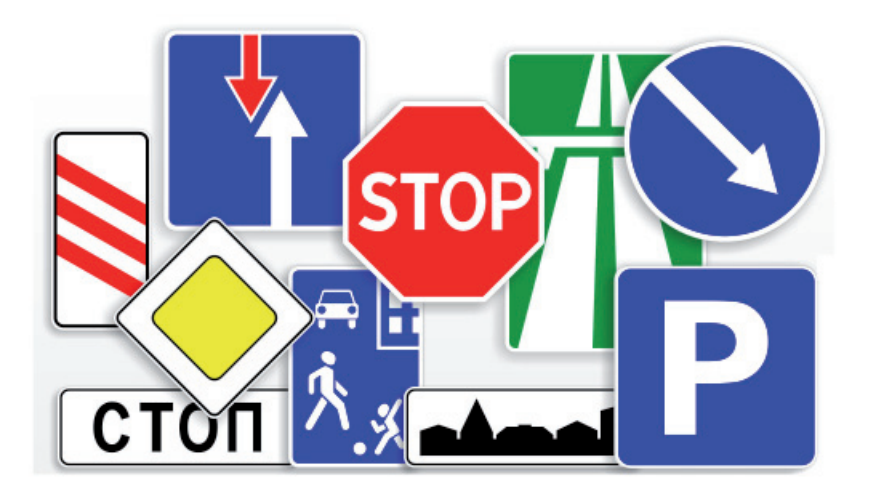
## Océ PlotWave 345 Océ PlotWave 365

производство архитектура машиностроение строительство

ШИРОКОФОРМАТНЫЕ ПРИНТЕРЫ, СПЕЦИАЛЬНО ПРЕДНАЗНАЧЕННЫЕ ДЛЯ ПРИЛОЖЕНИЙ САПР, РАБОТАЮЩИХ В СФЕРАХ ПРОИЗВОДСТВА, АРХИТЕКТУРЫ, МАШИНОСТРОЕНИЯ И СТРОИТЕЛЬСТВА.

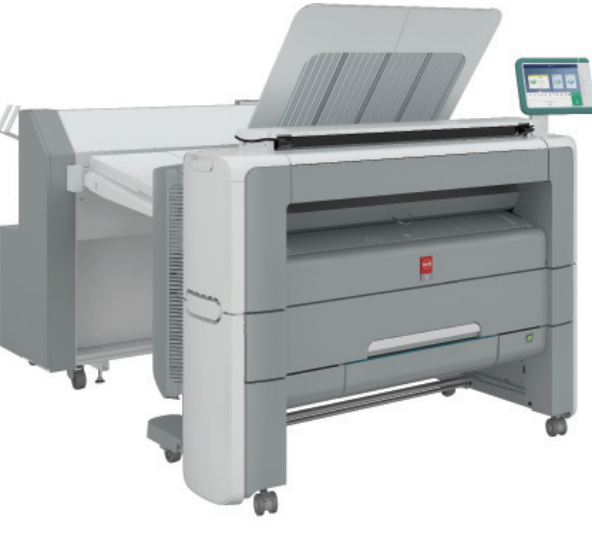

Монохромные принтеры или многофункциональные устройства Océ PlotWave 345 и Océ PlotWave 365 позволяют надежно, просто и экономически эффективно создавать высококачественные, устойчивые к внешнему воздействию технические документы, благодаря чему пользователи могут уделять все свое внимание основной работе.

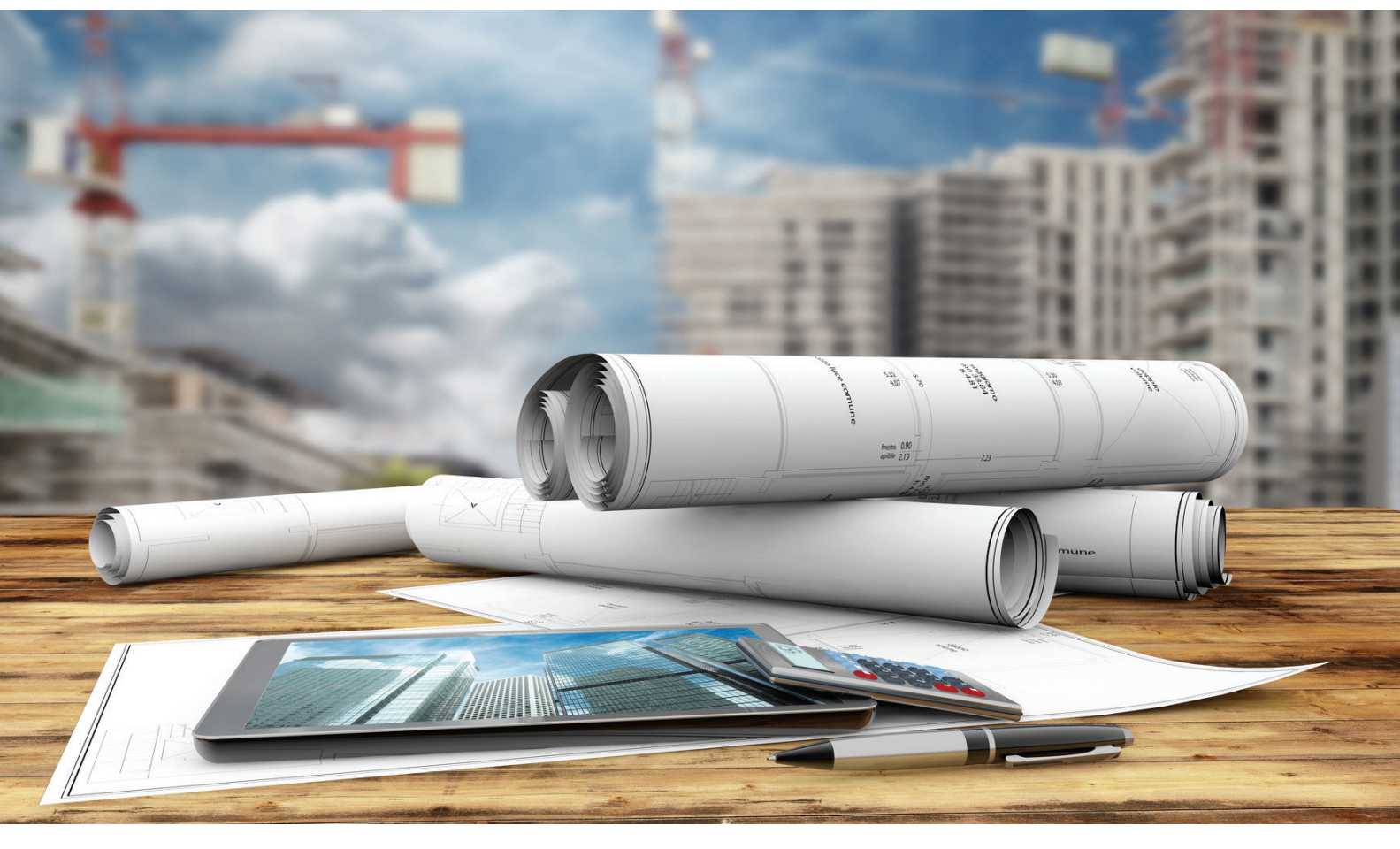

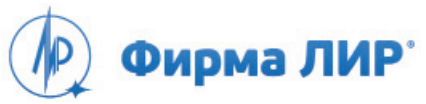

Москва, Варшавское шоссе, д. 33 Тел.: +7 (495) 363-67-90, 8 (800) 200-67-90 (бесплатно для регионов России) www.ler.ru

## РОЖДЕНИЕ<br>СВЕРХНОВОЙ